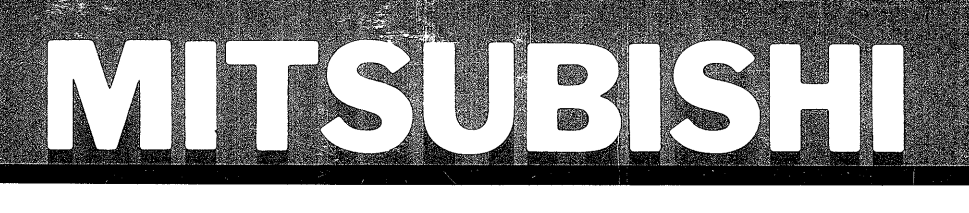

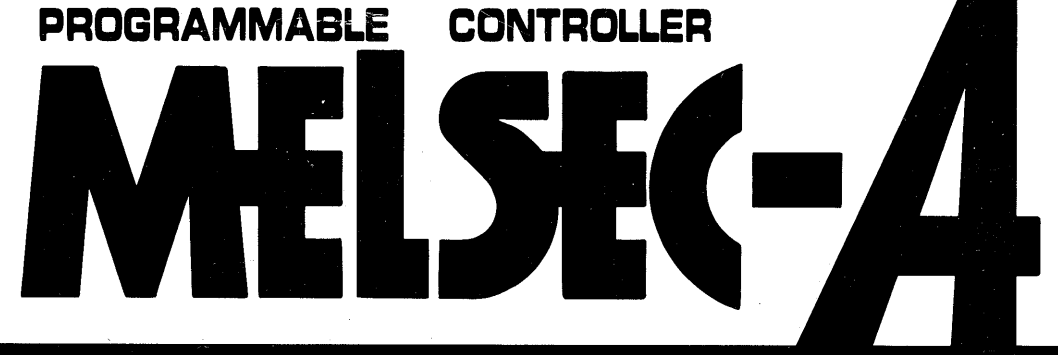

**User's Manual** 

# **Positioning module<br>type A1SD71-S7**

# **JUM-424**

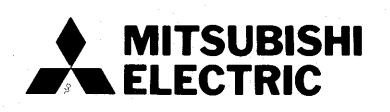

## **REVISIONS**

## ' **The manual number is given on the bottom left of the back cover.**

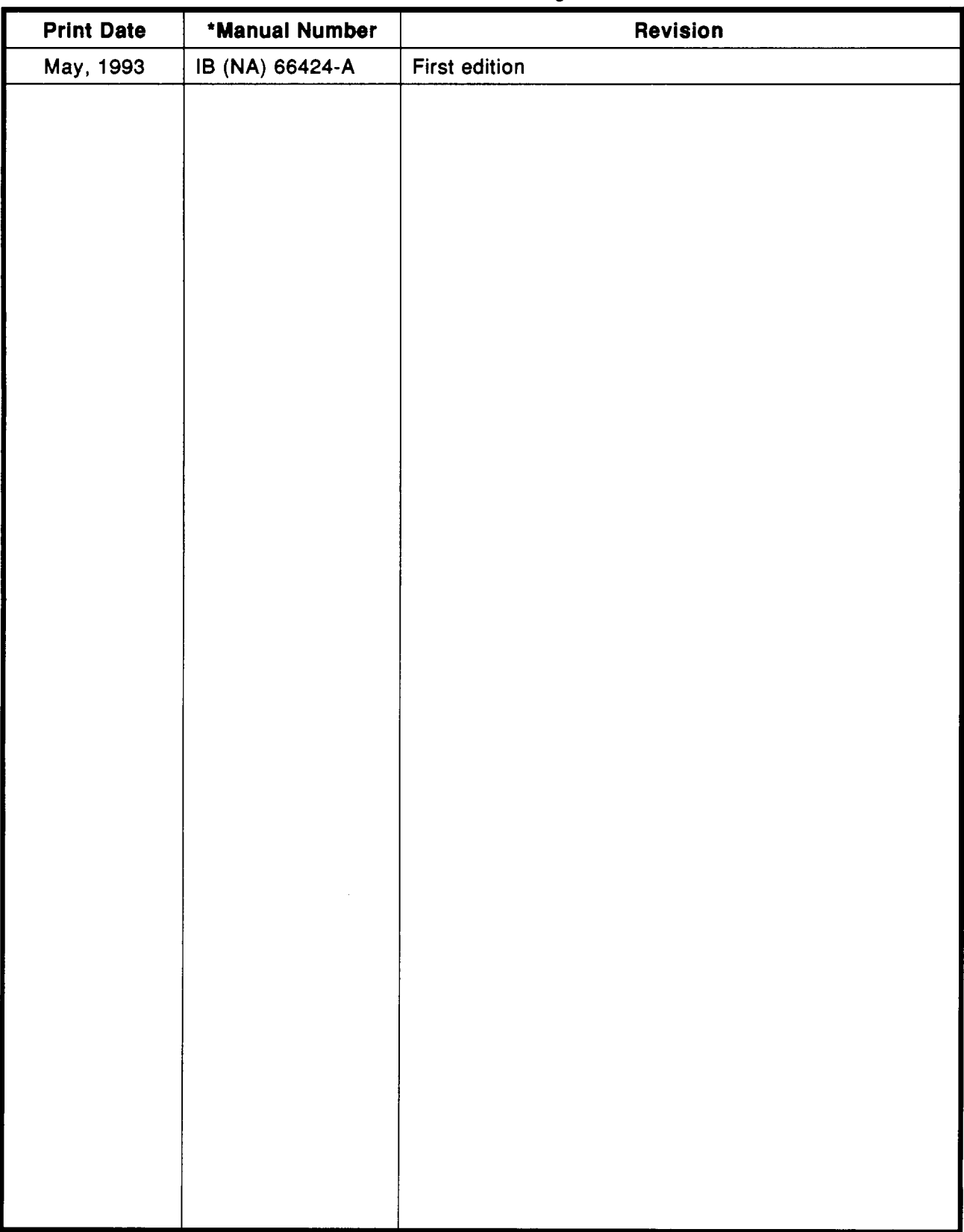

#### **INTRODUCTION**

**Thank you** for **choosing the Mitsubishi MELSEC-A Series of General Purpose Programmable Controllers. Please read this manual carefully** so **that the equipment is used** to **its optimum. A copy of this manual should be forwarded** to **the end User.** 

## **CONTENTS**

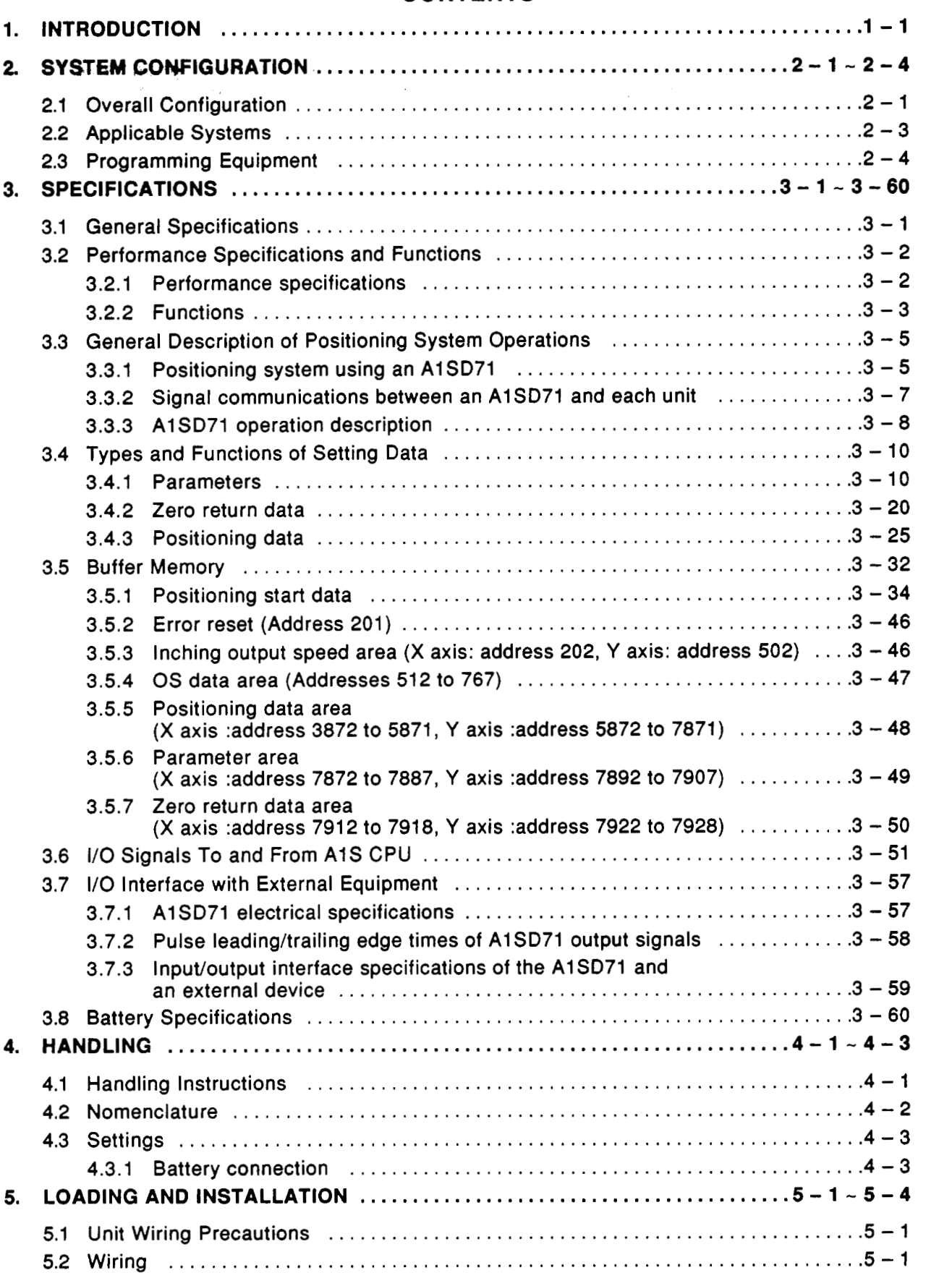

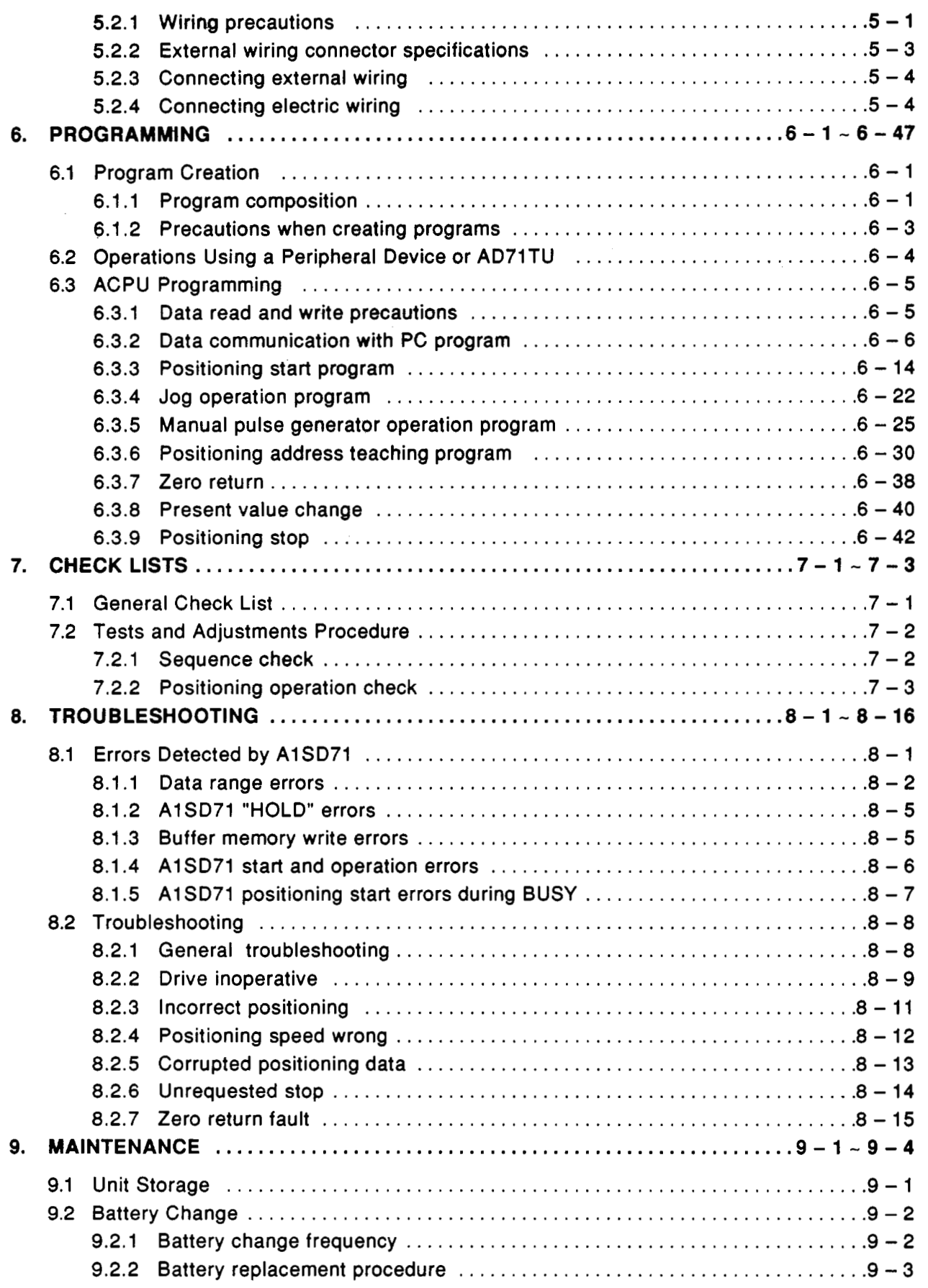

.

.

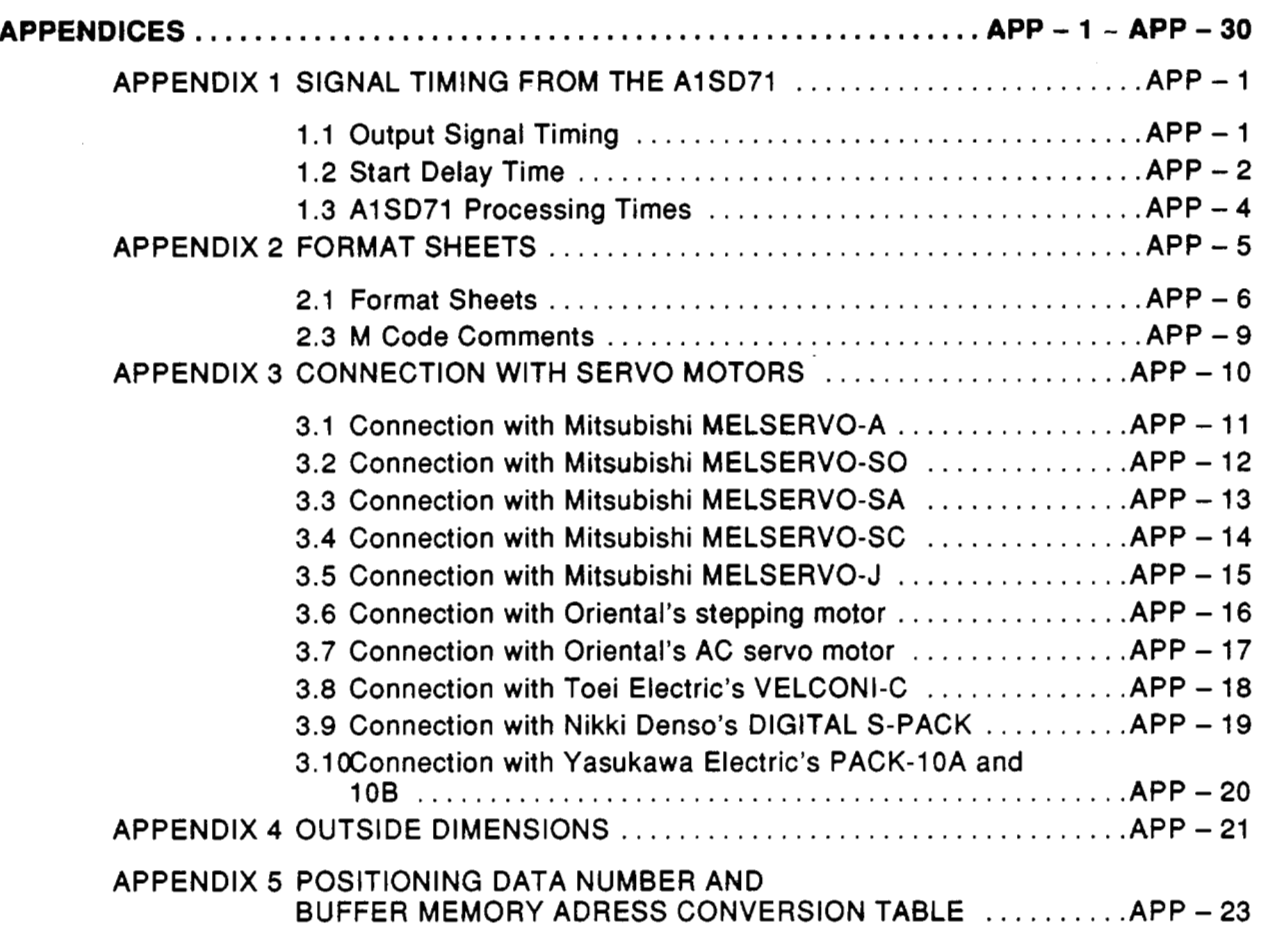

 $\overline{\phantom{a}}$ 

 $\overline{\phantom{a}}$ 

#### <span id="page-6-0"></span>**1. INTRODUCTION**

.

This manual explains the specifications, handling, and programming methods of the A1SD71-S7 positioning module (hereafter called the A1SD71) used with a MELSEC-A series AlSCPU.

In this manual, the term "Positioning control" includes speed/positioning control and speed control.

The following are called peripheral devices in this manual: The AD71TU teaching unit is referred to as the AD71TU.

- **A6GPP graphic programming panel** • A6GPP graphic programming panel<br>• A6PHP plasma handy graphic programmer Feripheral device
- 
- *<sup>0</sup>*AD71TU teaching unit -AD71 TU

Refer to the following manuals:

- SW0GP-AD71P Operating Manual
- *<sup>0</sup>*AGGPP User's Manual
- **AD71TU Operating Manual**
- **Manual Relevant drive unit instruction manuals**
- **A1SCPU User's Manual**

The functions and specifications of AlSD71 are the same as those of the AD71(S1) except for the following:

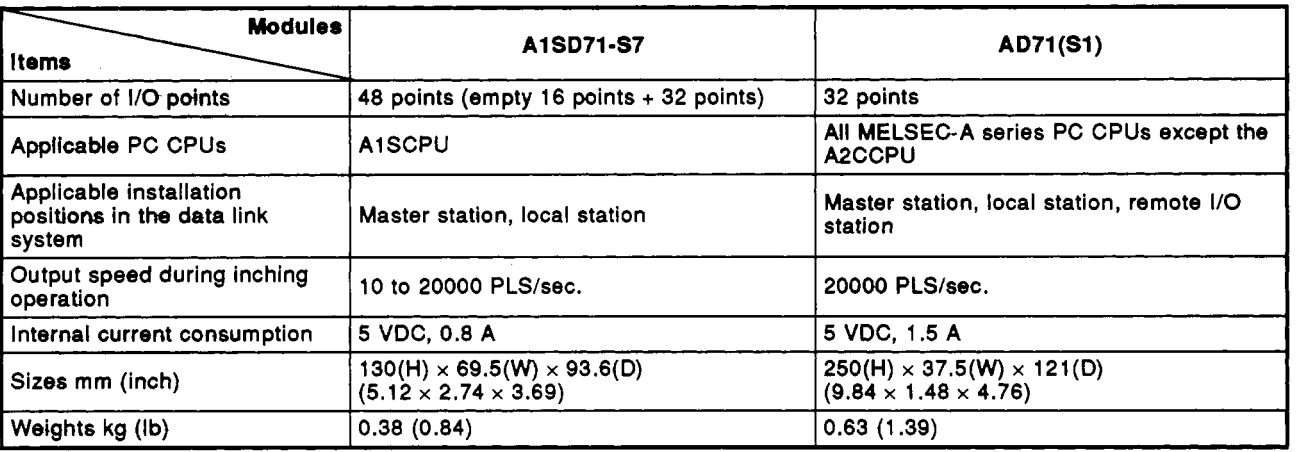

Be sure that the following items are included in the package.

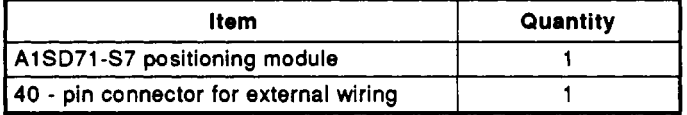

#### **POINT/**

In this manual A1SD71 I/O numbers assigned from the PC CPU assume that the AlSD71 is loaded in slots 0 and 1 of the main base.

#### **2. SYSTEM CONFIGURATION**

**21 Overall-Confiauration** 

<span id="page-7-0"></span>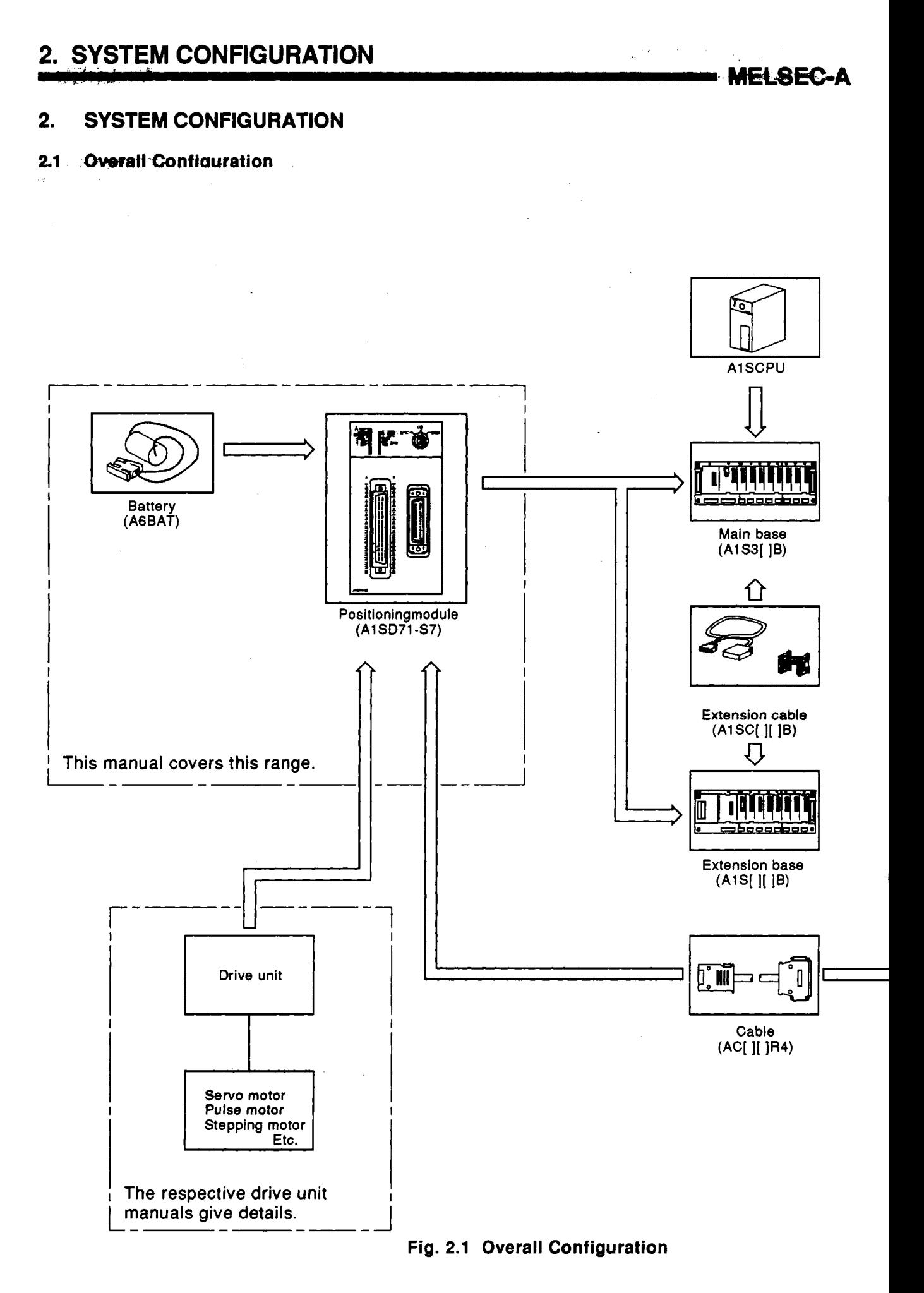

# **2. SYSTEM CONFIGURATION**

.

754

,-

**MELSEC-A** 

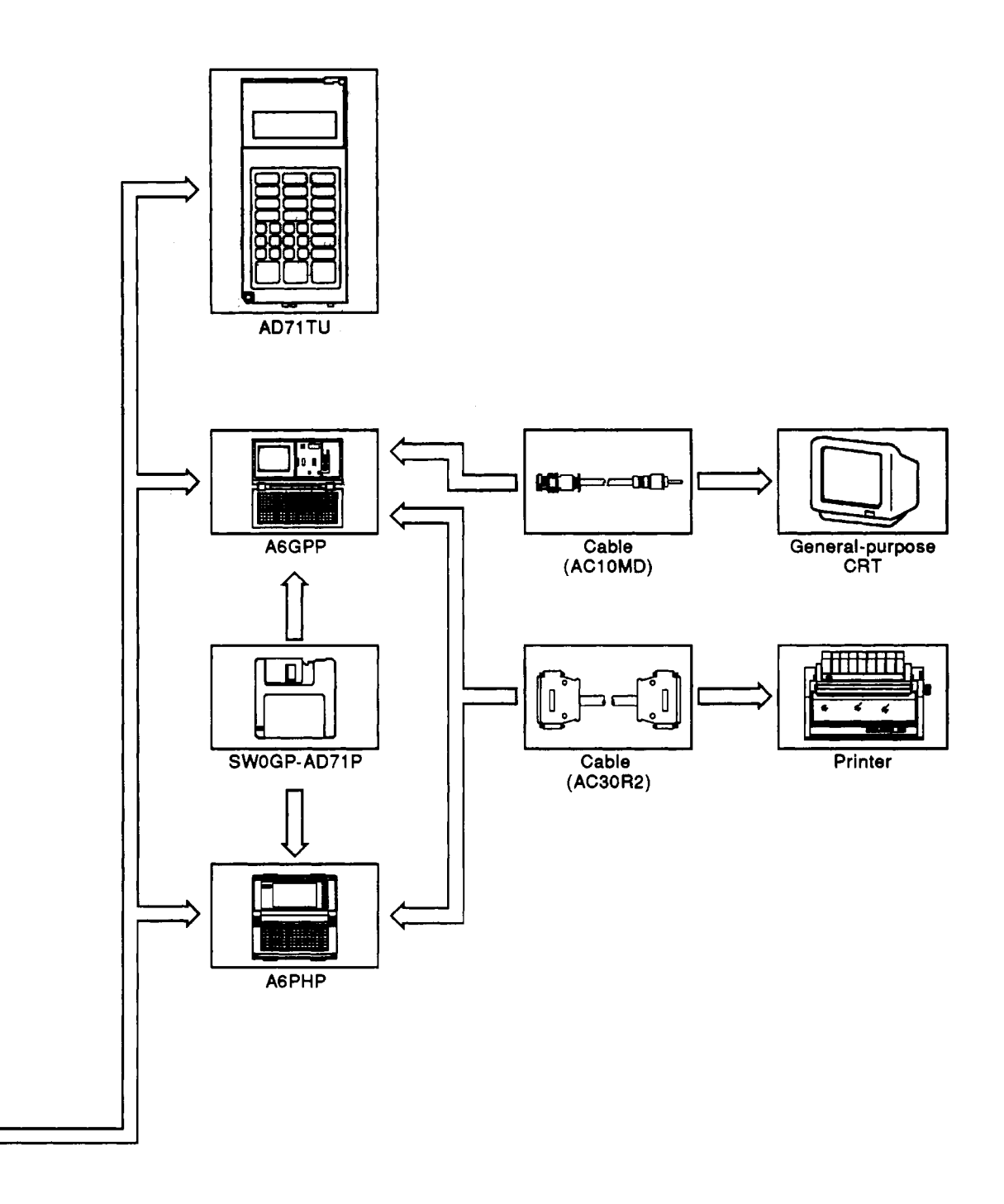

# <span id="page-9-0"></span>**2.2 Applicable Systems** ,

- **(1)** The **AlSD71** is only applicable to an **AISCPU** module.
- **(2)** The number of **A1 SD71** used with an **A1 SCPU** module must be within the range of the number of I/O points of the **AlSCPU.**
- **(3)** The **AlSD71** can be installed in any two-slot area of a base unit, but the following must always be considered:
	- (a) If possible, avoid installing the **AlSD71** in an extension base unit **(A1 S52B, AIS55B, AlS588) not** equipped with a power supply module, since the power supply capacity may be insufficient.
	- (b) If it is necessary to install the **AlSD71** in an extension base unit which does not have a power supply module, select a power supply module, main and extension base units, and extension cables taking into consideration (a) the power supply capacity of the main base unit, and (b) the voltage drop across the main and extension base units and extension cables.

(See the **AI SCPU** User's **Manual** for details.)

#### <span id="page-10-0"></span>**2.3 Programming Equipment**

**The following table indicates the equipment available for programming the A1 SD71.** 

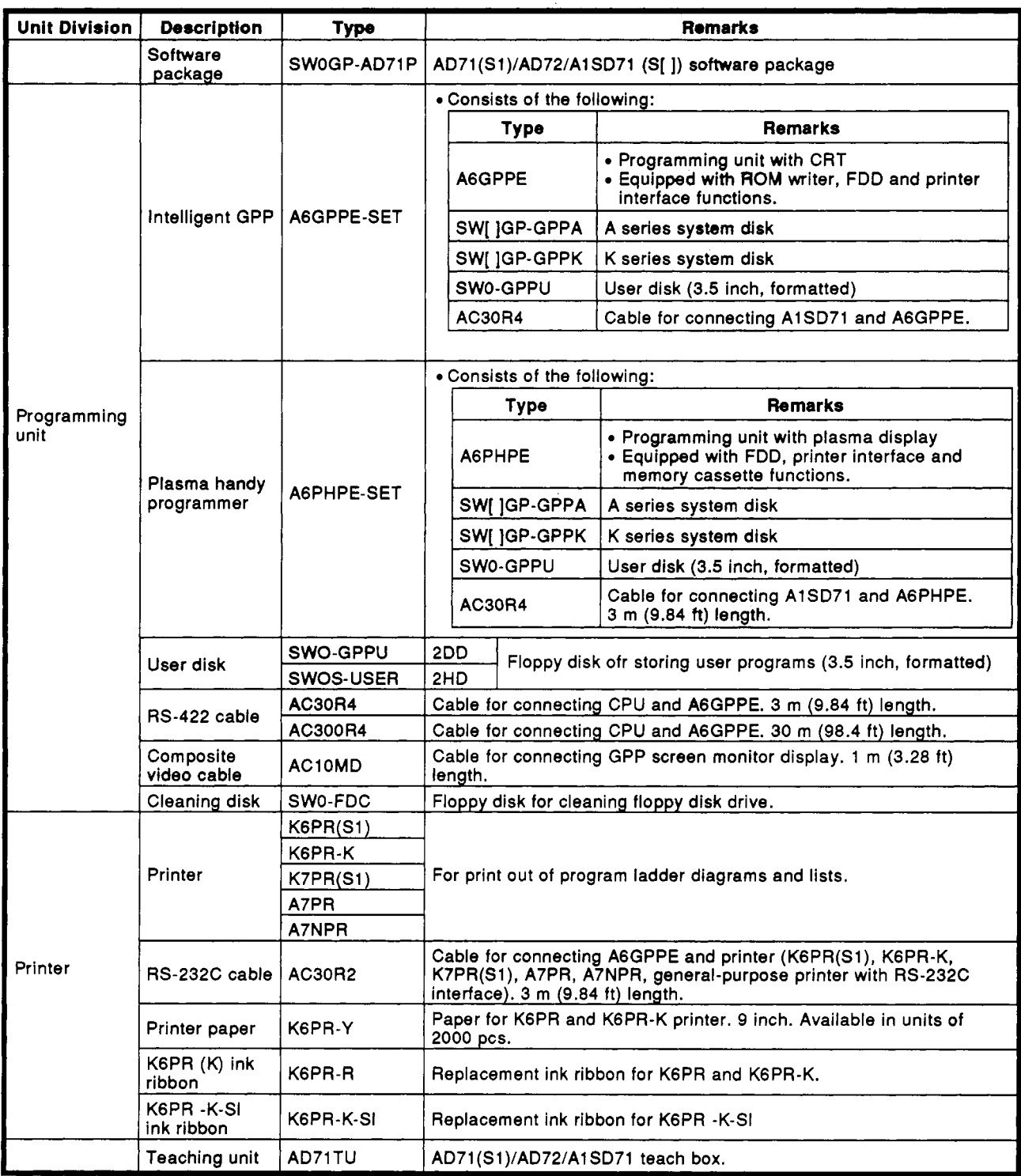

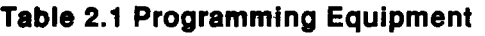

#### <span id="page-11-0"></span>**3. SPECIFICATIONS**

#### **81 General Specifications**

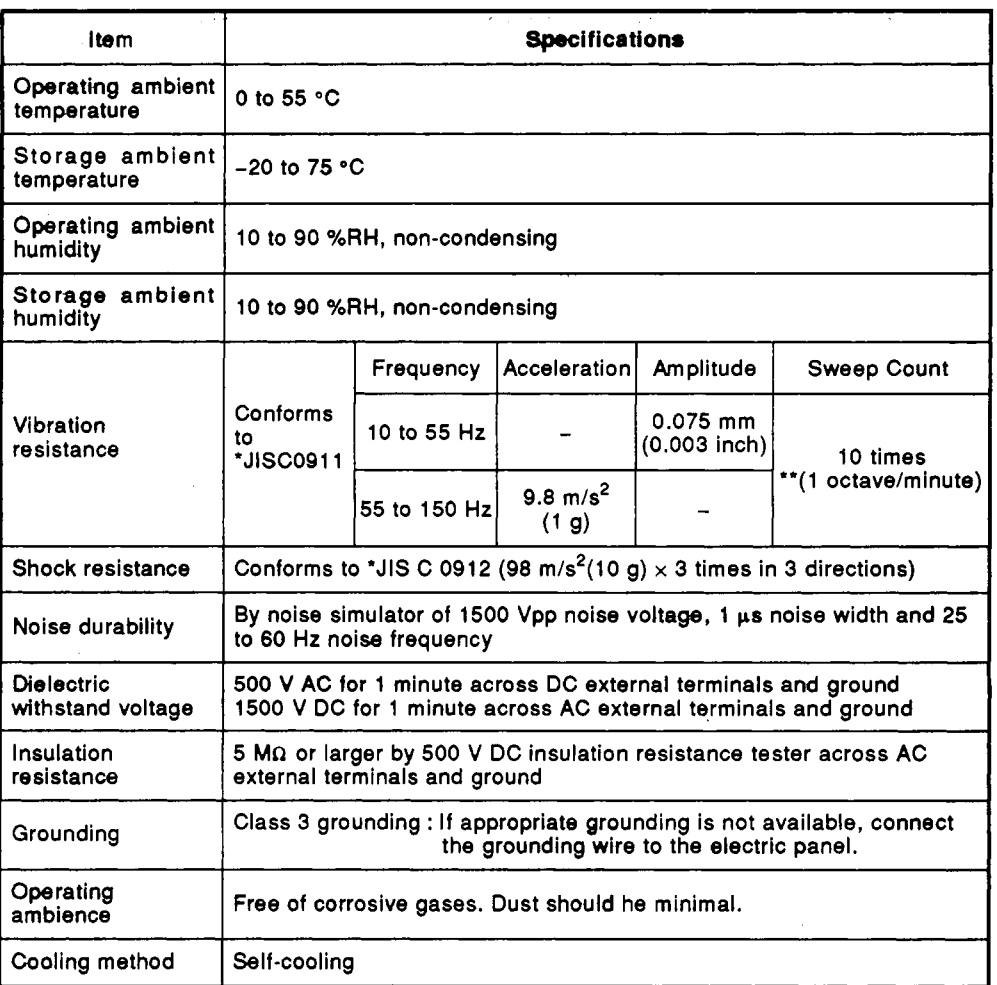

#### **Table 3.1 General Specifications**

**=MELs€GA** 

'JIS :Japanese Industrial Standard

#### **REMARK**

One octave marked \*\* indicates a change from the initial frequency **to** double or half frequency. For example, any of the changes from **10** Hz to 20 Hz, from **20** Hz to **40** Hz, from **40** Hz to **20**  Hz, and **20** Hz to **10** Hz are referred to as one octave.

#### <span id="page-12-0"></span>**3.2 Performance Specifications and Functions**

#### **3.2.1 Performance specifications**

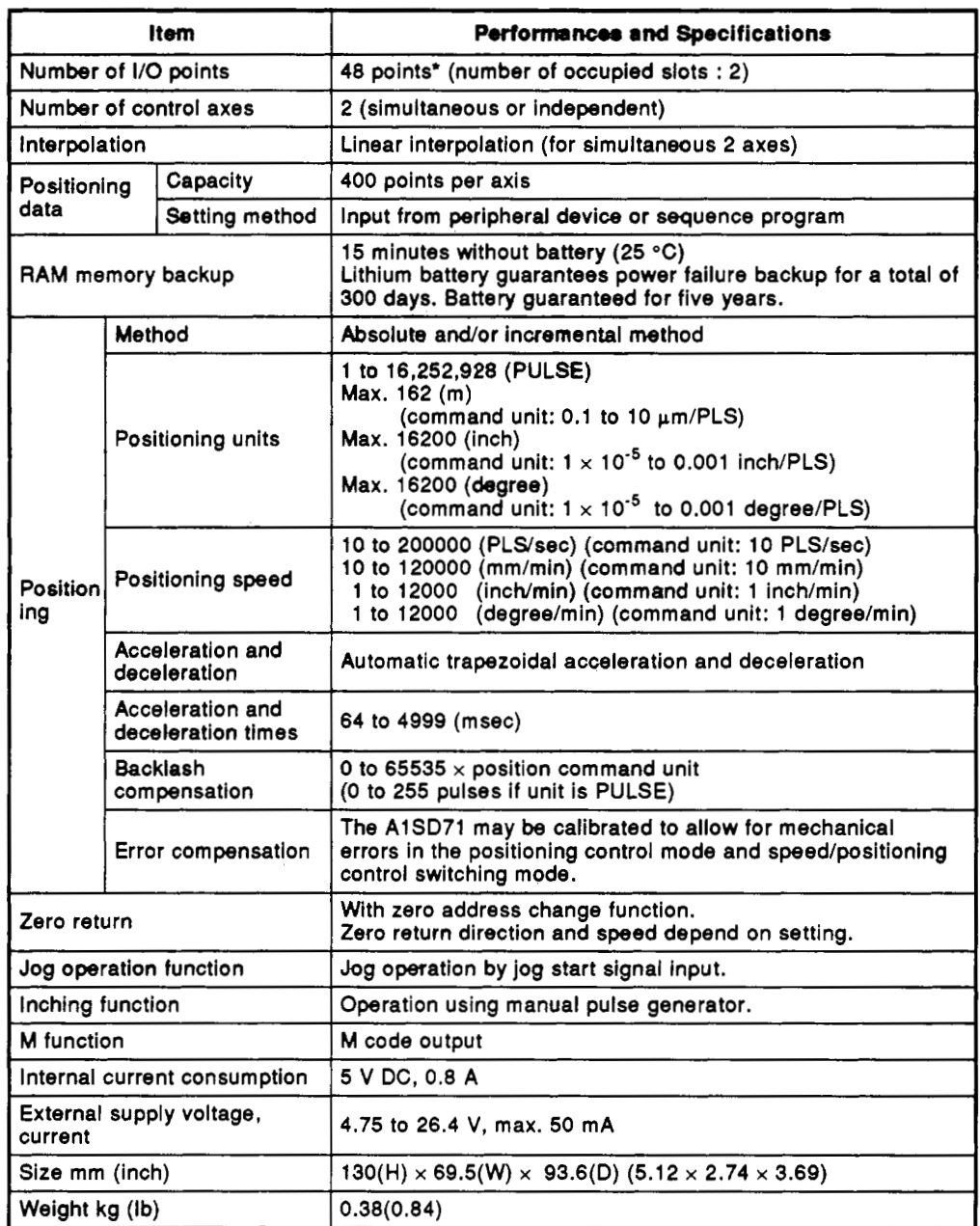

#### **Table 3.2 Performance Specifications**

#### REMARK

\* I/O allocation for the 2 slots are as follows: First half slot ........ Empty slot: 16 points Second half slot ... Special-function module: 32 points Section 6.1.1 gives details about the first half slot.

**Contract Contract Contract Contract Contract Contract Contract Contract Contract Contract Contract Contract Contract Contract Contract Contract Contract Contract Contract Contract Contract Contract Contract Contract Contr** 

#### <span id="page-13-0"></span>**3.2.2 Functions**

The AI **SD71** has functions used for positioning and positioning control during two-axis independent operations and two-axis linear interpolation operations. These functions are utilized as follows:

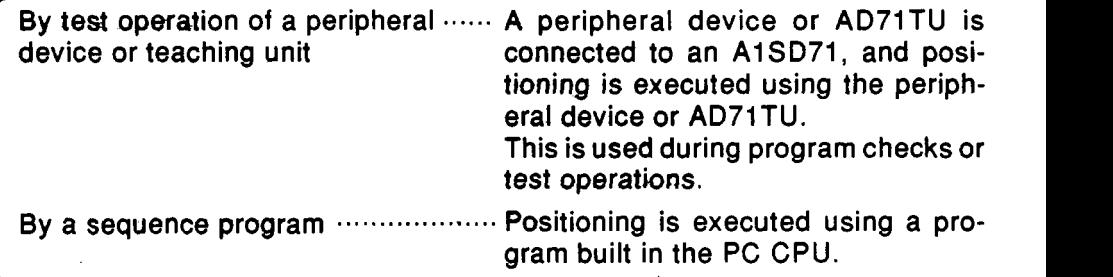

For use of the peripheral device, refer to the SW0GP-AD71P Operating Manual. For use of the AD71TU, refer to the AD71TU Operating Manual. Positioning control functions are shown below.

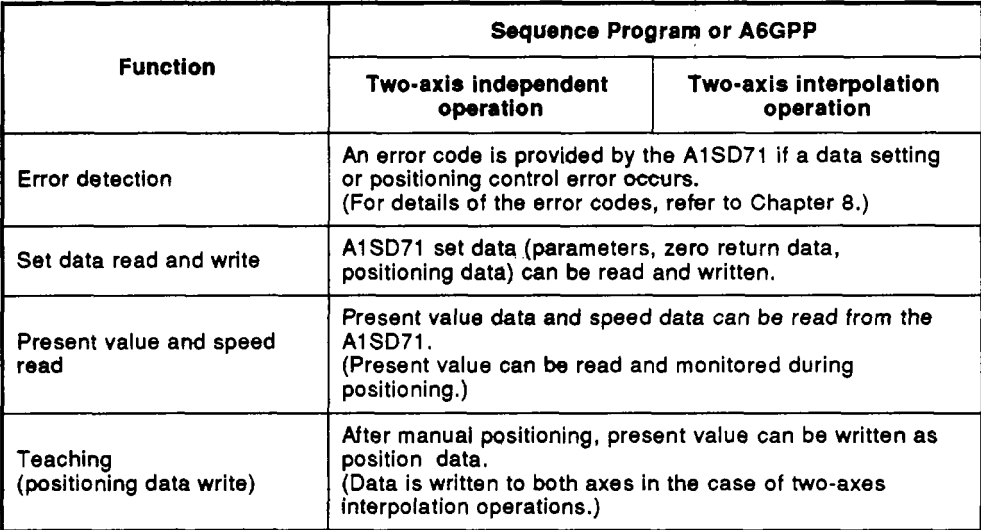

The positioning functions of the AlSD71 are shown in [Table 3.3.](#page-14-0)

<span id="page-14-0"></span>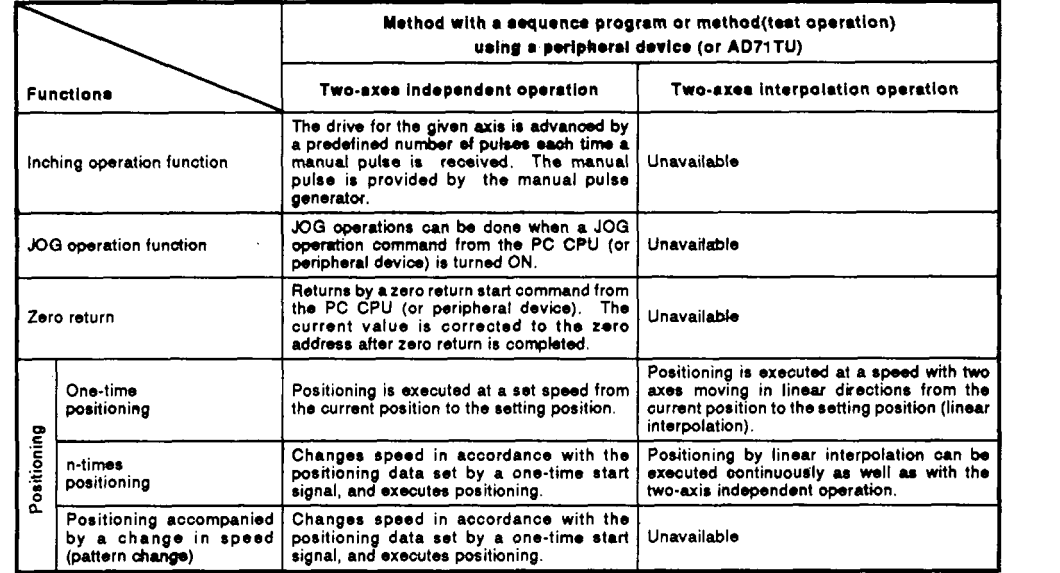

#### **Table 3.3 AlSD71 Positioning Fumctions**

#### Note)

- Error compensation and backlash compensation functions are valid for all the functions shown in Table 3.3.
- **If** positioning is done using a sequence program , a PC CPU can output  $(2)$ the set **M** code from an A1 SD71 when positioning starts or after positioning is completed. (Peripheral devices do not output **M** codes during positioning.)
- Current values in an A1 **SD71** can be changed (rewritten) by a sequence program or peripheral device before positioning is started.
- $(4)$ Positioning can be done continuously by setting a positioning start data number to 20 points in the buffer memory **(X** axis: 0 to 39, **Y** axis: 300 *to*  **339)** in an AlSD71 before positioning starts in the postion control mode.

. **i.** 

**MELSEC-A** 

#### <span id="page-15-1"></span><span id="page-15-0"></span>**3.3 General** Description **.of Positionin0** *system* **Operations**

This section. gives a general description of the AlSD71 and its use in a positioning system.

#### **3.3.1 Positioning system using an AiSD71**

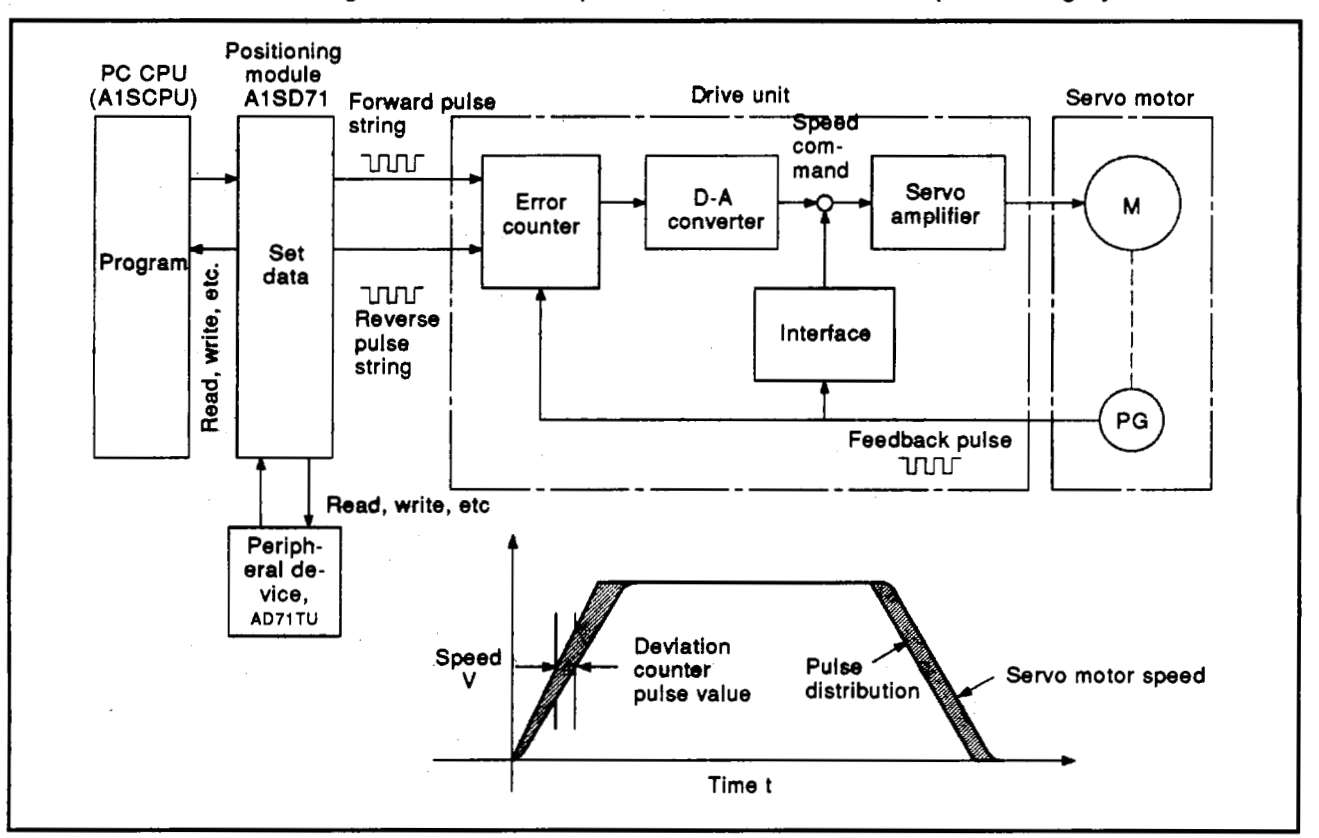

Fig. 3.1 shows the operation of an A1SD71 in a positioning system.

**Fig. 3.1 Positioning System Operation Block Diagram** 

The A1SD71's output is a pulse string

When pulse strings are output, pulses are converted into error counters. Deviation counter pulse values are converted into DC analog voltages by a D-A converter, and changed into speed commands.

The drive unit gives a speed command.

The motor begins to rotate and the pulse generator **PG** gives feedback pulses in proportion to the revolutions of the motor to subtract accumulated pulses. The motor rotation continues maintaining the constant deviation counter pulse value.

When the command pulse output from the AlSD71 ceases, the deviation counter pulse value decreases, and the speed slows down.

Then, when the deviation counter pulse value becomes 0, the motor stops. Thus, the motor's rotary speed is proportional to the frequency of the command pulse, and degree of the angle of the motor's rotation is proportional to

the number of command pulse output pulses.

Therefore, transmission can be done to a position that is proportional to the number of pulses of a pulse string by specifying the feedrate per pulse.

The pulse frequency is equal to the number of revolutions (transmission speed) of the motor.

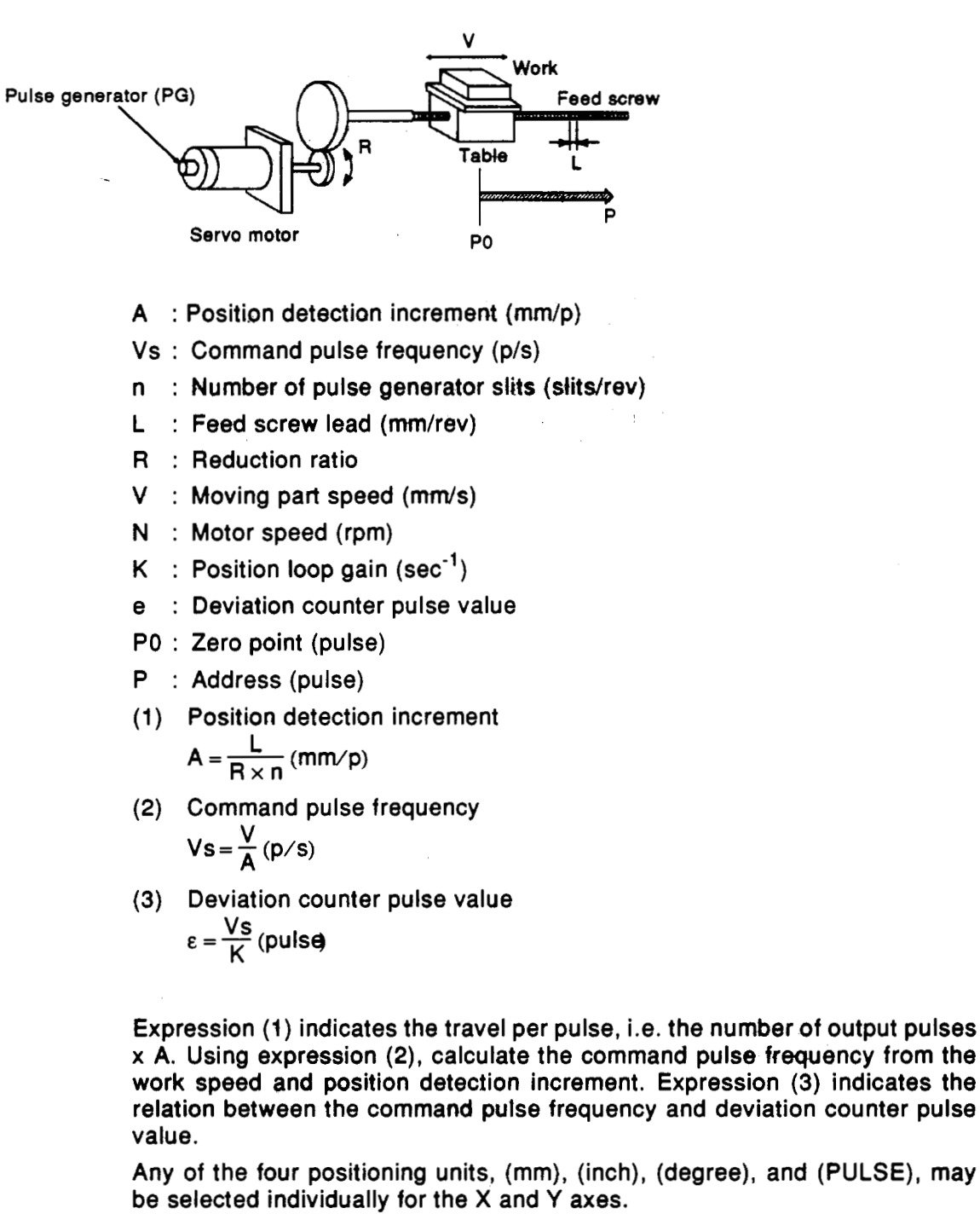

According to the target positioning address, a pulse string is output, and positioning is executed by the AlSD71 by setting data such as the travel distance and **acceleration/deceleration** time per pulse, the positioning speed, and the positioning address in a positioning command unit.

#### General design of positioning system

#### <span id="page-17-0"></span>**3.3.2** Signal communications between an A1SD71 and each unit

[Fig.](#page-18-1) **3.2** shows a function block diagram for signal communications between each unit conneoted **to** an AlSD71, an A1 SCPU, peripheral device, and the drive **unit.** 

- Communication between PC CPU and A1SD71
	- Control signals and data communications via base unit, they consist of:

Control signals ..... I/O signals given in Section **3.6.** 

L, Data......................Written to and read from the buffer memory by the PC CPU. Detailed in Section 3.5.

- Communication between peripheral device (or AD71TU) and AlSD71 Data write, 'A1SD71 test, A1SD71 monitor, etc. via the A1SD71's RS-422 connector.
- Control signal communication to and from the drive unit and pulse train output from the AlSD71. (For the I/O interface, refer to Section 3.7.) Communications between drive unit and AlSD71

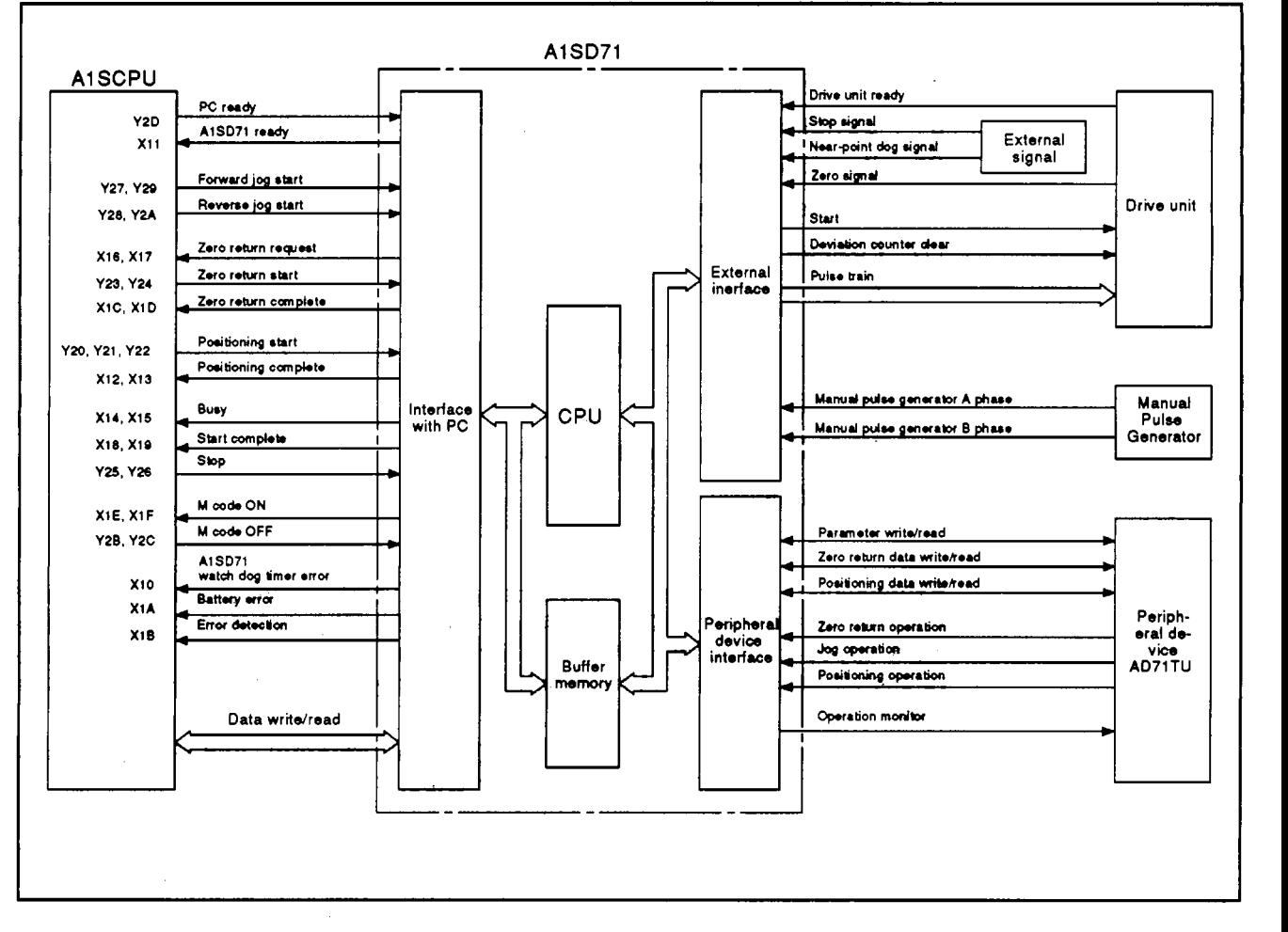

**[Fig.](#page-18-1) 3.2 AlSD71 Function Block Diagram** 

# <span id="page-18-1"></span><span id="page-18-0"></span>**3. SPECIFICATIONS**

**MELSEGA** 

#### **3.3.3 AlSD71** operation **description**

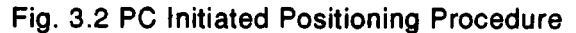

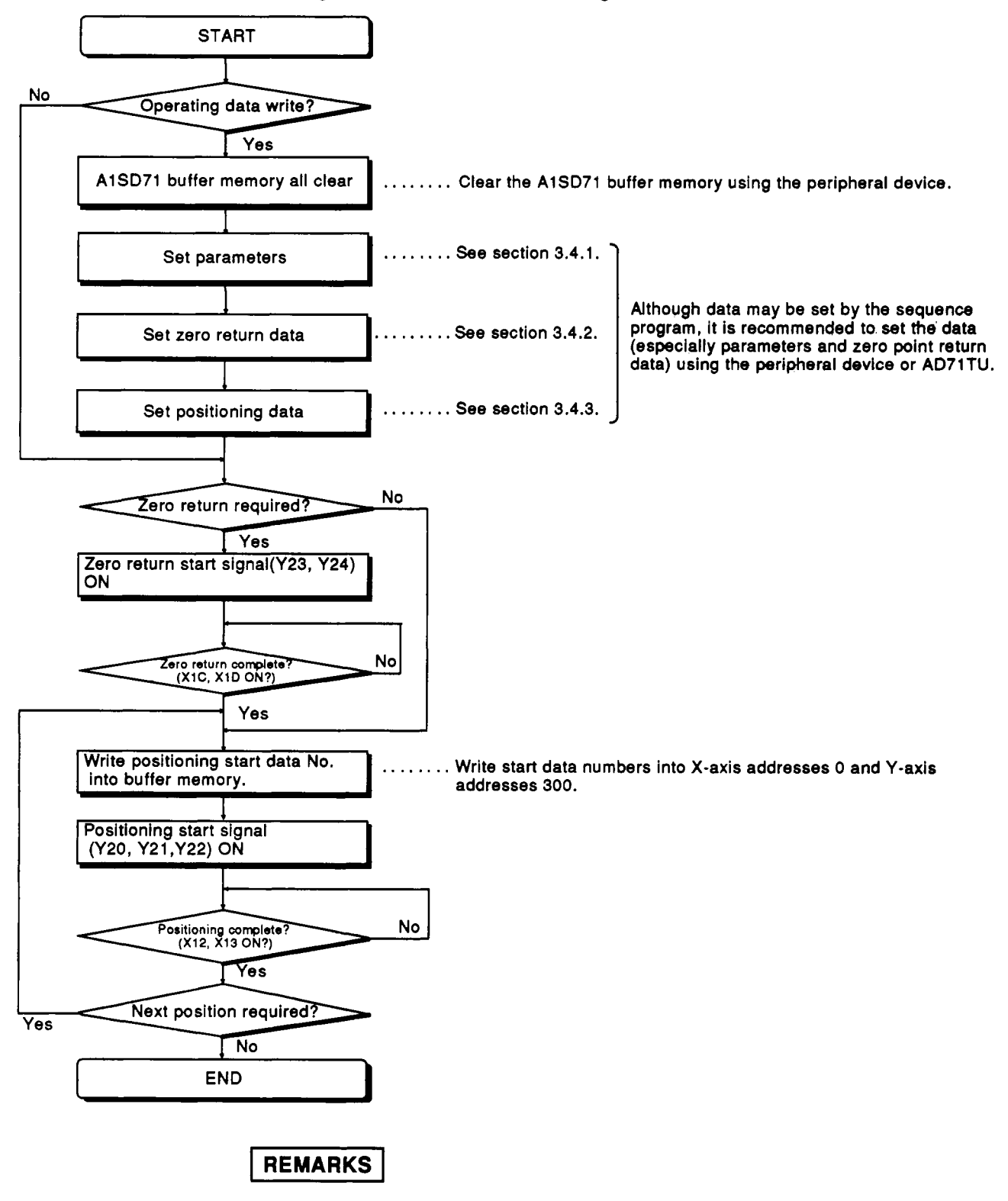

- (1) Section *6* gives **details** about zero return start and positioning start conditions.
- (2) [Table 3.4](#page-19-0) shows the data needed for control signals (positioning functions) from the PC CPU.

<span id="page-19-0"></span>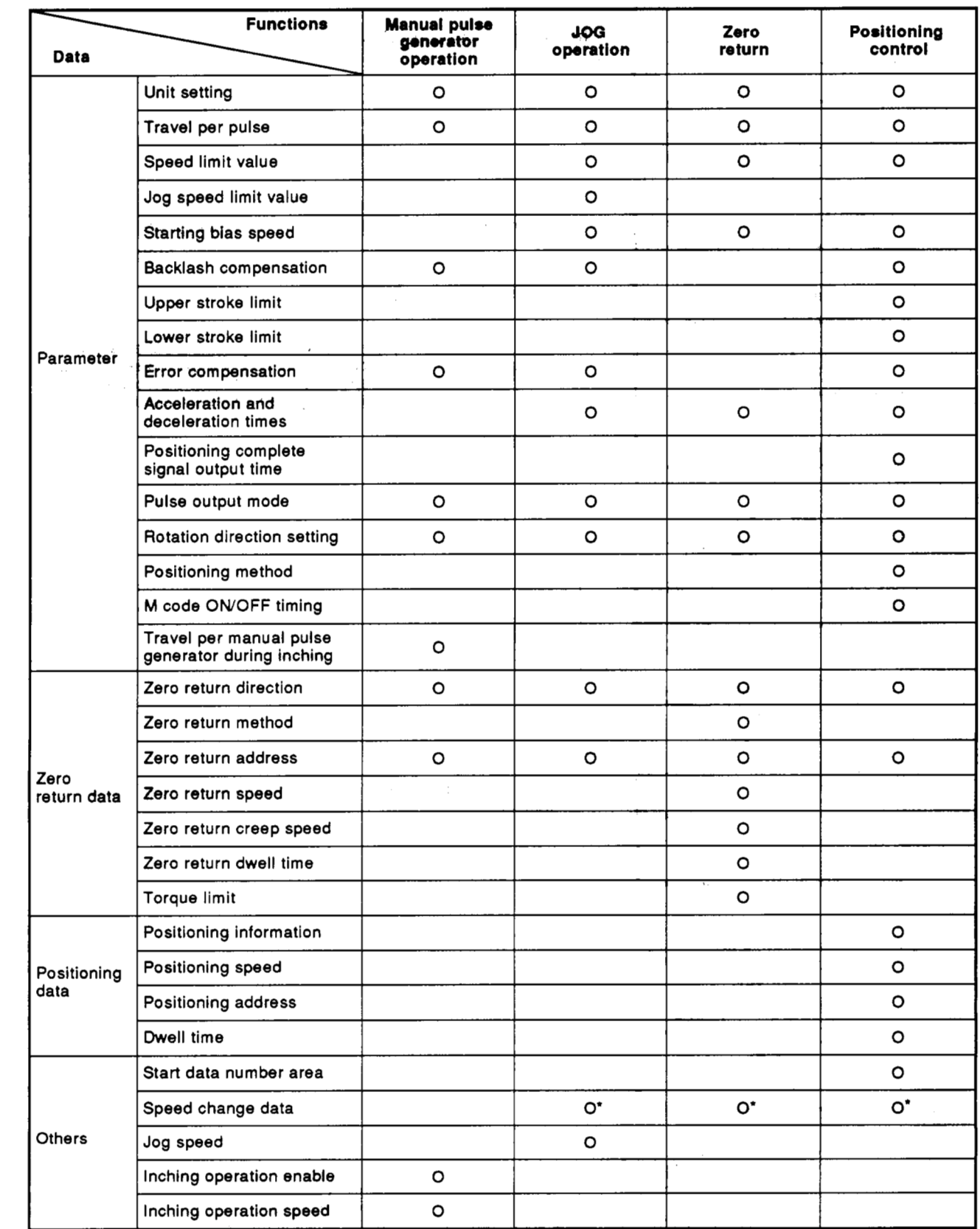

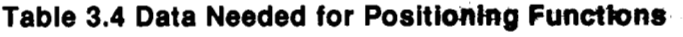

**-WkS€GA** 

Indicates functions used to change the speed during **AI SD71** positioning.

#### <span id="page-20-0"></span>**3.4 Types and Functions of Setting Data**

• Setting data is data that is necessary for an A1SD71 to do positioning control. Setting data is the general term for the following three kinds of data:

Section 3.5 gives details about storing set data in the buffer memory.<br>
F Parameter

Setting data **- Zero** return data

Positioning data

Setting data <br>  $\begin{array}{r} \begin{array}{r} \text{Parameter} \\ \text{Zero return data} \end{array} \end{array}$ <br>
Setting data is written using the following two methods:

1) By a peripheral device ....... The Operating Manual and the AD7lTU **Operating Manual SW0GP-AD71P give** details.

**2)** By a sequence program ....... Section **6** gives details.

**It** is necessary to set data for two (X and **Y)** axes.

#### **POINTS** I

- (1) All-clear data Before writing setting data, use a peripheral device to do allclear processing of the memory.
- When using either the **X** or **Y** axis, write parameter and zero return data to the axis not used. **(2)** Data setting when using either the X **or** Y axis

Writing data must be a value in the setting range given in the User's Manual. However, even if an initial value (default value) is set by a parameter, there **is** no problem. 1

If zero return is done without writing data, an error occurs, and the error detection signal (XlB) goes ON.

#### <span id="page-20-1"></span>**3.4.1 Parameters**

Parameters are the basic data which enable the AlSD71 to do positioning control. The data in [Table](#page-21-0) **3.5** is contained in parameters.

• Initialization of parameters

If all parameters are not set or an error outside the setting range **is** detected by parameter checking, the AlSD71 will be controlled using the initial values shown in [Table](#page-21-0) **3.5.** 

However, parameter area data remains as user-set values.

Parameters are checked when:

**MELSEC-A** 

- <span id="page-21-0"></span>1) The power is turned ON;
- **2)** Parameters are sent from a peripheral device to an AlSD71;
- **3)** A PC CPU ready signal from the PC **CPU** to the A1 SD71 switches from **OFF** to ON;
- **4)** (1) zero return, **(2)** positioning, **(3)** jog operation, or **(4)** inching has been selected in the peripheral device or the AD71TU.

However, error **code** and **error** detection signals are not given for 1) above (power ON parameter check).

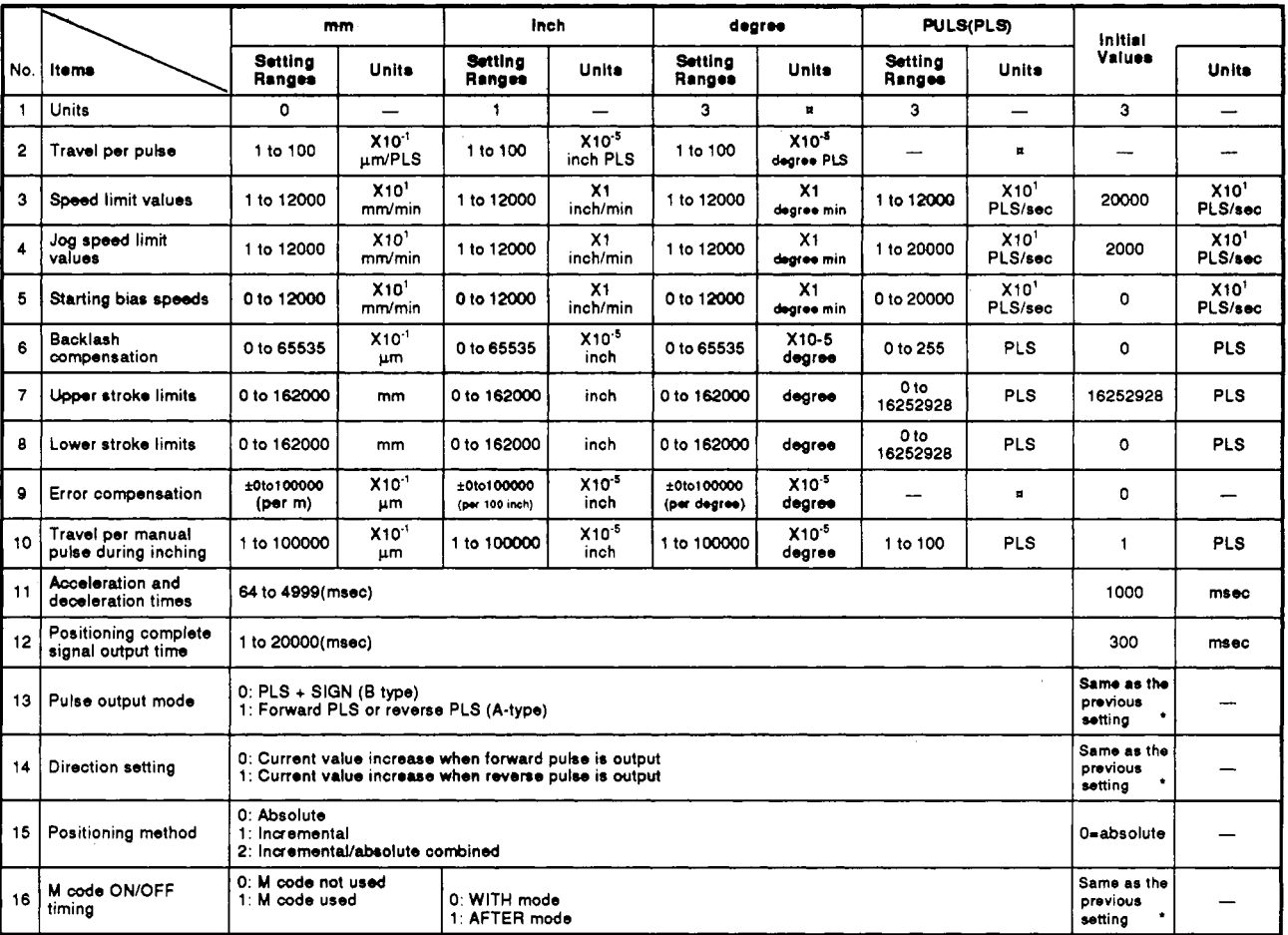

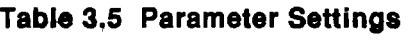

':Not **fixed** when **shipped** from **the** factory. **All clear** set **to** *0.* 

The actual parameter speed limit values and **JOG** speed limit values in [Table](#page-21-0) [3.5](#page-21-0) are multiplied by 6.1 (PLS/sec).

For example, the value that is nearest **to** 200 (PLS/sec) is multiplied by 6.1 (PLS/sec), even if the speed limit value is set to 200 (PLS/sec).

 $200 + 6.1 = 32.78688$ .....(Decimal point values are rounded off.)

The actual speed is  $6.1 \times 32 = 195.2$  (PLS/sec).

#### **POINT**

Numbers 2 to 12 show the setting range when setting with a sequence program. However, parameters whose unit is  $x10^{-1}$  or  $x10^{1}$  are processed automatically as  $x10^{-1}$  or  $x10^{1}$  in the A1SD71 when processed with a value set in the program. (Example) If the speed limit value is set to 200, the value becomes 2000x10' = 20000 mm/min in **the** AlSD71.

Parameter data is explained as follows.

(1) Unit

Selects the units (mm, inch, degree, or pulse) for positioning control. Can be set independently for **X** and **Y** axes (e:g. **X** axis = mm, **Y** axis =degree).

- (2) Travel per pulse
	- of the system. **• Specifies the travel distance per pulse as determined by the mechanics**
	- Controls the number of pulses contained in the pulse train from the A1 SD71.
- (3) Speed limit value
	- . Specifies the maximum speed for positioning (or zero return).
	- When the positioning speed called at a given time is greater than the speed limit value, the speed is limited to the value set by the parameter.
	- . When a new speed is called during positioning by the sequence program and this is greater than the speed limit value, the speed is limited to the value set by the parameter.
- (4) Jog speed limit value
	- Specifies the maximum speed for jog operation.
	- The jog speed limit value must be within the range shown in [Table 3.5](#page-21-0) and must not exceed the speed limit value.
	- When the jog speed set using the peripheral device or sequence program is greater than the jog speed limit value, the jog speed is kept to the limit value.
		- \* For jog operation, refer to Section 6.3.4.
- (5) Starting bias speed
	- *<sup>0</sup>*A minimum starting speed is required for **the** smooth operation of some motors (e.g. stepping motors). This may be set as a starting bias speed.
	- The starting bias speed is used for positioning, jog operation, and zero return. See **fig. 3.3.**

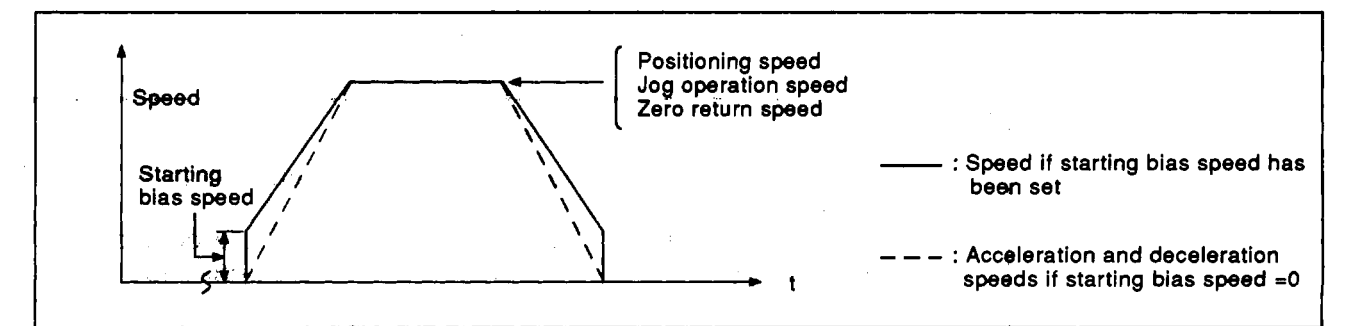

**Ftg. 3.3 Speed Change When Starting Bias Speed Is Set** 

For positioning with interpolation between **axes,** the starting bias speed set for the axis with the shorter distance to travel is ignored.

- **(6)** Backlash Compensation
	- *<sup>0</sup>*Allows a backlash compensation (see Fig, **3.4)** to be programmed in for accurate positioning. Note that there is also an error compensation facility to allow for tolerances within the mechanical drive, see note **(9).**
	- When backlash compensation is set, every time the travel direction changes during positioning, a feed pulse occurs which exceeds the backlash compensation amount.

During manual pulse generator inching, the pulse output begins as soon as the number of input pulses exceeds the backlash compensation amount each time the direction of movement changes. (If the inched distance is less than the backlash compensation, feed pulses will not be generated. However, the **AlSD71** does calculate the subsequent positions according to the updated data).

*<sup>0</sup>*The feed pulse for a backlash compensation amount is generated by at least one JOG start signal during the JOG operation. Therefore, even if the travel distance is smaller than a backlash compensation amount, the feed pulse for a backlash compensation amount occurs.

• Backlash compensation is valid after zero return. After redefining the backlash compensation, always zero the system.

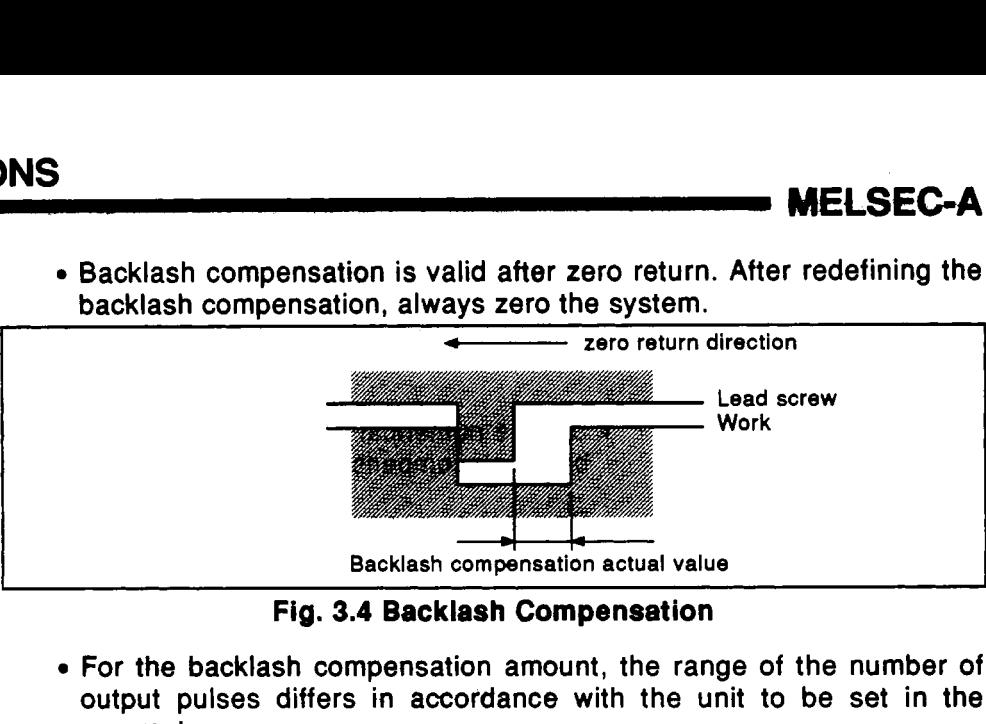

**Fig. 3.4 Backlash Compensation** 

*<sup>0</sup>***For** the backlash compensation amount, the range of the number of output pulses differs in accordance with the unit **to** be set in the parameter.

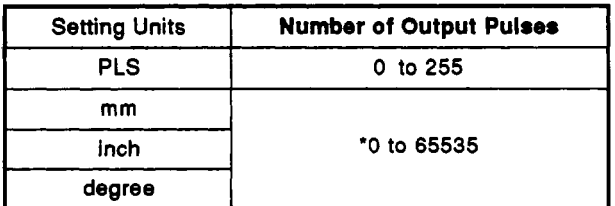

The  $\cdot$  symbol indicates the value when the travel distance per pulse is set **to 1.** 

- **(7)** Upper stroke limit
	- Defines the upper limit value of machine travel.
	- The stroke limit is checked before each positioning operation and if outside the allowed range, positioning is halted. During jog operation and manual pulser inching, the stroke limit is ignored.
- *(8)* Lower stroke limit
	- Defines the lower limit value of machine travel.
	- The stroke limit is checked before each positioning operation and if outside the allowed range, positioning is halted. During jog operation and manual pulser inching, the stroke limit is ignored.
- **(9)** Error compensatlon

When the set value and an actual feedrate differ, this is called error compensation.

When the unit is mm, an error compensation per m (per **100** inches if the unit is inches and per **100** degrees if the unit is degrees) is set **to** 0, and the feedrate of any set value is transmitted. (Automatic start) Then, the actual feedrate (A) is measured, and the error compensation amount and backlash compensation amount are calculated as indicated below.

When the unit is mm

Error compensation amount  $(10^{-1} \mu m) = \left(\frac{\text{Set value}(mm)}{A (mm)} - 1\right) \times 10^7$ 

When the unit is inches

Error compensation amount 
$$
(10^{-5} inch) = \left(\frac{Set \text{ value(inch)}}{A (inch)} - 1\right) \times 10^7
$$

# **3. SPECIFICATIONS**

**AELGEC-A** 

When a unit is degrees

Error compensation amount (10<sup>-5</sup> degree) =  $\frac{\text{Set value(degree)}}{A \text{ (degree)}}$  -

Set the numerical value calculated in the following expression as the backlash compensation amount when there is a machine error.

Backlash compensation= Backlash compensation actual value  $\times \frac{S$ et value A

- (10) Manual pulser inching travel increment
	- Defines **.the** distance travelled each time a manual pulser inching command is given.
	- The A1SD71 counts the number of manual pulse inching command inputs and transmits the appropriate number of output pulses. (The applicable output speed range **is** 10 to 20000 PLS(unit = 10 PLS/sec.). See section 3.5.
- (1 1) Acceleration and deceleration times
	- Defines the period of time from the start of positioning to when the speed limit value specified in the parameter is reached. (Refer to Fig, 3.5.)

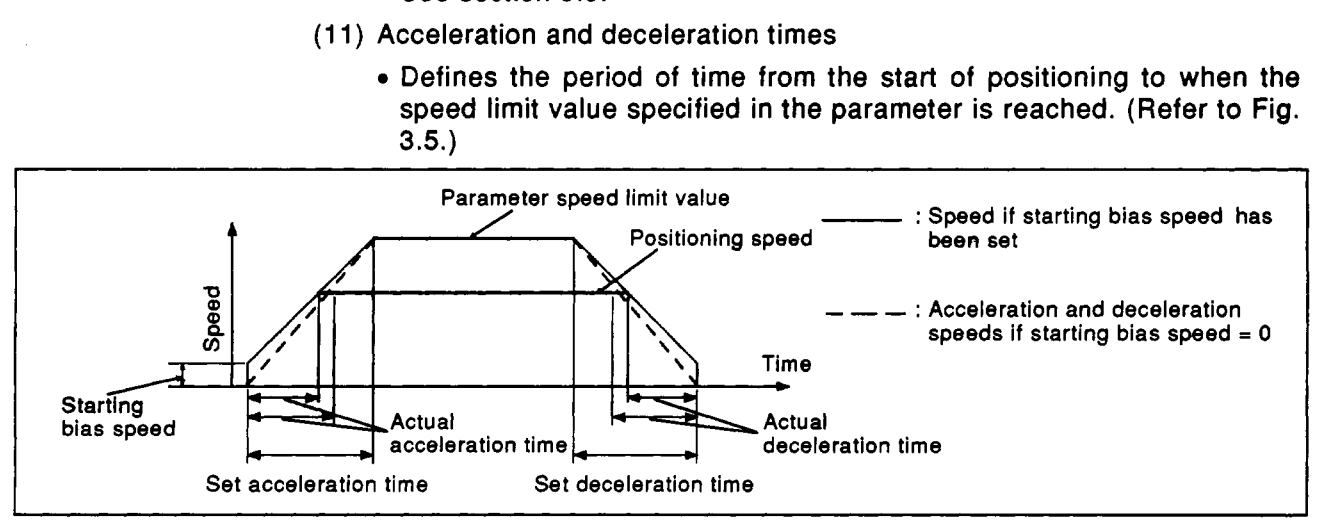

#### **Fig. 3.5** Acceleration and Deceleration Times

- The acceleration time is the same as the deceleration time. They cannot be set differently.
- The acceleration and deceleration are controlled at a constant value.
- When the positioning speed is lower than the parameter speed limit, the acceleration and deceleration times are comparatively ahort. Therefore, the maximum positioning speed must be either equal to the parameter speed limit or an approximate value.
- The acceleration and deceleration times are valid for zero return, positioning, and jog operations.
- For interpolation positioning, the acceleration and deceleration times for a master axis are valid. (The acceleration ane deceleration times for a slave axis are ignored.)
- **(12)** Positioning complete signal duration

Sets the duration *of* the "positioning complete signal" from the AlSD71. Positioning is considered to be complete after the AlSD71 terminates pulse output and the predetermined dwell time has elapsed.

#### **(1 3)** Pulse output mode

Defines the output mode as **A** type or **B** type.

Forward pulse or reverse pulse, two pulse chains.

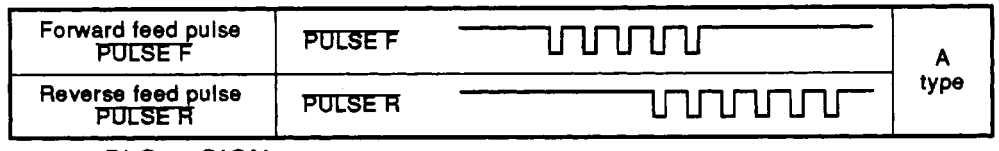

#### $\cdot$  PLS + SIGN

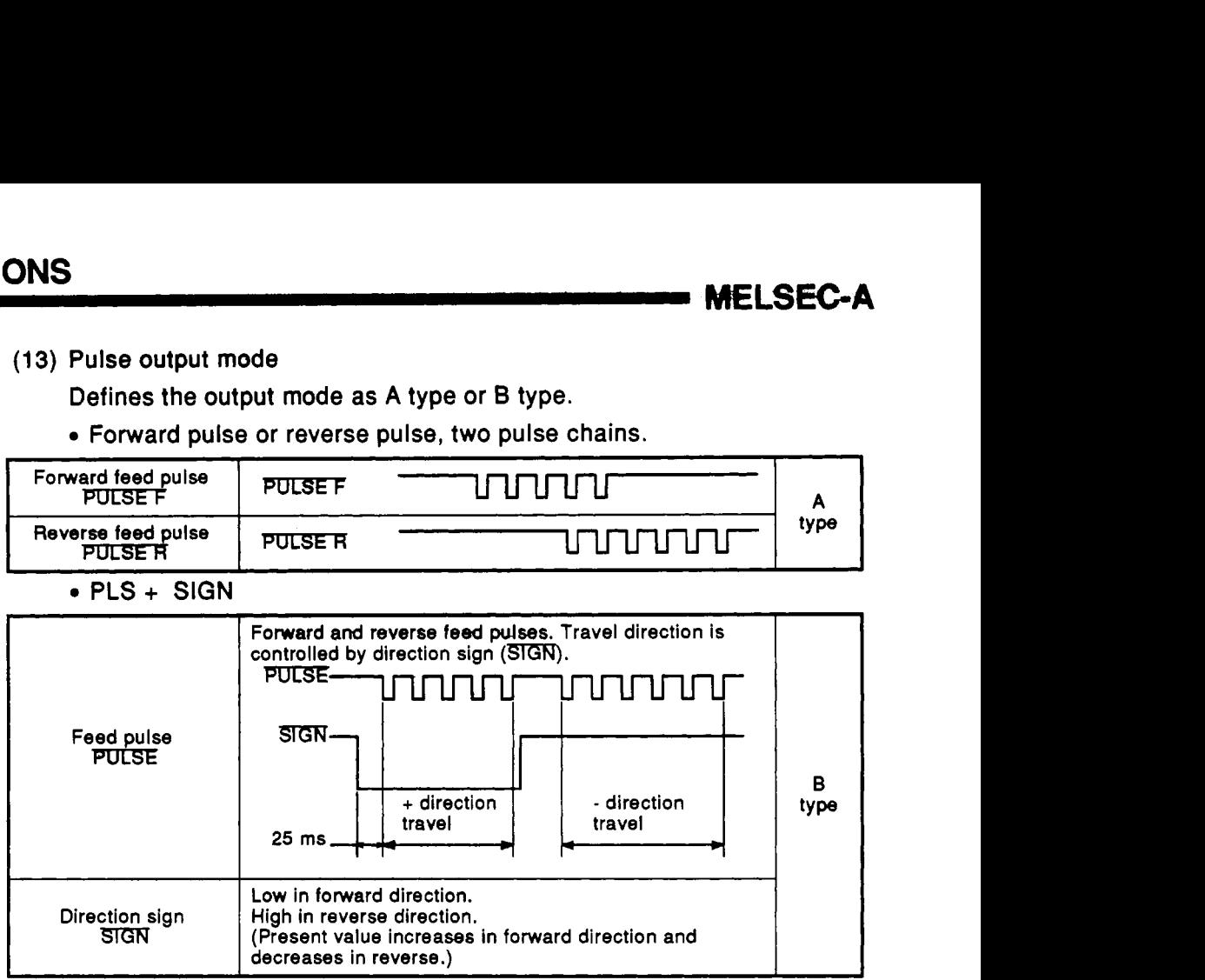

(14) Direction setting

Selects the direction for which the present value increases. (Set 0 when using forward pulse output. Set **1** when using reverse pulse output.) Positioning and zero return follow this direction of rotation.

- (15) Positioning mode
	- Specifies incremental, absolute, or incrementaVabsolute combination modes for positioning.
	- In incremental mode positioning, positions are reached with reference to the previous position. (See Fig. 3.6.)

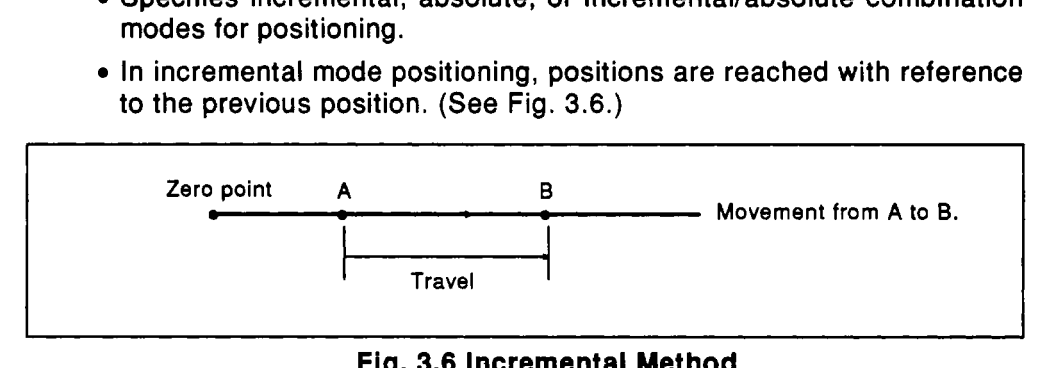

#### **Fig. 3.6** Incremental Method

In absolute mode positioning, positions are reached with reference to a Zero point address. (See Fig. 3.7.)

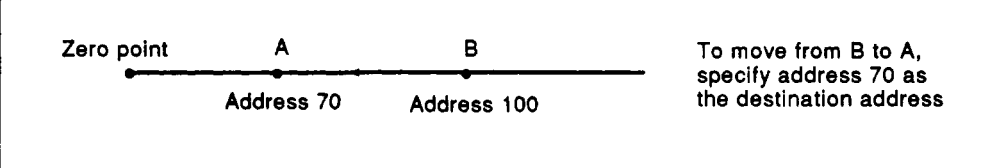

#### **Fig. 3.7** Absolute Method

**MELSEC-A** 

- To use both incremental and absolute modes in the same axis (e.g. **X**  axis), set 2. In this case, the mode is controlled by the individual piece of positioning data. (Refer to Section 3.4.3.)
- **(16) M** code ON/OFF timing

**M** codes are code numbers **(1 to 255)** assigned by the user to control auxiliary functions (for example, clamp, drill rotation, stop, and tool exchange commands, etc. ) at defined points in the positioning cycle. These are used by the **PC CPU to** co-ordinate the operation of external equipment **and** processes.

- **M** code use/non-use must be specified as well as where in the positioning sequence they are to be used. When **M** code non-use is specified or peripheral device test mode is in operation, **M** code data in the buffer memory is cleared and the **"M** code ON" signal is not output.
- When the **M** code used is specified, the output timing of the **M** code ON signal must be specified.
- **"M** code **ON"** signal output is available in two timing modes, WITH and AFTER.
- (a) WITH mode
	- The **"M** code ON" signal *is* given at approximately the same time as the positioning operation starts.

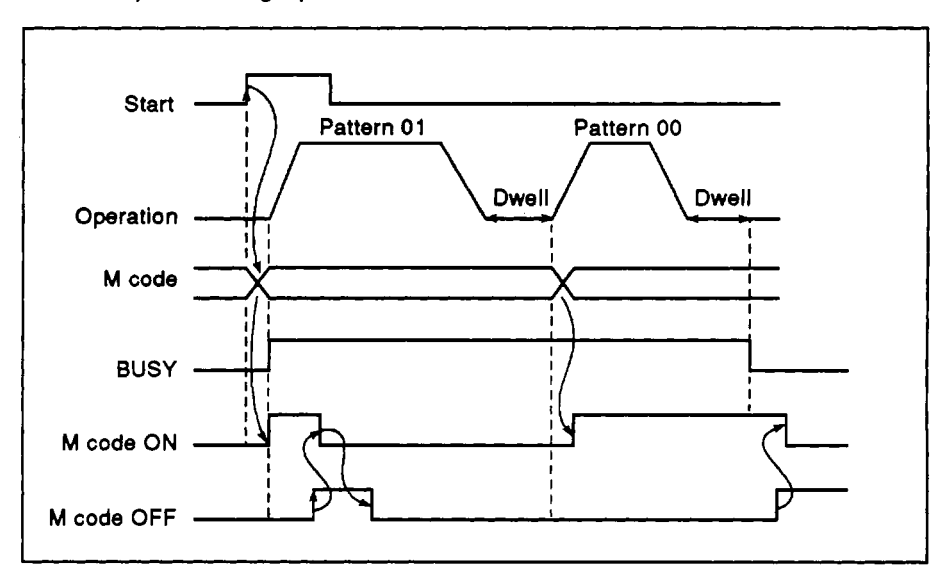

**Fig. 3.8 WITH Mode Signal Timing** 

(b) AFTER mode

The **"M** code **ON"** signal is given after the positioning operation has finished. In this mode, if the operation is stopped before it is complete the **"M** code ON" signal is not given.

# **3. SPECIFICATIONS** MELSEC-A

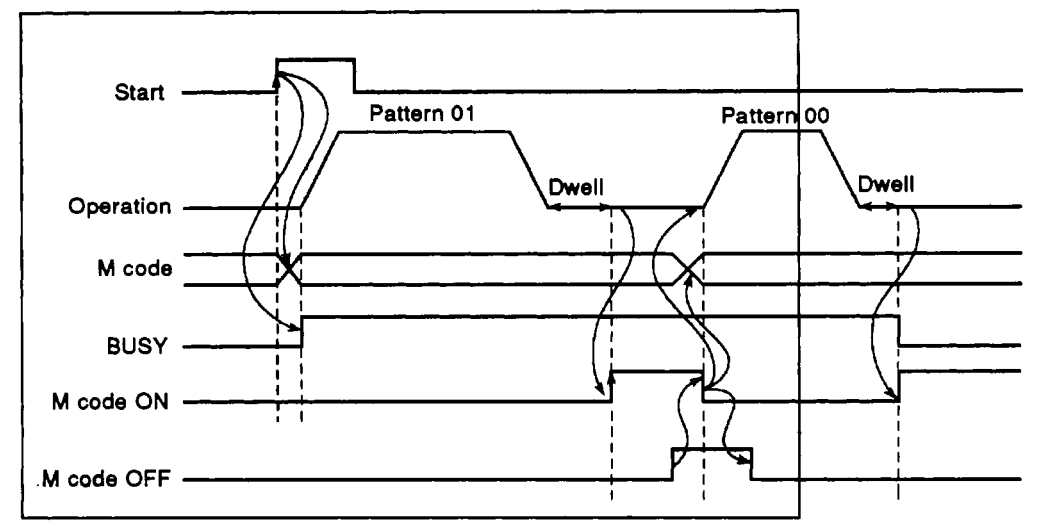

**Fig. 3.9 AFTER Mode Signal Timing** 

#### **POINTS** I

- *<sup>0</sup>*The **"M** code ON" signal is not given if the **M** code data in the positioning data is set at **0.**
- The **M** code **is** ignored if the positioning pattern is **"11"** and the **"M**  code ON" signal is not given. (For details **of** the positioning pattern, refer to Section **3.4.3.)**

The next positioning operation is not started until the **"M** code ON" signal is switched off. An error condition arises if the **"M** code ON" signal is on at the rise **of** the start signal and positioning is not started. The **"M** code ON" signal is turned off when:

- **1. "M** code **OFF"** signal changes from **OFF** to ON;
- **2. PC** ready signal **(Y2D)** is **OFF;** or
- **3.** Zero return, positioning, jog operation, or inching mode is selected in the peripheral device or the **AD71TU** test mode.

ELSEOJ

When positioning processing beginning with pattern **11** is executed, the **M**  code ON signal goes ON when positioning processing of pattern 00 or pattern 01 begins in the **WtTH mode** or when completed in the **AFTER** mode.

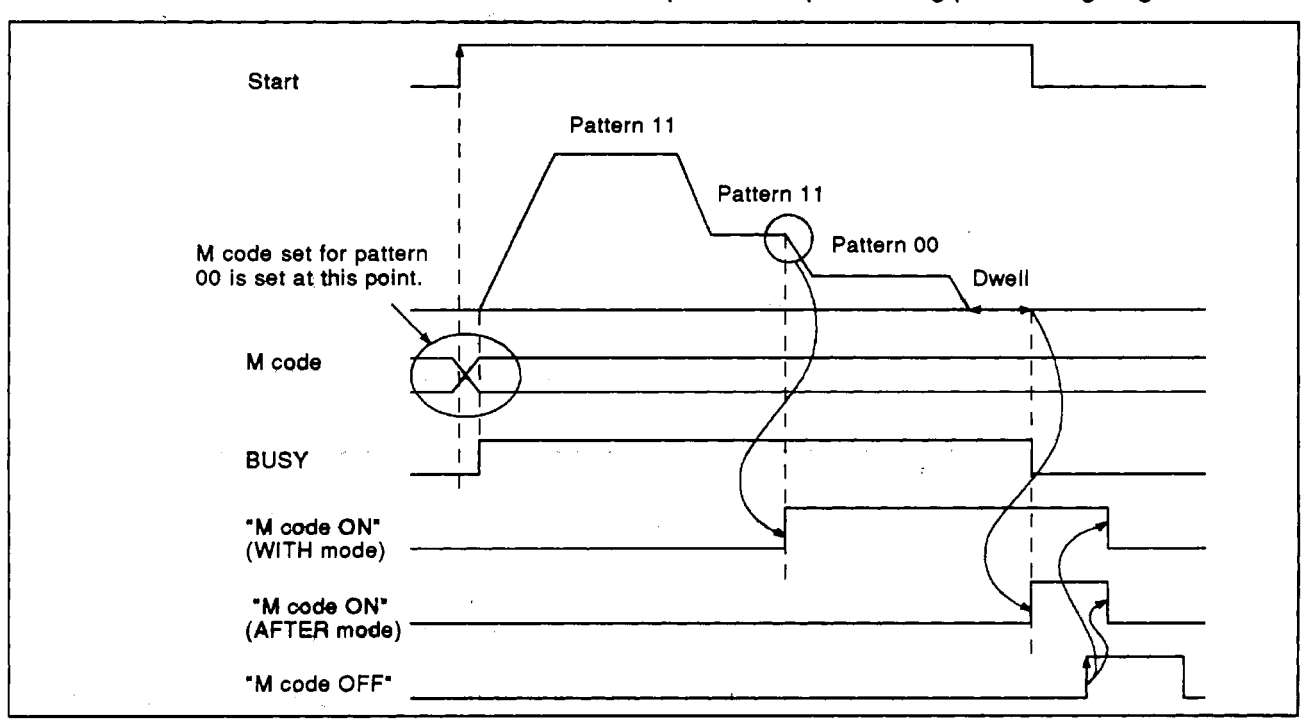

The **M** code is set before pattern **11** positioning processing begins.

#### Fig. 3.10 "M Code ON" Signal Timing for Positioning Pattern "11"

#### **REMARK**

Fig. **3.10 shows the M code OW** signals In the WITH **mode** and the AFTER mode. However, this is.only to explain the **M** code **ON** signal, and either (WITH mode or AFTER mode) can actually **be** used.

-.

<span id="page-30-0"></span>This defines a home position or zero point for the **A1 SD71.** Refer to Table **3.6.**  Zero return data is checked when:

- **1)** Parameters or zero return data is transferred from the peripheral device to the **AI SD71:**
- **2)** "PC ready signal" output from the PC CPU to the **AlSD71** changes from **OFF** to **ON;** or
- **3)** Zero return, positioning, jog operation, or manual pulser inching is selected in the peripheral device test mode.

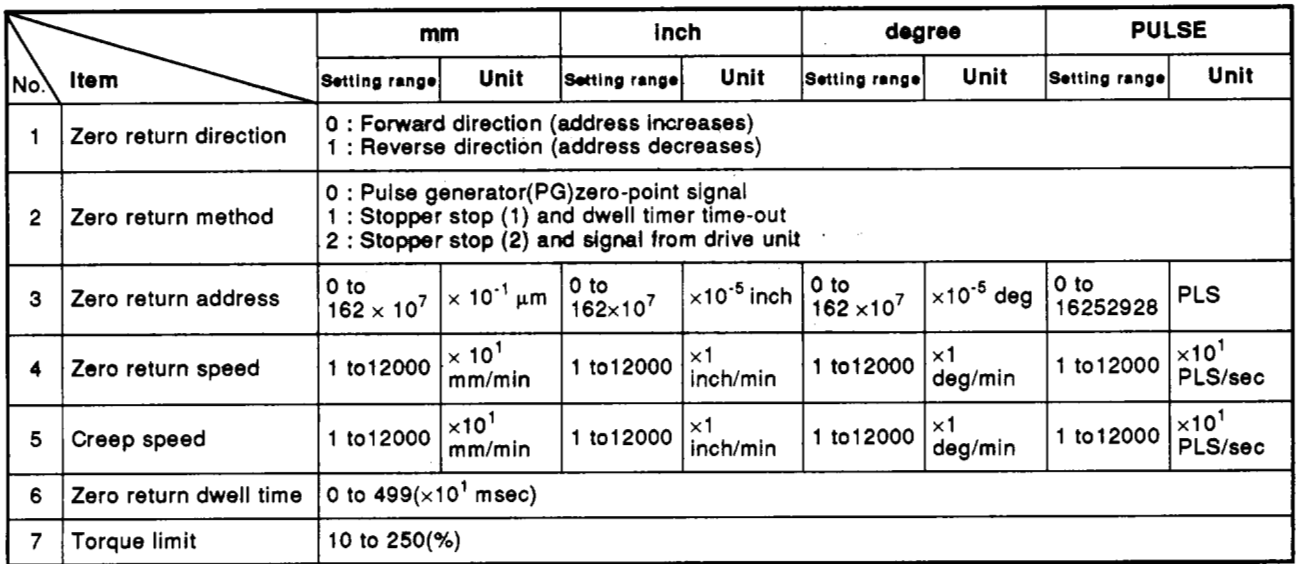

#### **Table 3.6 Zero Return Data**

#### **POINTS**

- **(1)** No. **3** to No. **7** can be set by the sequence program.
- **(2)** Setting numbers **"0** and **1"** of the zero return direction and setting numbers **"0, 1,** and **2"** of the zero return method are numbers set by a peripheral device.

When setting No. **1** and No. **2** from the sequence program, refer to Section **3.5.7.** 

#### **REMARK**

The zero return speed and creep speed in Table 3.6 are multiplied by 6.1 (PLS/sec). For example, the value that **is** nearest to 200 (PLSlsec) is multiplied by 6.1 (PLS/sec), even if the speed limit value is set to 200 (PLS/sec). (Decimal point values are rounded off.)  $200 + 6.1 = 32.78688...$ 

The actual speed is 6.1 x 32 = 195.2 (PLS/sec)

**1** ., , . ,

**MELSEC-A** 

Zero return data is explained below:

- **(1)** Zero return direction
	- Specifies the direction for zero return.

#### **IMPORTANT**

Zero return is controlled according to **the** zero return direction and speed. Deceleration is started when an actuator is operated. Always ensure **that the** zero return direction is correct for the drive system used.

**I I** 

- **(2)** Zero return methods
	- There are three kinds of zero return methods:
	- The pulse generator **(PG)** zero-phase signal method
	- Mechanical **stop (1)** (caused **by** dwelt timer time)
	- *<sup>0</sup>*Mechanical stop **(2)** (caused by a signal from the drive unit)
	- (a) Method by the pulse generator **(PG)** zero-phase signal method This method **of** stopping by a zero-phase signal from the **PG** is shown in Fig. **3.1 1.**

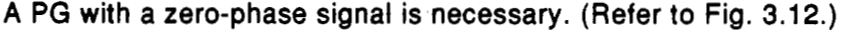

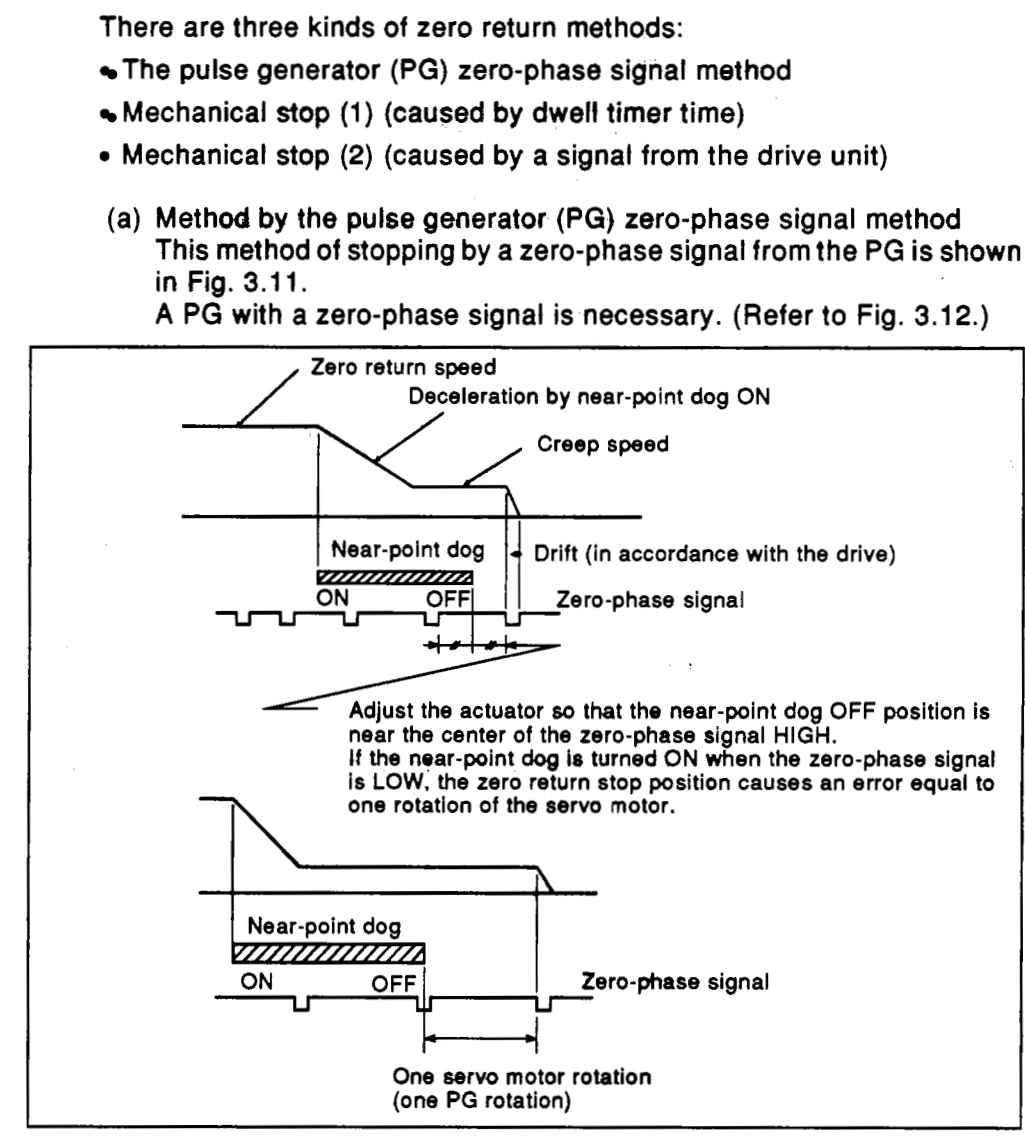

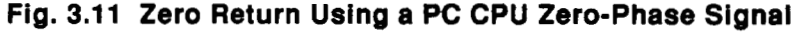

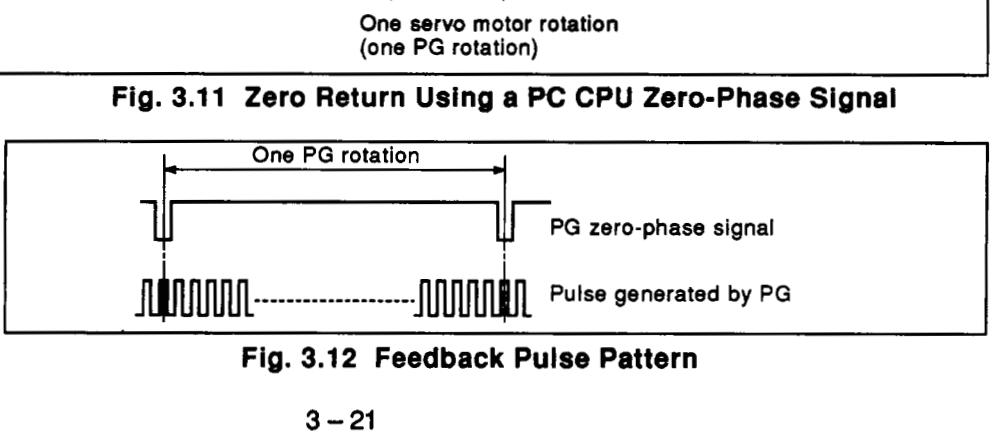

**Fig. 3.12 Feedback Pulse Pattern** 

-

- (b) Mechanical stop (1) (caused **by a** dwell time time-out)
	- After a near-point dog has operated and the dwell time has passed, zero return is completed. (Refer to Fig. 3.13-1 .)

In this case, if the dwell time has not passed, even if the near-point dog goes OFF halfway, zero return is not completed. After reaching the creep speed, limit the servo motor torque (Section 3.4.2(7) gives details).

If the servo motor torque is not limited, the servo motor may malfunction when a stopper is hit.

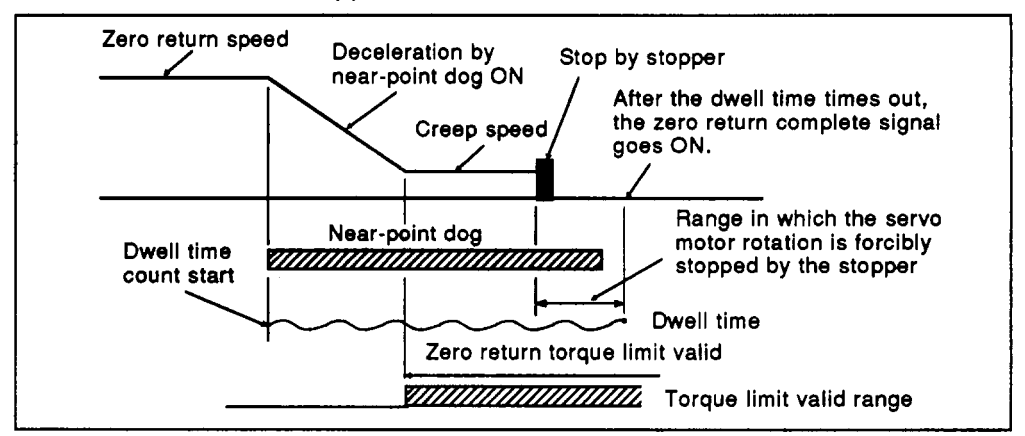

Fig. **3.13-1** Zero Return **by** Using Stopper Stop **(1)** 

(c) Mechanical stop **(2)** (caused by an external stop command) This is the method of stopping by inputting an external stop command when a servo motor interferes with the stopper. (Refer to Fig. 3.13-2.)

Forcibly input a zero-phase signal (stop command) to the zero-phase signal terminal by an external switch after the near-point dog goes ON.

When inputting a zero-phase signal (stop command), the ON/OFF state of the near-point dog is not a problem.

After reaching the creep speed, limit the servo motor torque (Section 3.4.2 **(7)** gives details).

If the servo motor torque is not limited, the servo motor may malfunction when a stopper is hit.

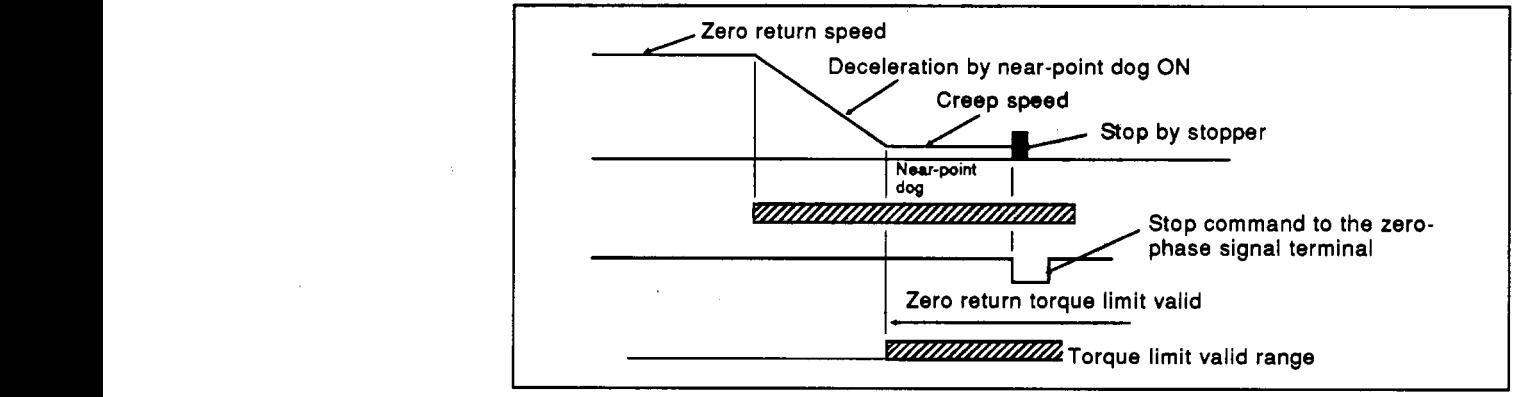

Fig. 3.13-2 Zero Return Using a Stopper<br>REMARK

If a stop signal is input before the speed decelerates **to** the creep speed, excessive power is delivered **to** the servo motor and machine system, causing a fault.

- **(3)** Zero return address
	- This address is set **as** the present value of the home position upon completion of zero return.
	- Set the zero return address to either the upper or lower stroke limit set in the parameters.
- **(4)** Zero return speed
	- Sets the zero return speed. (Refer to Fig. **3.14.)**
- **(5)** Creep speed
	- The creep speed is low-speed until stopped after decelerating from the zero return speed by the zero return point dog being **ON** during zero return. (Refer to Fig. **3.14.)**
	- The creep speed varies according to the detected error in the case of zero return by a zero-phase signal and to the size of an impact during collision in the case of zero return by stopper.

Therefore, set the creep speed taking the error range and the size of an impact into consideration.

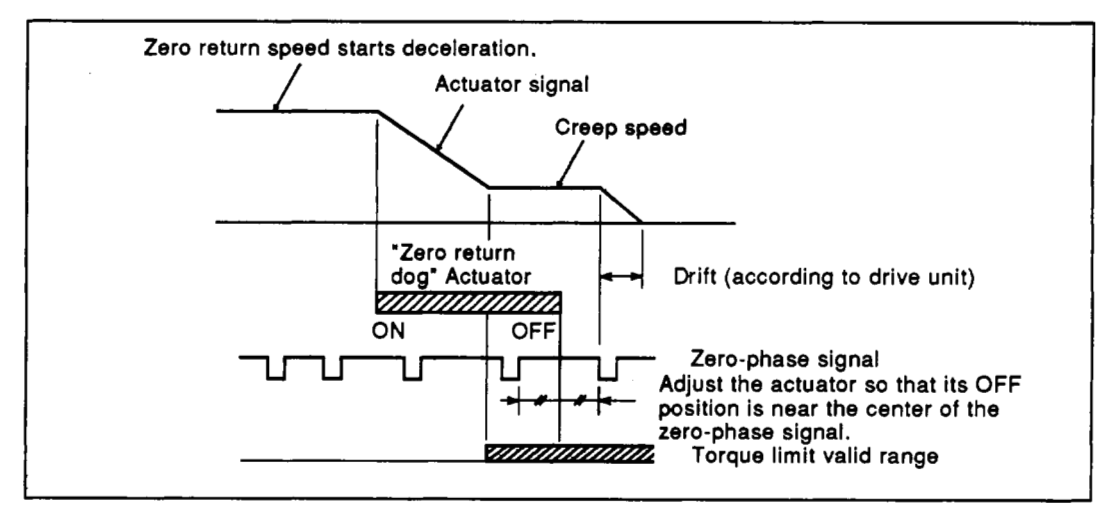

Fig. **3.14** Zero Return and Creep Speeds

- (6) Zero return dwell time
	- The zero return dwell time is the time until zero return is completed after the near-point dog goes **ON** during zero return by stopper stop (1).
	- Set the time until stopping by the stopper after the zero return speed decelerates to the creep speed.
	- Even if any value (in the setting range) is input at the time other than stopper stop (1), there is no problem.

**(7)** Torque limit

This is the set value to limit the torque of a servo motor after reaching the creep speed when doing **a** zero return.

#### **POINTS** I

- **A D-A** converter is necessary for torque limit.
- Be sure to set it when doing a zero return operation by stopper stop  $(2)$ .
- *<sup>0</sup>*Even if any value (in the setting range) is input when torque is not limited, there is no problem.

**I <sup>I</sup>**

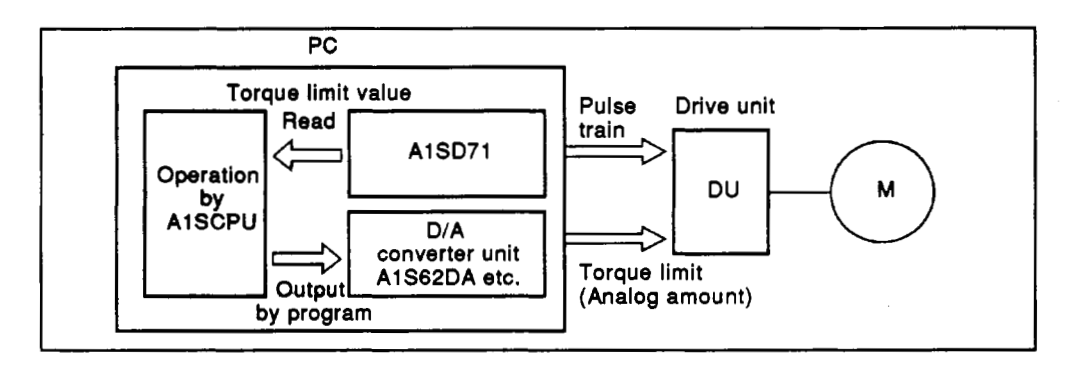

**Fig. 3.15 Torque Limit Block Diagram** 

<span id="page-35-0"></span>Positioning data is **used** in the **AlSD7l** to execute positioning control (Le. control other than zero return, inching and jog operation). Refer to Table **3.7.**  Table **3.7** shows one block of positioning data. **400** blocks can be set for the **X** and *Y* axes, respectively.

**MELSEC-A** 

The block of data used for positioning is dictated by the number set in the positioning **start** area *of* **the** buffer memory.

Positioning data **is** checked when positioning **is** started.

**Table 3.7 Positioning Data List** 

| Νбν          | <b>Item</b>                | <b>Setting Data</b>                |                                                                                                    |                             |                       |                                    |                       |                  |                            |  |
|--------------|----------------------------|------------------------------------|----------------------------------------------------------------------------------------------------|-----------------------------|-----------------------|------------------------------------|-----------------------|------------------|----------------------------|--|
| 1            | Positioning<br>information | b15                                | b8b7<br>b <sub>0</sub><br>۴ŀ<br>Positionin pattern<br>00 : Positioning terminated<br>01 : Positioning continued<br>11 : Speed changed and positioning then continued<br>+ Positioning method<br>0 : Absolute<br>1 : Incremental<br>Valid only when incremental/absolute combination is<br>specified in parameter.<br>Positionin direction (valid in incremental mode only)<br>0 : Forward direction (address increase)<br>1: Reverse direction (address decrease)<br>→ Unused (may be 0 or 1)<br>M code (0 to 255)<br>Set M code = 0 when M code is not specified |                             |                       |                                    |                       |                  |                            |  |
|              |                            | mm                                 |                                                                                                    | inch                        |                       | degree                             |                       | <b>PULS</b>      |                            |  |
|              |                            | Setting<br>range                   | Unit                                                                                                    | Setting<br>range            | Unit                  | Setting<br>range                   | Unit                  | Setting<br>range | <b>Unit</b>                |  |
| $\mathbf{2}$ | Positioning speed          | 1 to<br>12000                      | $\times$ 10 <sup>1</sup><br>mm/min                                                                                                    | 1 to<br>12000               | ×1<br>inch/min        | $1$ to<br>12000                    | $\times 1$<br>deg/min | 1 to<br>20000    | $\times 10^{1}$<br>PLS/sec |  |
| 3            | Positioning<br>address     | 0 <sub>to</sub><br>$162\times10^7$ | $\times10^{-1}$ µm                                                                                                    | 0 to<br>$162 \times 10^{7}$ | $\times 10^{-5}$ inch | 0 <sub>to</sub><br>$162\times10^7$ | $\times 10^{-5}$ deg  | 0to<br>16252928  | <b>PLS</b>                 |  |
| 4            | Dwell time                 | 0 to $499(x10^1 \text{ msec})$     |                                                                                                    |                             |                       |                                    |                       |                  |                            |  |

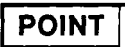

No. 2 to No. 4 can be set from the sequence program.
The data to be set as positioning data is explained below.

- (1) Positioning information
	- Separate the information for the **X** and **Y** axes.
	- Positioning information consists of 16 bits and includes the following.

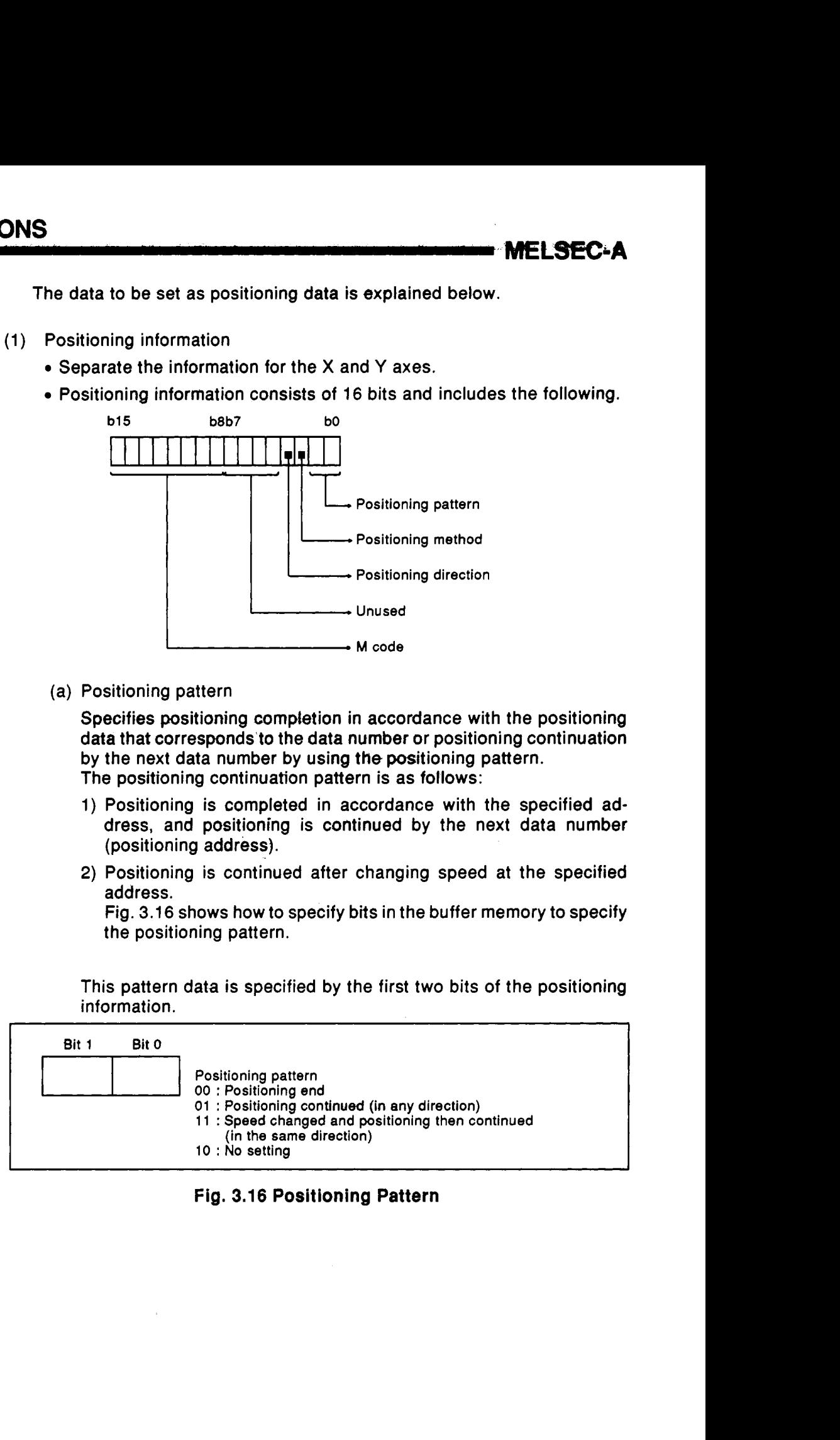

(a) Positioning pattern

Specifies positioning completion in accordance with the positioning data that corresponds'to the data number or positioning continuation by the next data number by using the positioning pattern. The positioning continuation pattern is as follows:

- 1) Positioning is completed in accordance with the specified address, and positioning is continued by the next data number (positioning address).
- **2)** Positioning is continued after changing speed at the specified address.

Fig. 3.16 shows how to specify bits in the buffer memory to specify the positioning pattern.

This pattern data is specified by the first two bits of the positioning information.

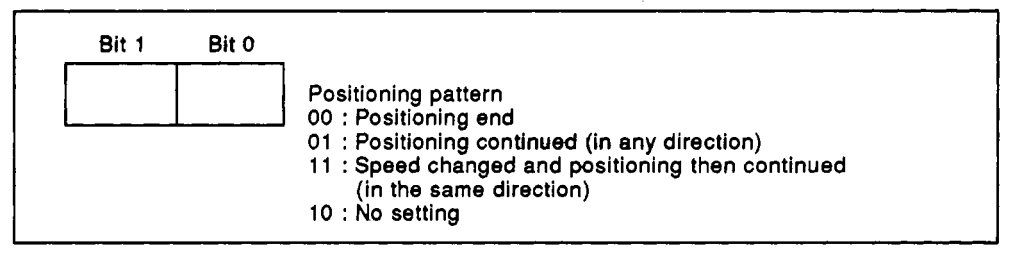

Fig. **3.16** Positioning Pattern

**3. SPECIFICATIONS** 

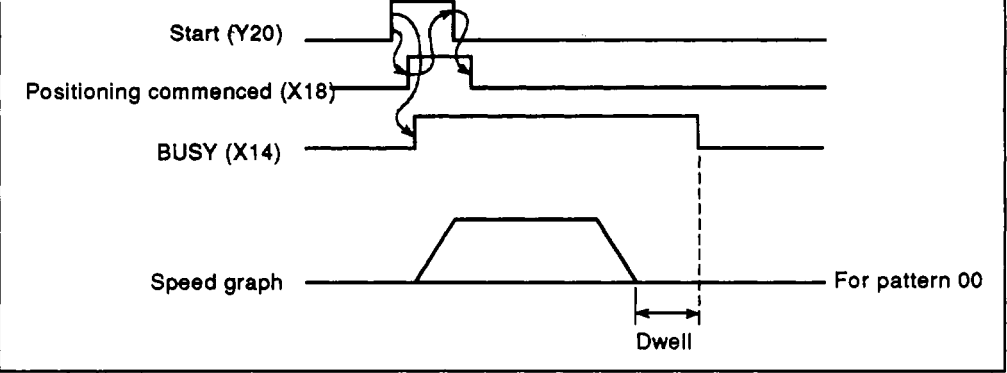

Drives to the specified address, positioning is complete after the dwell time

**MELSEC-A** 

**Fig. 3.17 Pattern 00** 

• Positioning continued

*<sup>0</sup>*Positioning end

has elapsed.

The positions are reached consecutively in the order specified by their data numbers by a single start signal. (The **BUSY** signal remains on during positioning.)

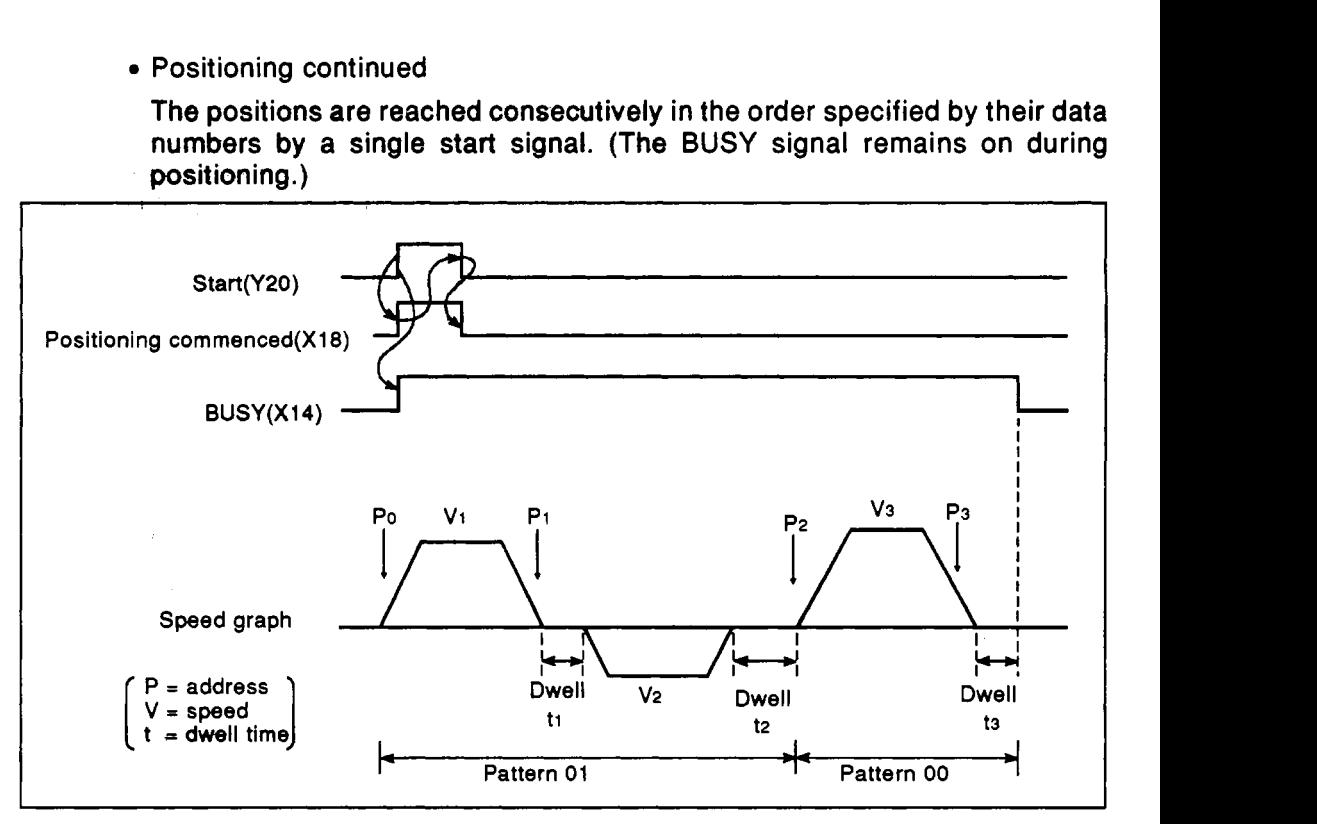

Fig. 3.18 Pattern 01

## **POINT**

Pattern 00 should be set for the last position in a series of continu**ous** operations.

Pattern 01 may be set for interpolation positioning. In this case, the patterns for the **X** and Y axes should be the same. The **X** and Y axis patterns are checked before operation and any error will stop positioning.

Positioning continues with speed change

The positions are reached consecutively in the order specified by their data numbers **by** a single start signal. During positioning, the speed may be changed but the direction remains the same. (Refer to Fig. 3.19.)

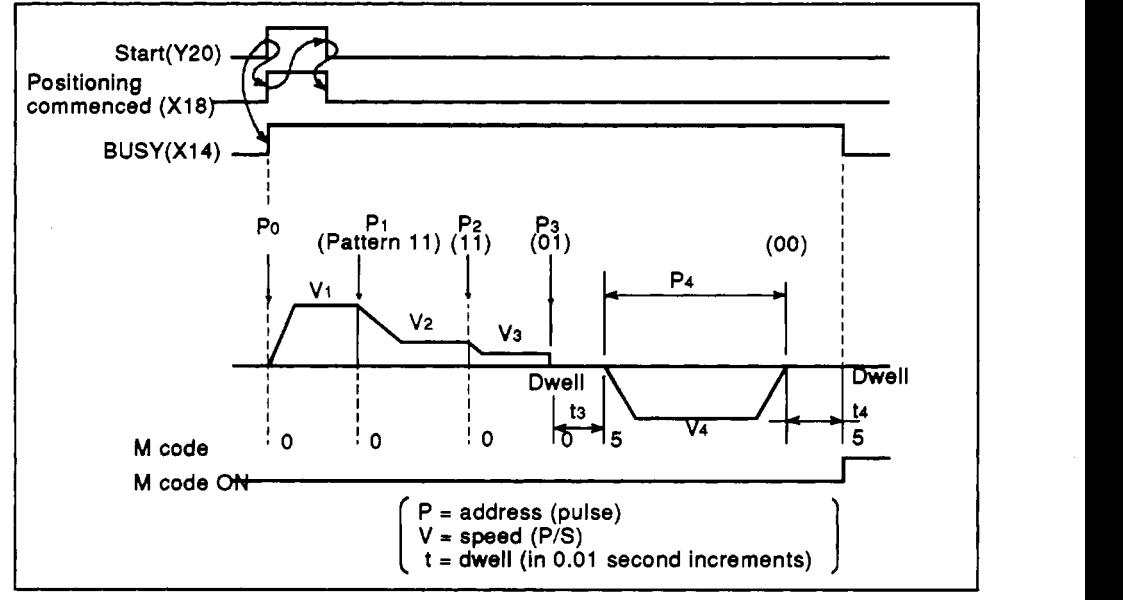

Fig. 3.19 Pattern 11

Table **3.8** shows the positioning data for Fig. 3.19. The following conditions apply:

**M** code ON/OFF timing : AFTER mode

Incremental/absolute method : Incremental and absolute combined

|        | Data No. | <b>Pattern</b> | <b>Speed</b>   | <b>Address</b> | <b>Dwell</b> | Method | M code      |
|--------|----------|----------------|----------------|----------------|--------------|--------|-------------|
| X axis | 100      | 11             | V <sub>1</sub> | P <sub>1</sub> |              | Abs.   | $\circ$     |
|        | 101      | 11             | V <sub>2</sub> | P <sub>2</sub> |              | Abs.   | $\mathbf 0$ |
|        | 102      | 01             | V <sub>3</sub> | P <sub>3</sub> | tз           | Ahs.   | 0           |
|        | 103      | 00             | V4             | P <sub>4</sub> | t4           | Inc.   | 5           |
|        | 104      |                |                |                |              |        |             |
|        | 105      |                |                |                |              |        |             |
|        | 106      |                |                |                |              |        |             |
|        | 107      |                |                |                |              |        |             |
|        | 108      |                |                |                |              |        |             |

**Table 3.8 Positioning Data** 

In the method column, Abs. indicates absolute method and Inc. incremental method.

## **POINTS**

- (1) **For** continuo'us positioning, pattern 11 should not be used more than nine times consecutively. Where a large number of consecutive 11 patterns are being used, they must be broken down by placing 01 pattern data every nine 11 patterns. (e.g. pattern 11 = **9**  times, pattern  $01 = 1$  time, pattern  $11 = 9$  times, pattern  $00 = 1$  time).
- **(2)** Always set pattern-00 in the final data **block.**
- **(3)** While pattern 11 is continuing, the direction of movement and the positioning method should remain unchanged, only after pattern 01 or **00** may these be changed. If the speed is changed after deceleration has started, the new speed is ignored and, if the **M** code has been set in WITH mode, the **"M** code ON" signal is not given.
- **(4)** During positioning using pattern 11, dwell time data and **M** code will be ignored.
- **(5)** Interpolation positioning cannot be specified when pattern 11 is being used.
	- (b) Positioning methods

The positioning method specified in positioning data becomes valid only when a parameter positioning method was specified to use both incremental and absolute mode positioning.

(If the parameter positioning method is not specified to use both incremental and absolute mode positioning, the specification of the positioning method **in** positioning data is ignored, and the positioning method follows the setting in the parameter.)

## **POINT** I

While pattern 11 is oontinuous, positioning methods cannot be changed.

When use of both incremental and absolute mode positioning is spedified, positioning methods can be changed after pattern **00** or pattern 01.

- (c) Positioning direction
	- . For incremental mode positioning, the direction of travel relative to the previous address must be specified. (0 specifies forward, increasing address numbers and 1 specifies reverse, decreasing address numbers.)

In absolute mode, the positioning direction is ignored.

(d) **M** code

Specifies an **"M"** code relevant to that position address. (range: **0** to **255)** 

The code should be set to 0 if it is not required.

During interpolation positioning, **M** codes are given individually for the X and Y axes. (X-axis **M** code, buffer address = **46.** Y-axis **M**  code, buffer address = **346.)** 

**(2)** Positioning speed

Specifies the speed at which the next position is to be approached.

**POINTS** I

- (1) Before operation, the parameter speed limit is checked and if the positioning speed exceeds the speed limit value, the parameter speed limit value is used.
- **(2)** In the case of linear interpolation, the setting speed of the axis whose travel distance is smaller is ignored.

Therefore, when the combination of travel distance and speed differs greatly between the X and Y axes, the travel speed of either X or **Y** may be larger than the setting speed. (The speed limit value is ignored.)

In the same case of linear interpolation, Mitsubishi recommends setting the same speed and speed limit value to both the X and Y axes.

Positioning speed for linear interpolation

During linear interpolation positioning, the speed set for the axis with the furthest **to** travel takes precedence and the speed of the other axis is derived as follows.

(Short travel axis speed)

 $=$  (long travel axis speed) x  $\frac{$  (long travel distance)

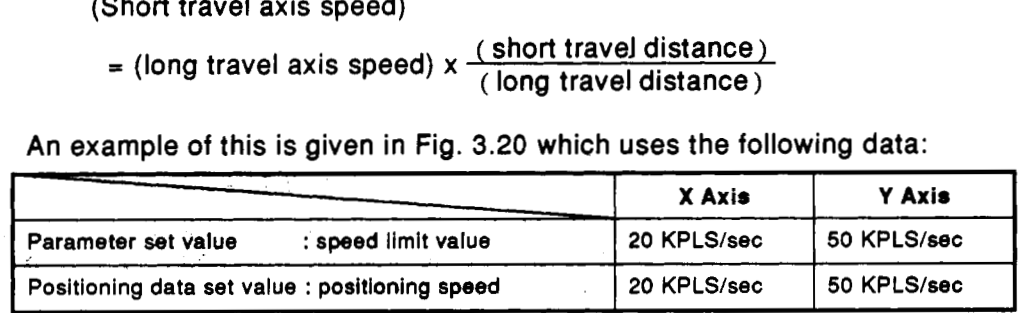

To move from point A (address 0, 0) to point B (100 kp, 200 kp), X-axis travel is less than Y-axis travel **so Vy** = **50** kp/s has precedence.

ove from point A (address 0, 0) to point B (100 kp, 200<br>
is than Y-axis travel so Vy = 50 kp/s has precedence.<br>
X-axis positioning speed =  $50 \times \frac{100}{200}$  = 25 KPLS/sec

(This speed exceeds the speed limit value which is ignored in this case.)

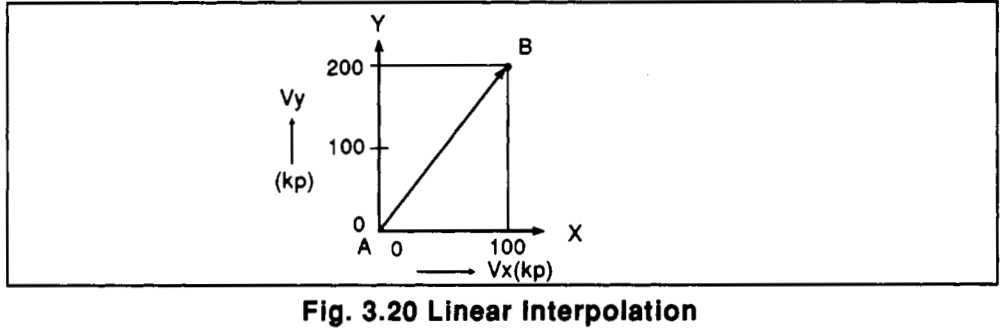

Note)

In case **of** interpolation positioning, the actual positioning speed is approx. **5%** slower than the set speed.

When the set speed is too **slow,** the error range becomes large.

Example: When 100 PPS **is** set, the error range becomes approx. **10%** large.

*<sup>c</sup>*... :

IEL SEC.

## **REMARK**

**Positioning speeds are mukiplied by 6.1 (PLS/sec):** 

**For example, when a positioning speed is 200 (PLS/sec), the maximum speed to be output from AlSD71 is as follows:** 

 $200 = 6.1 \times n$ .... $n = 32.7868$ ....

Therefore, the maximum speed is 6.1 x 32 = 195.2 (PLS/sec).

(3) Positioning address

Set the positioning address in accordance with the positioning method.

- When using the incremental method, set the travel distance. When using the absolute method, set the address value.
- **(4)** Dwell time

The dwell time is the period **of** time indicated **in** Fig. 3.21 below.

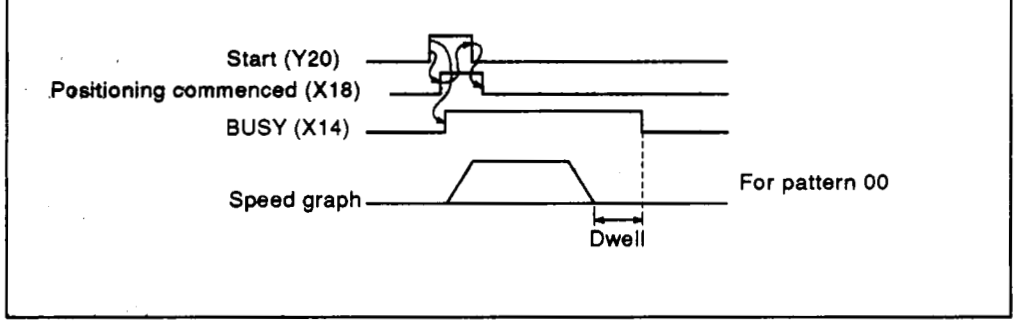

#### **Fig. 3.21 Pattern** *00*

During interpolation positioning, the longer dwell time value is valid irrespective of the distance travelled (e.g. **if X** axis = 1 sec and **Y** axis= **1.5** sec, **1.5** sec is valid.)

#### **3.5 Buffer Memory**

The AlSD71 has a battery backed buffer memory for communication of data with the A1SCPU. The memory map is shown in [Fig. 3.28.](#page-48-0)

Data can be read from the buffer memory as follows:

Reading data using the sequence program

One word (1 6 bit) or two word data can be read by using **the** buffer read application instructions.

• Reading data using the peripheral device

Data can be read in the various modes of a peripheral device.

For details, refer to the SW0GP-A1SD71P Operating Manual.

Data can be written to the buffer memory as follows:

(The writing of data may be restricted depending on the status of the A1 SD71. General write conditions are shown in [Fig. 3.28.](#page-48-0) **For** further details, refer to Section 3.5.1 to **3.5.5.)** 

- Writing data from the sequence program

One word (16 bit) or two word data can be written by using the buffer write application instructions.

Writing data from the peripheral device

Data can be written by storing data to a memory area in **the** peripheral device and transferring data in blocks from the peripheral device to the A1SD71 buffer memory.

One word (16 bit) or two word data can be written to the A1 SD71 buffer memory by using the AD7iTU .

An additional function allows individual pieces of positioning data **to** be written to the buffer memory if the A1 SD71 is busy. For details, refer to the SWOGP-AD71P Operating Manual.

#### **REMARK**

For buffer memory access instructions, refer to Chapter 6 'Programming.'

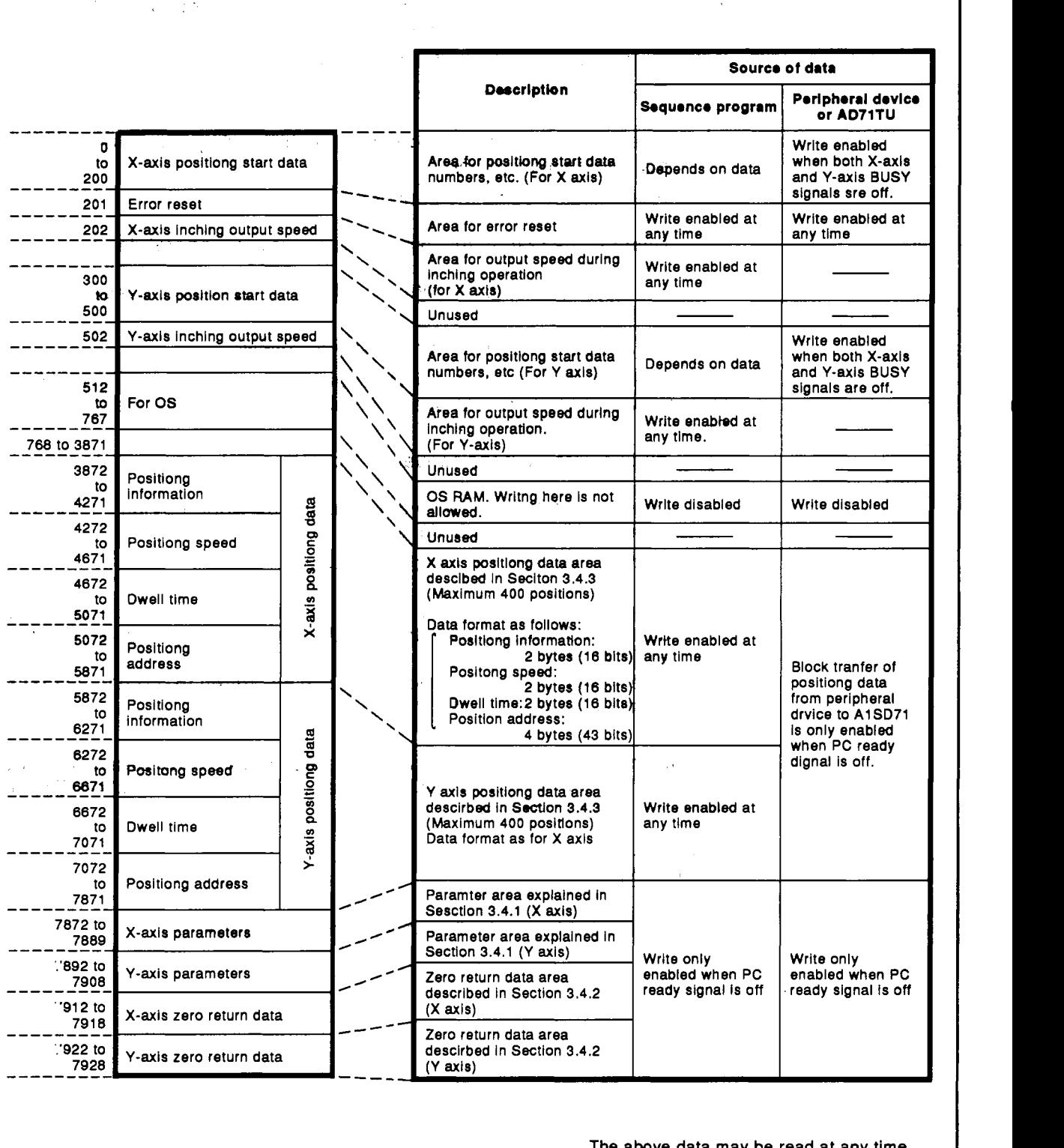

**The** above data may **be** read at **any** time. Address are expresssed in decimal **(1** address = **2 bytes (16** bits).

**,MEtSECrA** 

*G* 

Fig. 3.22 Buffer Memory Map

#### **3.5.1 Positioning start data**

**The positioning start data area is shown in Fig. 3.23. The arrangement of the data is the same for both X and Y axes, only addresses are different.** 

## <sup>1</sup>**POINT** I

I **Both the X-axis and Y-axis BUSY signals must be off to write this data into the AiSD71 from the peripheral device.** I

**1** *<sup>I</sup>*

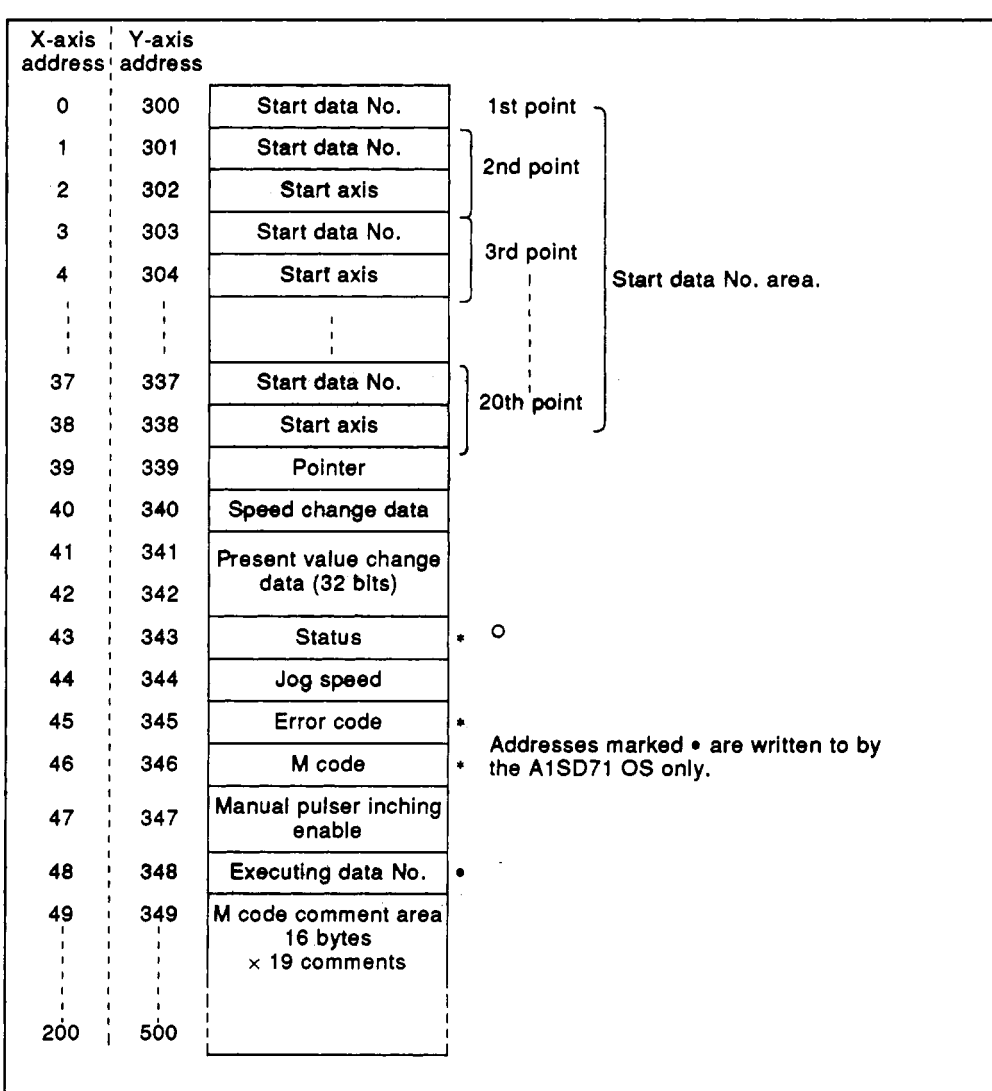

**Fig. 3.23 Positioning Start Data Area** 

(1) Speed change area **(X** axis :address 40, Y axis :address **340)** 

To change the speed of traverse during positioning, jog operation or zero return, write the new speeds to these addresses. (To be within the range shown in Table 3:7) This data overrides the speed set in the positioning data. Speed change is illustrated in Fig. 3.24 below.

**MELSEC-A** 

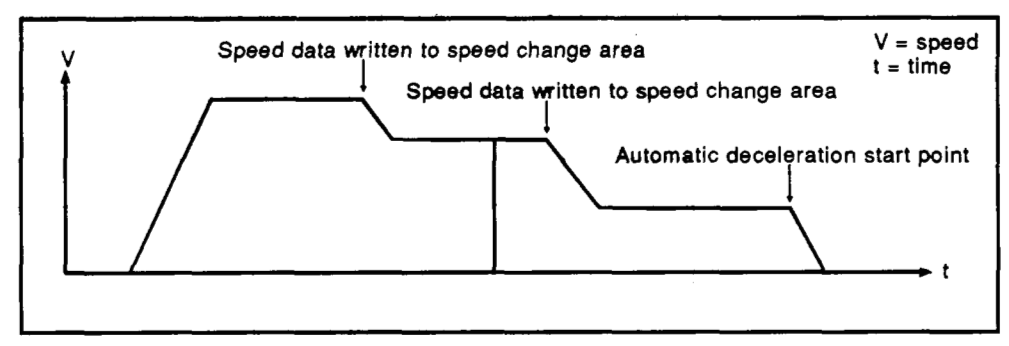

**Fig. 3.24 Speed Change Example** 

# **DINT**

Acceleration and deceleration cycles use the positioning data speed regardless of any forced speed change.

The speed cannot be force changed under the following circumstances:

- after a deceleration start point;
- in inching mode:
- after a stop command or after the jog signal is turned off; or.
- during interpolation positioning
- (2) Present value change area **(X** axis :address 41,42, Y axis :address 341,342)

To change the present value data in the A1 SD71, write the new value to these addresses.

## **POINT]**

The present value cannot be changed while the AlSD71 is **BUSY.**  Present value data is two words long, one word data cannot be written.

**I <sup>I</sup>**

(3) Jog speed area **(X** axis :address 44, Y axis :address 344)

Specify the jog speed by writing speed data to these addresses. This data may be written at any time. JOG speed data set when the JOG start becomes valid.

(4) Manual pulser inching enable area **(X** axis:address 47, **Y** axis:address 347)

Enable the manual pulser inching function by writing a 1 to the least significant bit in this address. This data may be written at any time. (Refer to Fig. 3.25.)

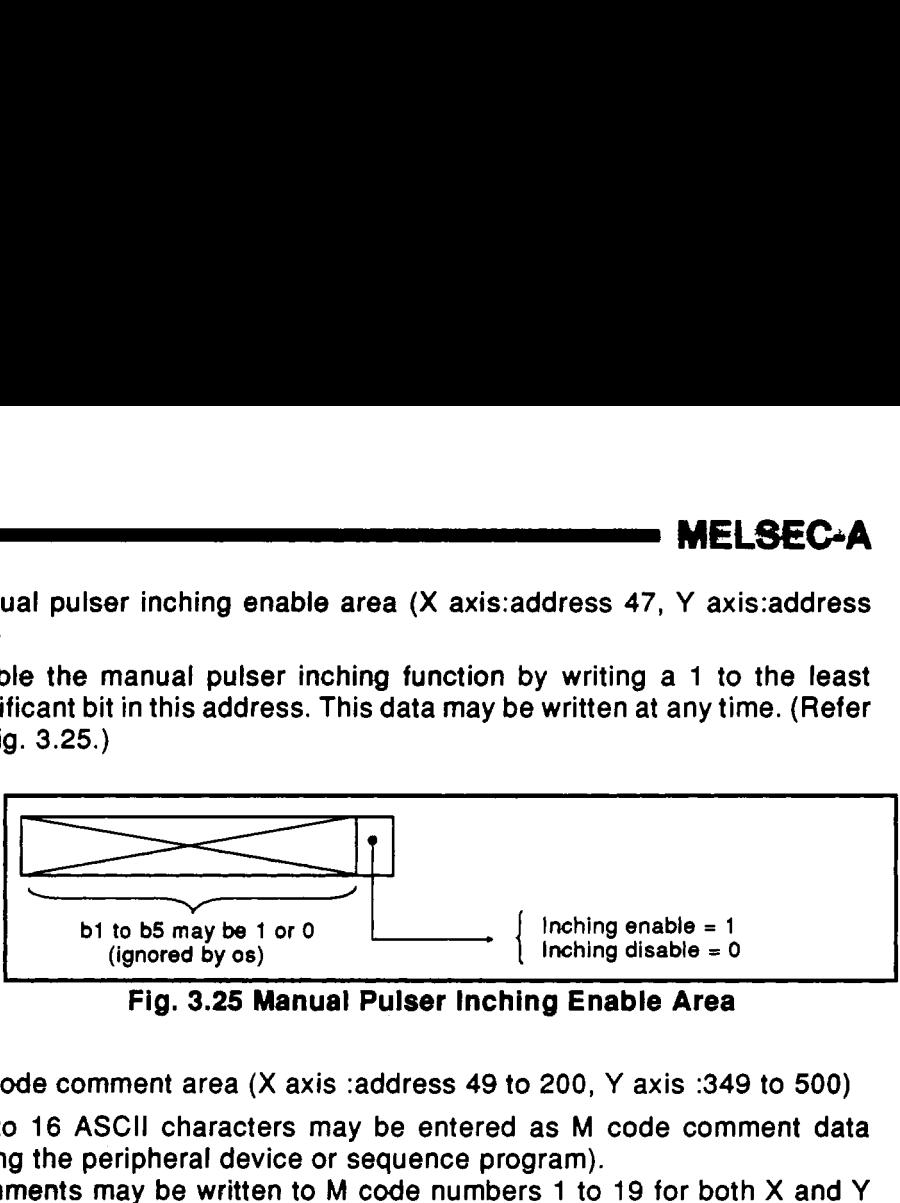

**Fig. 3.25 Manual Pulser Inching Enable Area** 

*(5)* **M** code comment area **(X** axis :address **49** to **200, Y** axis :349 to **500)** 

Up to 16 ASCII characters may be entered as **M** code comment data (using the peripheral device or sequence program). Comments may be written to **M** code numbers 1 to 19 for both **X** and **Y**  axes.

How to use:

- 1) Monitoring by a peripheral device
- 2) Reading using a sequence program, and displaying it externally.
- (6) Status area **(X** axis :address 43, **Y** axis :address 343)

**Is** reserved for the information shown in Fig. 3.26 and is set by the AlSD71 **OS.** 

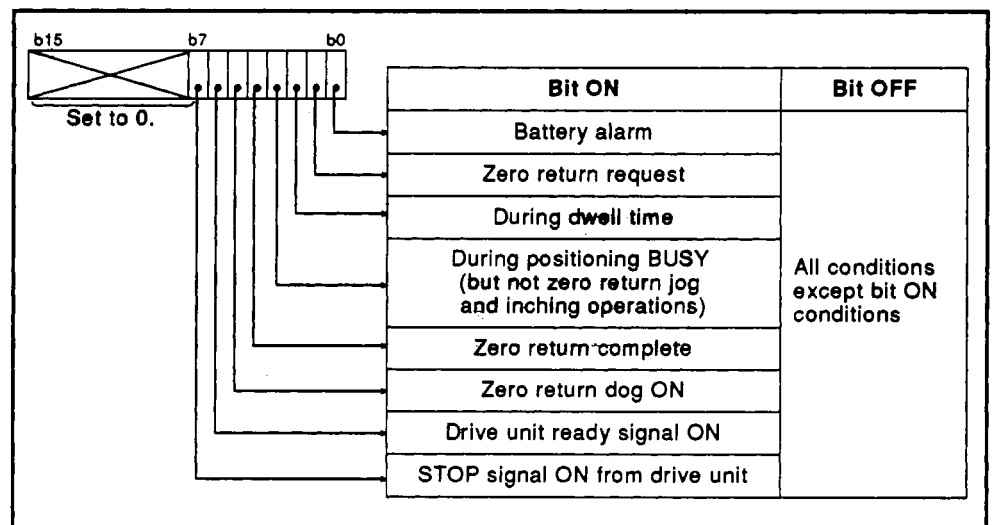

**Fig. 3.26 Status** Area

~ ~~~~~~

## **POINT**

Do not write data to this area.

яjэ

**MELSEC-A** 

**(7)** Error code area **(X** axis :address **45, Y axis** :address **345)** 

The code number of any error detected by the **A1 SD71** is written to these addresses by the OS. Use in conjunction with the error detection signal **(X1 B).** 

## **POINTS**

- *<sup>0</sup>*The error code area is used by the **AlSD71 OS** and data must not be written here.
- The most recent error code is written to this area. The absence of any error is indicated by a *"0"* in this address. *<sup>11</sup>***takes 20 to 30** msec to **set** an error code after outputting an error detection signal **(XlB).**
- **For error codes, refer to Chapter 8.**
- *(8)* **M** code area **(X** axis :address **46, Y** axis :address **346)**

The **"M code"** specified in **the** positioning data for the current positioning operation is written to these addresses. **The M** code number can be used to co-ordinate external equipment and processes.

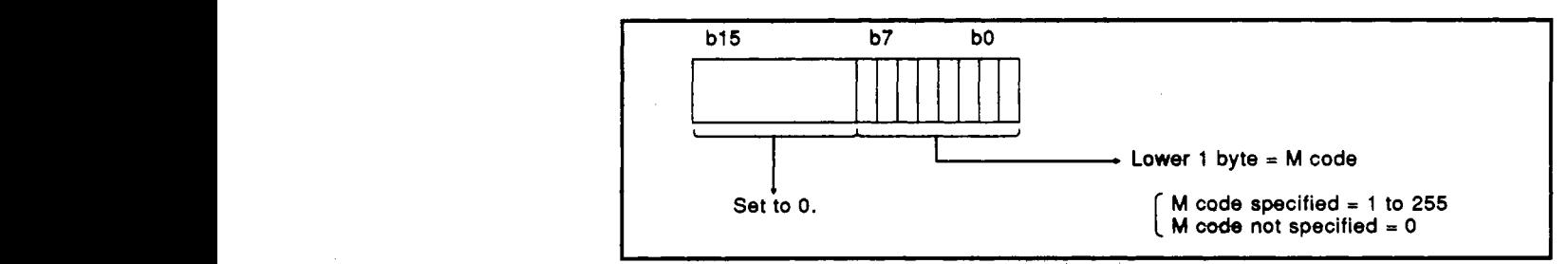

**Fig. 3.27 M Code Area** 

I **POINTS** I

- 
- **0 Do not write data to these addresses.** *0 0 <b>6 c For M code data timing details, refer to Section 3.4.1 (16).*

.- **<sup>x</sup>**

<span id="page-48-0"></span>**(9) Current data number area** *(X* **axis :address 48, Y axis :address 348)** 

**The number of the positioning data block currently being processed is written to these addresses by the AlSD71 OS. This number is retained until the next positioning operation begins. (Refer to Fig. 3.28.)** 

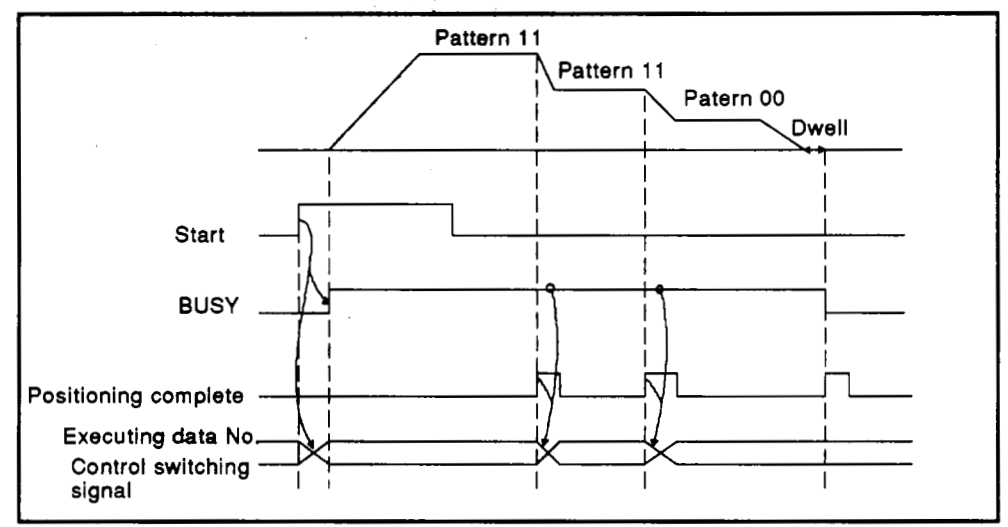

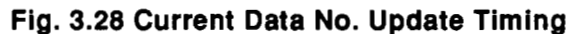

## **POINT**

Do **not write data to these addresses.** 

**\*I** *2.* .

**MELSEC-A** 

(10) Start **data** number area **(X** axis :address 0, Y axis :address 300)

Positioning is executed sequentially by data number using a one-time start **signal** in the **positioning.** control.mode, and positioning operations - are **completed by** positioning. **END** of positioning pattern 00.

To execute the previously mentioned series of positioning operations continuously, the first data number (start data number) and the start axis of the positioning operation series are registered. This area is called a start data number area.

**A** start data number area with a maximum of 20 points can be set as shown in Fig. 3.29.

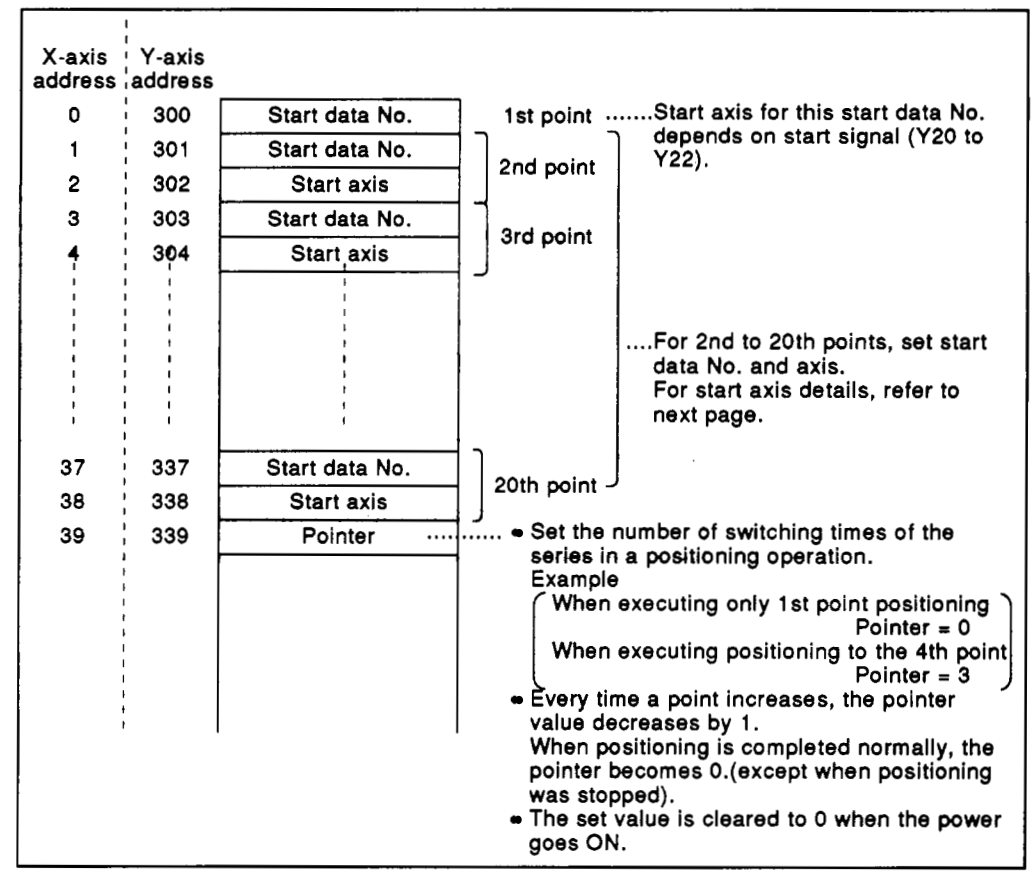

**Fig. 3.29 Start Data Number Area** 

## **POINTS** I

- When positioning of the start data number of the 20th point is completed, positioning is completed even if the value of a pointer is not 0 (however, an error code is set).
- *<sup>0</sup>*The **BUSY** signal remains ON during switching to the next point after positioning of the **1st** point has been completed.

(a) Start axis area details

Use the two least significant bits of these addresses to define the start axis. (See **Fig. 3.30.)** 

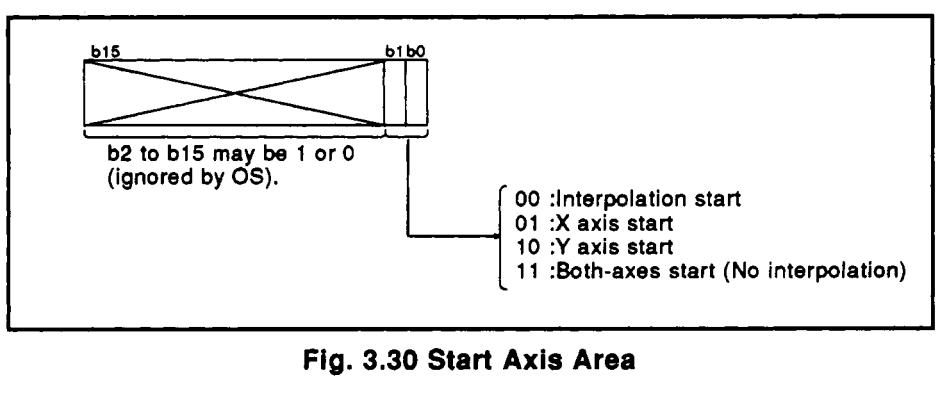

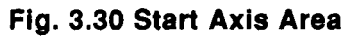

The following occurs if both axes are started and an error is found in one:

- **1)** Both axes stop if the error has occurred between consecutive positions.
- **2)** Only the axis with the error **stops** if the error occurred after both axes have started.
- (b) Data setting precautions
	- **1)** When both axes are to be started together (i.e. interpolation setting 00 or independent setting **11)** ensure that the start axis data matches for both **X** and **Y** axes at that point. Processing will stop if the data does not match. Refer to Fig. **3.31.**

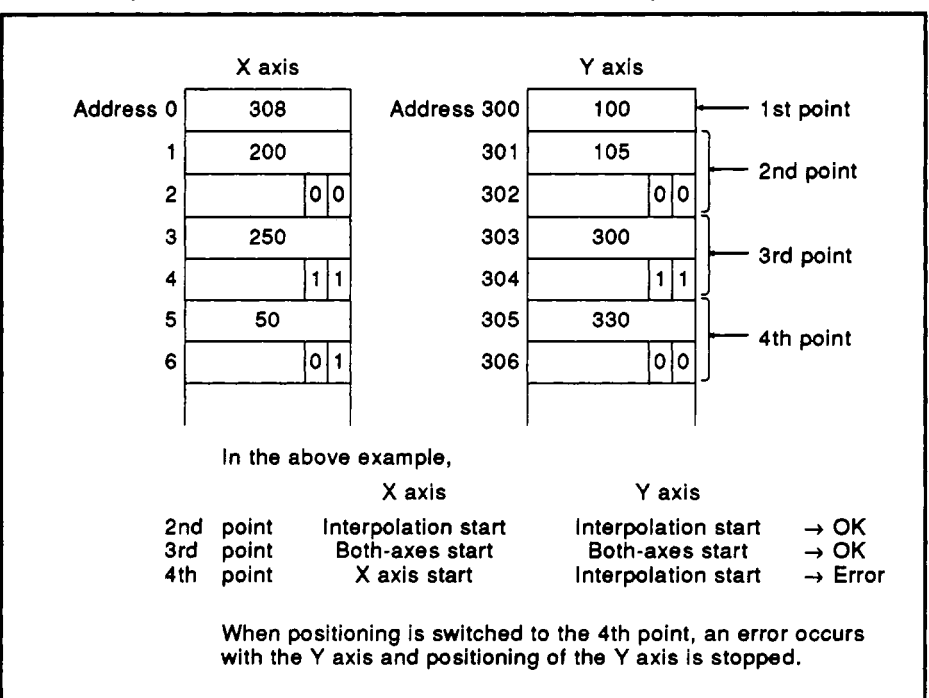

**Fig. 3.31** Start Data Example **1** 

**2) If** the start axis in the X-axis start data number area is set at the **Y** axis (10), the point data is ignored (positioning is not executed) and the next point is processed. (Refer to Fig. **3.32.) If** the start axis in the **Y:axis** start data number area is set at the

**X** axis (01), the next point is processed.

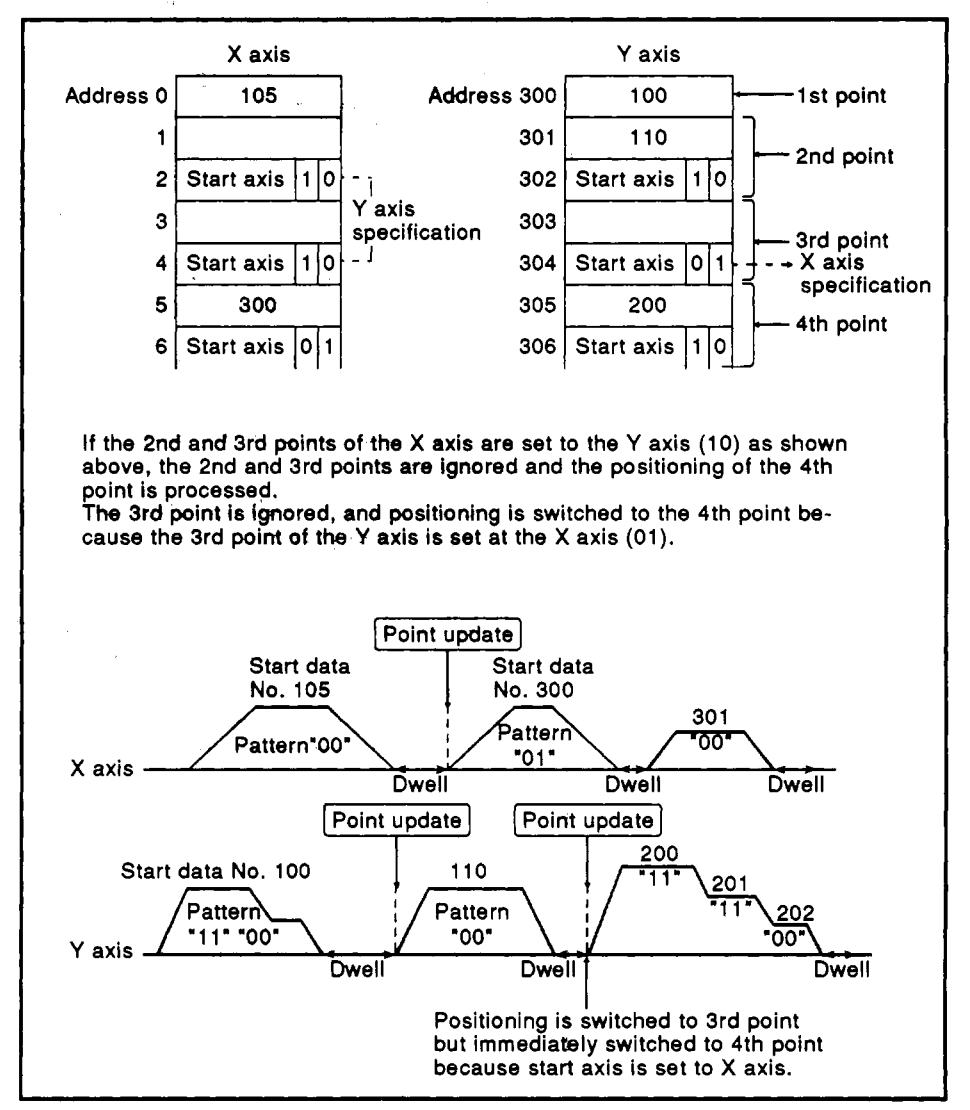

**Fig. 3.32** Start Data Example **2** 

. . ..,. . *.I* 

**3)** When the start axis **is** set to interpolation start (00) or both-axes start **(11)** and the other axis is **not** set to **BUSY,** the other axis starts positioning automatically using the start data number set at the point that is the same as its own axis (refer to Fig. **3.33). If** the **M** code ON signal of the other axis goes ON at this time, an error **occurs.** 

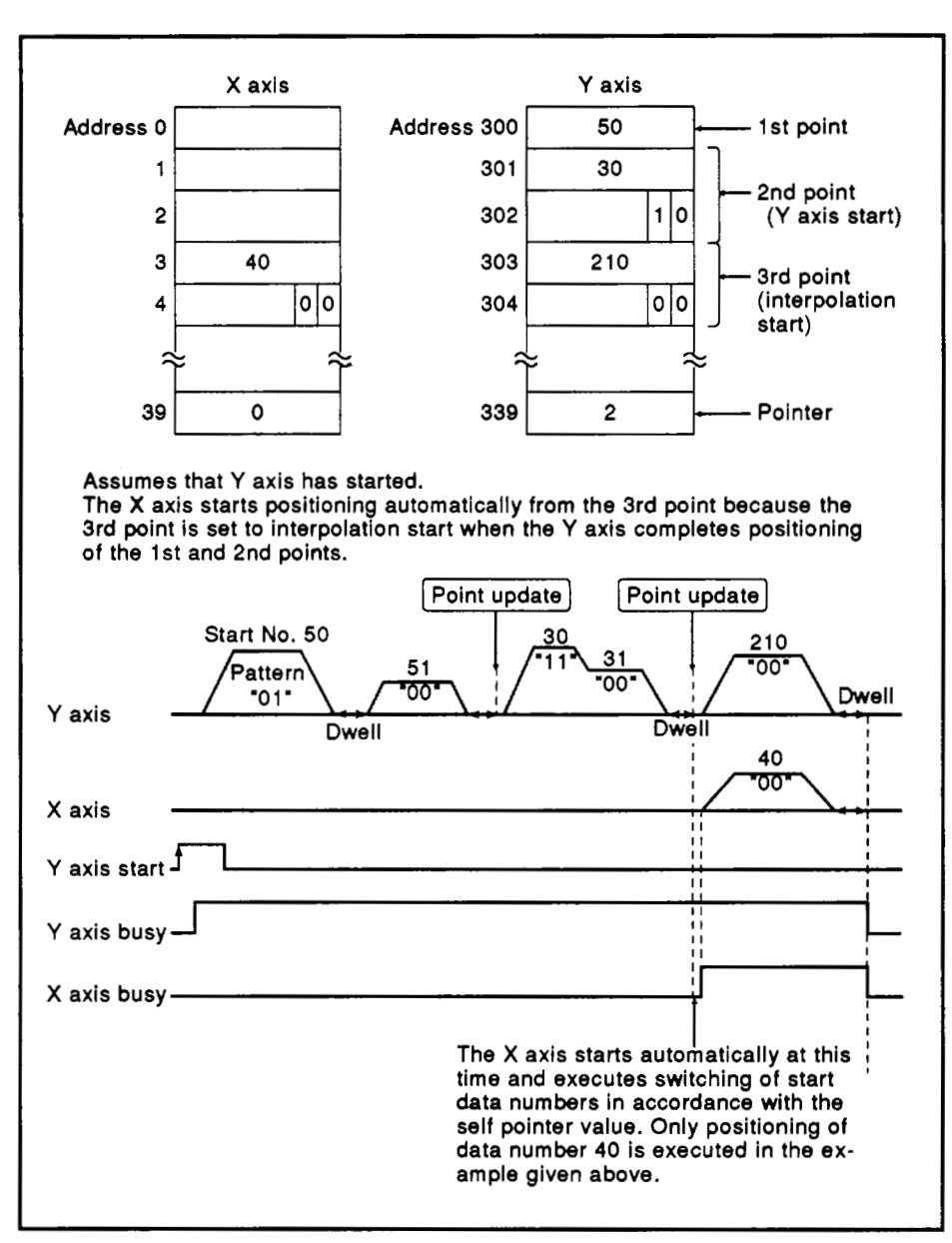

**Fig. 3.33** Start Data Example **3** 

## **3.** ., **SPECIFICATIONS 7,** , **.I.** .

4) Processing will stop if interpolation (00) or independent (11) **operations have been called and the other axis is under different control (e.g. zero return jog operation or inching). (See Fig. 3.34)** 

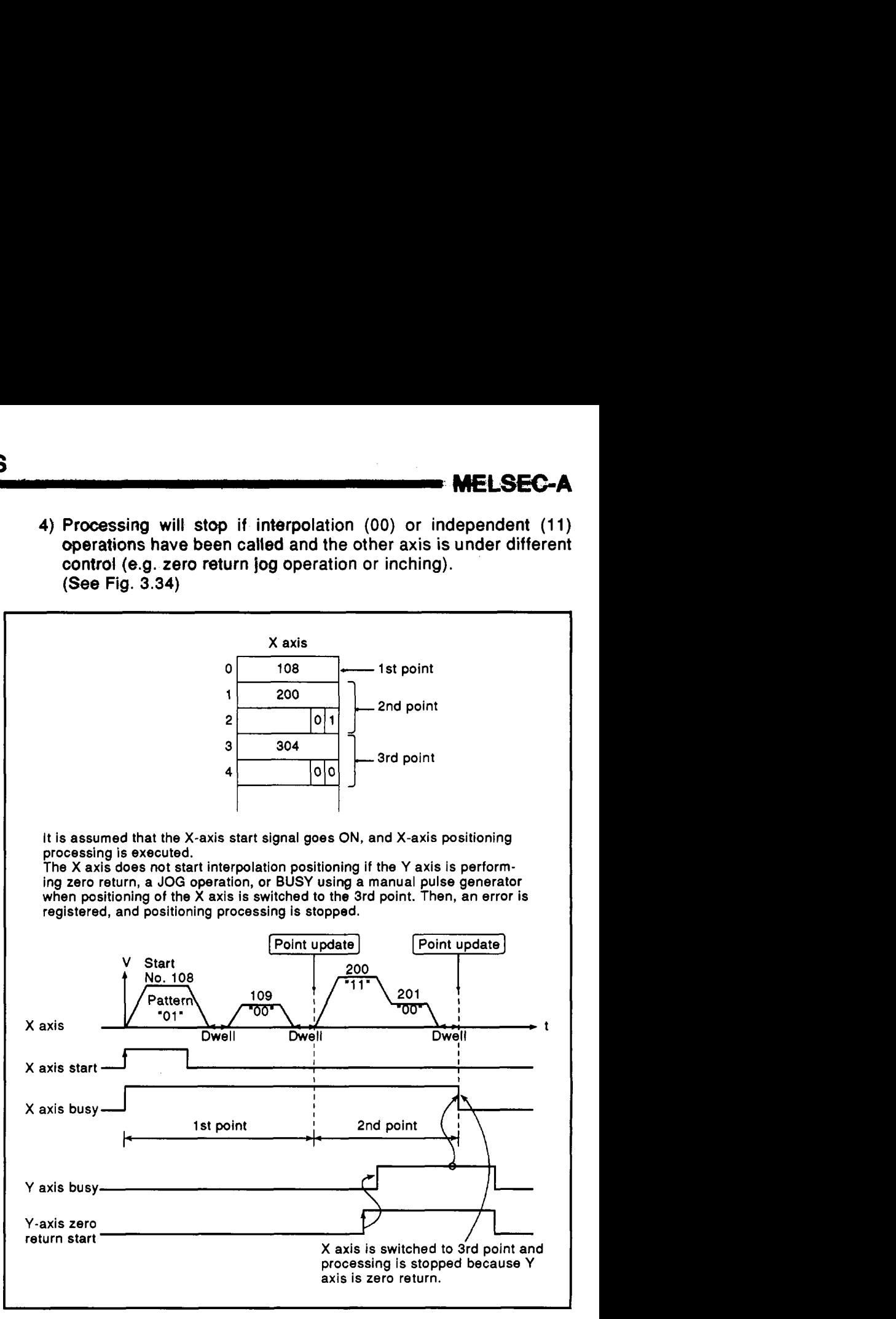

**Fig. 3.34 Start Data Example 4** 

**MELSEGA** 

- 5) In a situation where interpolation (00) or independent (11) start has been defined atone axis and the other axis is still positioning, processing will vary as described below.
	- An axis will wait for the other to finish its current process or for its busy signal **to** turn off. This is illustrated in Fig. **3.35** below.

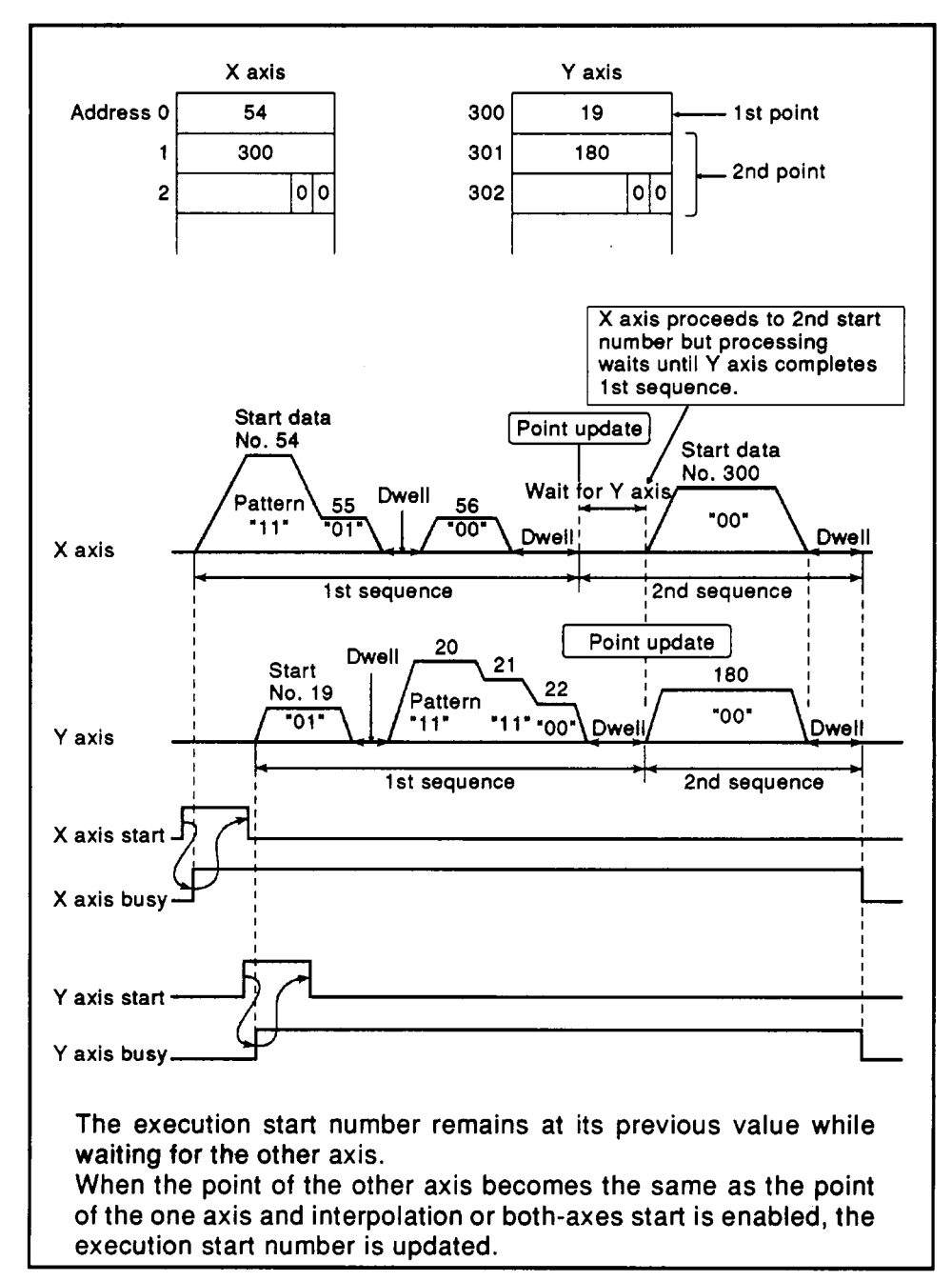

**Fig. 3.35 Start Data Example 5** 

**MELSEC A** 

**Processing will stop if one axis proceeds ahead of the other** and dual **axis** processing is called. See Fig. 3.36.

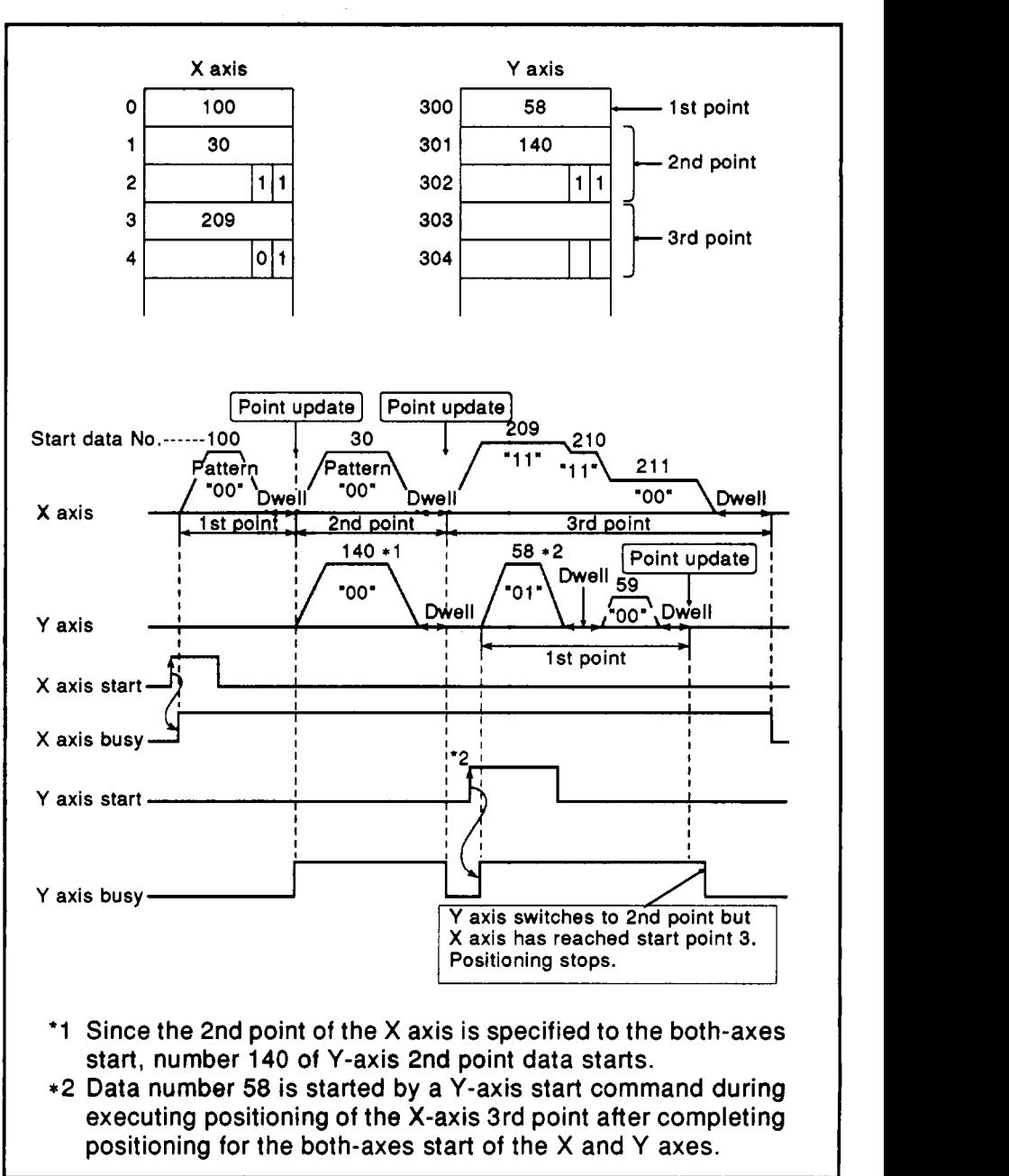

**Fig. 3.36 Start Data Example 6** 

#### **3.5.2 Error** reset **(Address 201)**

The error codes for both **axes** can be reset **by** writing a **I** to the least significant bit of this address. This also resets the error detection signal **X1 B.** 

The OS then acknowledges that error signals have been reset by writing a 0 to this bit.

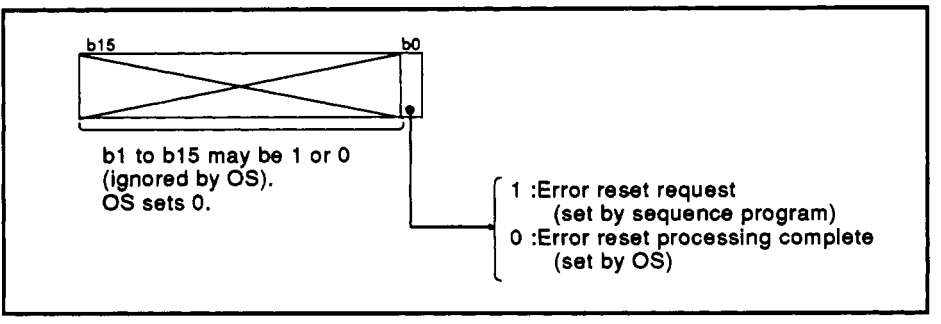

**Fig. 3.37 Error Reset Area Details** 

#### **3.5.3 Inching output** *speed* **area** (X **axis: address 202, Y axis: address 502)**

Specifies the output speed during inching operation. The speed is specified in this area **for** positioning using the inching operation.

- **(1)** The applicable output speed range is 10 to 20000 PLS (unit: 10 PLS/sec).
- **(2)** Sets a tenth **of** the operation speed to be executed. Ex.) When the inching operation **is** to be executed at 2000 PLS/sec, set to **"200".**
- **(3)** Output speed data cannot be written using the peripheral device.
- **(4)** Output speed data is written via the user's PC program at any time. However, the data becomes available when the **BUSY** signal switches from OFF to ON.

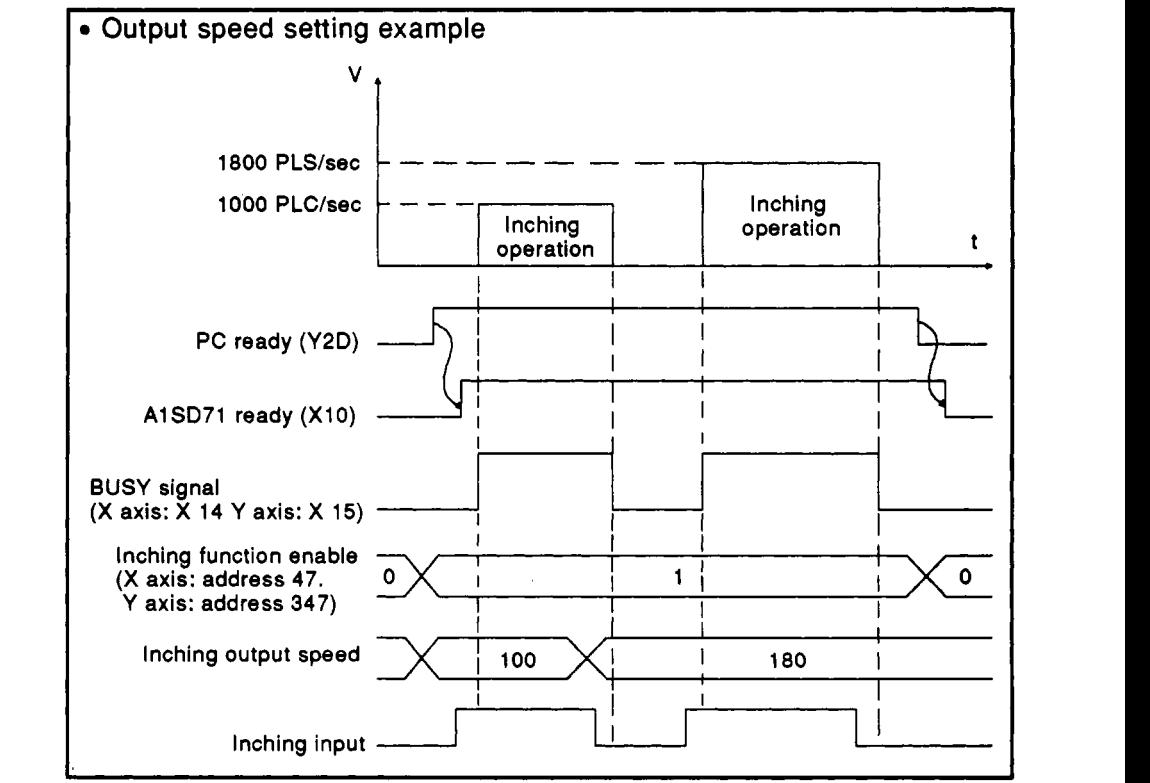

**3-46** 

**MELSEC-A** 

#### **3.5.4 OS data area (Addresses 512 to 767)**

**Addresses 51 2 to 767 are used by OS. The user cannot write data in this area. Data shown in Fig. 3.38 can be read and used with a sequence program. (Section 6.3.2 gives details about the reading method.)** 

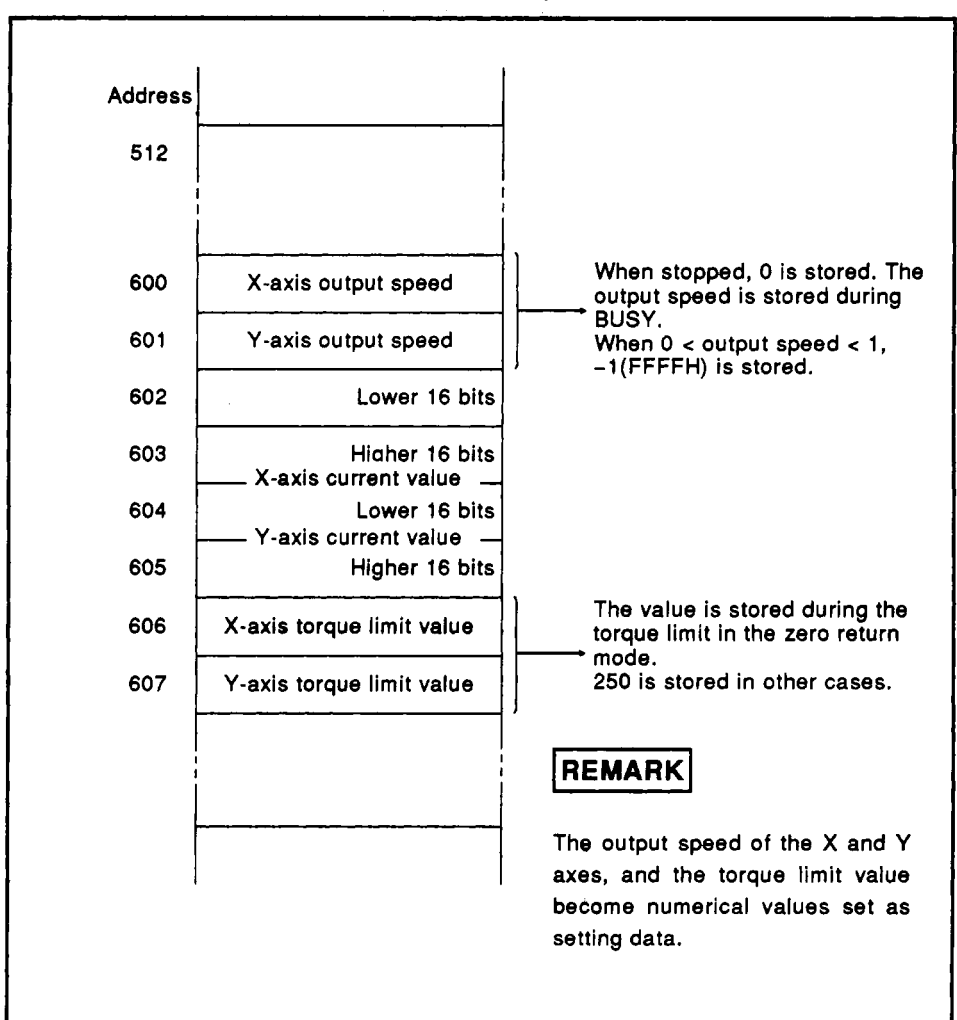

**Fig. 3.38 OS Data Area** 

#### **3.5.5 Positioning data area** (X **axis address 3872 to 5871, Y axis address 5872 to 7871)**

This area stores the positioning data explained in Section 3.4.3. The positioning data consists of positioning information, positioning speed, dwell time, and positioning address **as** shown in Fig. 3.39. For the conversion of expressions from a data number to a buffer memory address, refer to the next page. As an example, **for X** axis data number = **2,** data is stored in the following areas:

Positioning information :Address = 3873 Positioning speed<br>Dwell time  $:$ Address = 4673 Positioning address :Address = 5074 (lower **16** bits),

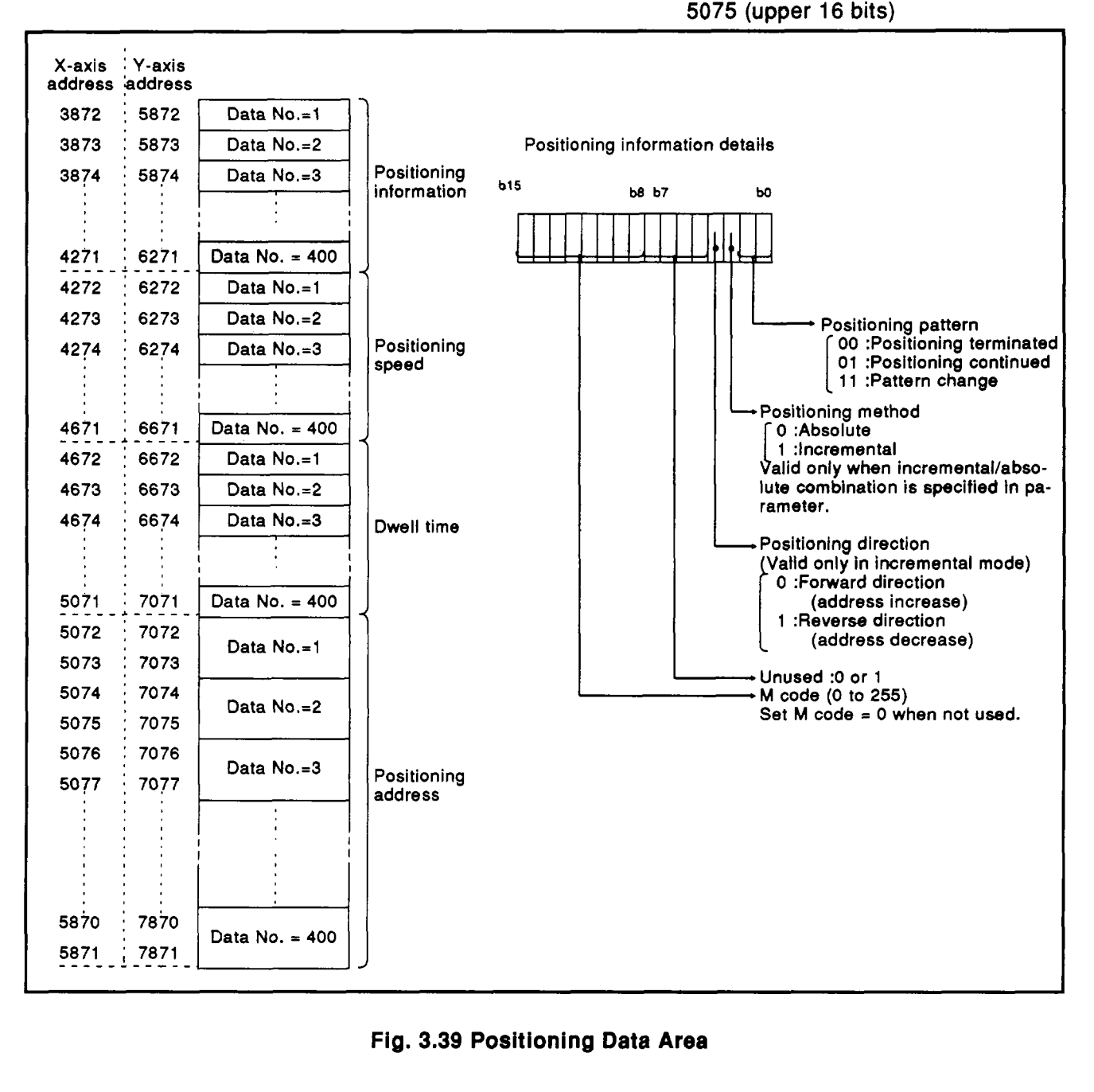

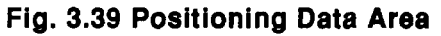

**MELSEC-A** 

#### **Method of converting from a data number to the buffer memory address**

**When using a sequence program to set positioning data that corresponds to data numbers, convert data numbers into a buffer memory address by the following:** 

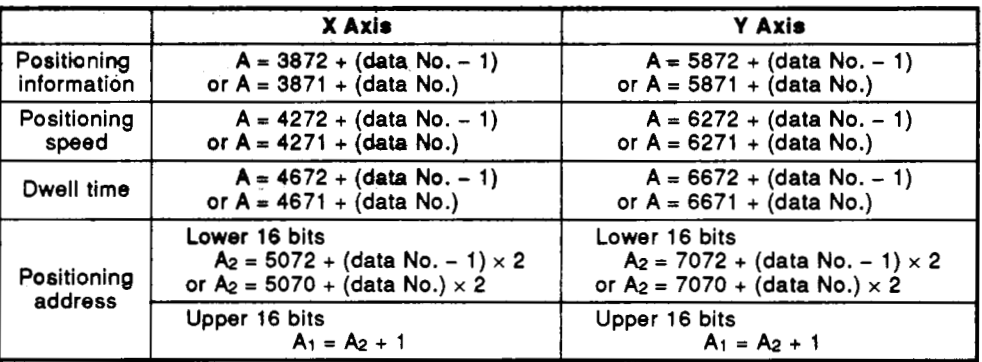

I **REMARK^** 

A conversion table is given in Appendix 5.

#### **3.5.6 Parameter area (X axis :address 7872 to 7837, Y axis :address 7892 to 7907)**

**Stores the parameters described in Section 3.4.1. See Fig. 3.40.** 

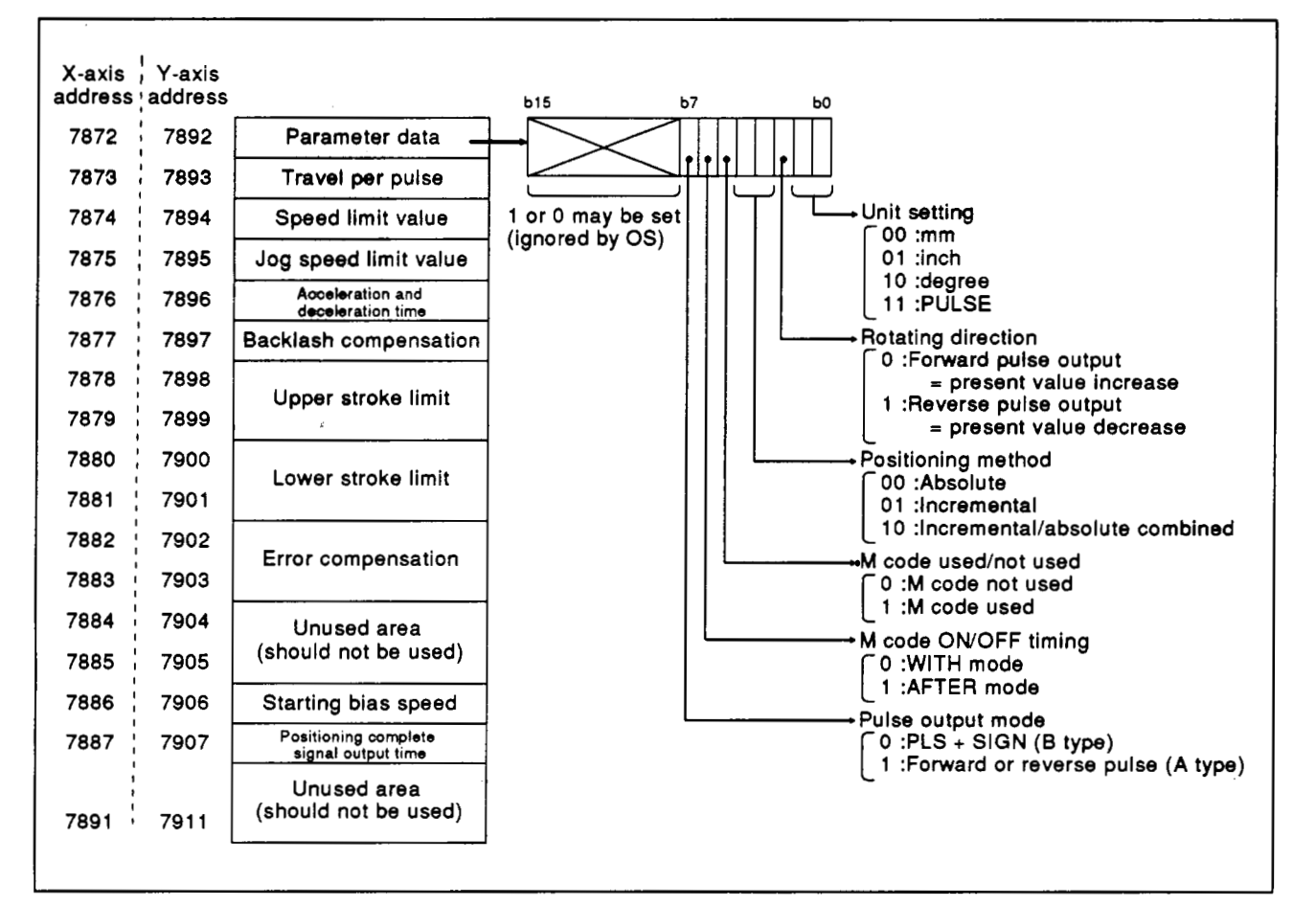

#### **Fig. 3.40 Parameter Area**

## **3. SPECIFICATIONS**

. **MELSE&A** 

#### **3.5.7 Zero return data area** (X **axis address 7912 to 7918, Y axis address** *7922* **to 7928)**

**Stares Zero return data described in Section 3.4.2. See Fig. 3.41.** 

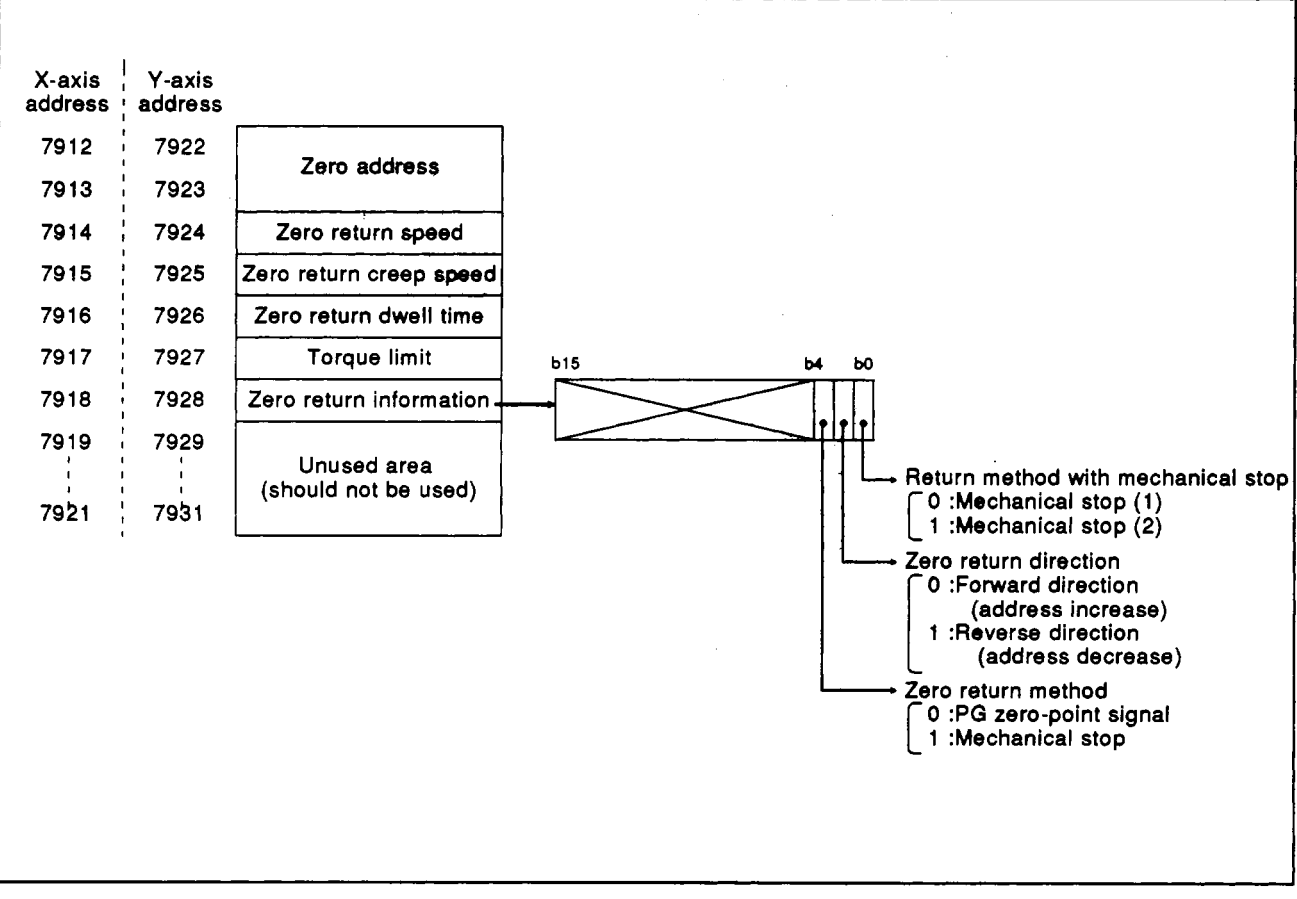

**Fig. 3.41 Zero Return Data Area** 

#### **3.6 I/O Signals To and From A1S CPU.**

The A1SD71 uses 16:inputs and 14 outputs for non-numerical com-munications with the A1SCPU. I/O signal assignment and functions are given below.

[Table 3.9](#page-62-0) shows I/O signals with the AlSD71 in slot No.0 and No.1 of the main base unit.

Device X indicates an input signal from the AlSD71 to the AlSCPU. Device Y indicates an output signal from the A1SCPU to the A1SD71.

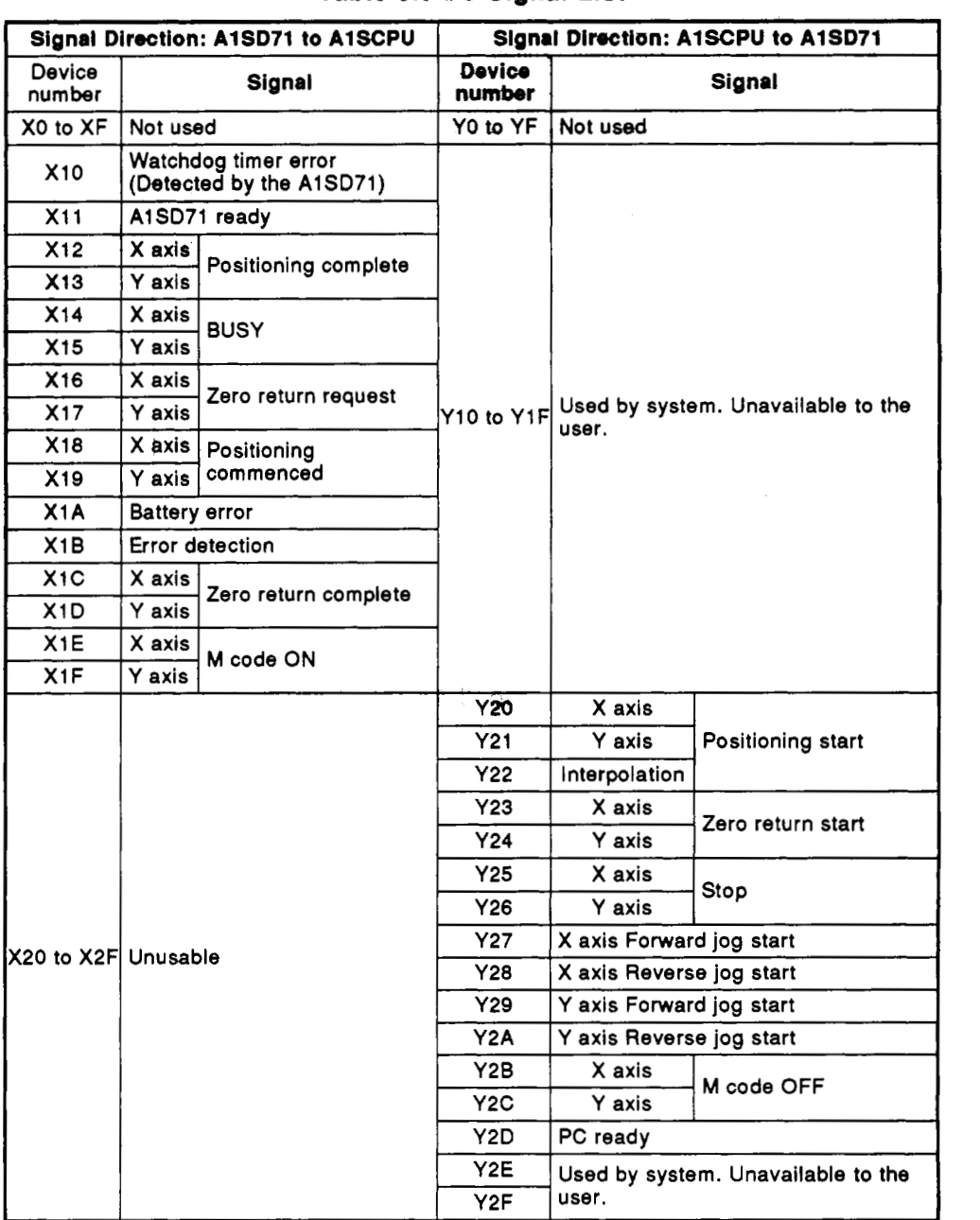

#### **[Table](#page-62-0) 3.9 110 Signal List**

## IMPORTANT

Y2E, Y2F, X20 to X2F, and Y10 to Y1F are reserved for use by the OS **or** for special applications which are detailed later. When the above devices are used (turned ON/OFF) using a sequence program, normal functioning of the AlSD71 cannot be guaranteed.

<span id="page-62-0"></span>Detailed explanation of I/O signals

This section explains ON/OFF timing of I/O signals and **I/O** signal conditions. The numbers in ( ) shows the device number that corresponds to Table **3.9.** 

Fig 3.42 gives details about ON/OFF timing of I/O signals.

(1) Watchdog timer error signal (X10)

Switches ON when a WDT error occurs **by** using the AlSD71 self-diagnostic function.

A1SD71 ready signal (X11)  $(2)$ 

> Switches ON according to the ON/OFF state of the PC ready signal **(Y2D).** However, following time **(t),** the AlSD71 ready signal (X11) must be turned ON after checking parameter and zero return data when the PC ready signal **(Y2D)** goes ON.

Use this signal for the interlock in the sequence program.

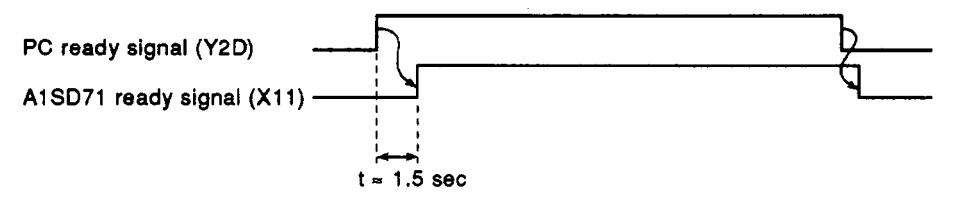

(3) Positioning complete (X12, X13)

Switches on for a period set in the parameters after each position is reached. (Ignored if the positioning complete signal output time = 0.) Switched **off** at positioning start, zero return start, inching start, jog start, and power on.

If positioning is stopped midway, the positioning complete signal does not switch on.

Positioning complete signals **do** not go on in the speed controlmode.

**BUSY** (X14, X1 **5)** 

Switches on at positioning start, zero return start, inching start, and jog start. Switches off after pulse output and dwell time have elapsed. (Refer **to** Fig. **3.42.)** (Remains on during.positioning.)

Switches on while the test function is being used on the peripheral device or the AD71TU.

 $C$  or  $\sim 2$ 

*(5)* Zero return **request..** signals **(X16, X17)** 

Switches **ON when** any **of the** following conditions occur, and **OFF** when **zero** return **is** complete.

When the power supply is turned ON to the **AlSD71** module When the drive unii **READY** signal **(READY)** goes **OFF** during **BUSY After** the **PC** ready signal **(Y2D) goes OM, it** takes about **1.5** seconds When a parameter and a zero return data are written from the peripheral device turned ON to the A1SD71 module<br>
Y signal (READY) goes OFF during BUSY<br>
Y signal (READY) goes OFF during BUSY<br>
Y2D) goes ON, it takes about 1.5 seconds<br>
ected in test mode of a peripheral device:<br>
ected in test mode of a pe

When zero return starts

When the following. are selected in test mode of a peripheral device:

- **1.) Zero** return
- **2)** Positioning
- **3) 3OG** operation
- **4)** Manual pulser
- **(6)** Positioning commenced signals **(X18, X19)**

When the **AlSD71** starts positioning processing by positioning (zero return and **the** JOG operation are contained) and the start signal turns ON, these signals go ON. Then, these signals go **OFF** when the start signal turns **OFF.** 

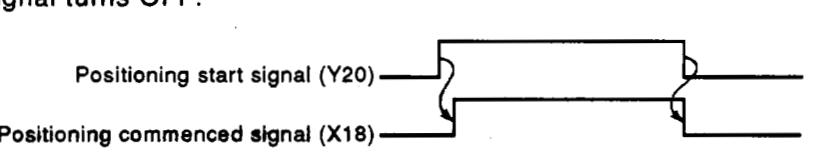

Not turned ON in the test mode by a peripheral device or AD71TU.

**(7)** Battery error **(X1 A)** 

Switches on when battery voltage drops.

*(8)* **Error** detection **(X1** B)

Switched on by any of the errors in Chapter **8.** Switched off when the error is reset. **For** resetting, refer to Section **6.3.2 (7).** 

**(9) Zero** return complete **(X1** C, **X1 D)** 

Switches on *to* indicate **the** completion of zero return. Switched off at the start of the next process.

**(10) M** code ON signals **(X1 E, X1 F)** 

These are turned ON when starting in the WITH mode.

When positioning is completed, they are turned ON in the **AFTER** mode. When an **M** code **OFF** signal goes ON, the **M** code ON signal goes **OFF.**  If the **M** code is not designated (when **M** code is set to 0), the **M** code ON

This signal remains OFF in the test mode when using a peripheral device or **AD71TU.** 

#### Remark

**M code consists of the code numbers (1 to 255) allocated by a user to execute auxiliary functions (for example, clamp, drill rotation, stop, and tool exchange command) after positioning control using an AlSD71.** 

**The PC CPU can execute specified auxiliary tasks by creating programs to go** ON **and OFF a relay ladder by using this M code.** 

(1 1) Positioning start (Y20, Y21, Y22)

Becomes valid at the leading edge of this signal.

- (12) Zero return **start** (Y23, Y24) Becomes valid at the leading edge of this signal.
- (13) Stop (Y25, Y26)

One of these signals being ON stops zero return and positioning and JOG operations.

**(If** these signals are turned **ON** during BUSY, the **M** code ON signal goes OFF.)

After an operation stops, operations can be restarted by a positioning start signal. (Section 6.3.10 gives details about concrete examples.)

(14) JOG operation (Y27 to Y2A)

When these signals go ON, a JOG operation is executed. Operations are decelerated and stopped automatically by turning OFF this signal.

(15) **M** code OFF (Y26, Y2C)

The leading edge of these signals makes the **M** code ON signal go OFF.

(16) PC ready signal (Y2D)

Sends the correct PC CPU operation to the A1SD71. At the start of positioning, the zero return jog operations (other than those carried out in a peripheral device or AD71TU) signal must be ON. However, if one axis is in BUSY in the test mode when using a peripheral device, the leading edge **of** the PC ready signal is ignored. Then, when both axes are not in BUSY, execution takes place.

- 1) Parameter checking and initialization
- **2)** Zero return data check
- 3) Zero return request ON, AlSD71 ready signal ON

The following time **(t)** the signal of 3) after a PC ready signal goes ON must go ON to process 1) and 2).

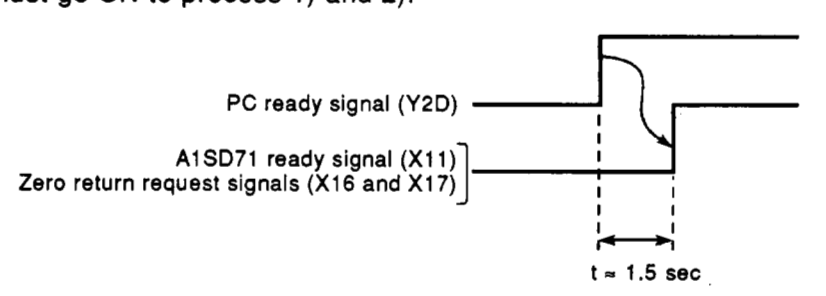

If the PC ready signal goes OFF when AlSD71 is BUSY, positioning is stopped. Then, the **M** code ON signal goes OFF, and the **M** code is cleared. However, even if **the** PC ready signal goes OFF in BUSY when using a peripheral device or AD71TU in the test mode, positioning does not **stop.** 

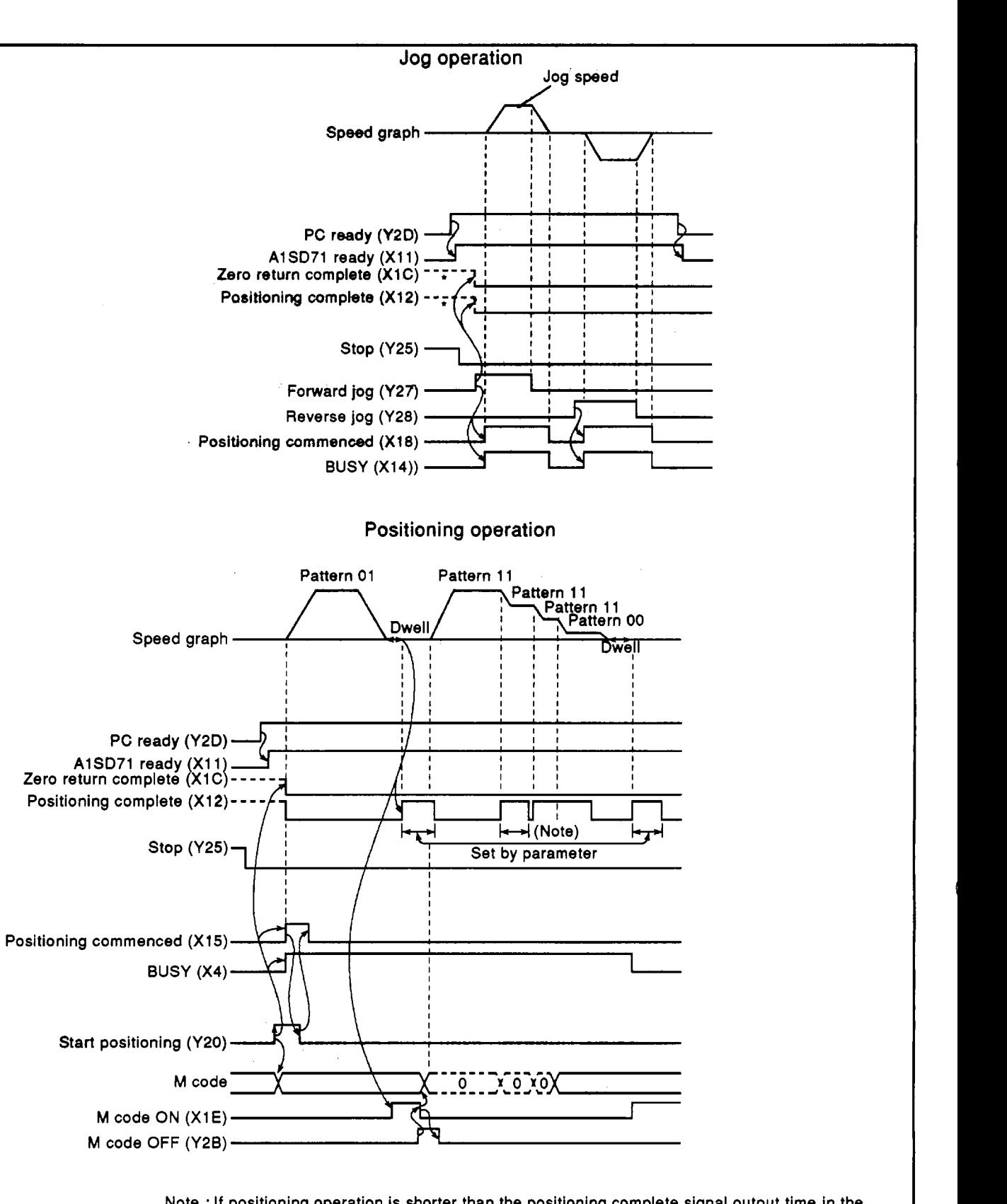

Note : If positioning operation is shorter than the positioning complete signal output time in the parameter, the positioning complete signal may be output continuously.

: When a signal with a \* symbol is ON before the positioning start signal goes ON, the signal with the \* symbol goes OFF when the positioning start signal goes ON.

# **3. SPECIFICATIONS MELSEGA**

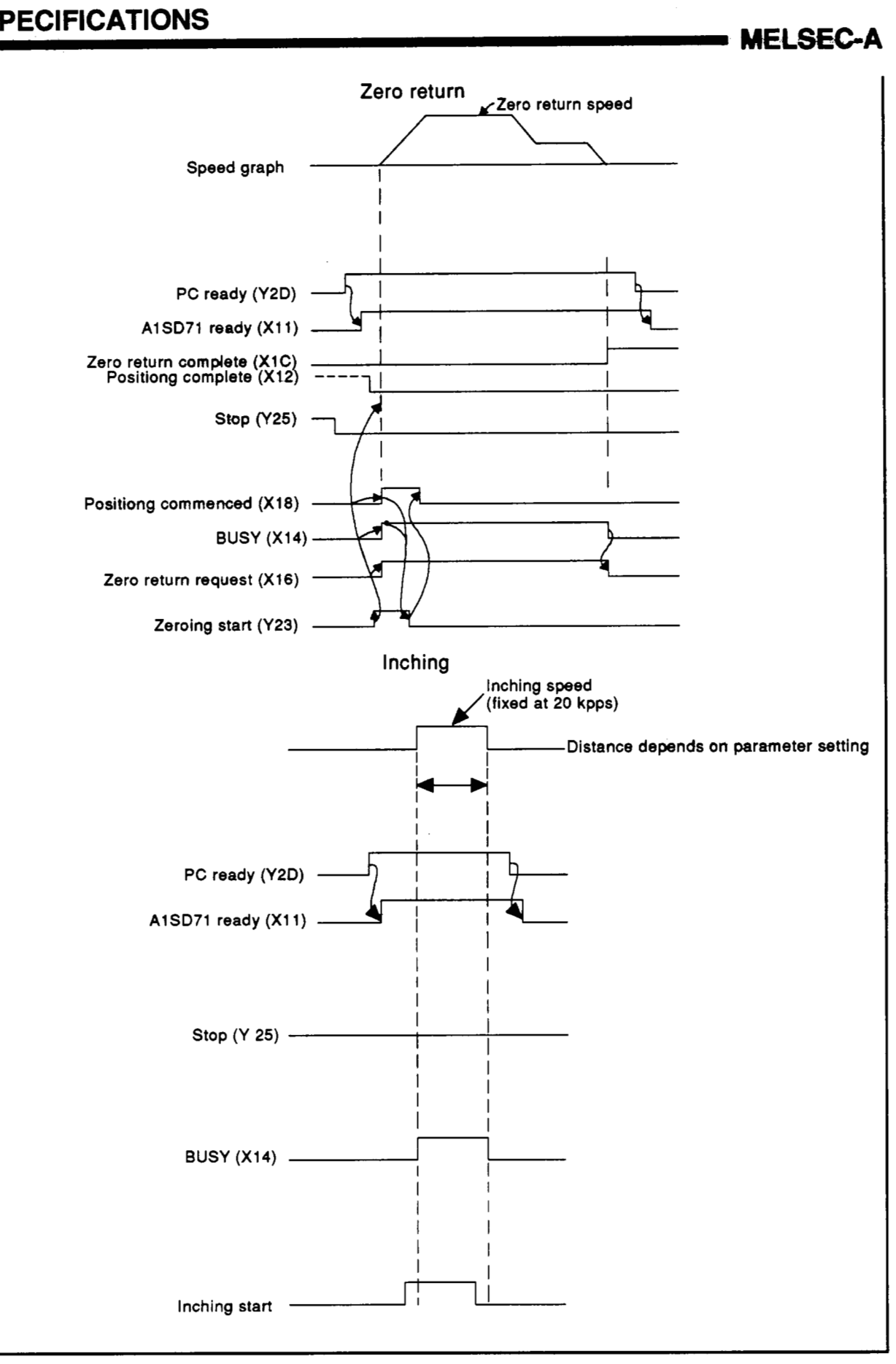

**[Fig.](#page-62-0) 3.42 I/O Signal ON/OFF Timing** 

## <span id="page-67-0"></span><sup>1</sup>**3.7 I/O Interface with External Equipment**

## **3.7.1 AlSD71 electrical specifications**

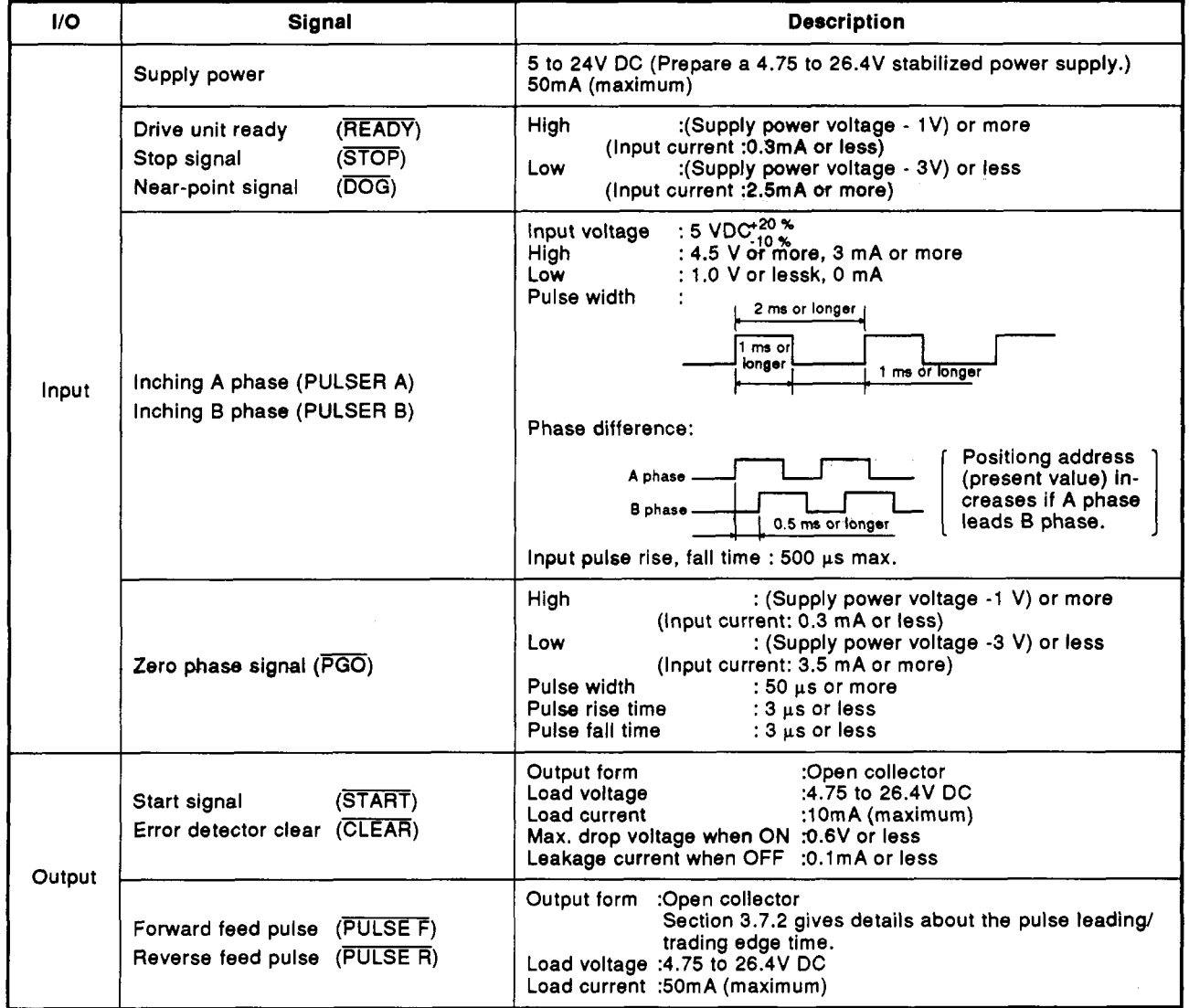

## **Table 3.10 AlSD71 Electrical Specifications**

**MELSEGA** 

## **3.7.2 Pulse leadingltrsiling** *edge* **times of AlSD71** *output signals*

The pulse leading/trailing edge times of A1SD71 output signals and output **ratio duty are shown below.** 

 $Unit$  **tf, tr** :  $\mu$ **s Duty : %** 

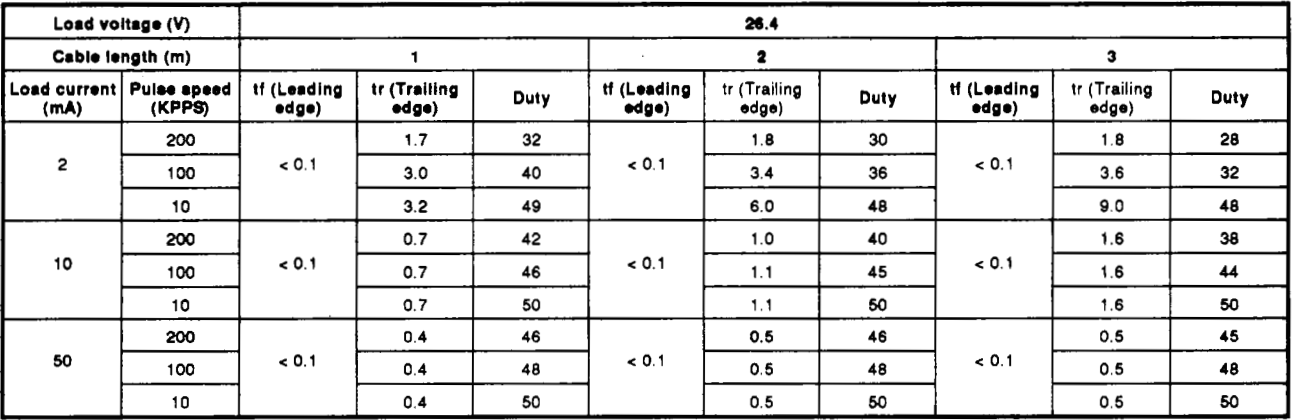

## $Unit$  **ff, tr** :  $\mu$ **s Duty : %**

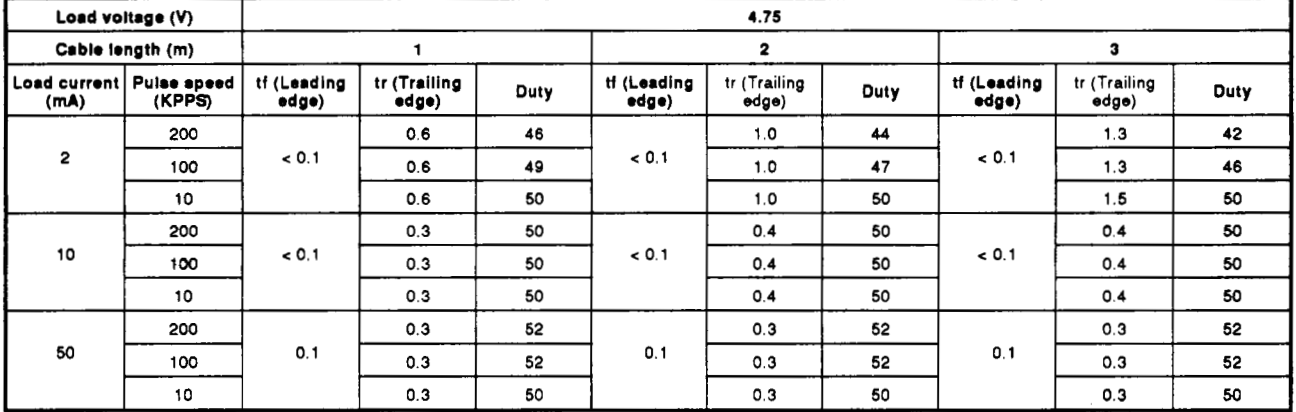

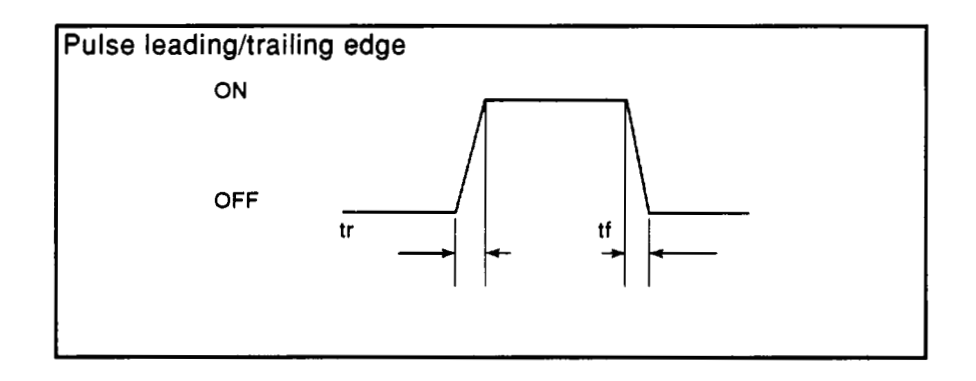

 $\bar{P}$ 

**1**. ME&SEC-A

## 3.7.3 Input/output interface specifications of the A1SD71 and an external device

The input/output interface specifications of the A1SD71 and an external device are given in [Table](#page-11-0) **3.1 1.** 

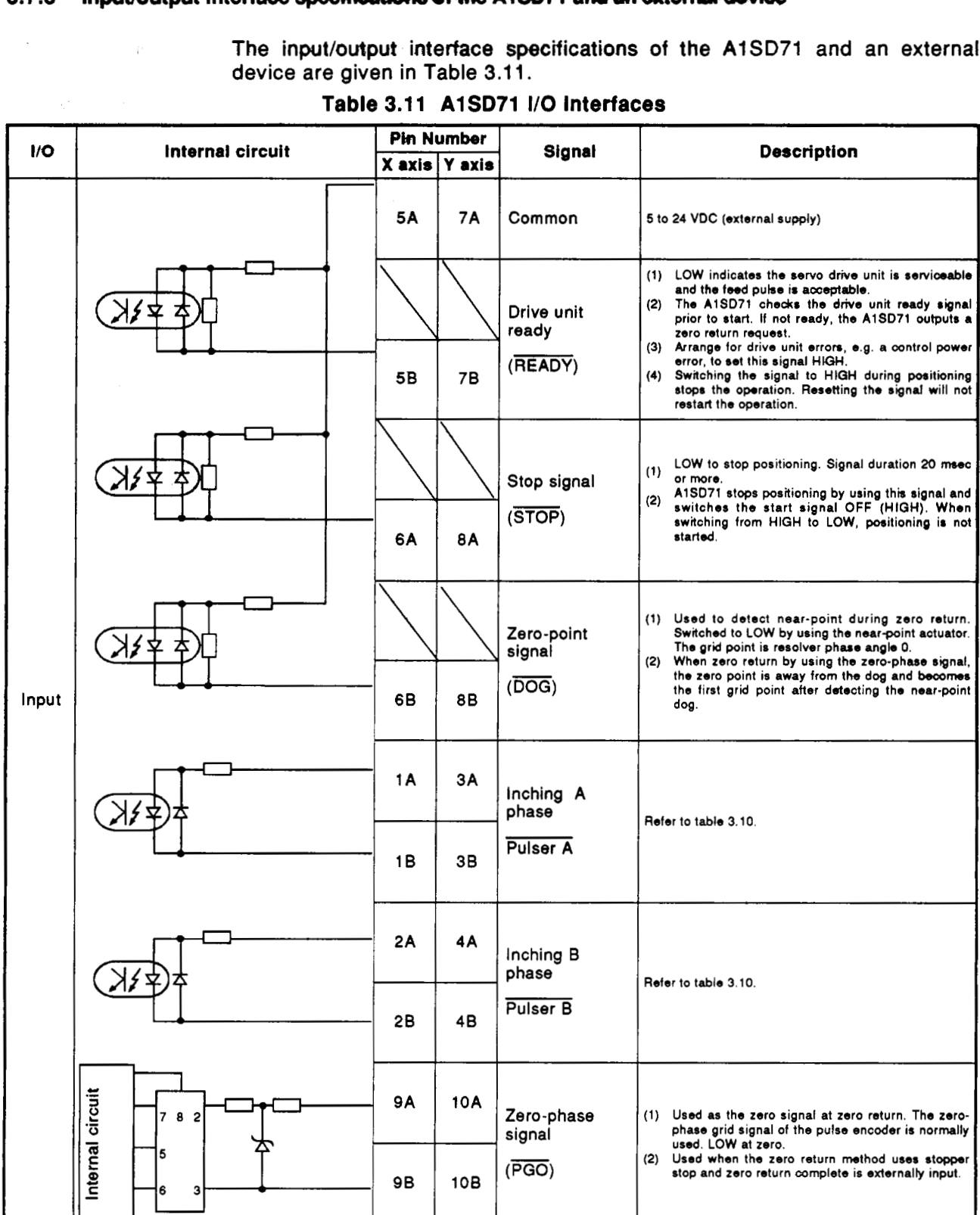

**[Table](#page-11-0) 3.1 1 AlSD71 I/O Interfaces** 

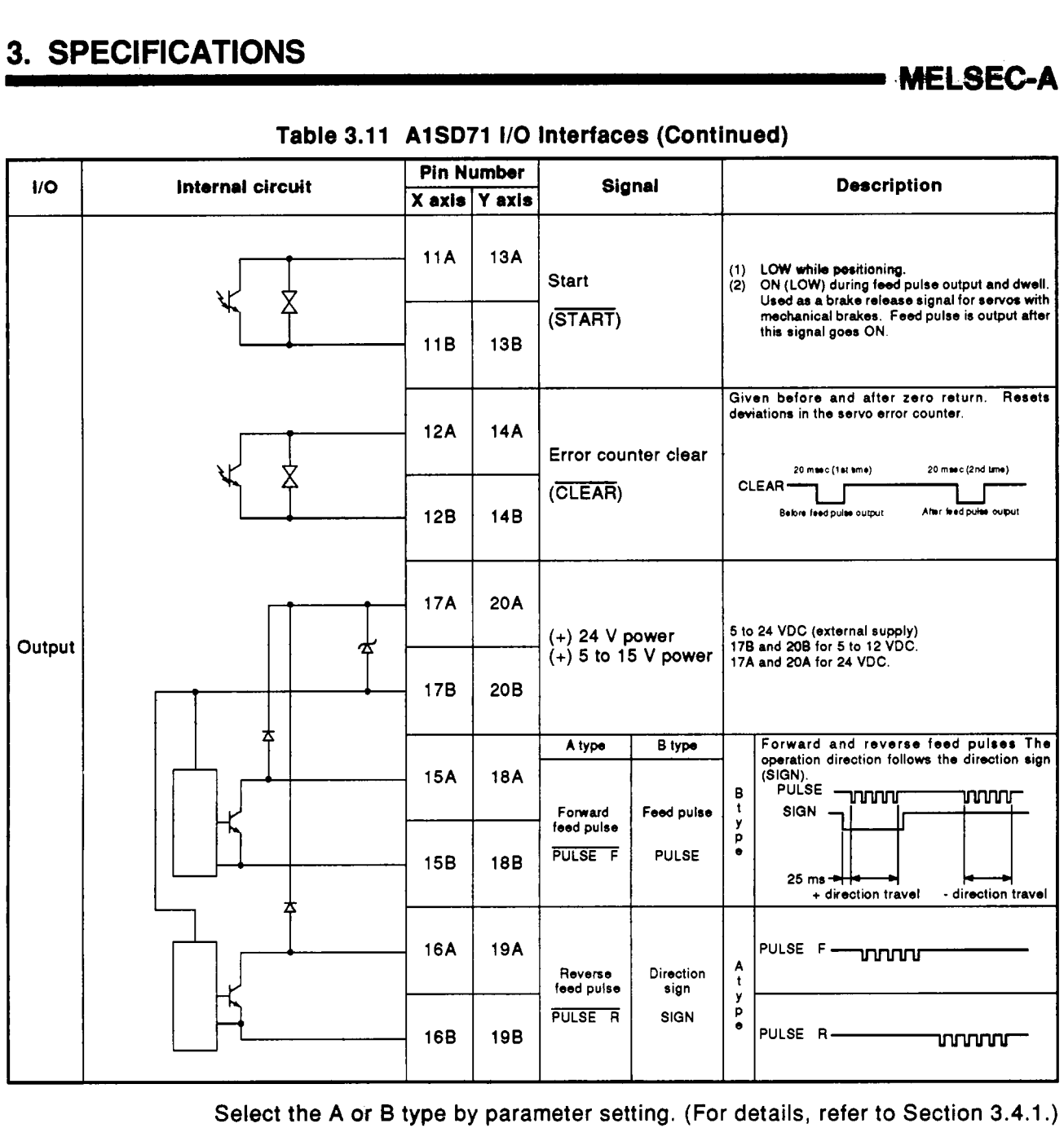

## **Table 3.11 AlSD71** *110* **Interfaces (Continued)**

**,M€LSEGA** 

## **3.8 Battery Specifications**

...

[Table](#page-11-0) 3.12 gives the specifications of a battery used for an A1SD71.

**Table 3.12 Battery Specifications** 

| Type<br>Items            | A6BAT                       |  |  |
|--------------------------|-----------------------------|--|--|
| Nominal voltage          | 3.6 VDC                     |  |  |
| Guarantee period         | 5 years                     |  |  |
| Total power failure time | 300 days (7200 hours)       |  |  |
| Application              | Back-up for setting data    |  |  |
| Size (mm)                | $\phi$ 16 (dia) $\times$ 30 |  |  |

**MELSEC-A** 

## **4. HANDLING**

This section explains the handling (installation preparations) and nomenclature of the A1SD71.

#### **4.1 Handling Instructions**

- Since the body case is made of plastic, protect the A1 SD71 from dropping  $(1)$ and sudden impacts.
- Keep conductive debris out **of** the unit.
- Turn the PC CPU power supply **OFF** before installing or removing the unit to or from the base.
- Turn the PC CPU and drive module power supply **OFF** before connecting or disconnecting the drive unit connector. After confirming the correct insertion direction, insert the connector directly from the front. Then, tighten the two fixing screws. When the drive unit is not connected, keep the connector area cover closed.
- $(5)$ When the AlSD71 is not **BUSY,** connect a peripheral device or AD71TU to the **AlSD71.**  After confirming the correct insertion direction, insert the connector directly from the front. Then, tighten the two fixing screws. When a peripheral device or AD71TU is not connected, keep the connector area cover closed.
- To install the module to a base unit, first put the module mounting hook in the module mounting hole, and then tighten the two module mounting screws to secure the module.

To remove the module, loosen and remove the two module mounting screws first, and then disengage the module mounting hook from the module mounting hole.

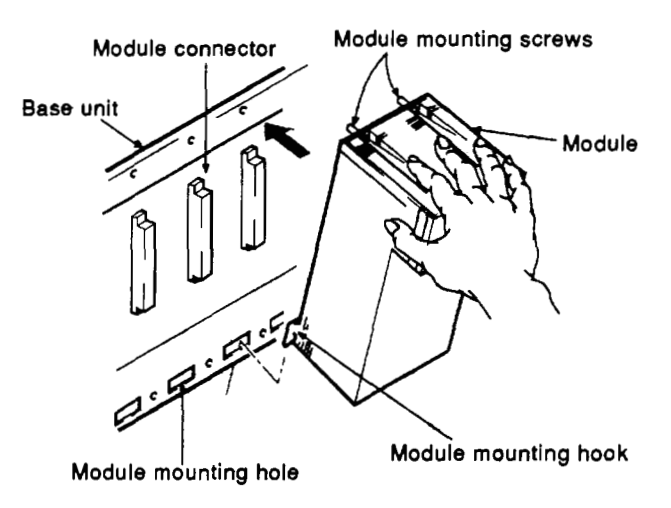
#### **4.2 Nomenclature**

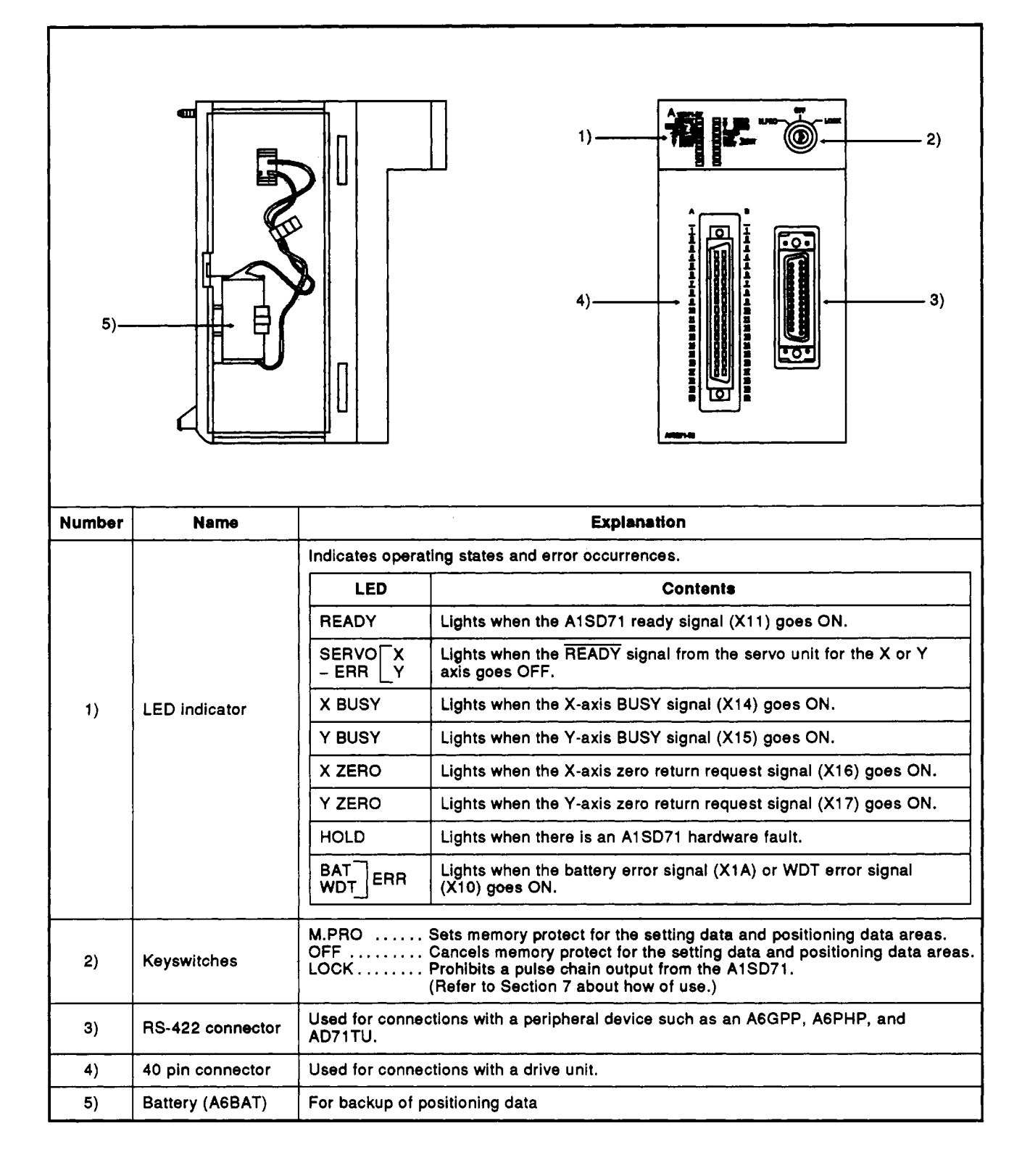

#### **4.3 Settings**

Internal setting of the A1SD71 is as shown below.

#### **4.3.1 Battery connection**

The battery backs up the IC-RAM during power failures. The leads are disconnected before shipment to prevent battery drainage. Always connect the battery leads before using thg AlSD71. (Refer to Section **9** for details about batteries.)

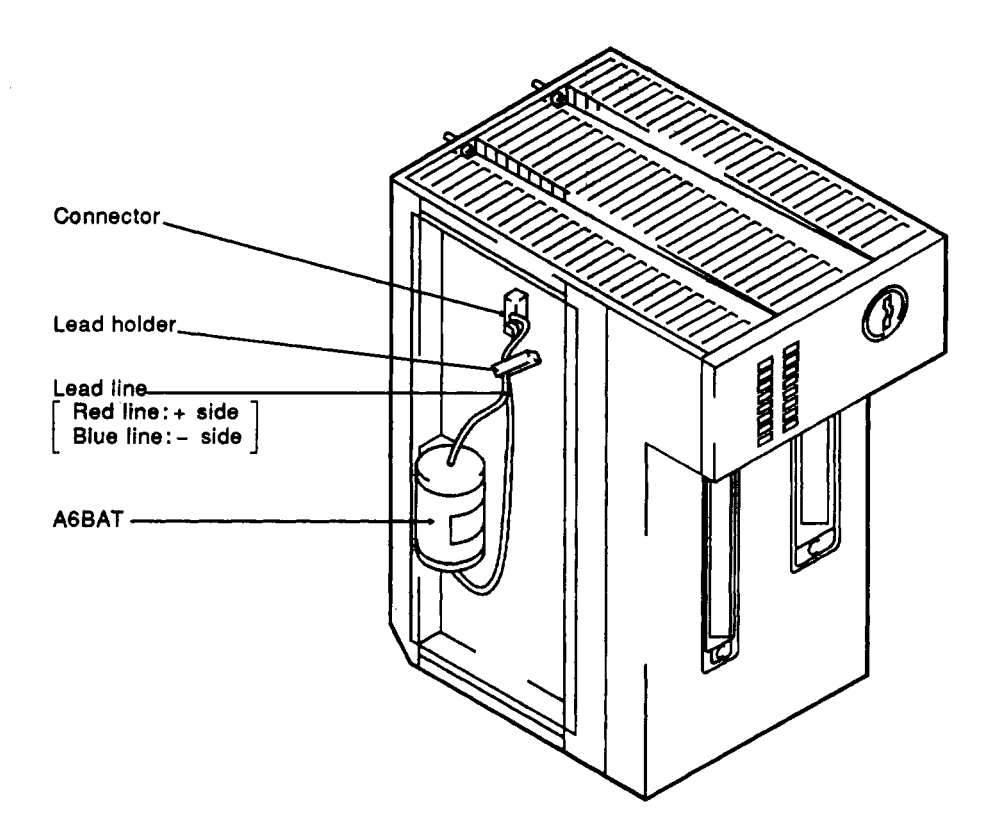

### **IMPORTANT**

The components on the printed circuit board may be damaged by static electricity. When handling the printed circuit board:

- 1) Ground all tools, the work bench, etc.
- 2) Do not touch conductive areas or electrical components.

#### **5. LOADING AND INSTALLATION**

This section explains the methods for loading and installation and the precautions to take to increase system reliability and to use the functions most efficiently.

#### 5.1 **Unit Wiring Precautions**

When the AlSD71 is connected to the base (main base unit and extension base), heed the following:

- (1) Do not connect it to the extension base without a power supply module (A1S5<sub>L1</sub> extension base).
	- (This **is** because the **5** VDC current consumption is very high.)
- the PC CPU board. (2) If the board temperature exceeds 55 °C, consider forcible ventilation of

#### **5.2 Wiring** -.

.

The following describes (a) precautions when doing wiring between the A1 SD71 and external devices, and (b) how to use the external wiring connector.

#### **5.2.1 Wiring precautions**

Precautions when doing wiring between the AlSD71 and external devices (including a drive unit) are described below. A connection examples is given in Appendix **3.** 

(1) Length of connection cable between the AlSD71 and drive unit

The length of the connection cable between the AlSD71 and the drive unit is generally 1 to **3** meters **(3** to **10** feet). However, the distance depends on the drive unit specifications.

Make sure to confirm the correct specifications.

- **(2)** I/O signal wiring
	- Do not put the connection cable next to the power or main circuit cable.
	- If the connection cable has to be brought close to them, either separate the ducts or use a conduit.
	- If the cables must be bundled together, use a batch-sealed cable and ground them on the PC CPU side.
	- If the cables are wired with conduit, make sure to ground the conduit.
	- Keep A1SD71 wiring and other electric wires at least 10 cm apart.
	- If the connection cable is too long, and is too close to a main circuit cable, noise may cause a malfunction.

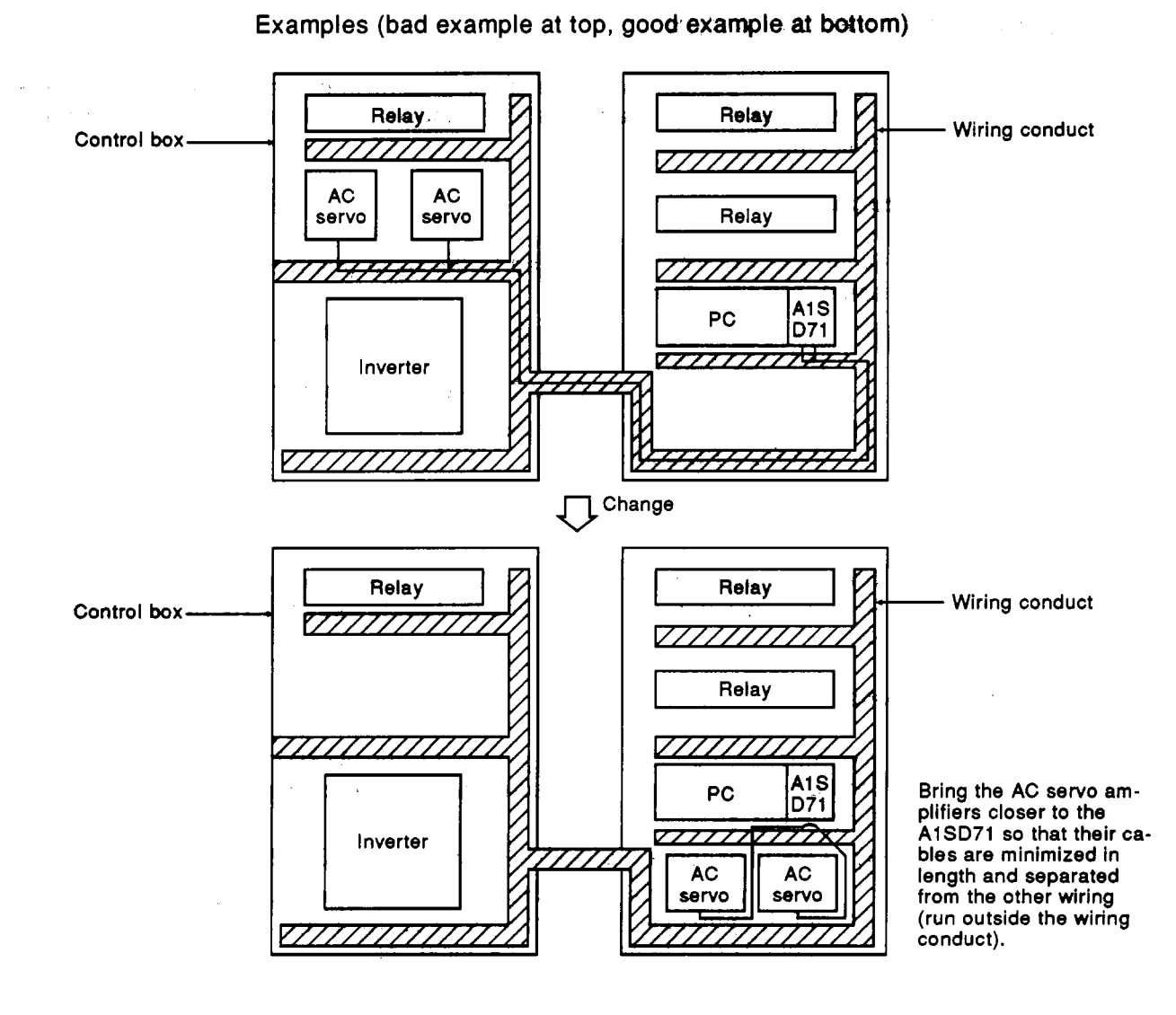

**Examples (bad example at top, good.exarnple** *at* **bottom)** 

 $\mathcal{L}(\mathcal{A})$ 

**MELSEC-A** 

#### **f REMARK** I

When there is a lot of noise between the AlSD71 and servo amplifier, provide wiring from the pulse string output terminal from the AlSD71 using shielded twisted-pair cable that is different from other shielded cables.

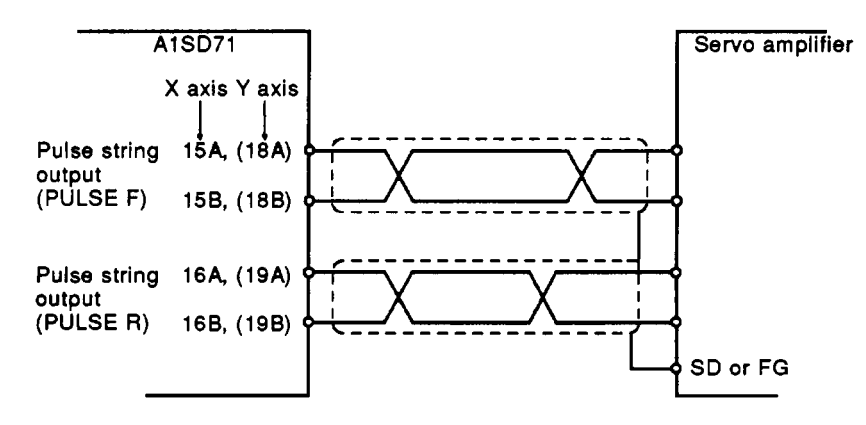

**(3)** 24 VDC wiring notes

When a servo drive unit has **a** built-in power supply of 24 VDC, a wraparound circuit is made **by** the state **of** a power supply. A malfunction will occur if a separate power supply is supplied externally. Therefore, do not use the built-in power supply and external power supply together.

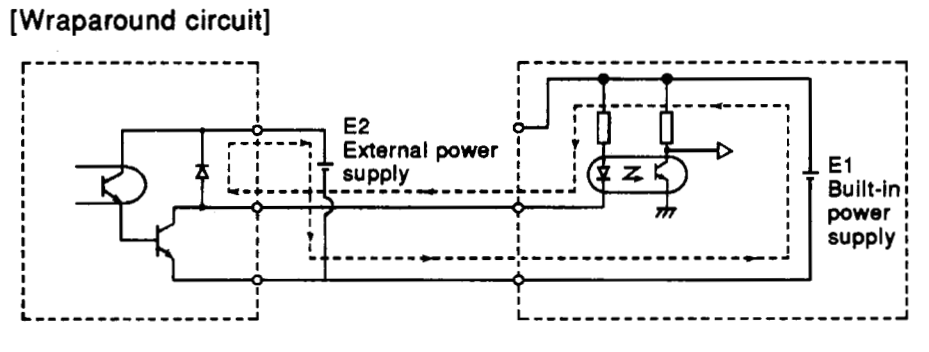

#### $E1 > E2$

Even if the pulse output of AlSD71 is OFF, the power supply flows in a servo unit pulse input line.

### **5.2.2 External wiring confiector specifkatkns**

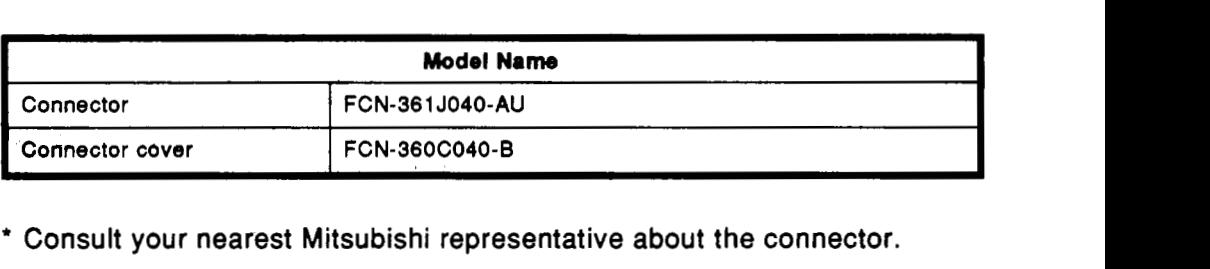

' Consult your nearest Mitsubishi representative about the connector.

#### **5.2.3 Connecting external wiring**

Artistique :

The **AlSD71 has** the following connectors:

The disassembly and assembly procedures are as follows: **Example 20 When connecting an electric wire, disassemble as shown in Fig. 5.1.** 

**MHSEGA** 

**1)** Loosen the four screws, and remove them.

- **2)** Open the cover from the connector side.
- **3)** Connect.the electric wire (refer **to** Section **5.2.3(1)** to **(3)).**
- **4)** Put connectors into the cover.
- **5)** Pull open the fixed screws.
- **6)** Put the covers together.
- **7)** Fasten the four **screws.** Use longer screws for cable clamping. Atways keep track of small screws and nuts when disassembling.

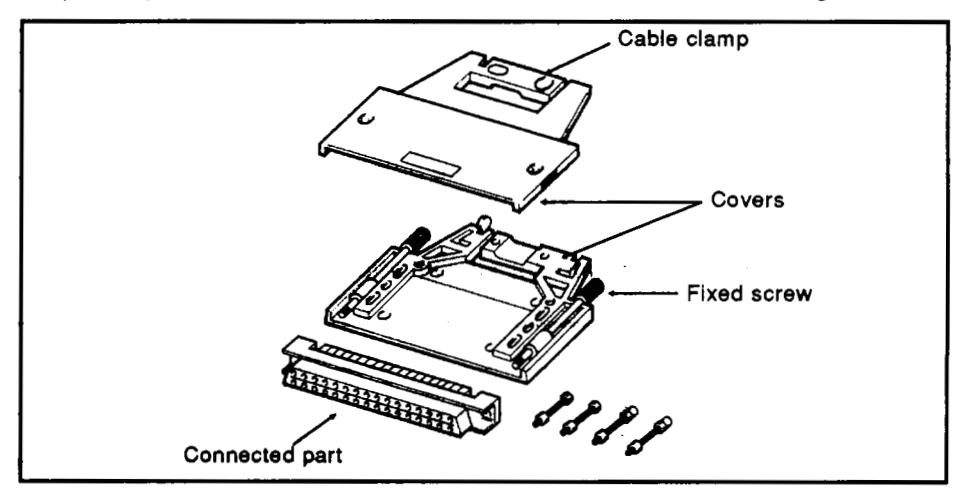

**Fig. 5.1 Connector** 

#### **5.2.4 Connecting electric wiring**

Connector pin wiring is shown in Fig. **5.2.** Connect in accordance with the I/O numbers (refer to Section **3.7.2).** 

- **(1)** Use 0.3 mm2 or less wires. Thicker wires cannot pass through the cable clamps.
- **(2)** Solder the wires to the pins. Remove electric wire insulation carefully. Be careful not to cause a short circuit. Wires should be threaded through an insulating tube.
- **(3)** Secure the electric wire in the cable clamp of a cover. When there are several connecting electric wires, wrap them together with tape.

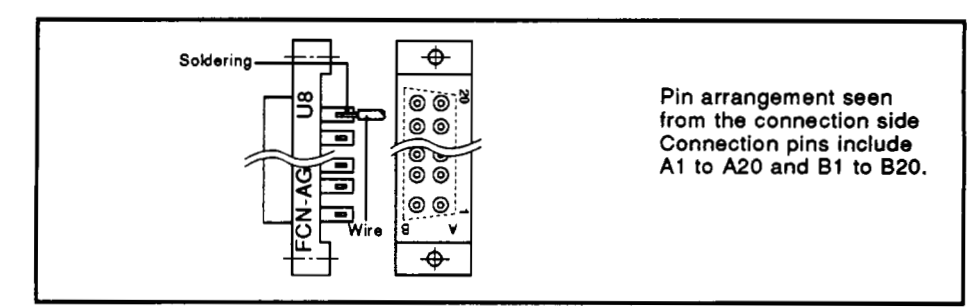

**Fig. 5.2 Connection** 

#### **6. PROGRAMMING**

#### **6.1 Program Creation**

#### **6.1.1 Program composition**

**AlSD71** programs are usually incorporated in an overall program. Programs are classified as **follows,** and a program example **is** shown.

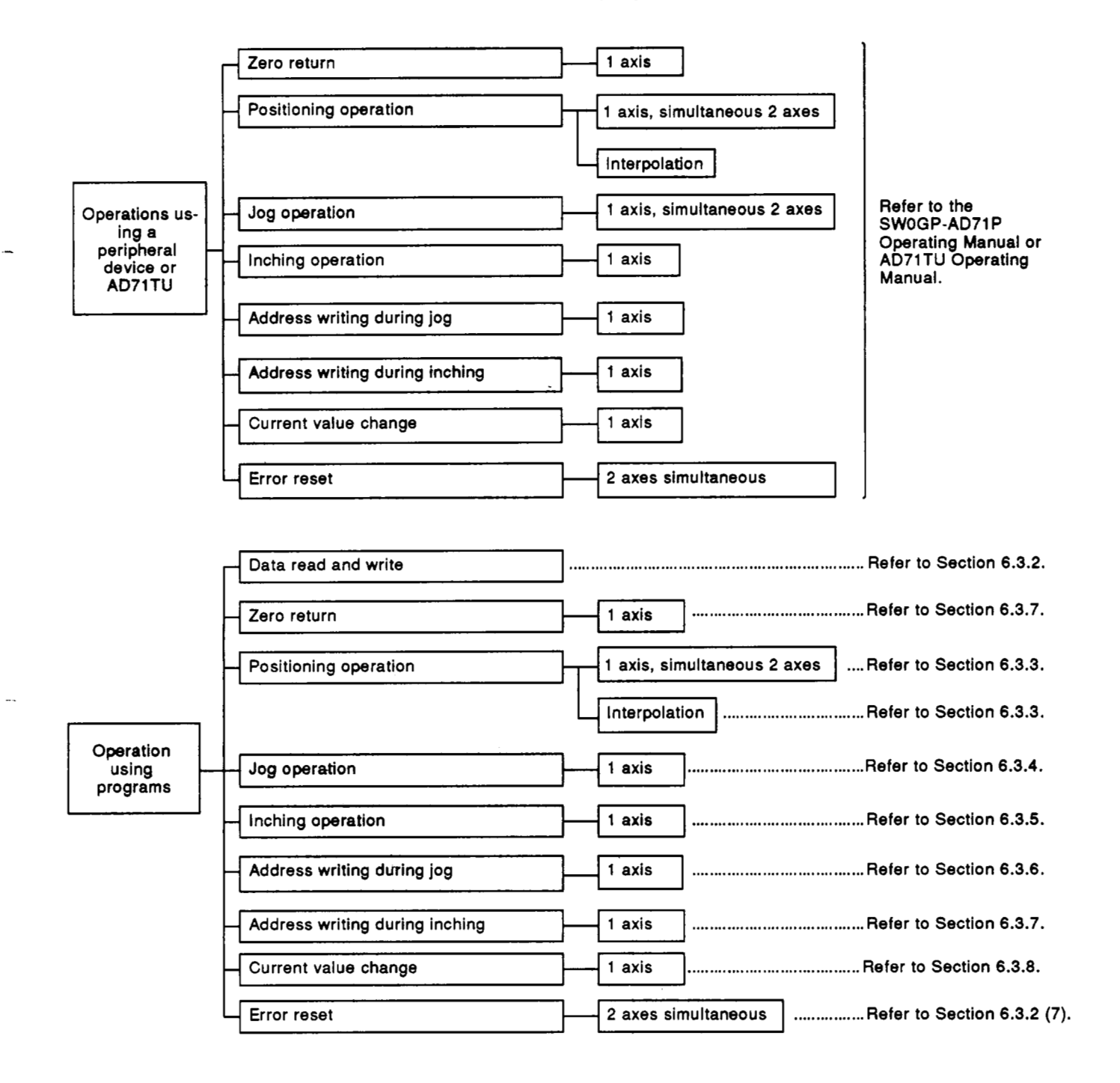

### **REMARK**

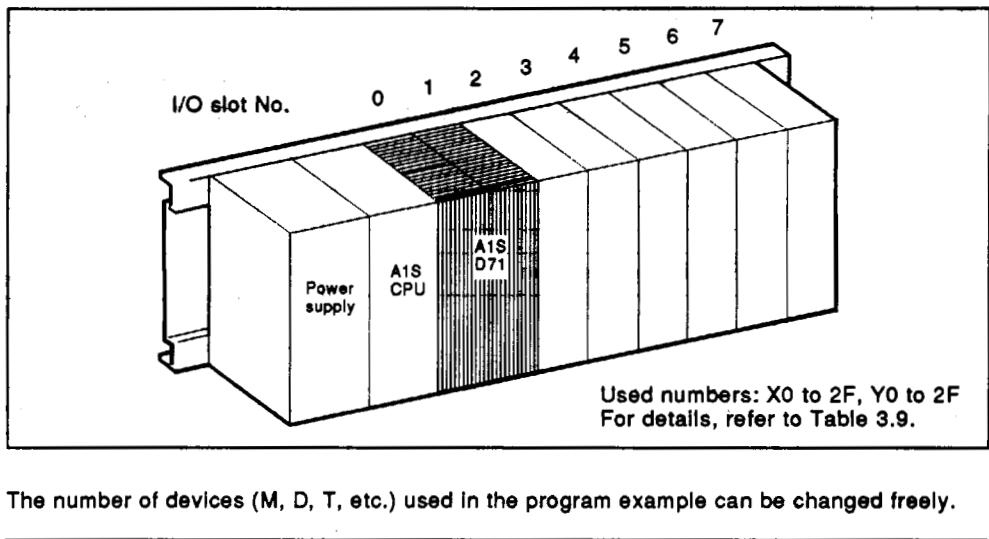

Unless otherwise specified, I10 numbers used in thes manual assume that the **AlSD71** is located at slot **0** and **1** of the main base.

The number **of** devices **(M, D,** T, etc.) used In the program example can be changed freely.

### **POINTS** <sup>I</sup> (1) There are 48 A1SD71 input/output points and the module occupies two **slots.** Therefore, execute I/O allocations using the **GPP** function as follows: First half **stot** ............. Empty **slot :16** points Second half slot ......... Special-function module **:32** points **(2)** When executing an **AlSD71** FROM/TO instruction, the head I/O number of the second half **slot** of **AlSD71** is used. Therefore, the number to be set by the FROM/TO instruction be-<br>
Therefore, the number to be set by the FROM/TO instruction be-A<sub>1</sub>S CPU **x, YO00 X,YOlO X,YOOF X,YO2F**  comes the head I/O number allocated to the A1SD71 + 010<sub>H</sub>. **(3)** If the first half **A1 SD71 slot** is set to empty **slot** *0* in the I/O allocation by the **GPP** function, **16** first half **slot** points are saved. The I/O number to be set in the FROM/TO instruction becomes the same number as the first I/O number allocated to the A1SD71. **1000**<br>
1/0 numbers set by a FROM/TO instruction<br>
1/10 numbers set by a FROM/TO instruction A<sub>1</sub>S A1SD71 CPU *x/Yooo*  to<br>X/Y01F

#### **6.1.2 Precautions when creating programs**

#### **(1)** Sequence program conditions

Use the **AlSD71** to provide the program shown in Fig. **6.2** to the system.

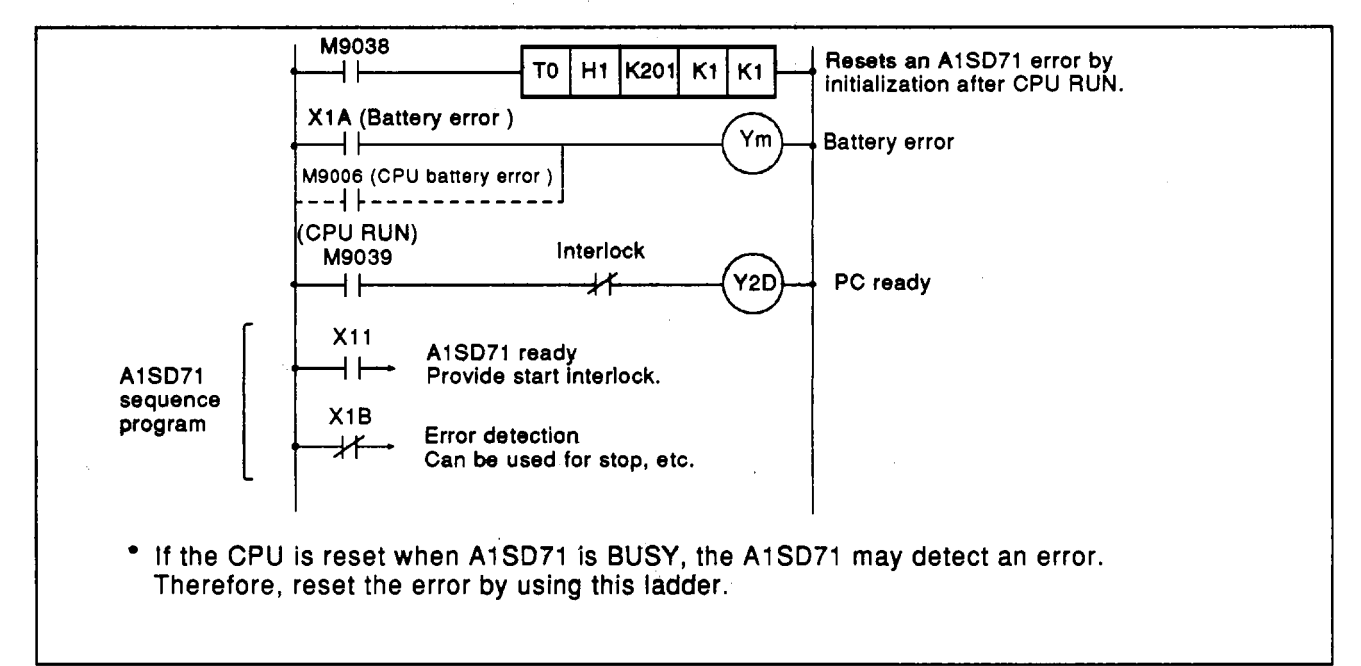

#### **Fig. 6.2 Necessary Program**

PC ready reset

When an error is detected in the sequence program, create a program so that the **PC** ready signal **(Y2D)** is reset by detecting the error.

 $(3)$ Zero return

> Be sure to execute zero return when turning the power ON. (The current values of the positioning module cannot be guaranteed when turning the power ON.)

Limit switch for near-point dog

Use a limit switch with high contact reliability. **If** the near-point dog signal **is** not input during zero return, the movement continues at the zero return speed.

(5) Overrun processing

Overrun is prevented in the upper/lower strokes by limit setting. However, this applies when the **AlSD71** is operating normally. For safety, Mitsubishi recommends setting a marginal limit switch and external circuit that turns OFF power to the motor power when the limit switch goes ON.

(6) Emergency stop

The **STOP** input signal is a positioning deceleration stop signal which cannot be used for an emergency stop. Stop the drive unit by external contact in the case of an emergency stop.

Upper/lower stroke limit values

Confirm whether correct upper/lower stroke limit values have been set.

(8) Speed limit value Confirm whether a proper speed limit has been set to a parameter.

AIELSEC.

- **(9)** Do not set the high speed at **the JOG** speed. Execute operations at the low JOG speed.
- (1 0) Speed during interpolation operations

The speed during interpolation operations *is* decided with the **X** and Y axes. Therefore, set the speed **of** both axes correctly **so** that either axis operates **at** the setting speed **or** lower.

(1 1) Refer **to** section 5.1 for details about unit wiring precautions.

#### **6.2 Operations Using a Peripheral Device or AD71TU**

AlSD71 positioning operations can be executed in the test mode using **a**  peripheral device **or** AD71TU. Operating conditions are as follows:

- (1) Install a peripheral device or AD71TU in the AlSD71,
- (2) Operations are enabled independently of the ON/OFF state of the **PC**  ready signal (Y2D) and A1SD71 ready signal (X11).
- **(3)** Data cannot be read and written froWto the peripheral device or AD71TU during BUSY when operating a peripheral device or AD71TU in the test mode.
- **(4)** ON/OFF **of** the **M** code will be ignored. (Buffer memory **M** code area **(X**  axis: **46,** Y axis: **346) is** cleared.)

#### **6.3 ACPU Programming**

- -.

#### **6.3.1 Data** read **and write precautions**

- Data read from and written to the sequence program should be kept to a  $(1)$ minimum for optimum program scan time. The majority of the AlSD71 data must therefore be written to the buffer memory by the peripheral device or the AD71TU.
- The parameters and zero return data is checked at power on and when  $(2)$ the **PC** ready signal (Y2D) changes from **OFF** to ON.
- will cause the error signal (XlB) **to** switch on and, in most cases, positioning to stop.

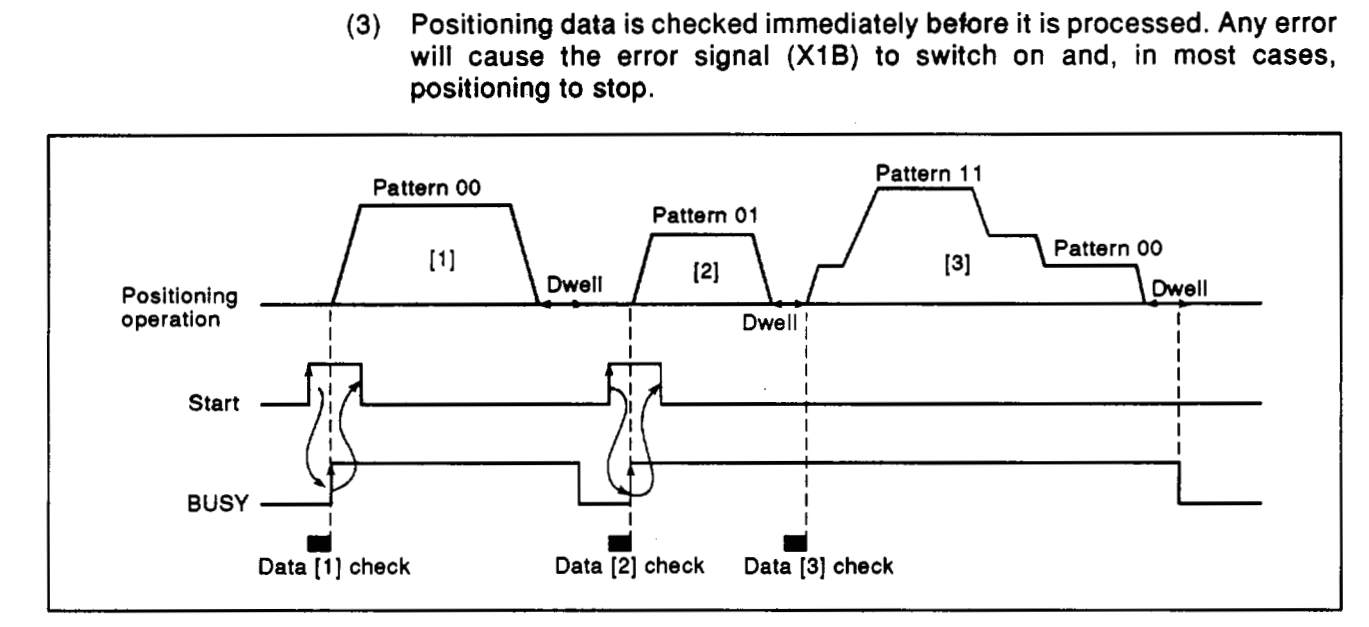

#### **Fig. 6.3 Positioning Data Check**

An error is flagged if the total distance requested exceeds the upper (or lower) stroke limit when incremental position addressing is used.

 $\langle \hat{q}^{\dagger} \rangle_{\rm C}$ 

#### **6.3.2 Data communication with PC program**

- (1) Read and write instructions
	- (a) Read from AlSD71
		- FROM instruction: Also FROMP, DFRO, and DFROP.

**MELSEC** 

[Format] Execution condition **FROMP** nl . n2 **D** n3 ╢ **Symbol Description Description Device** Upper **2** digits **of the** \$digit head I10 number **to** which the nl AlSD71 has been assigned **(e.g. 4** when'the head I10 K, H number is **X,Y040)**  Buffer head address of stored data K, H n2 **D Head number of devices to which data will be written T, C, D, W, R** K.H n3 | Number of words to be read ~-~ ~

#### **Fig. 6.4 Read tnstruction FROM**

Example: To read one word from buffer memory address 600 **(X** axis **out**put speed) to D2 with the A1SD71 assigned to X130 to X13F and Y140 to Y14F.

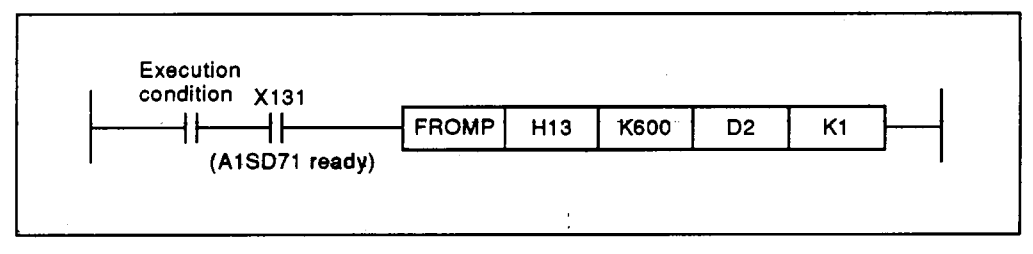

**Fig. 6.5 Read Example** 

(b) Write to AlSD71

TO instruction: Also TOP, DTO, and DTOP.

### [Format]

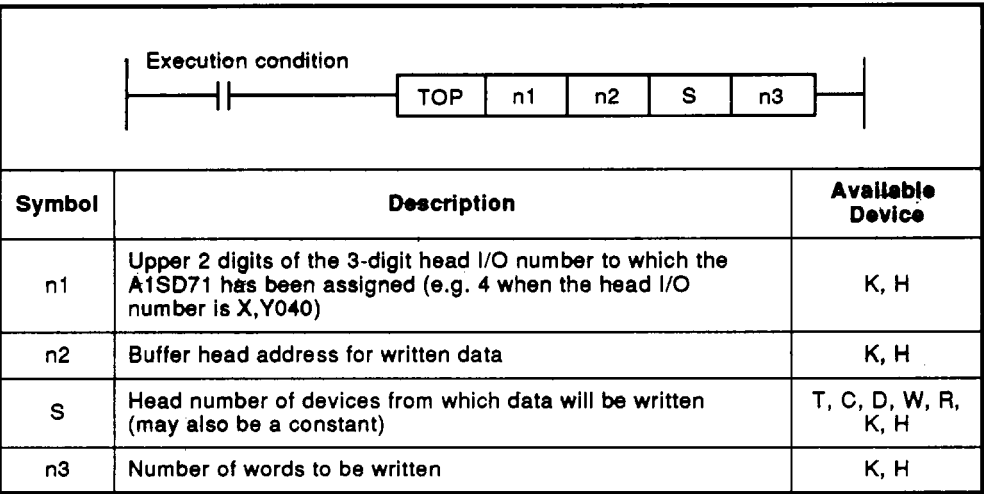

**Fig. 6.6 Write Instruction TO** 

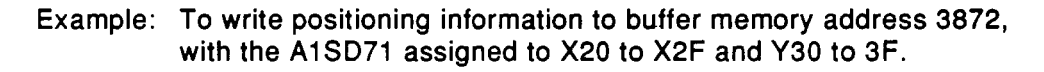

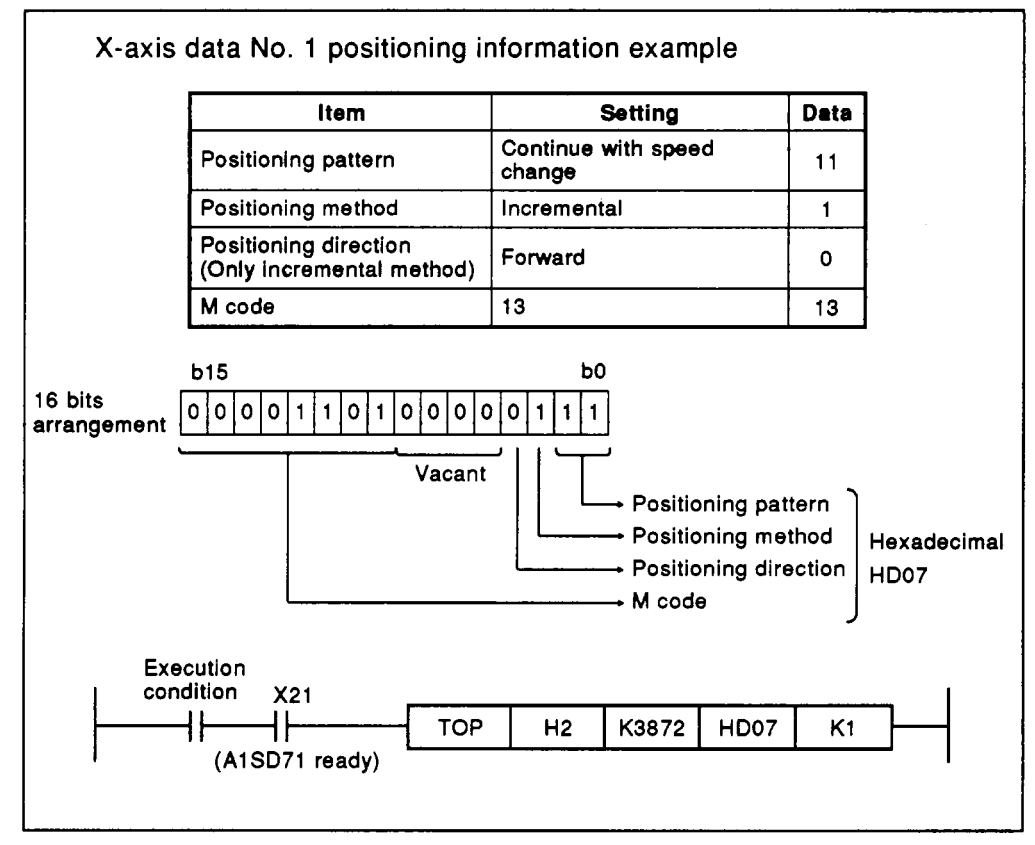

**Fig. 6.7 Write Example** 

### **POINT**

A maximum of 2,000 words may be read or written using one instruction.<br>Note however that in this case the watch dog timer (WDT) may need to be reset.

#### (2) Present value read program example

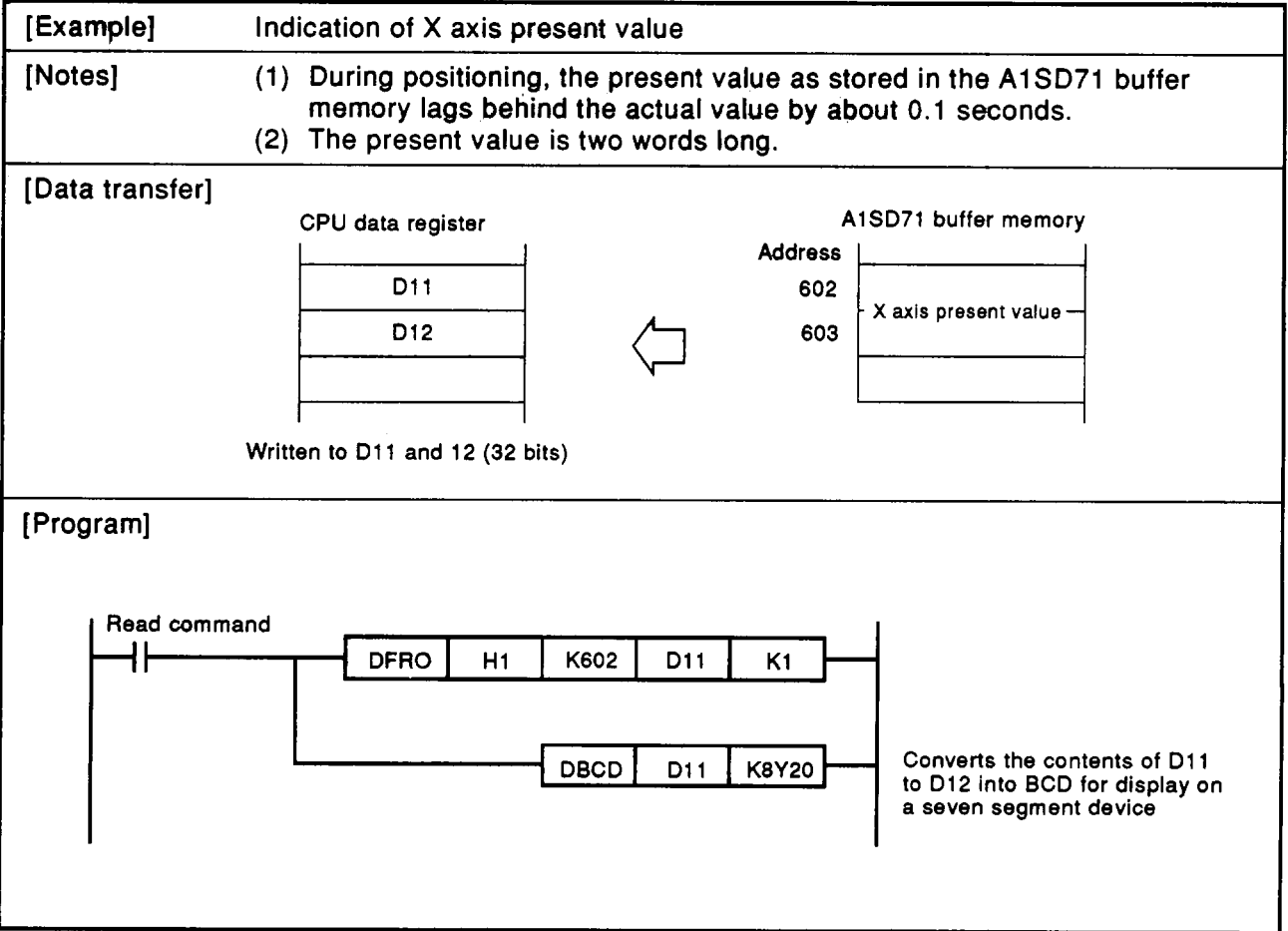

 $\hat{r}$ 

**fFvamnlol V ayic cnad read**  [Note] None [Data transfer] A1SD71 buffer memory CPU data register **Address** 600 X-axis output speed 601 D<sub>14</sub> Y-axis output speed **Stored** into **Dl4 (16 bits) [Program] Speed read FROMP H1 K601 Dl4 Kt**  H۲

#### **(3) Speed read program example while BUSY**

**MELSEC-A** 

## **6. PROGRAMMING** . **-ar,--\* \*a,,- r ;wm**

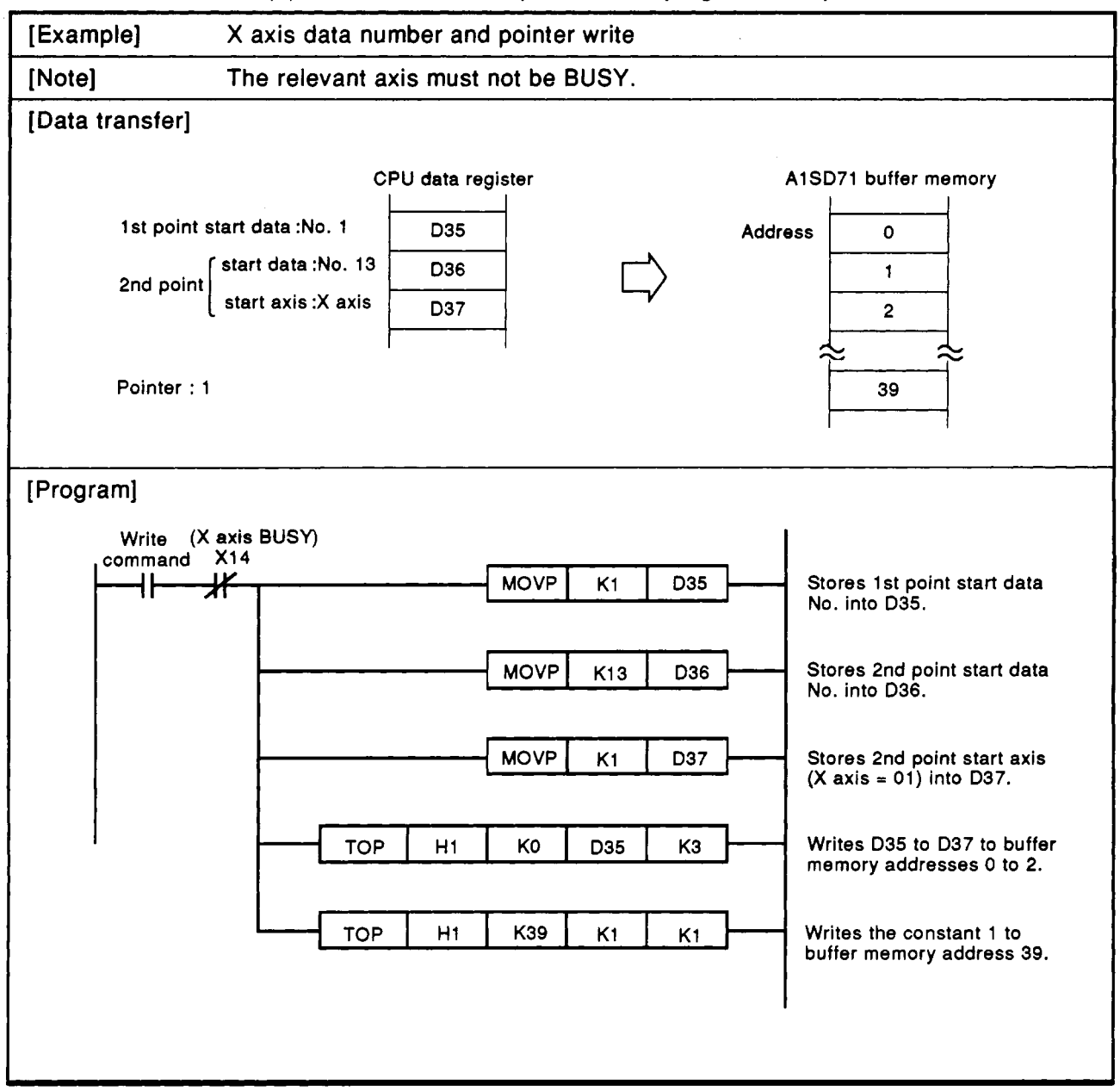

**(4)** Data **number** and pointer write program exampte

**MELSEGA** 

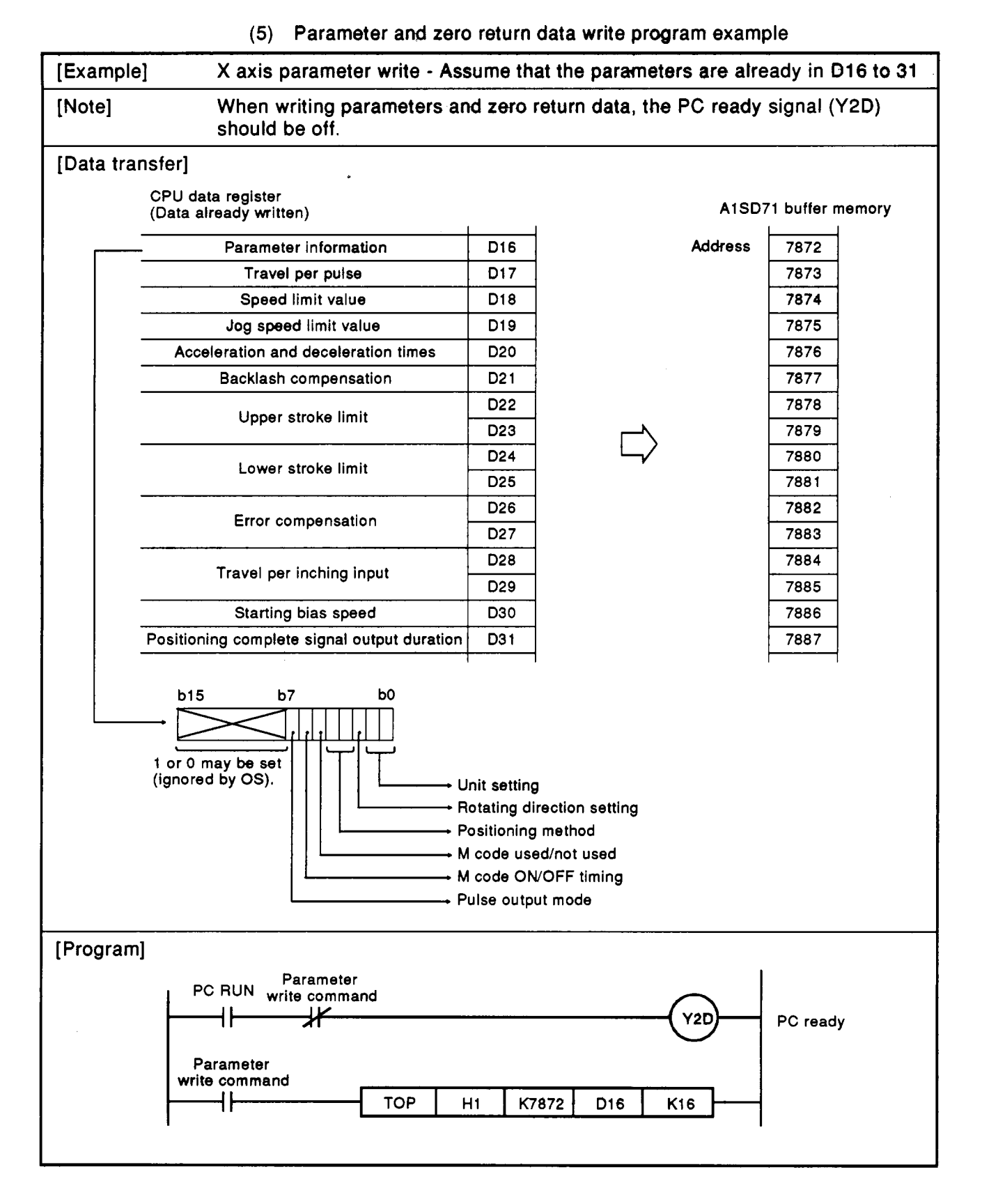

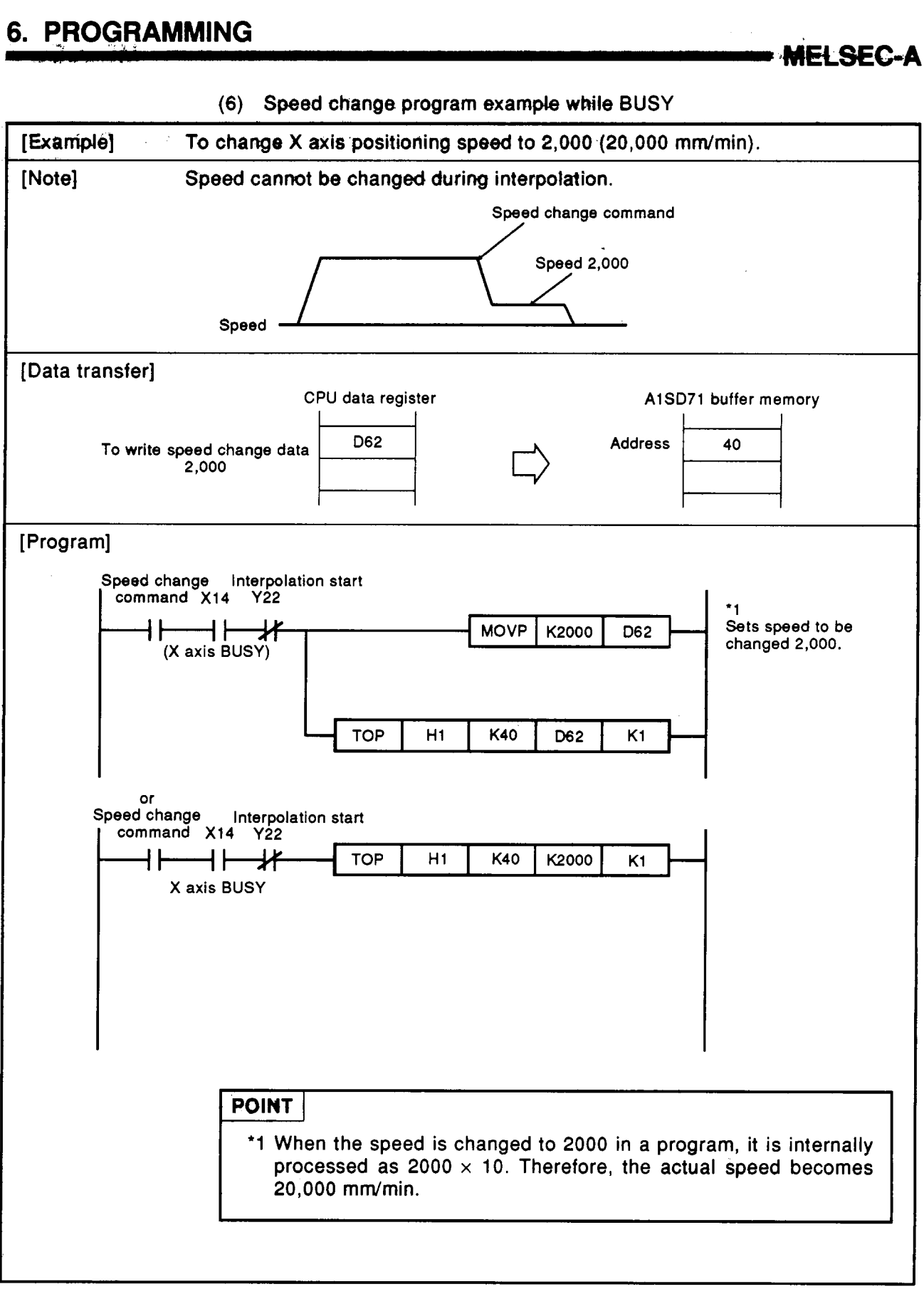

**<sup>(6)</sup> Speed change program example while BUSY** 

...

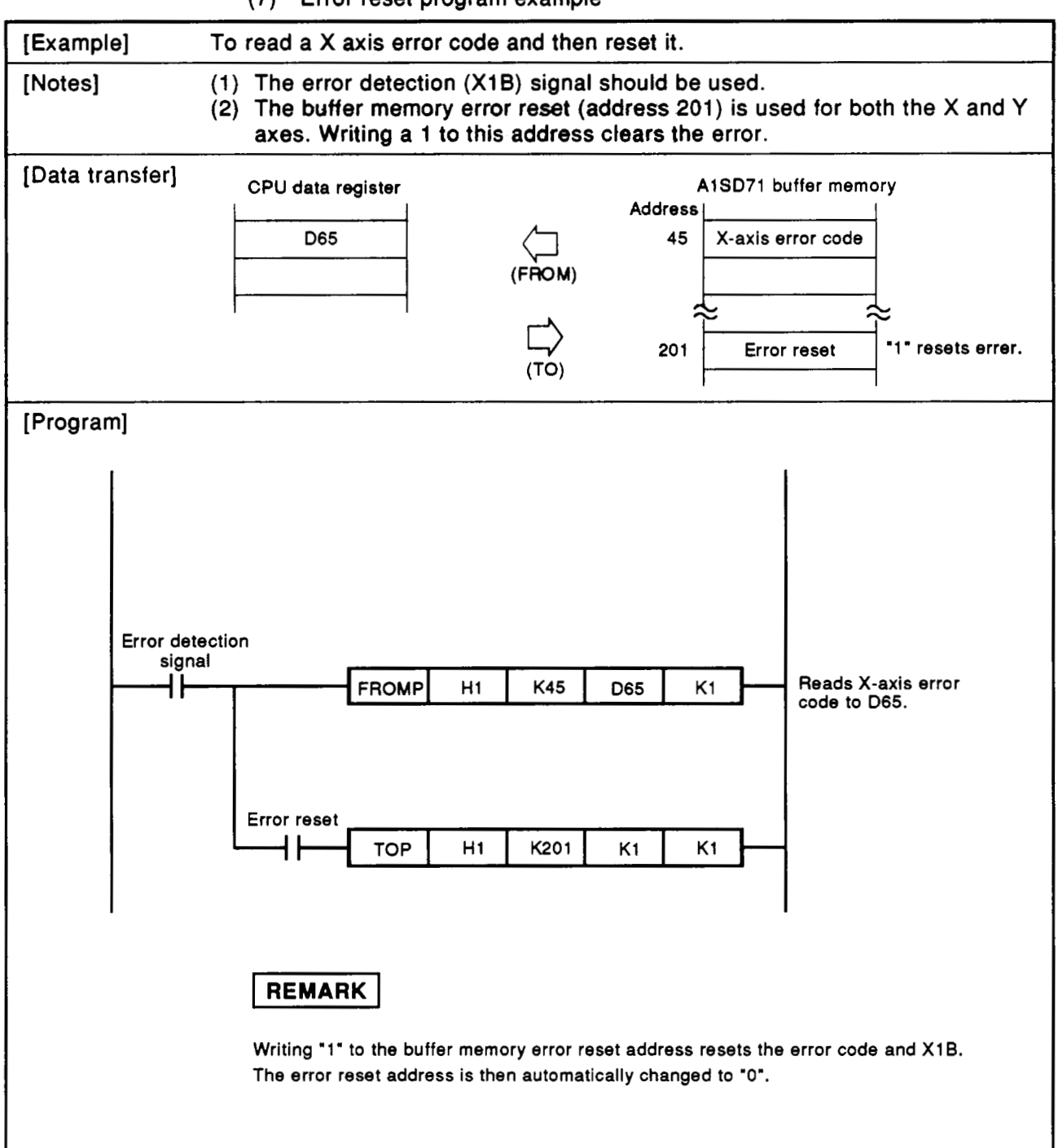

**(7) Error reset program example** 

**MELSGA** 

#### **6.3.3 Positioning start program** ....

There are two start programs **(a)** and **(b)** below.

- **(a)** When **setting** data **is** written by using **a** peripheral device or AD71TU **The program** is simple **because** *il* **is** not necessary to communicate setting data between a CPU and A1SD71. This method is recommended when the. positioning data **is** within **400**  points and there are few setting data changes.
- (b) When setting data is externally set When there are a great many positioning data changes, communications between the CPU and A1SD71 and a program for the writing/reading to/from the buffer memory are necessary. Many data registers and programs must be utilized and the operations takes a long time. Therefore, simplify operations without using unnecessary programs.

**(1)** Flow chart

<span id="page-92-0"></span>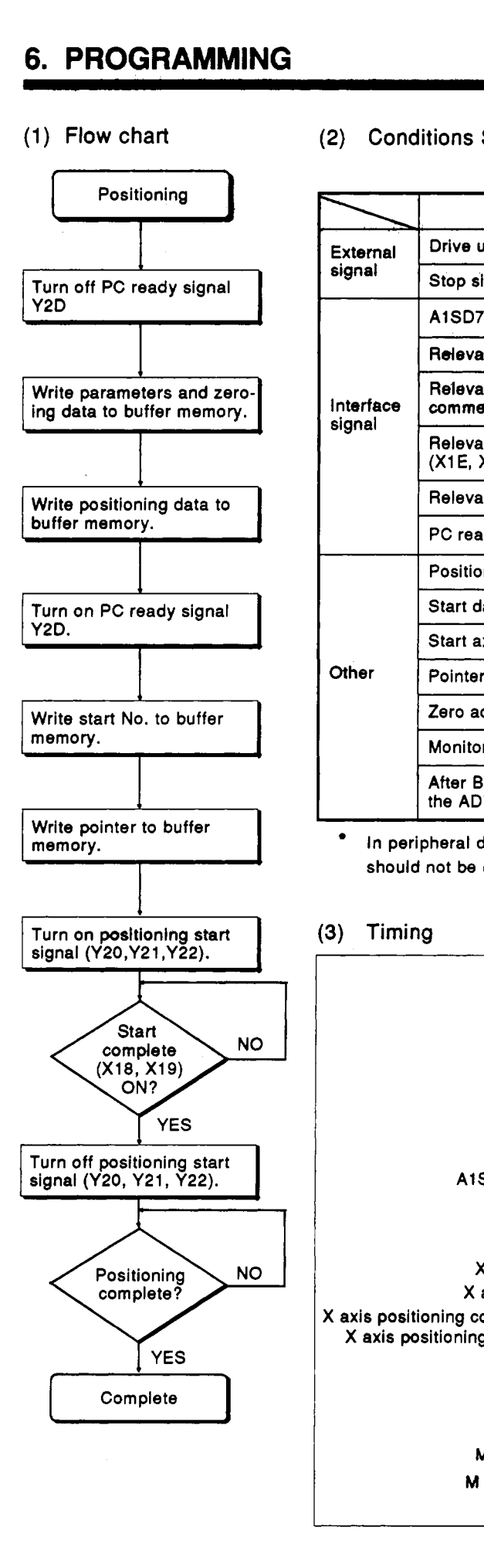

#### **(2)** Conditions Signal State Remarks

**Table 6.1 Start Conditions** 

**MELSEC-A** 

**STATE OF BUILDING** 

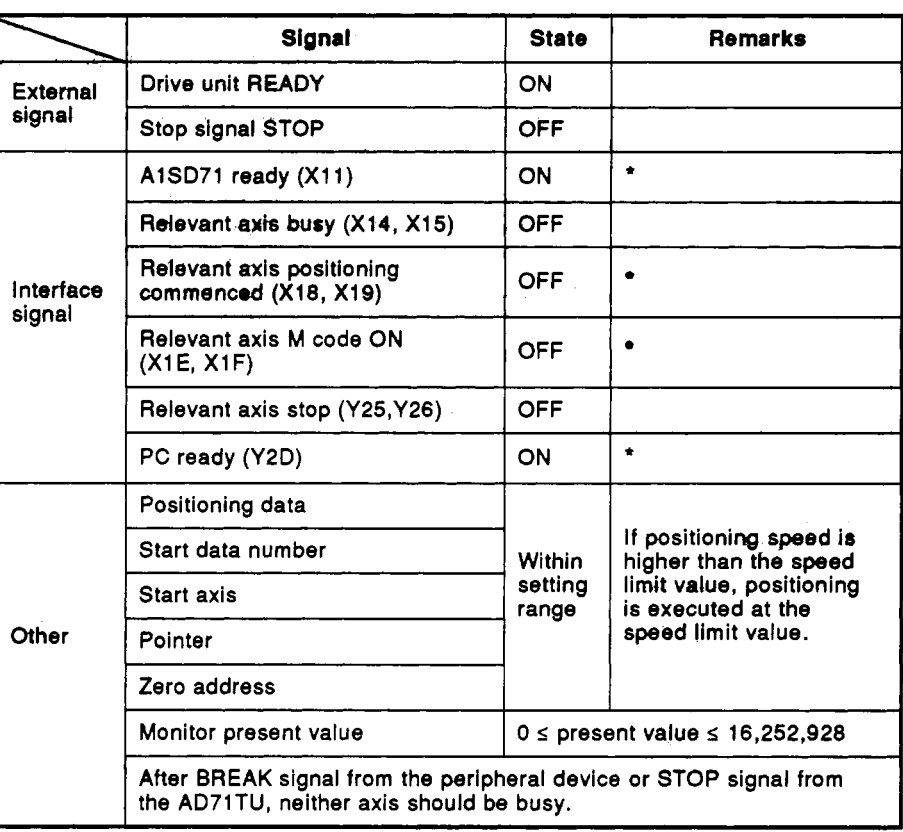

In peripheral device or AD71TU test mode, X1 1, X18, X19, **XlE,** X1 F, and Y2D should not **be** checked.

#### **(3)** Timing

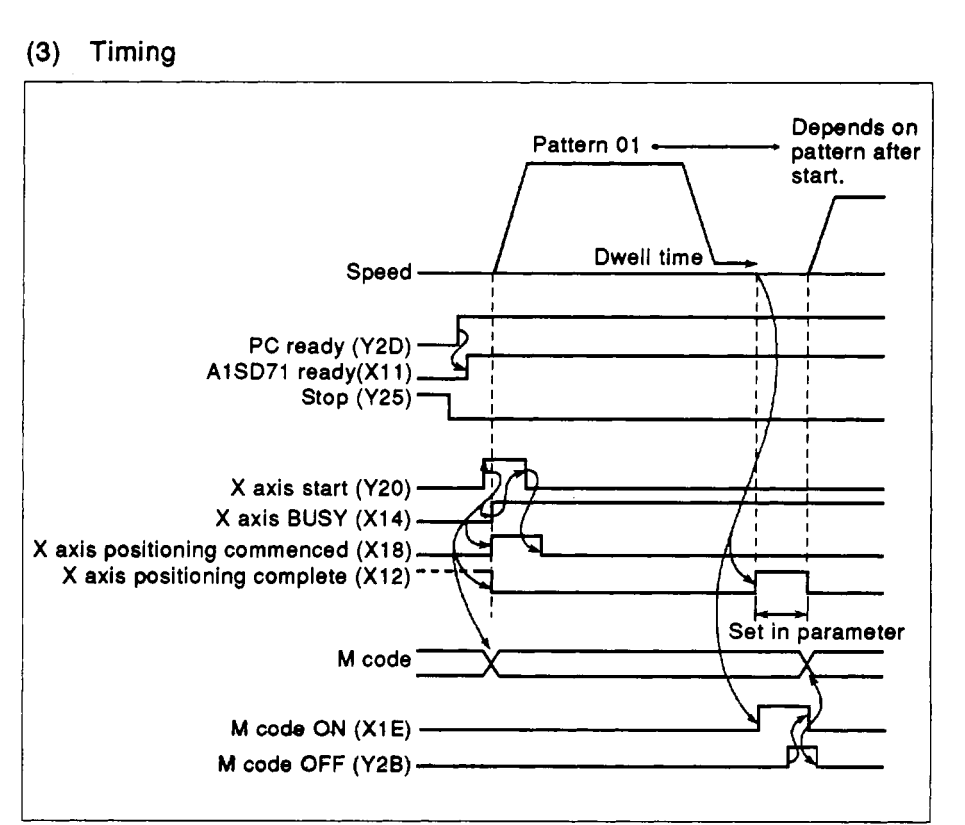

- **(4)** Program
	- (a) Operating data already written from the peripherai device.

The following program assumes that parameters, zero return data, and positioning data have already been written to the A1 SD71 buffer memory using the peripheral device.

<span id="page-93-0"></span>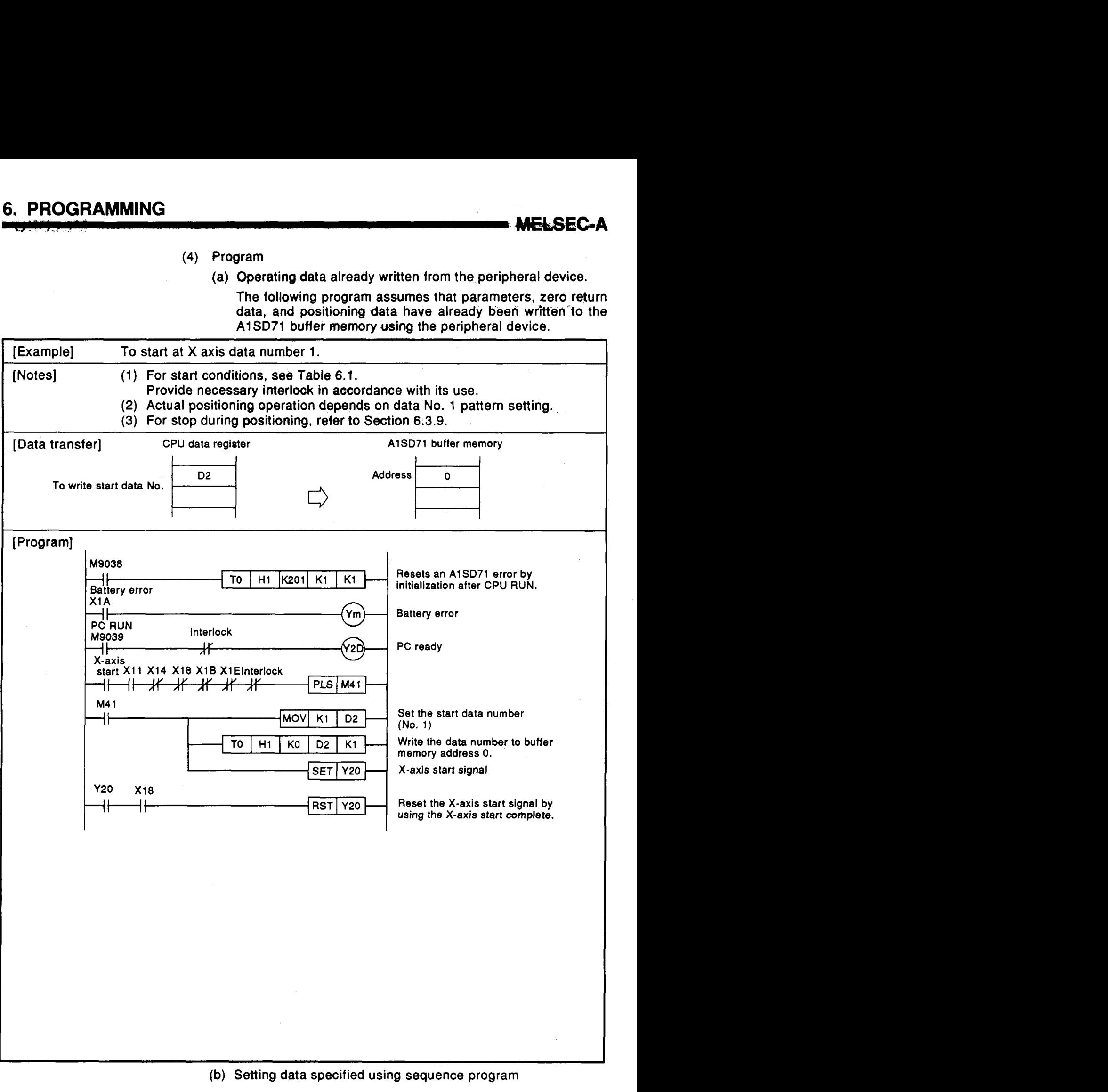

(b) Setting data specified using sequence program

# 6. PROGRAMMING<br>**MELSEC-A**

[Notes] (1) For start conditions, see Ta[ble 6.1.](#page-92-0)  Provide necessary interlock in accordance with its use. **(2)** For stop during positioning, refer **to** Section 6.3.9. (3) To write parameters and zero return data, turn off **PC** ready signal **(Y2D).**  [Data transfer] A1 SD71 CPU data register buffer **(X** axis) **(Data already writton)**  memory 1st point start data **No.**   $\overline{\mathfrak{o}}$ **(X** axis) D<sub>0</sub> start data No.  $\overline{D1}$ **Dwell** time data **No.** 1 D40 4672  $\blacksquare$ 2nd point start axis No.2  $\overline{D41}$ 4673 02<br>
D<sub>3</sub><br>
D<sub>4</sub><br>
D<sub>5</sub><br>
39<br>
30<br>
300<br>
300 D42 start data No. N0.3 4674 3rd point [  $\overline{D43}$ start axis **No.4** 4675  $\overline{D44}$ No.5 4676 **X** axis pointer  $D45$ No.6 4677 **(Y** axis) 1 **st** point start data **No.**  N0.7  $D46$ 4678 start data No. No.8 D47 4679 2nd point start axis<br>Catart data  $D12$  $302$ No.9 D48 4680 start data No.  $D13$  $303$ No.10 D49 4681 3rd point |<br>| start axis<br>|  $304$ **(X** axis)  $\frac{D+1}{D+5}$  $339$ Positioning address data **D50** 5072 **Y** axis pointer No.1 **H**  $\frac{1}{2}$  **D** 20  $\overline{D51}$ 5073  $\overline{D52}$ *5074*  No.2  $\Rightarrow$ **(X** axis) D53 **5075**  Positioning information data No.1 3872 D54 5076 N0.3 **No.2**  $D21$ 3873 D<sub>55</sub> 5077  $No.3$ D<sub>22</sub> 3874 D<sub>56</sub> 5078 **No 4**   $No.4$ 3875  $D57$ 5079 D<sub>23</sub> ⇨ 3876 **D58** 5080  $No.5$  $D<sub>24</sub>$ **No** *5*  **No.6** D<sub>25</sub> 3877 D59 5081  $No.7$  $\overline{D26}$ 3878 **D60** 5082 No.6 No.8 D<sub>27</sub> 3879 D61 5083 No.9 D<sub>28</sub> 3880 D62 5084 No 7 No.10 D29 3881 D63 5085 **(X** axis)  $\overline{D64}$ 5086 No.8 Positioning speed data  $No.1$ D30  $4272$ D65 5087  $No.2$ D31 4273 D66 5088 No.9  $4274$  $No.3$ D32  $\overline{D67}$ 5089  $No.4$ D33  $4275$ **D68** 5090 No.10  $No.5$   $D34$ 4276 D69 5091 D<sub>35</sub>  $No.6$ 4277  $No.7$ D<sub>36</sub> 4278 **(Y** axis positioning data omitted)  $No.8$ D37 4279 Refer to Appendix *5.*   $No.9$ D38 4280 No.10 D39  $4281$ 

Assumes data is stored in registers as shown in [Table 6.2.](#page-95-0)

<span id="page-95-0"></span>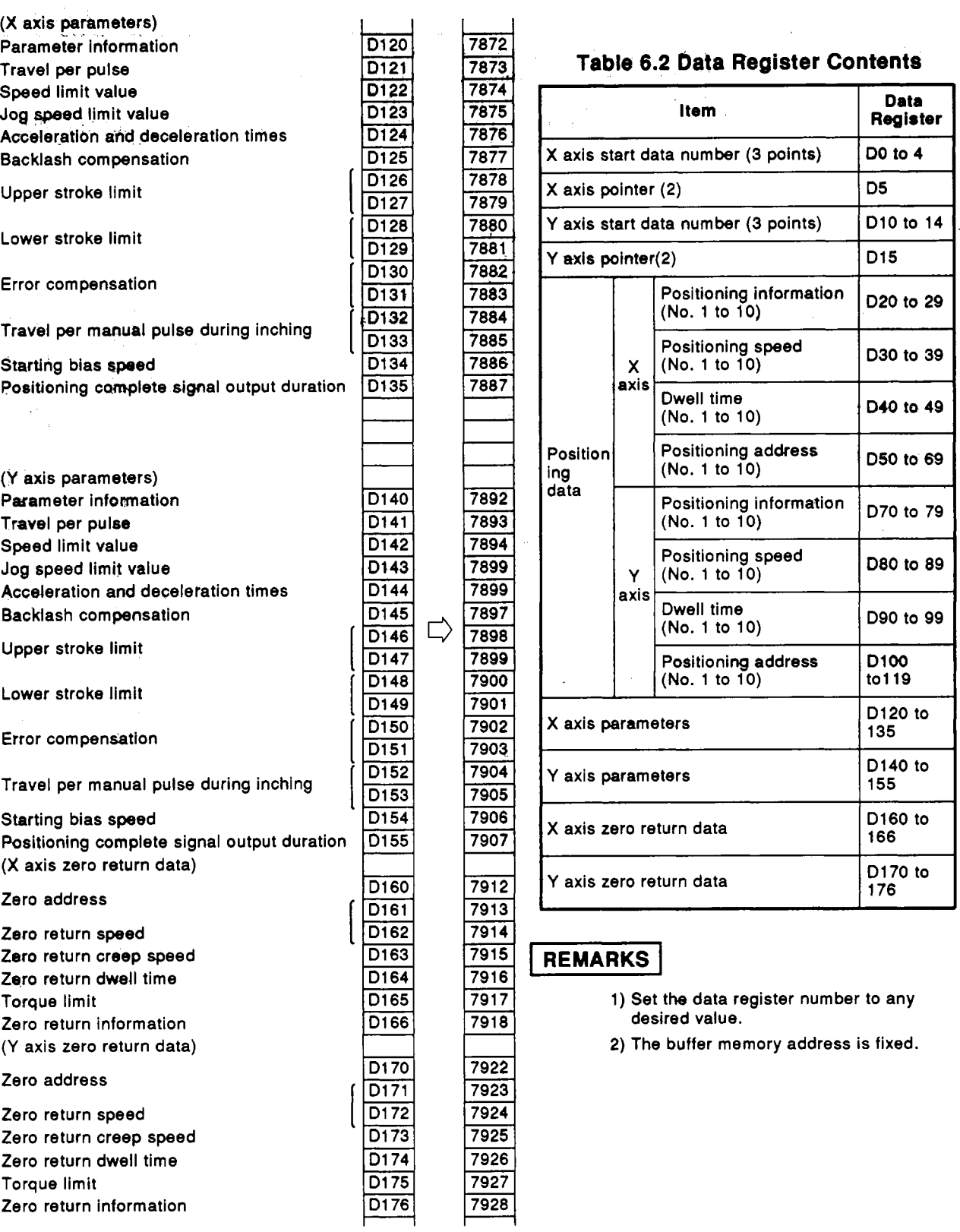

**MELSEC-A** 

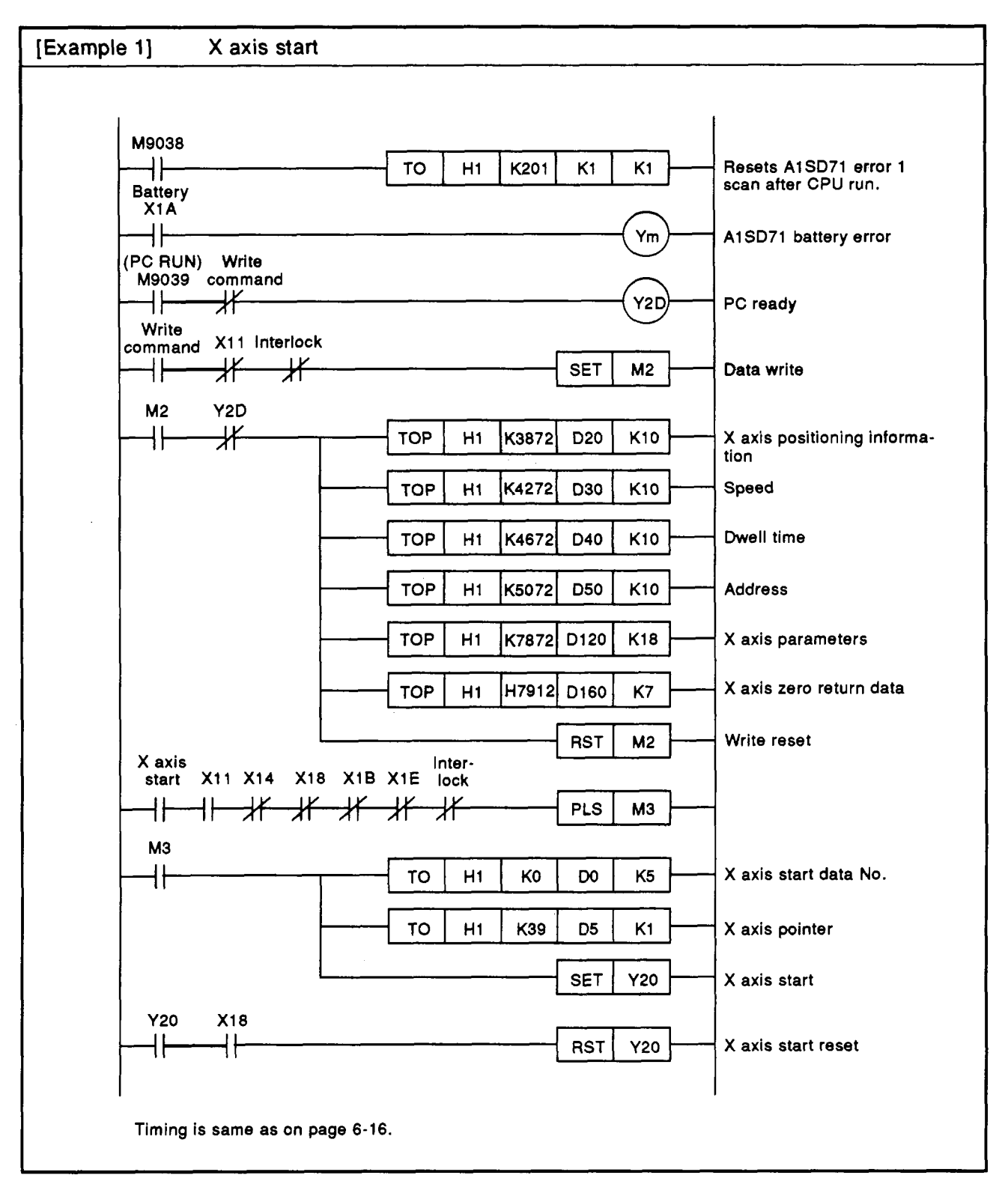

## **6. PROGRAMMING** ..

**B-MELSEC-A** 

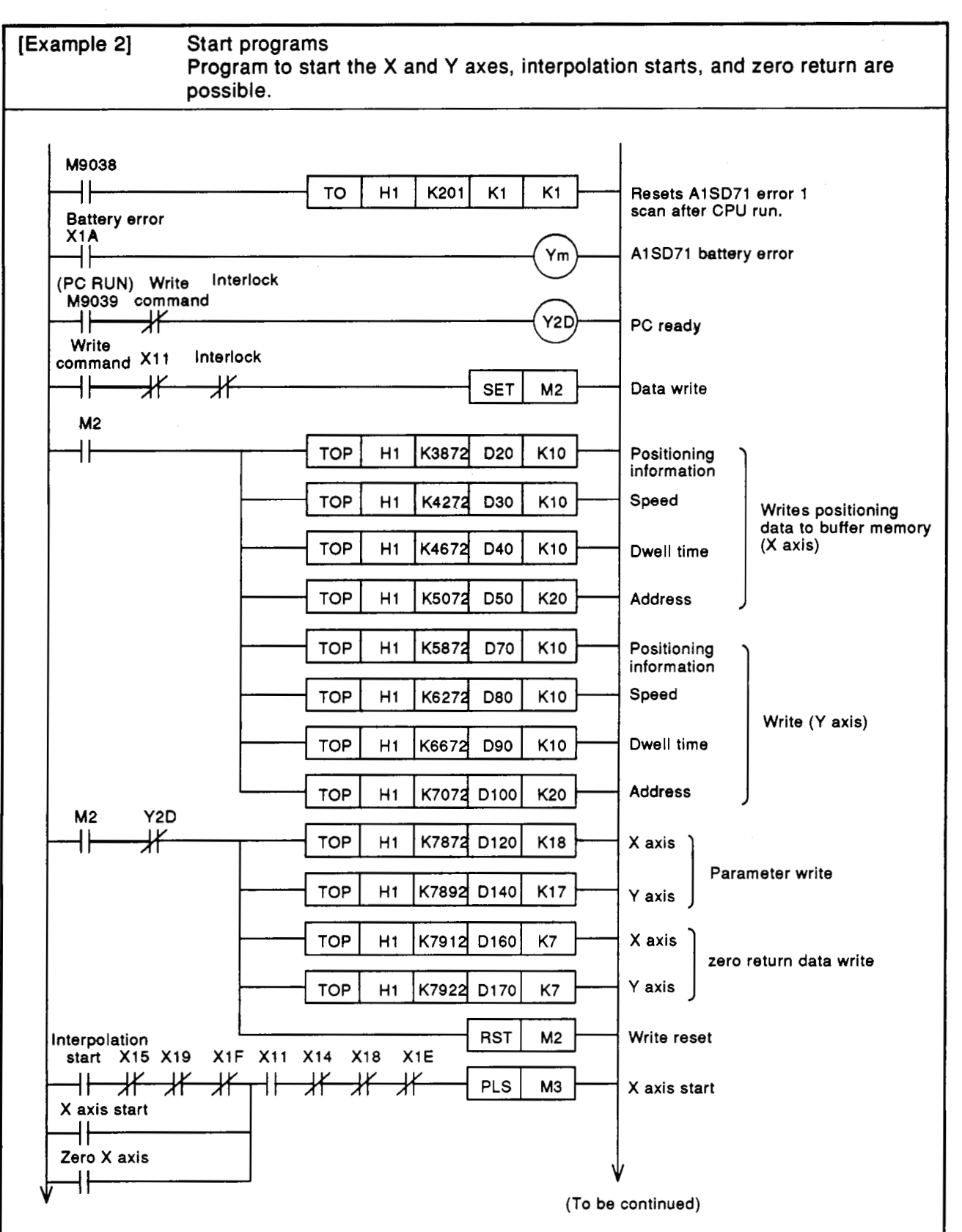

**MELS€GA** 

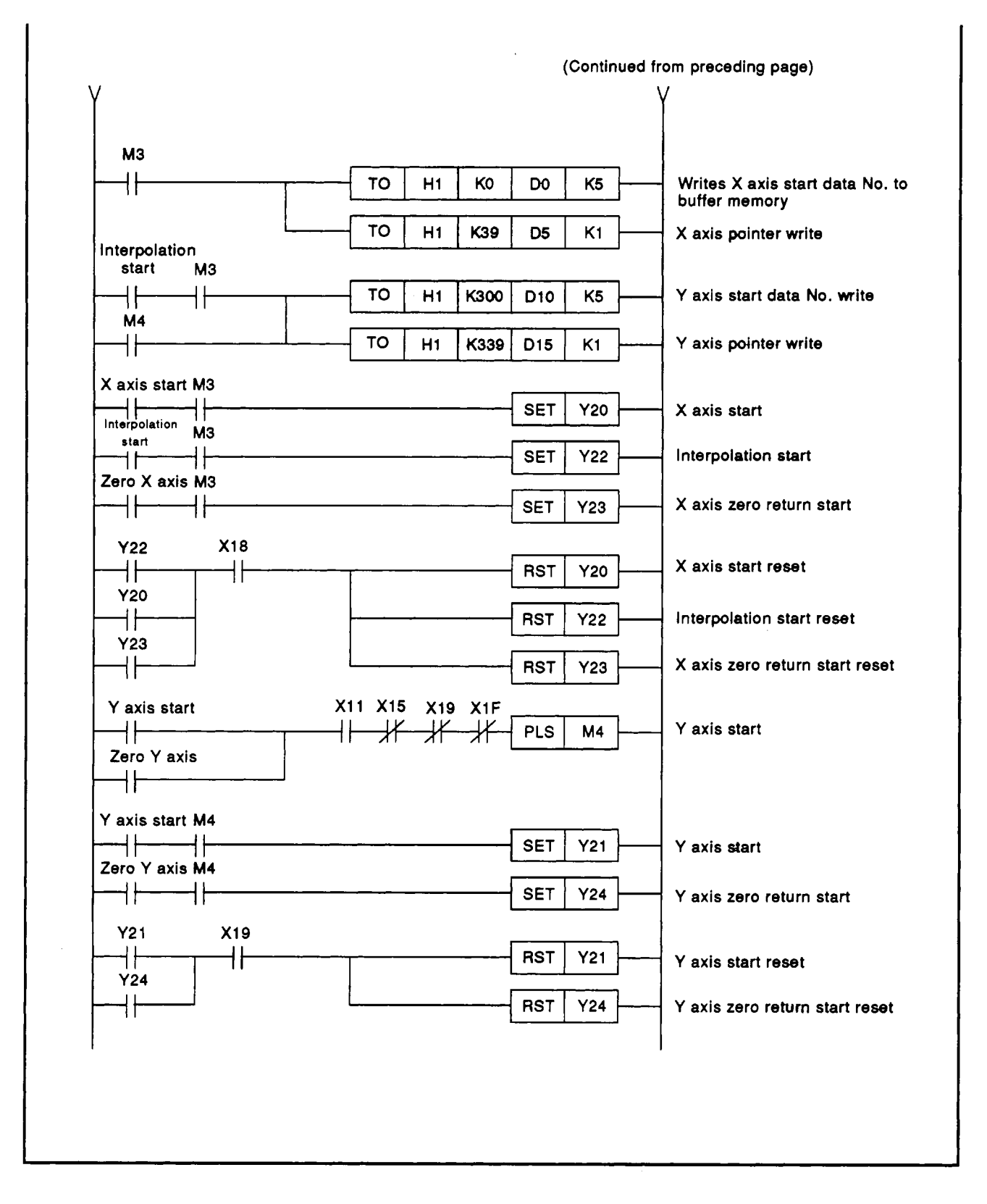

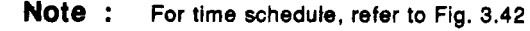

#### <span id="page-99-0"></span>**6.3.4 Jog operation program**

#### **(1) Flow** chart

**(2)** Conditions

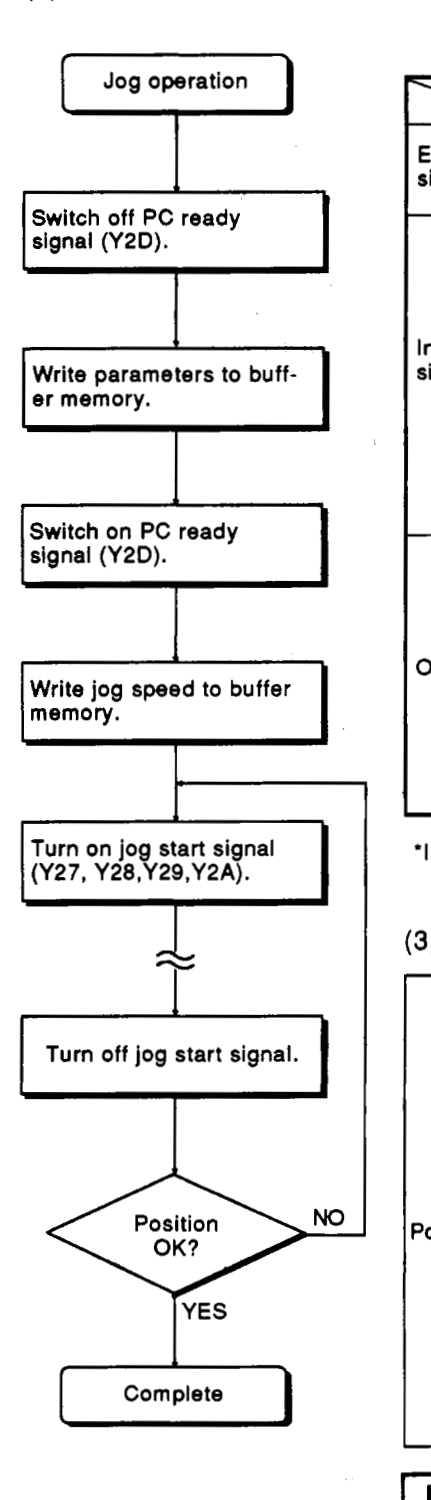

#### 2) Conditions<br>
Table 6<br>
External Drive un<br>
signal Stop signal **signal State Remarks** Drive unit **READY ON** External signal Stop signal STOP **DEF**  $\exists$ J. **A1SD71 ready (X11) ION** -OFF Relevant axis busy **(X14, X15)**  Relevant axis OFF positioning . Relevant axis **M** code ON  $\overline{\phantom{a}}$ Interface commenced **(X18, X19)**  signal **(X1E, X1F)** Relevant axis stop **(Y25, Y26)** OFF . PC ready **(Y2D)** ON **If** jog speed specified is Starting bias<br>speed higher than the jog speed limit value, operation is Jog speed speed performed at **the** jog speed limit value. or<br>- ' -higher **Others** Neither axis should **be BUSY** after a **BREAK** signal has been received from the peripheral device and both axes have stopped. Neither axis should be **BUSY** after a **STOP** signal has been received from the **AD71TU** and both axes have stopped.

**Table 6.3 Jog Operation Start Conditions** 

\*In peripheral device or **AD71TU** test mode, **X1 1** and **Y2D** should not **be** checked.

#### **(3)** Timing

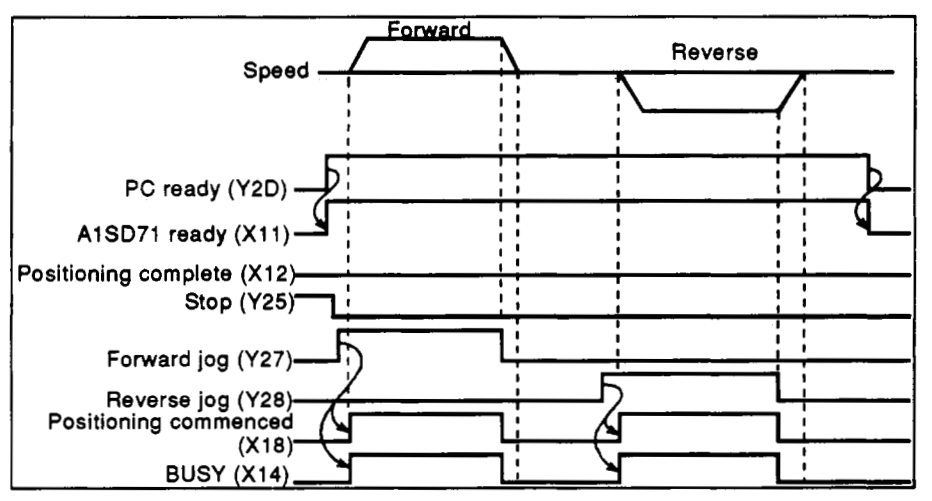

#### **POINTS** [

- **(1)** During jog operation the upper and lower stroke limits are ignored.
- **(2)** When backlash compensation has been specified, the minimum movement allowed will be the backlash specified.

**MELSEGA** 

**(4) Program** 

**The drive is enabled for as long as the jog switch is pressed.** 

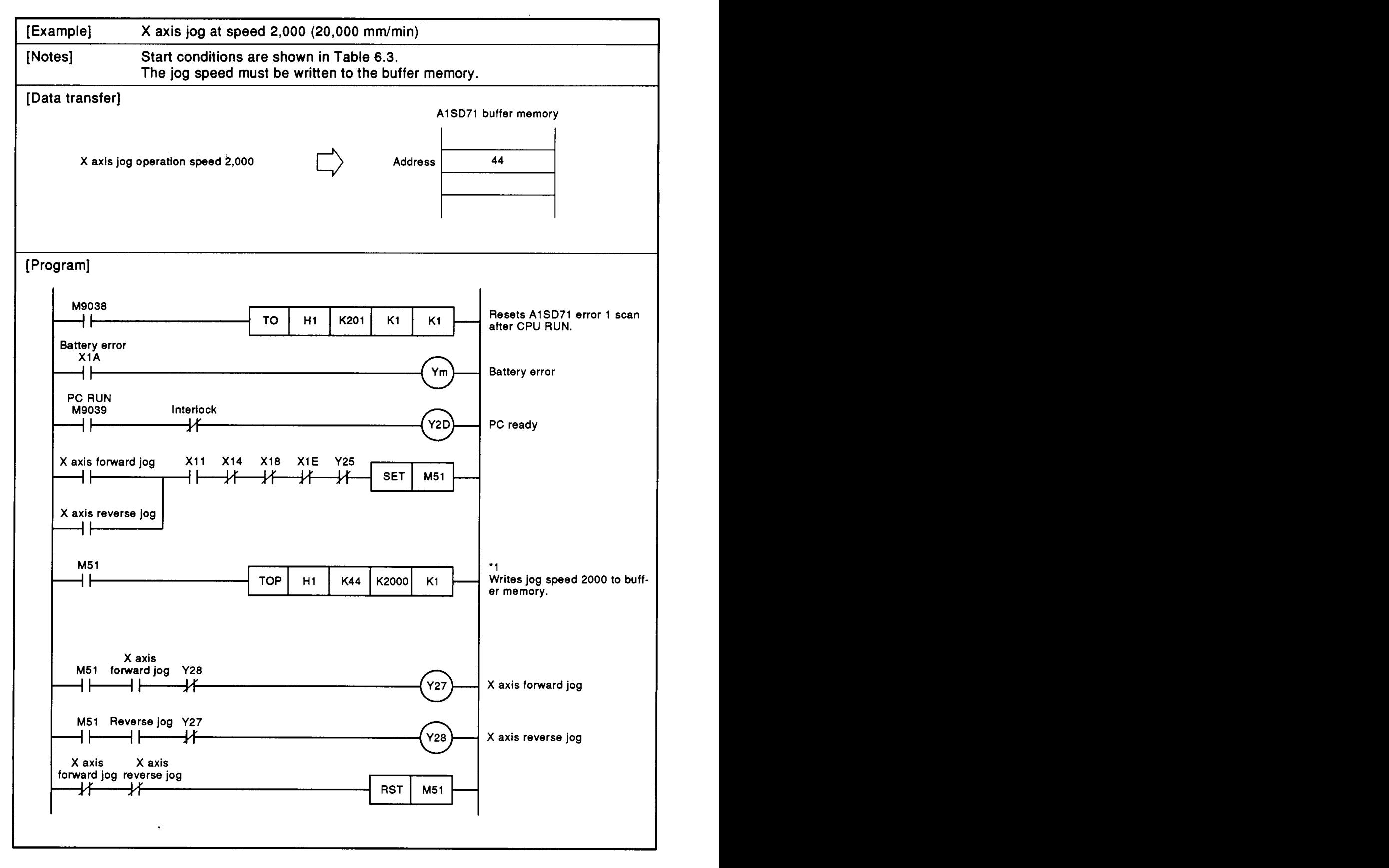

### **REMARKS**

1. The A1 SD71 will wait until **the** output speed is zero before giving a second jog output.

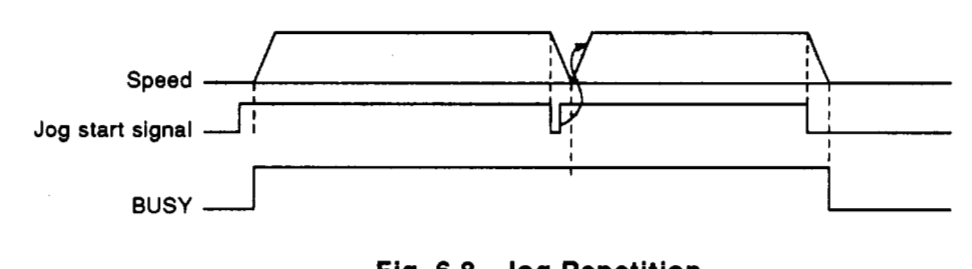

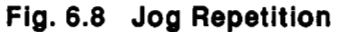

- **2.** Interpolation is not enabled during jog operation.
- **3.** The AlSD71 defaults to forward jog if **both** forward and reverse jog commands are given simultaneously.

references to the A1SD71 defaults to<br>given simultaneously.<br>**POINT**<br>**11** When the speed nally processed a becomes 20,000 \*1 When the speed is changed to 2000 in a program, it is internally processed as **2000 x** lo1. Therefore, the actual speed becomes 20,000 mm/min.

**MELSEC-A** 

#### **6.3.5 Manual** pulse **generator operation progm**

Manual pulse generator operation executes positioning according to the following principle.

- **(1)** Pulse is output to an **AlSD71** by operating manual pulse generator.
- **(2)** Input pulse is converted to output pulse inside an **AlSD71. A1 SD71** takes several tens of mm seconds for the internal processing such as output pulse conversion. is output to an A1SD71 by operating manual pulse g<br>
vulse is converted to output pulse inside an A1SD71<br>
71 takes several tens of mm seconds for the internal<br>
is output pulse conversion.<br>
rsion formula:<br>
Number of output

Conversion formula:

**RxQ**  <sup>P</sup>......... (formula, **1)** 

- P: Travel distance per pulse set at parameter
- **Q:** Travel distance per pulse of manual pulse generator set at parameter
- **R:** Number of input pulses of manual pulse generator
- **(3)** Number of output pulses calculated by formula **1** above is output to a drive unit from an **A1 SD71.**

The method of outputting pulse of **AlSD71** is as follows.

(a) **AlSD7l's** output pulse per pulse input from a manual pulse generator to an **AlSD71** is output **to** a drive module from the **AlSD71** by each input pulse from a manual pulse generator.

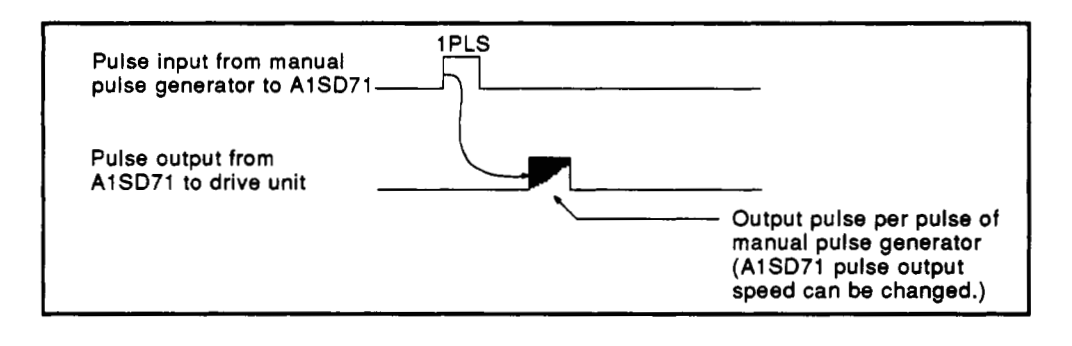

(b) The time obtained by the following formula is until pulse output per manual pulse generator's pulse is completed.

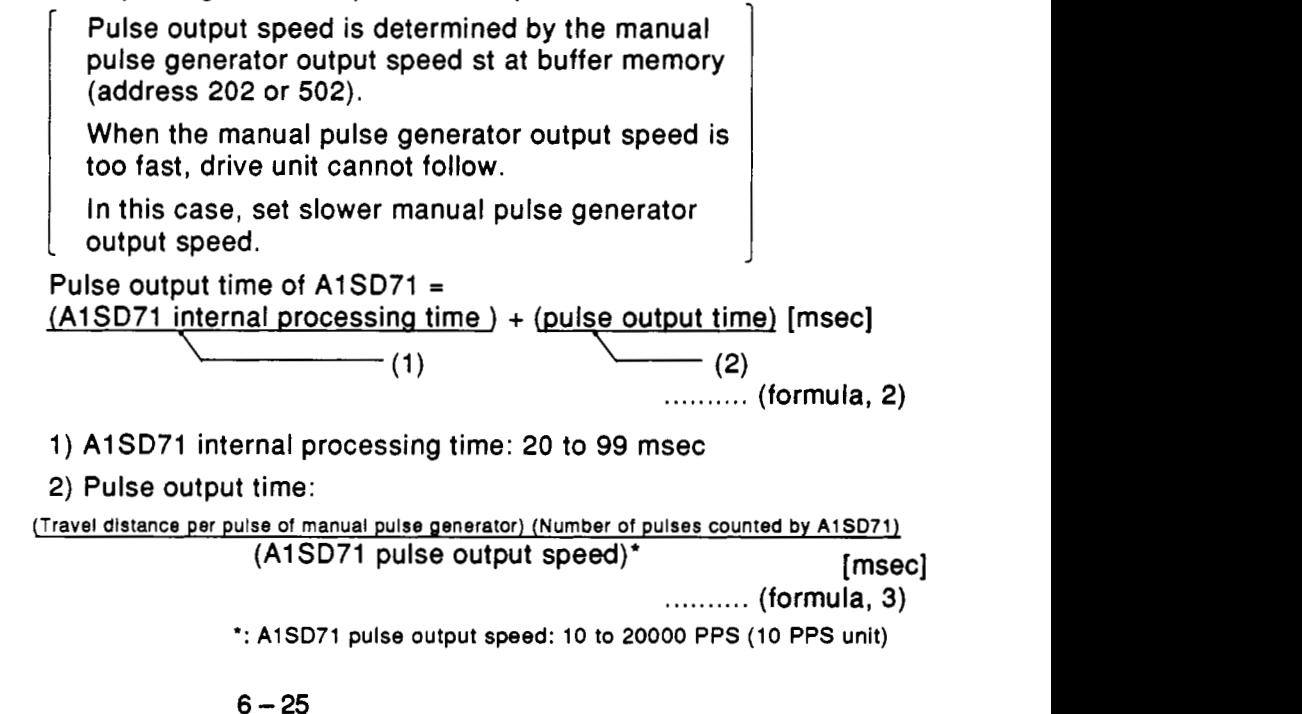

**r.** 

After outputting pulse from AlSD71 **is** completed, output **pulses which**  correspond to the number of pulses input from a manual pulse generator is output from an A1SD71 taking the time shown in formula 2.

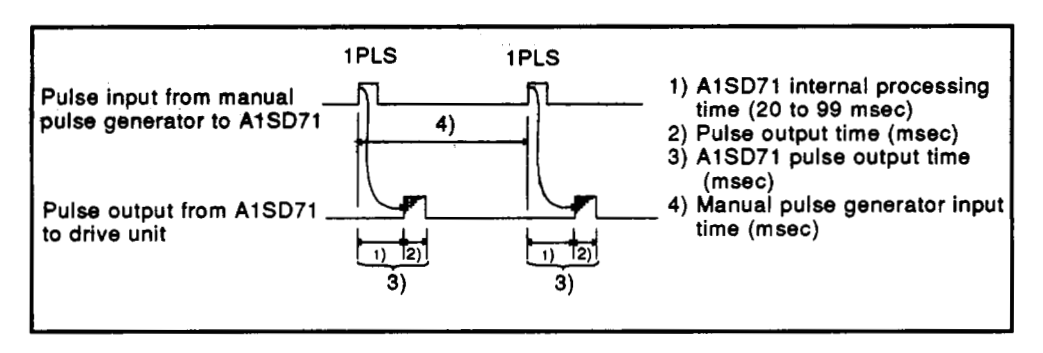

,Therefore, smooth operation **is** impossible even if pulse **is** input from a manual pulse generaotr sequentially. Pulse is output intermittently. When the manual pulse generator input time (msec) is less than the value calculated by formula **2,** output pulse is accumulated in A1 SD71.

Output pulse accumulated in A1 SD71 **is** output sequentially after A1 SD71 internal processing time **(20** to **99** msec).

**(4)** During outputting pulse to drive unit, **BUSY** signal of corresponding axis is ON.

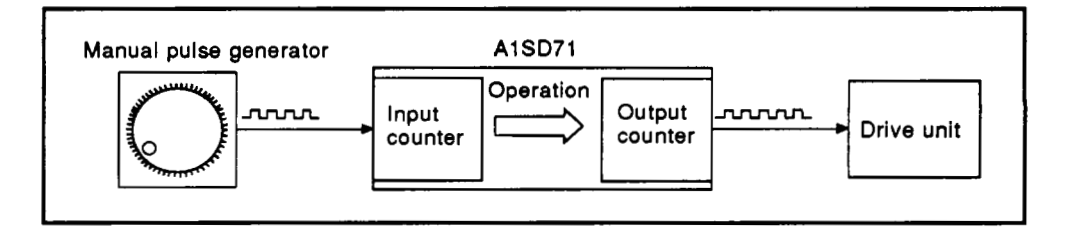

 $\sim$ 

**POINTS** 

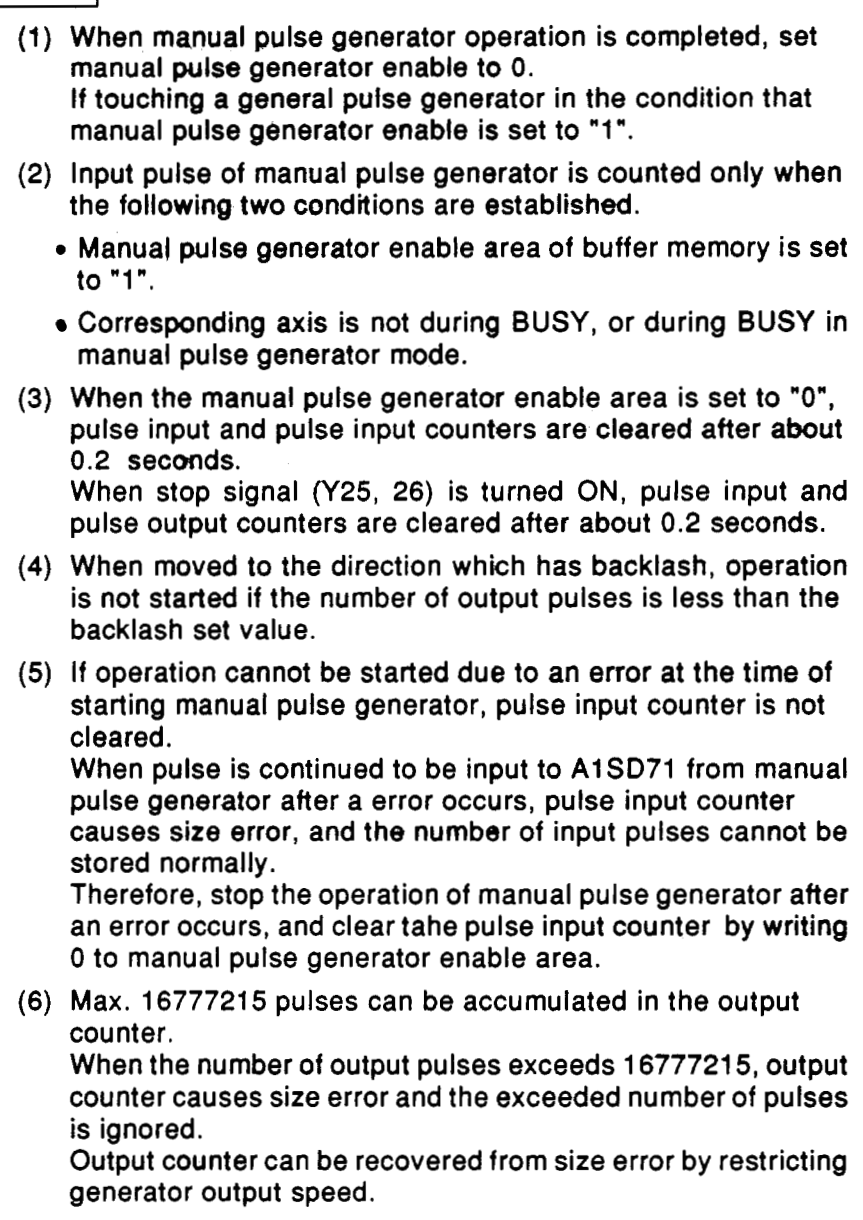

### **MELSEC-A**

#### (i) **Flow** chart

<span id="page-105-0"></span>.. . .

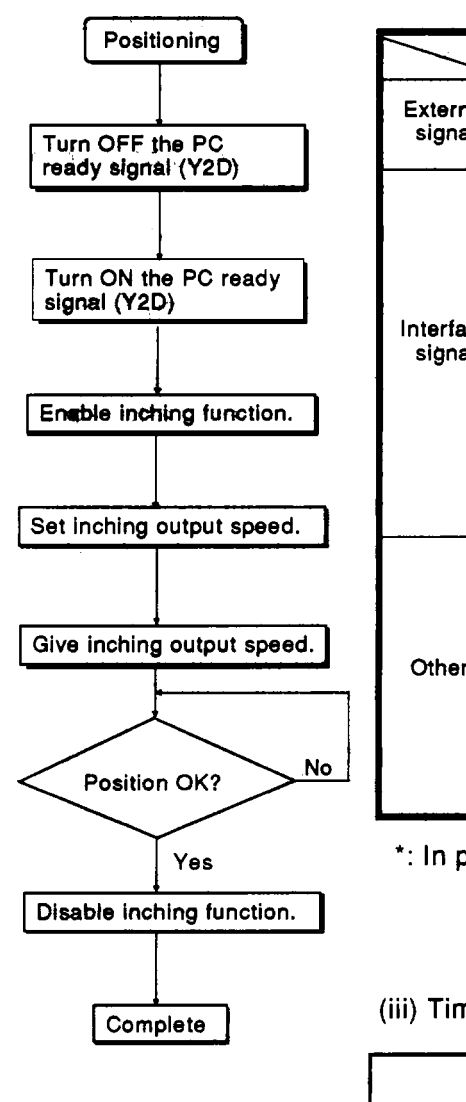

#### (ii) Conditions

**Table 6.4 Start Conditions a** State **Remarks** State **Remarks** External **STOP OFF**  Drive unit READY **CON** signal Interface<br>signal A1SD71 ready  $(X11)$   $\qquad$  ON  $\qquad$ Relevant axis BUSY (X14, **commenced** (X18, X1 **9)**  Relevant axis positioning  $\overline{OFF}$   $\overline{O}$   $\overline{O}$   $\overline$ On during inching pulse **OFF**  I Relevant axis **M code ON**  Helevant axis M code ON **OFF**<br>(X1E, X1F) Relevant axis stop (Y25,<br>Y26) OFF PC ready (Y2D)  $\vert$  ON "Inching enable" in buffer  $\begin{vmatrix} 1 & 1 \end{vmatrix}$  Inching input is ignored in memory (X axis 47 Y axis 347) This is not an error. Bit =  $1$  the case of the zero bit. Others Parameters Inching output speed in Withiin buffer memory (202, **502)**  setting (AD71 TU) signal has been received and positioning has stopped. Neither axis should **be** busy if a [BREAK) (GPP, PHP) or [STOP] range Table 6.4 Start Conditions<br>
signal<br>
signal<br>
sixtel<br>  $\frac{1}{2}$ <br>  $\frac{1}{2}$ <br>  $\frac{$ 

\*: In peripheral device test mode, the signals may be **off.** 

(iii) Timing

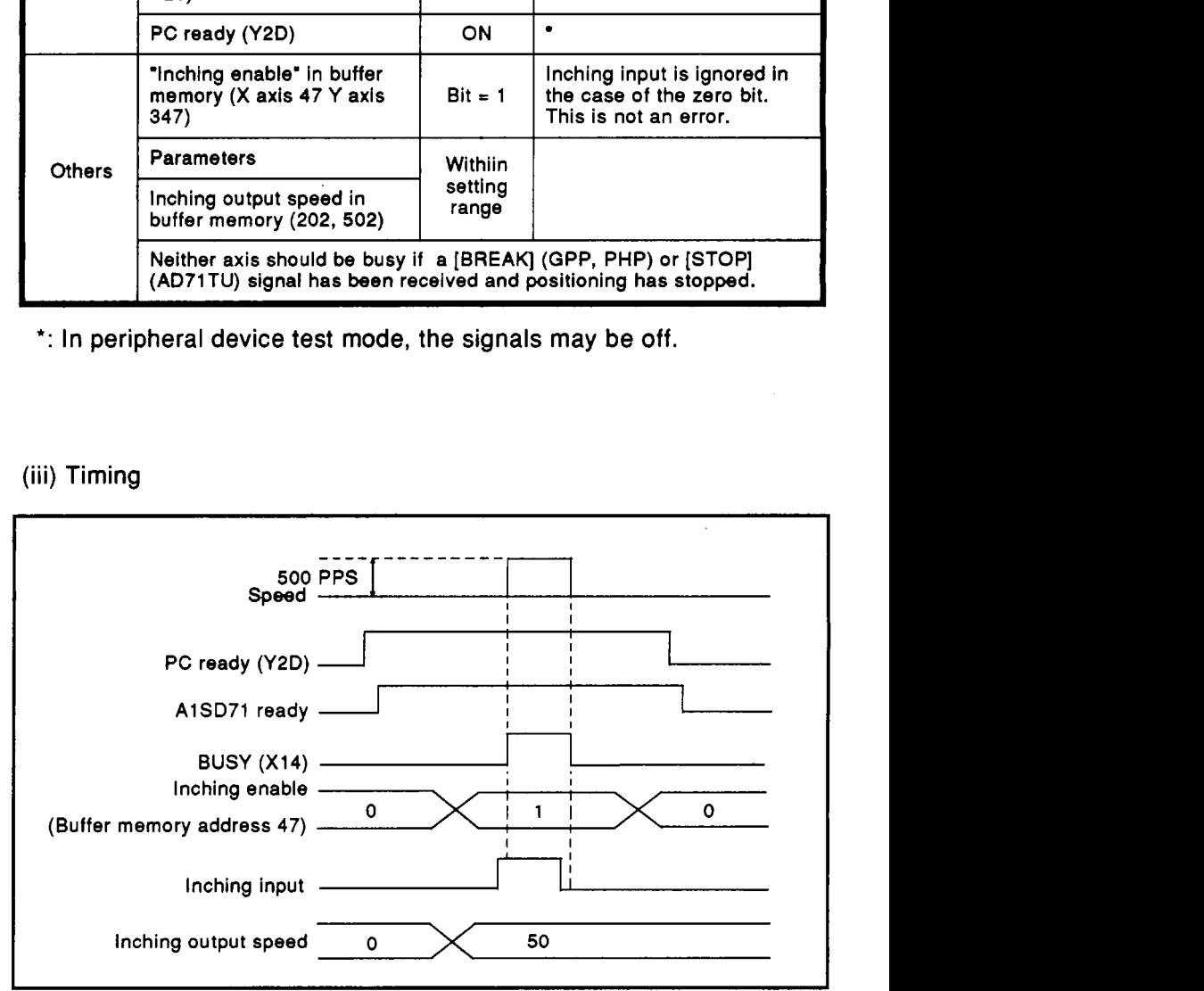

**IMPORTANT**<br>
When the manual pulse generator enable state durin<br>
or JOG operation mode, an<br>
set the manual pulse generat<br>
than in manual pulse generat **When the manual pulse generator is operated in the manual pulse generator enable state during BUSY in positioning, zero return, or** JOG **operation mode, an error (code 73) occurs. Therefore, set the manual pulse generator enable area to 0 (disable) other than in manual pulse generator mode.** 

**I I** 

#### (iv) Program

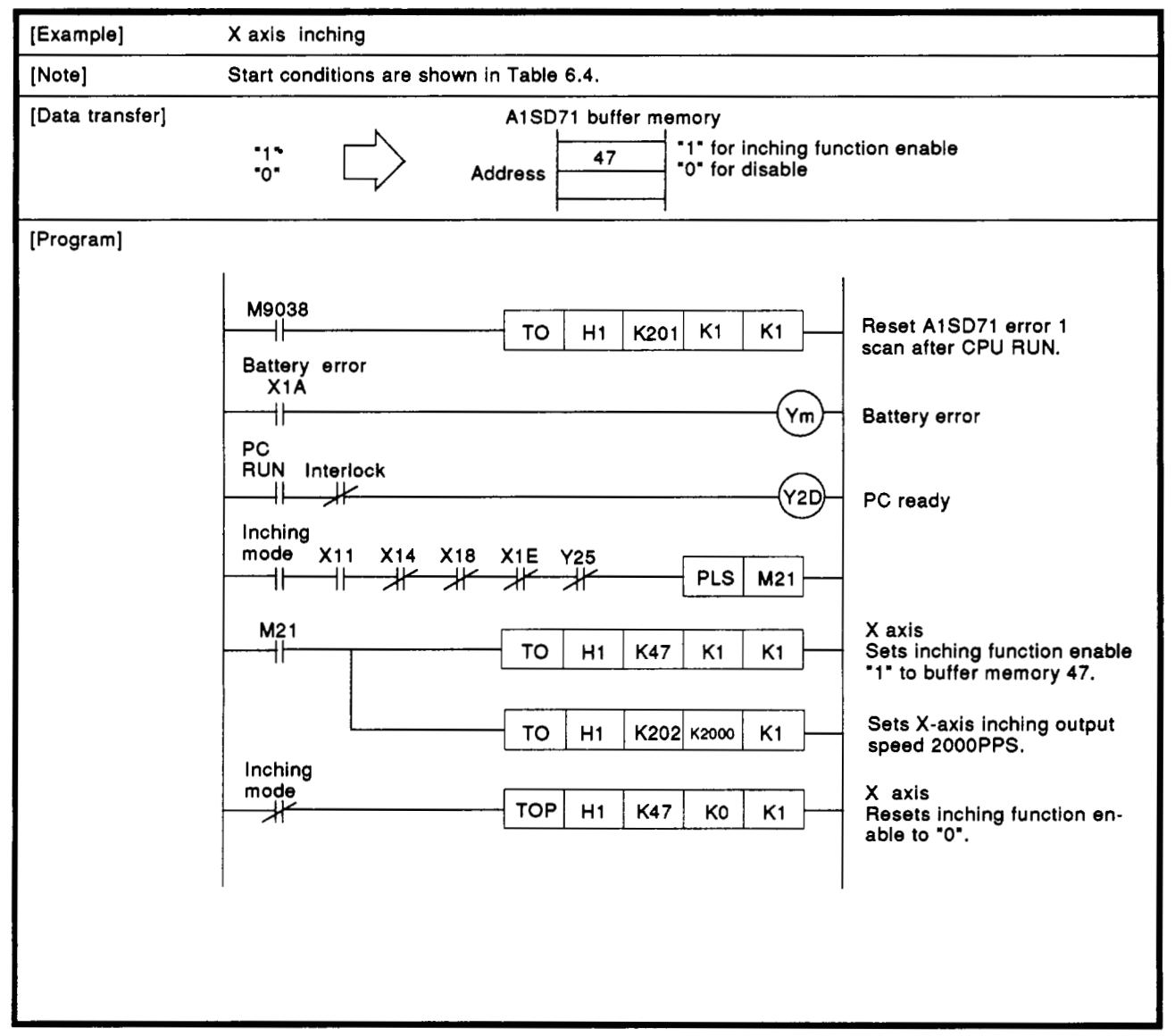

**MELSEC-A** 

#### **,6.3.6 hitioning address teaching program**

Positioning addresses can **be** written using devices.

- **(1)** Using the **jog** operation Addresses set **by** using **the** jog operation are written to the target data number **of the A1 SD71** buffer **memory.**
- Move the system **to** the required position usin'g the manual pulse generator and write that address into the **AlSD71** buffer memory. **(2)** Using the inching operation
- **(3)** Jog then inching combined

pulse generator. Write the address to the A1SD71 buffer memory. Coarse position using the jog operation then fine position with the manual
#### <span id="page-108-0"></span>**6. PROGRAMMING**

**MELSEC-A** 

- **[l] Jog to** position and **teach**
- **(1) Flow chart**
- **(2) Conditions**

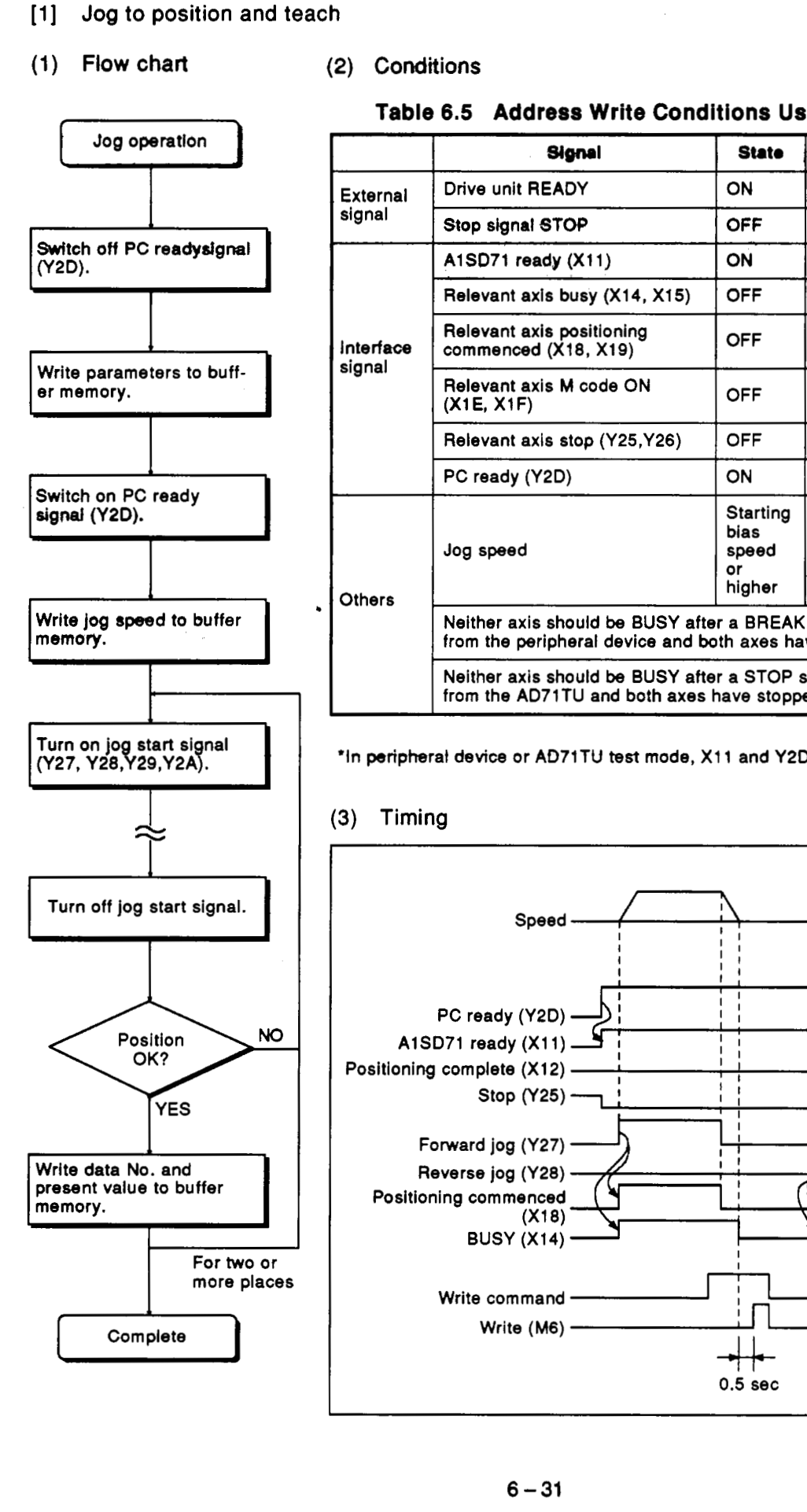

-

#### **Table 6.5 Address Write Conditions Using Jog Operation**

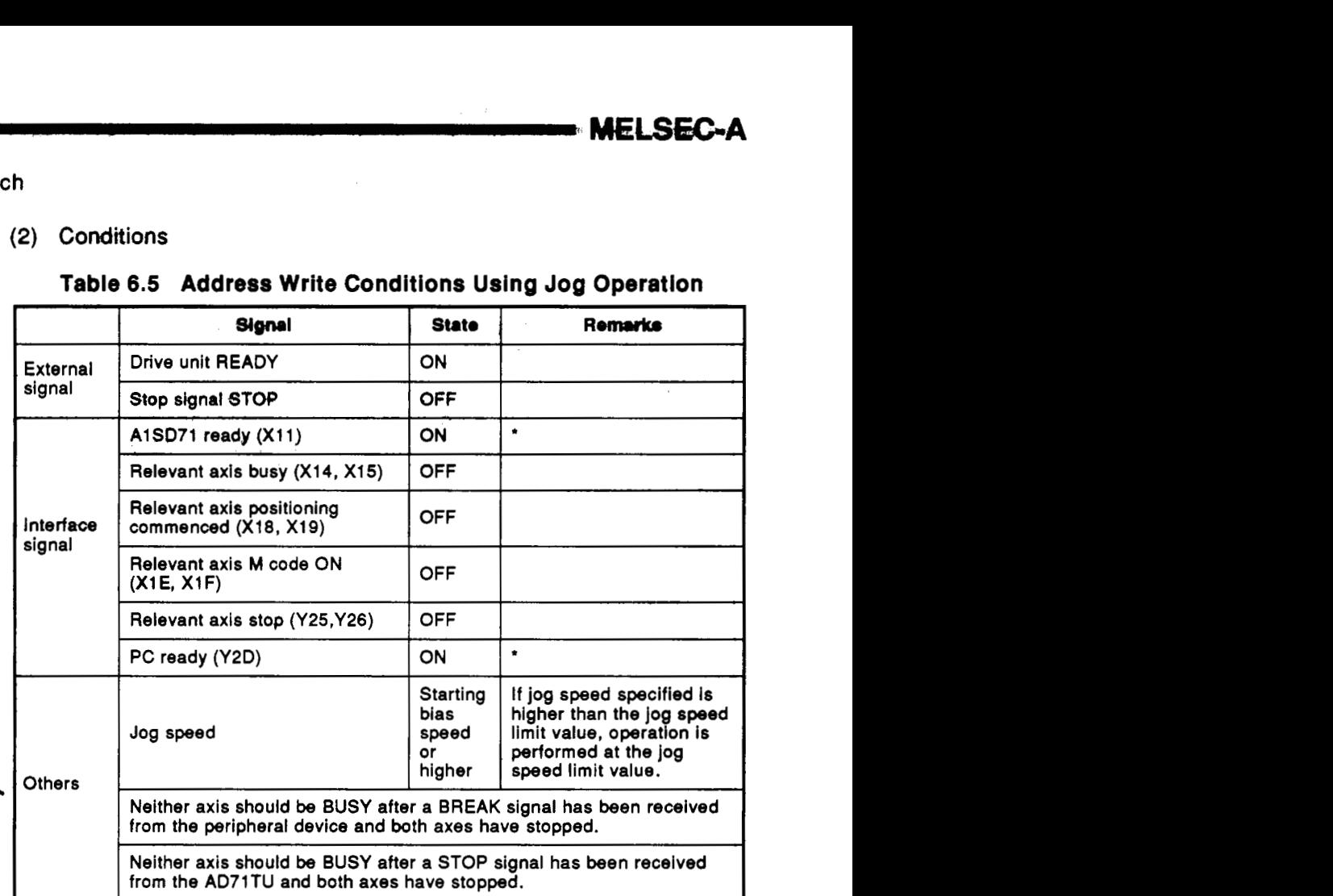

**I**  'in peripheral device or **AO71TU test** mode, **X1 1** and **Y2D** should not be checked.

#### (3) Timing

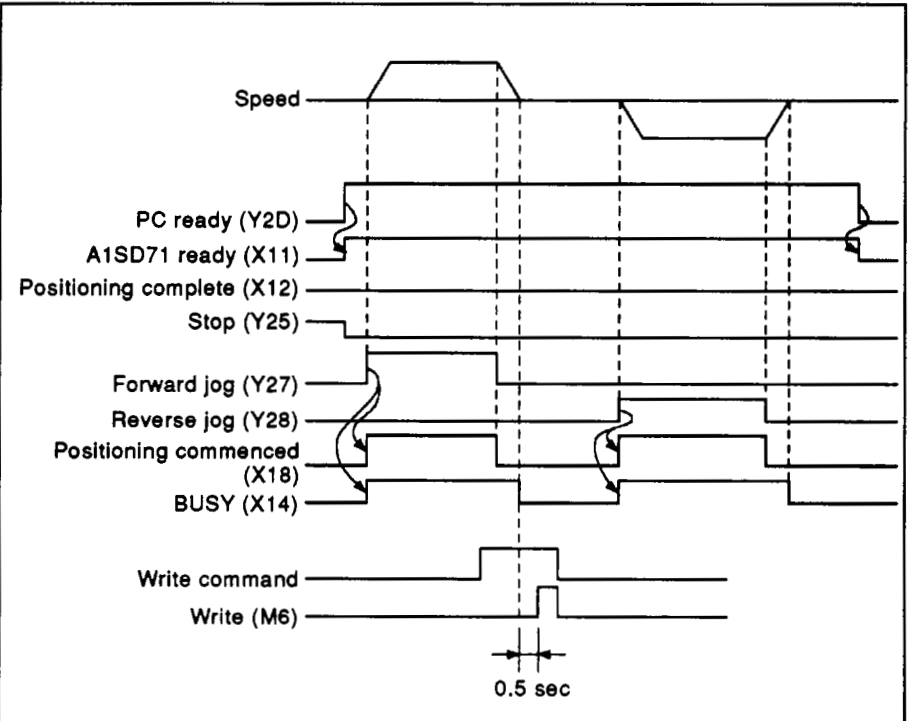

 $\hat{\boldsymbol{\beta}}$ 

**MELSEC-A** 

**(4)** Program

 $\sim$   $\sim$ 

System is positioned in **jog** mode and resulting addpess written **to**  buffer memory.

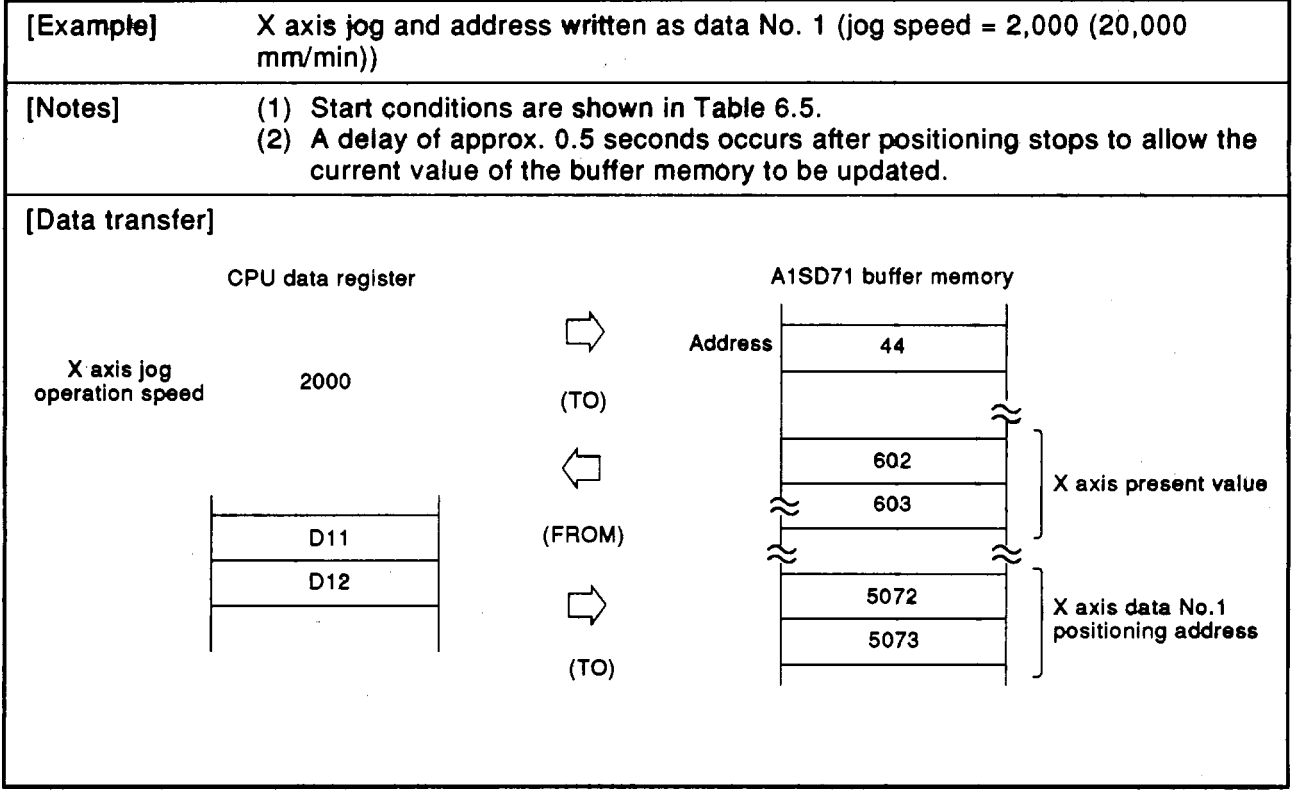

#### **6. PROGRAMMING**

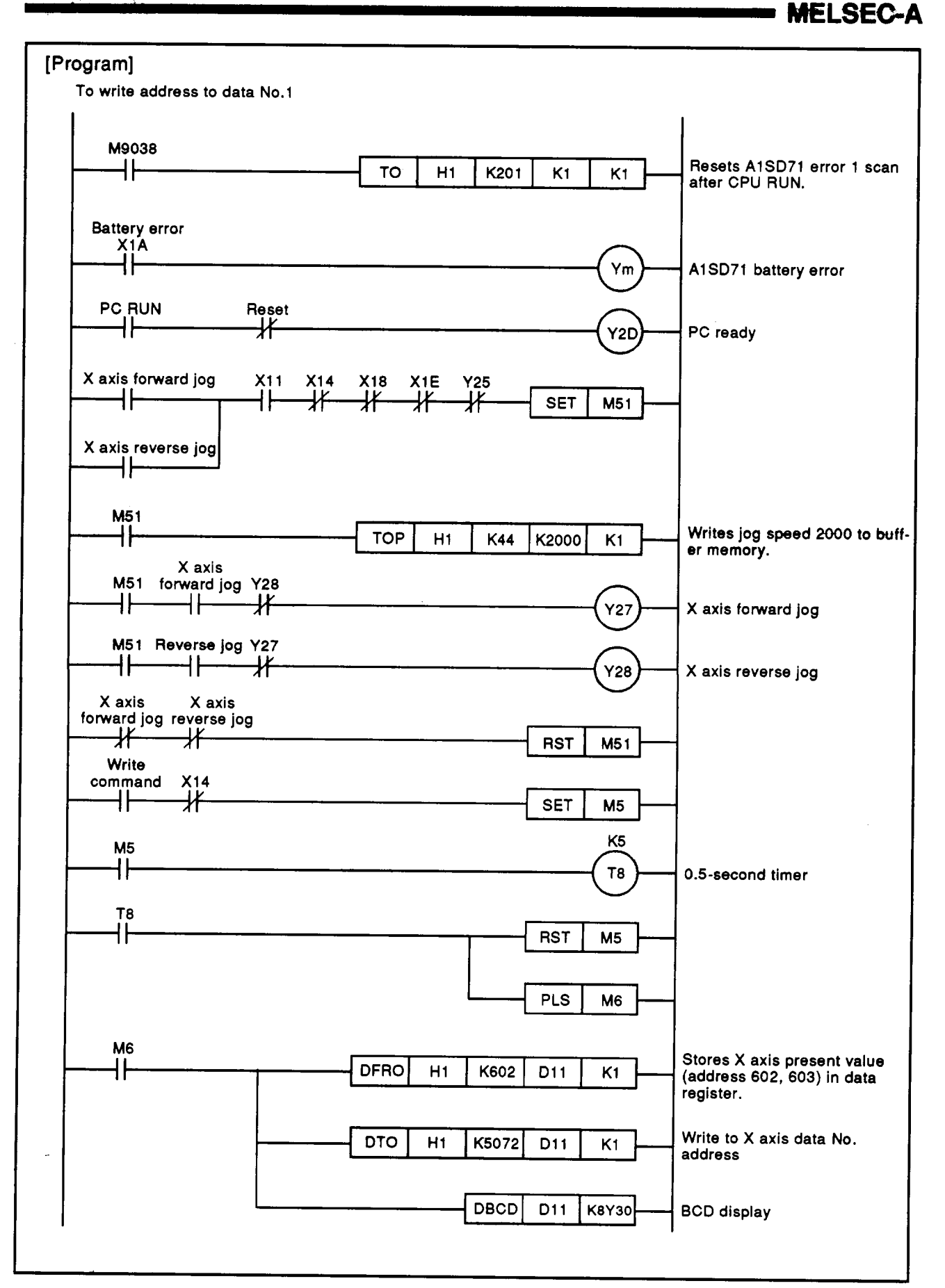

## <span id="page-111-0"></span>**6. PROGRAMMING**

- [2] Pulser inching to positioin address writing
- **(1)** Flow chart

'\* ., **.I '.e6** 

**(2)** Conditions

# Inching operation Turn OFF the PC ready<br>signal (Y2D) Turn ON the PC ready<br>signal (Y2D) Enable inching function.

Give inching output speed.

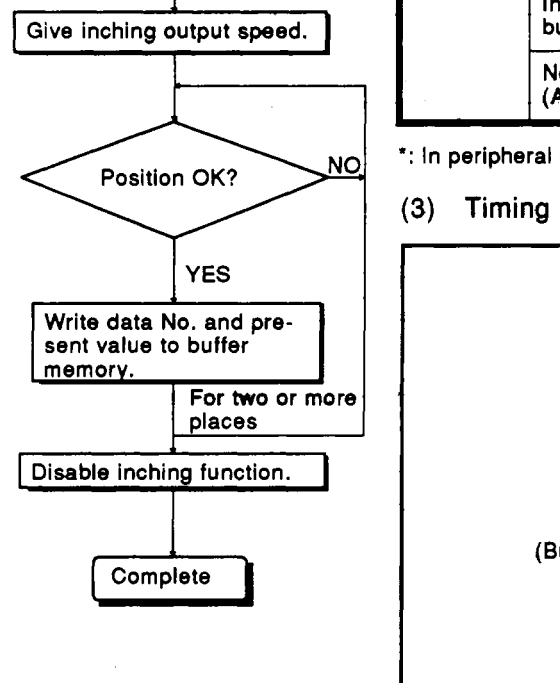

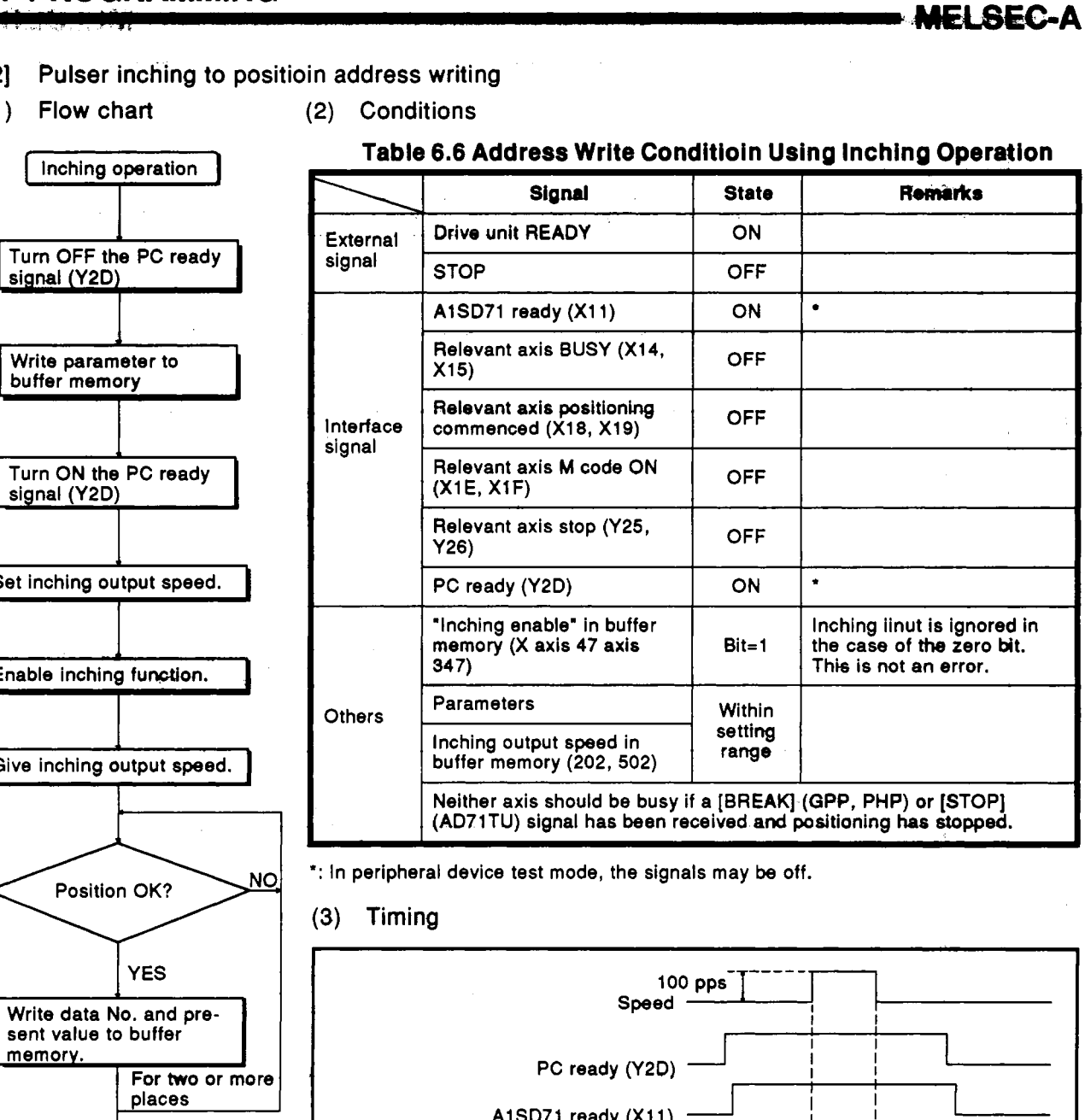

**Table 6.6 Address Write Conditioin Using Inching Operation** 

**MELSEC-A** 

\*: In peripheral device test mode, the signals may **be** off.

#### **(3)** Timing

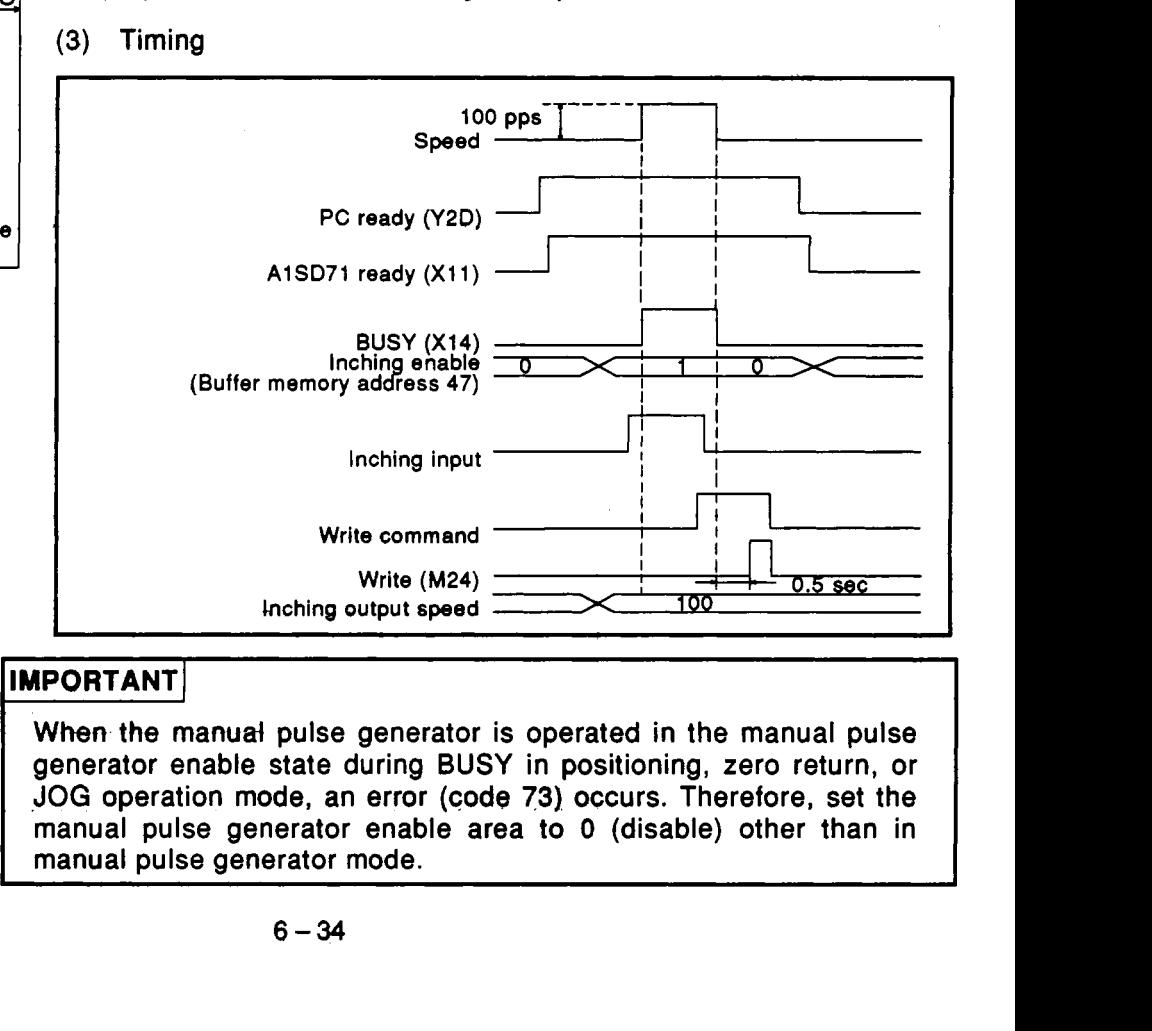

When the manual pulse generator is operated in the manual pulse generator enable state during **BUSY** in positioning, zero return, or **JOG** operation mode, an error **(code 73).** occurs. Therefore, set the manual pulse generator enable area **to** *0* (disable) other than in manual pulse generator mode.

#### **(4)** Program

.

System is inched to required position and resulting adress written to buffer memory.

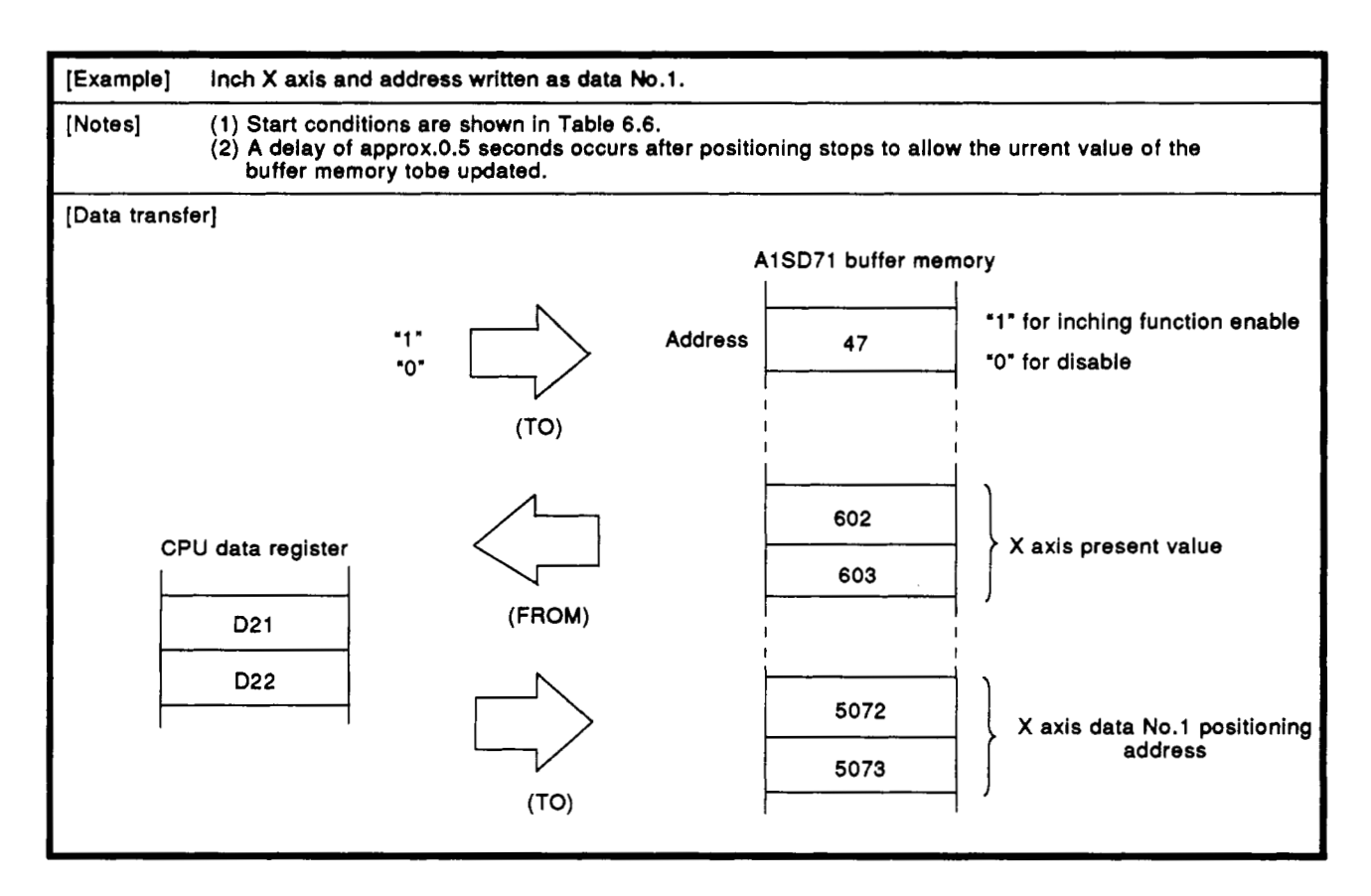

# **6. PROGRAMMING** *4-* .- .- .. . **MELSEC-A**

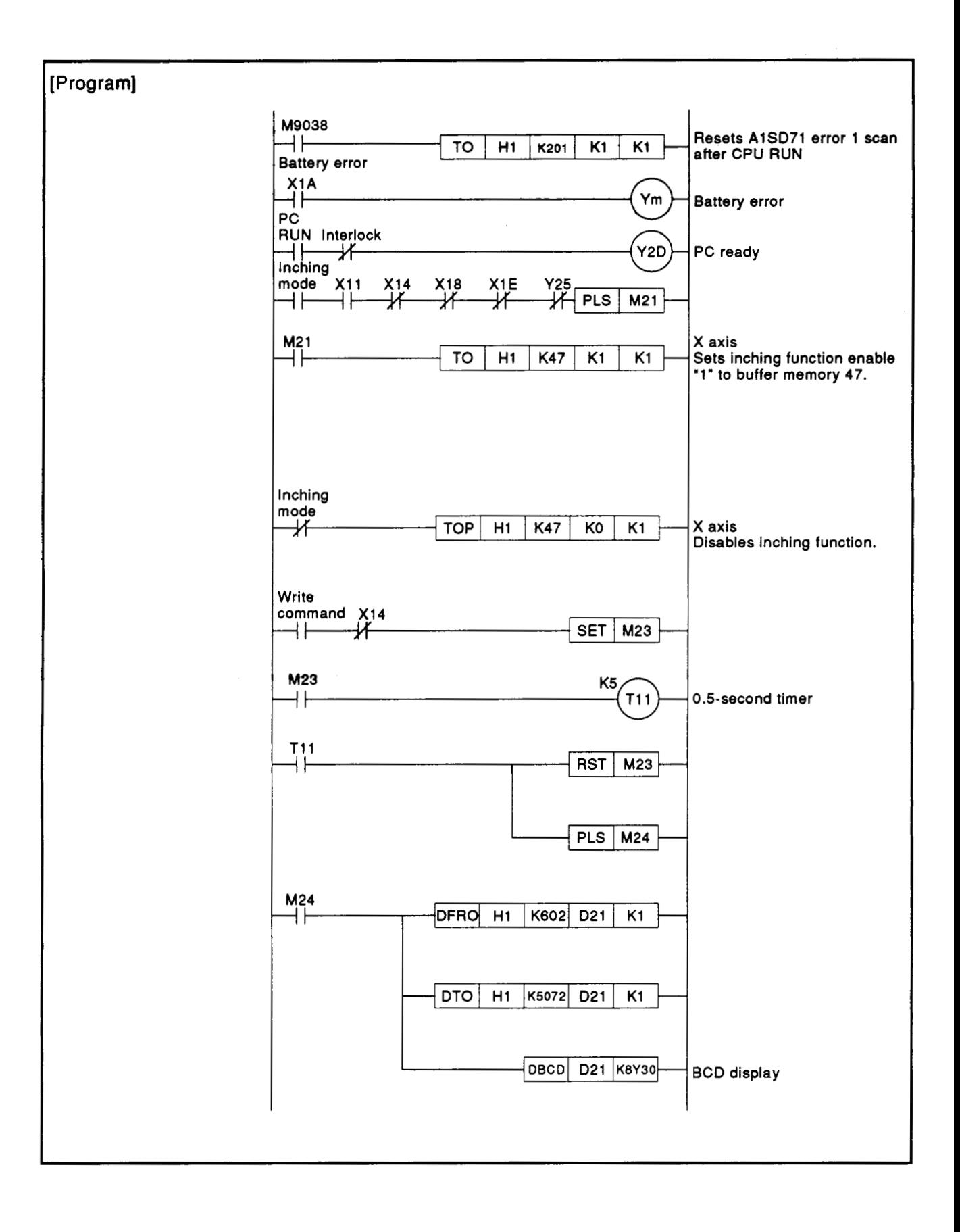

-.

[3] Writing positioning address according to the data number from the digital swich.

program example

Program example which is written as a address in the condition at fixed buffer memory after executes positioning according manual pulse generator operation or JOG generator operation is **as** follows.

Data number assume **to** be at BCD-3-digit of **X50** to **X5B.** 

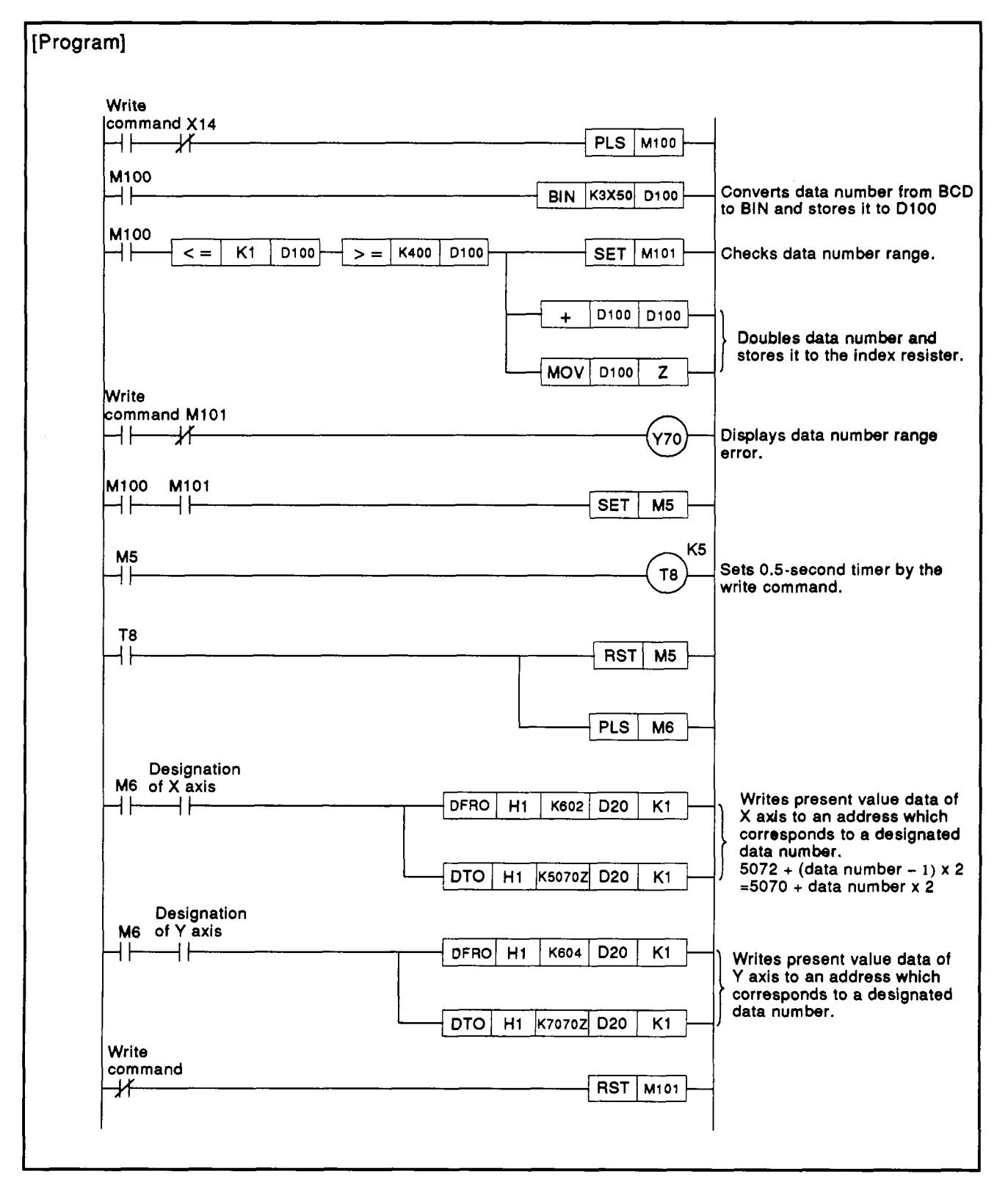

**MELSEC** 

a kilima

 $\Delta\phi$ 

#### **6.3.7 Zero return**

#### **(1) Flow chart**

**(2)** Conditions

<span id="page-115-0"></span>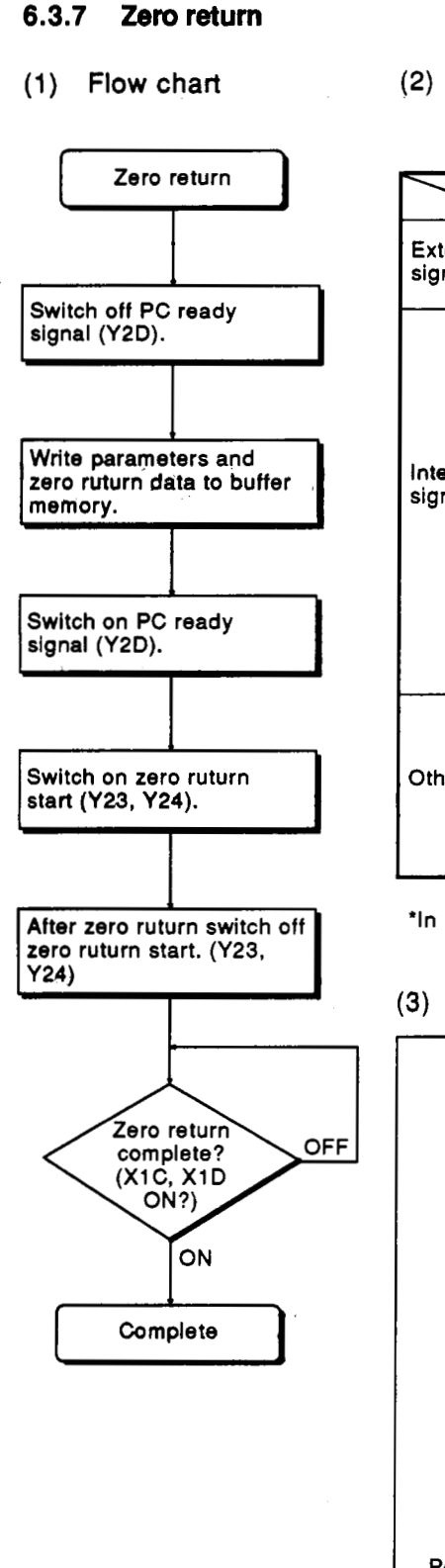

#### **Table 6.7 Zero Return Conditions**

 $\sim$ 

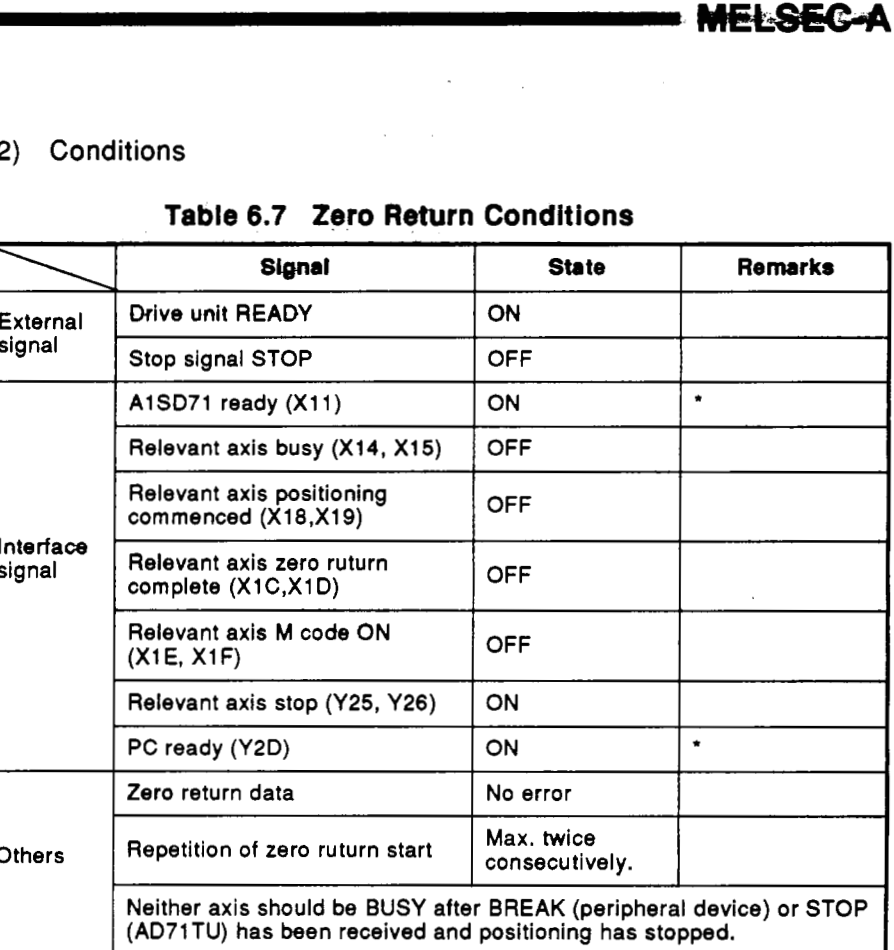

\*In peripheral device or AD71TU test mode, Y2D should not **be** checked.

#### **(3)** Timing

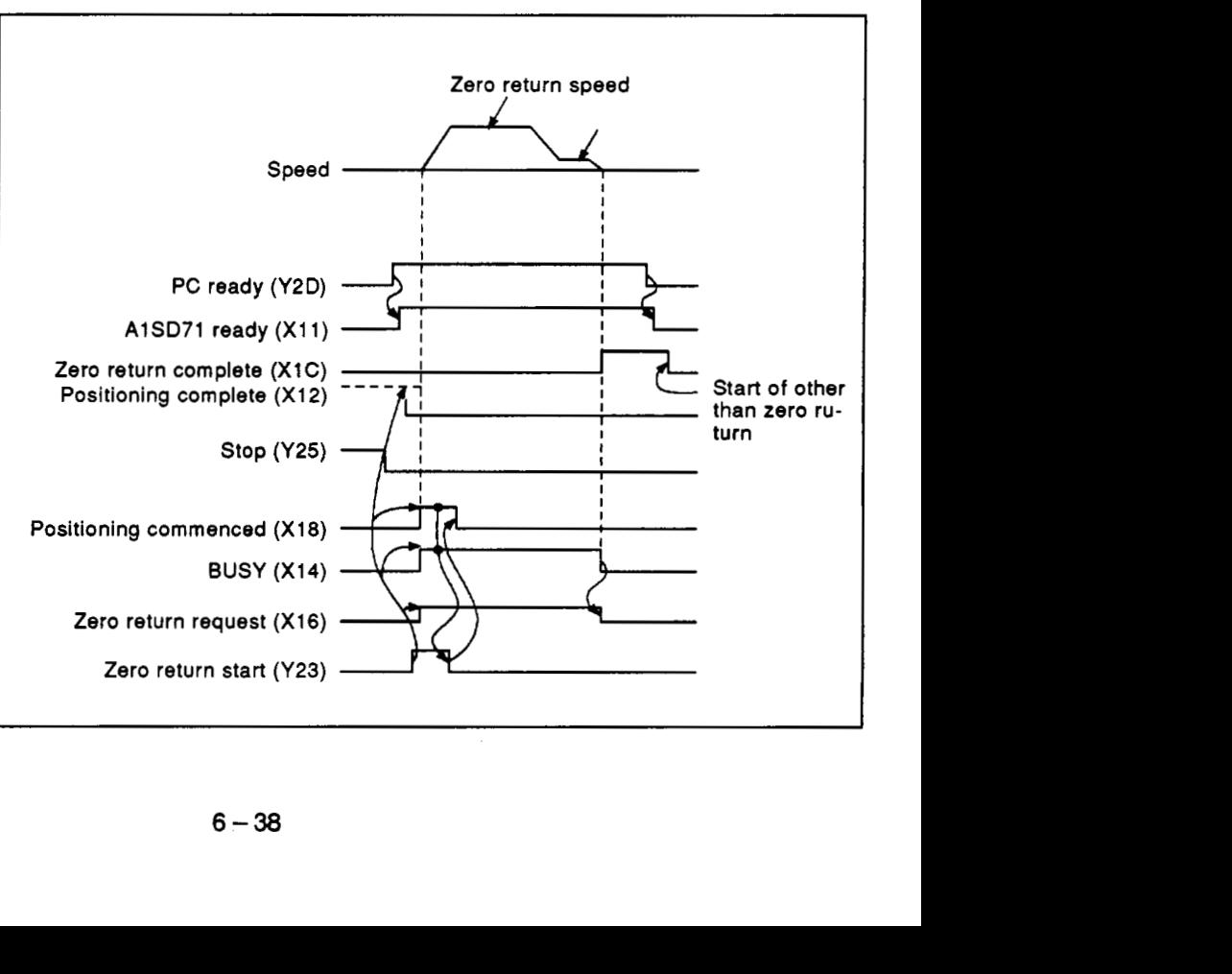

#### **6. PROGRAMMING**

**MELSEC-A** 

**(4)** Program

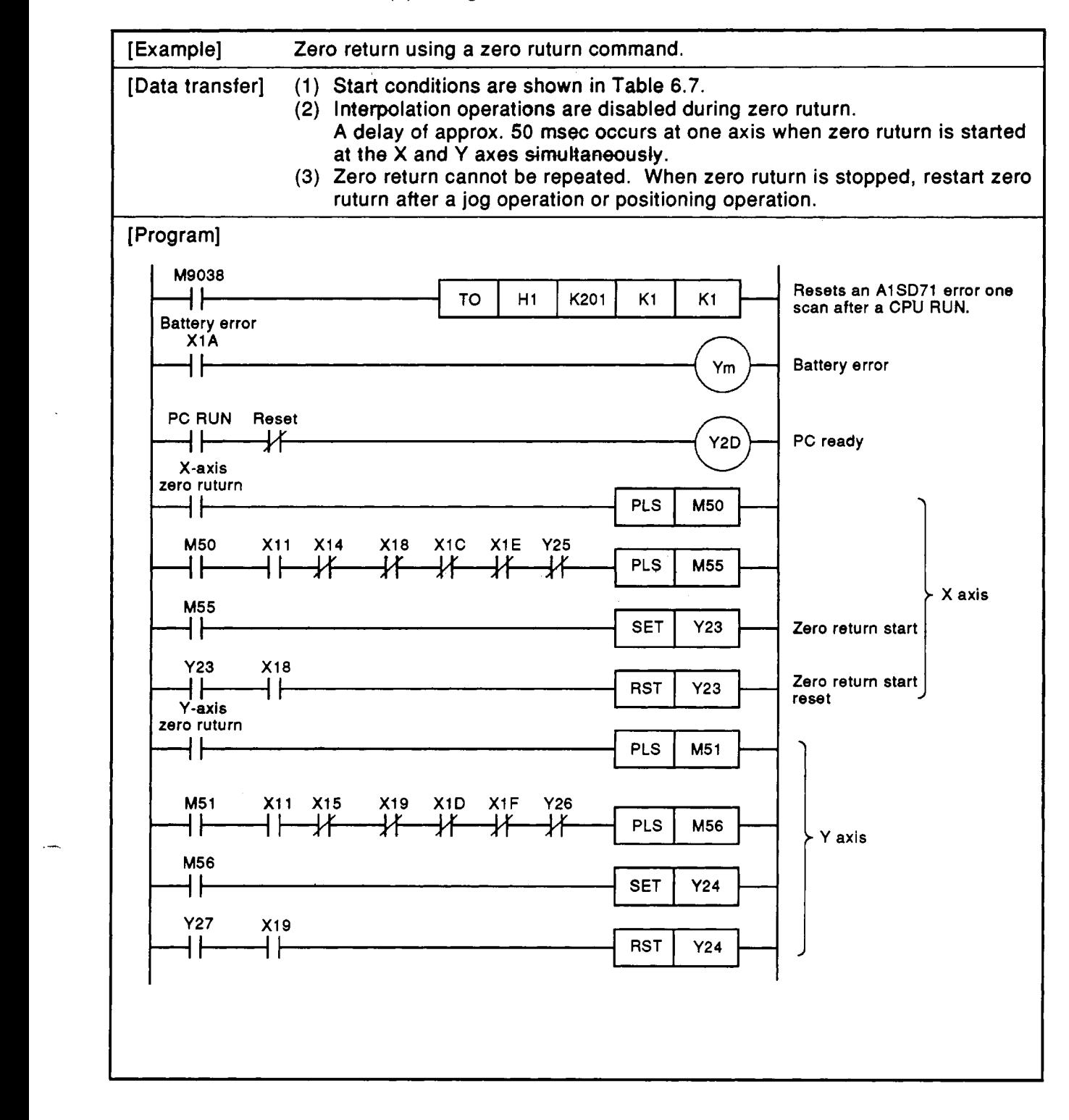

#### **6.3.8 Present value change**

**(1)** 'Flow chart

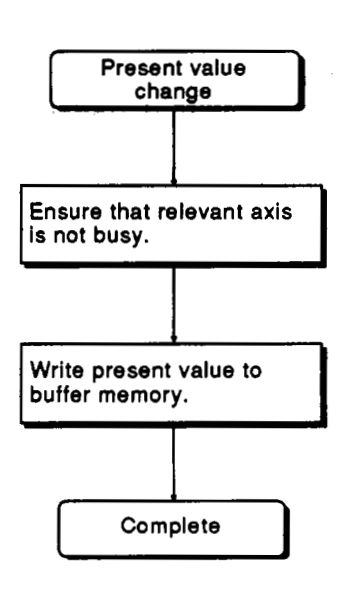

#### **(2)** Conditions

**Table 6.8 Present Value Change Condition** 

| Signal                    | <b>State</b> |
|---------------------------|--------------|
| <b>Relevant axis BUSY</b> | OFF          |

**(3)** Program

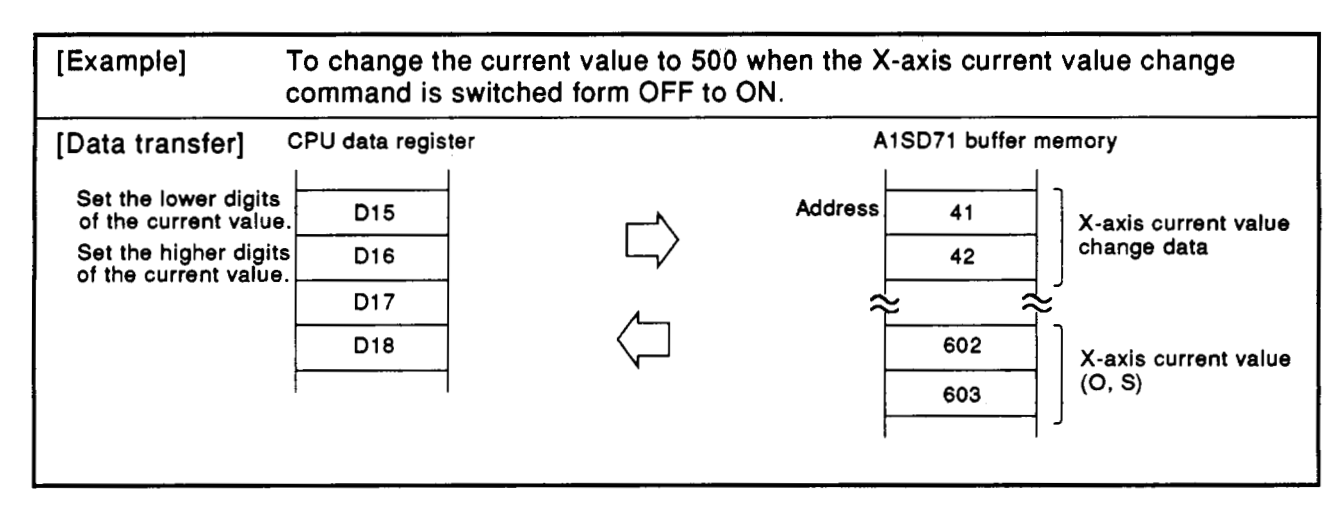

#### **6. PROGRAMMING**

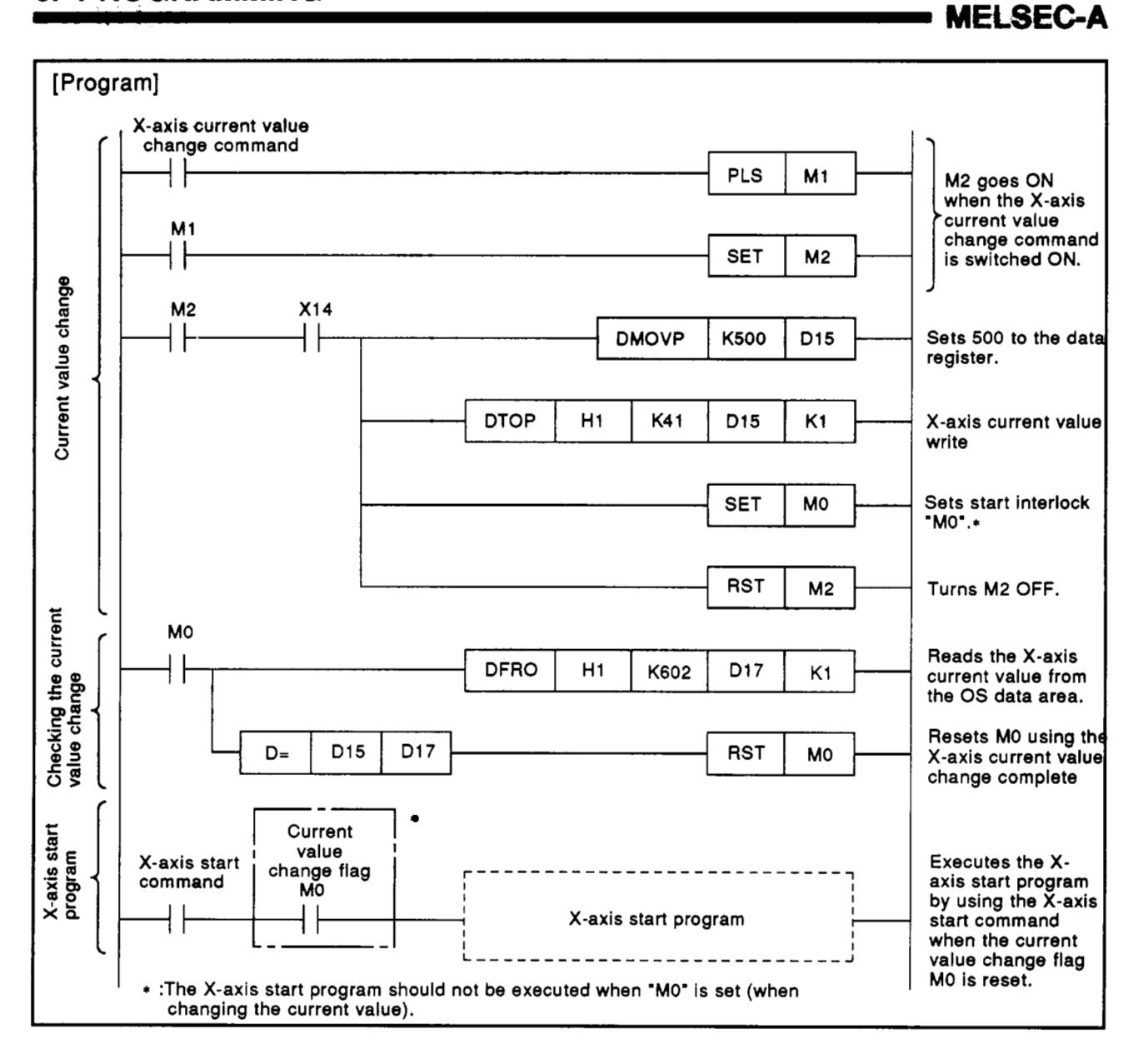

#### **REMARKS**

- 1. Data should be written to two words of the upper and lower digits in the current value change area. Writing to only **one** word causes an error, and the current value is not changed.
- 2. The current value is modified to a zero address by zero return after changing the current value. However, parameter and zero return data must be written before zero return.

#### **6.3.9 'kitioning stop**

The positioning process may be stopped while the **AlSD71** is **busy as** follows:

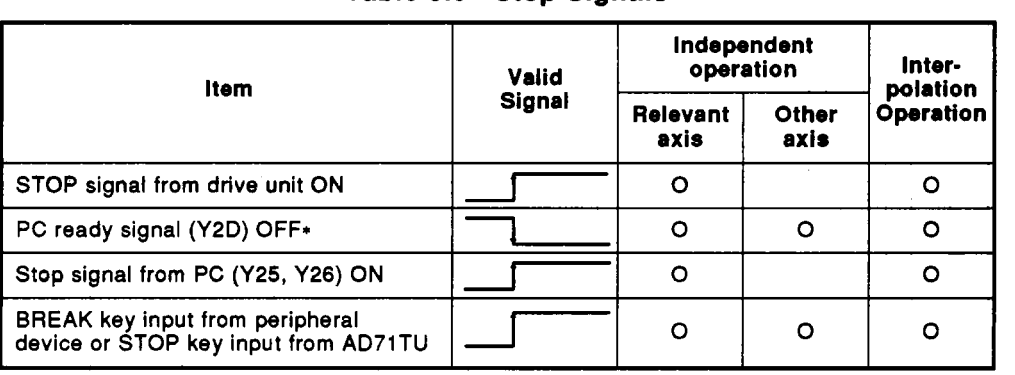

#### **Tabte 6.9 Stop Signals**

0 indicates that the signal is valid.

\* :In peripheral device or AD71 TU test mode, positioning is not stopped if Y1 D is ON **or** OFF.

#### **(1)** Note on use of **stop** signal

- (a) Deceleration is valid after stop signal is received
	- On receiving any **of** the stop commands given in Table **6.9, the**  system is decelerated to a stop. **All** emergency stops and limits must be hard-wired.

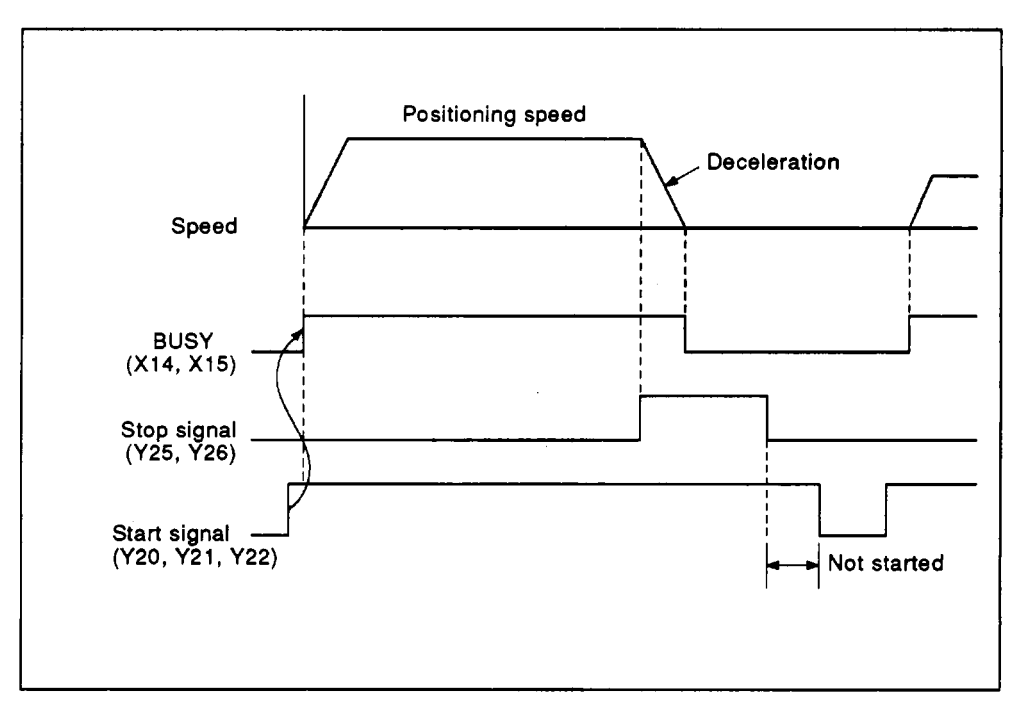

**Fig. 6.9 Stop Signal** 

**(b) Stop signal during deceleration** 

**The operation decelerates and stops at that speed except in the following cases.** 

**When zero return is executed, only the stop signal during deceleration is stopped.** 

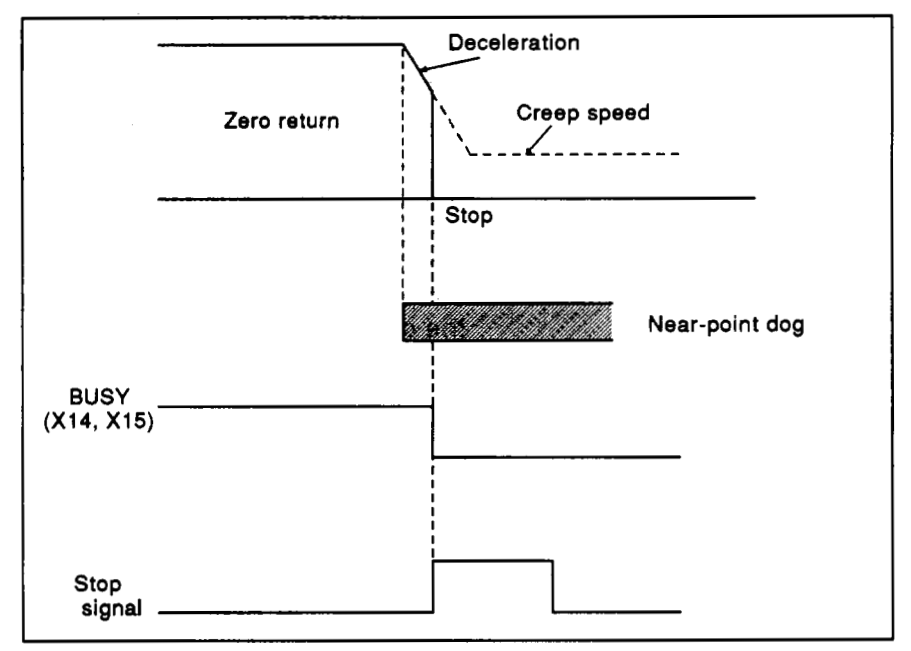

**Fig. 6.10 Stop Command Received During Zero Return Deceleration** 

#### **REMARK**

**In the case of a stop when the stop signal is turned ON after the near-point dog for zero return, return to the position prior to the zero-point dog by jog operation, and retry. Otherwise, the AlSD71 can malfunction.** 

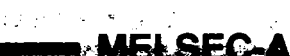

(c) **Stop** signal reset

A start signal (Y10, Y11, Y12) is only valid at its leading edge, therefore, if it is already **on** when the stop signal is reset the process will not restart.

(d) **M** code

The conditions shown in Table 6.10 turn off the **M** code ON signal at the relevant axis. When the **PC** ready signal is turned off, the **M** code is set to "0".

(e) Stop during interpolation operations

During interpolation operations, both axes can be stopped by either the **X-** or the Y-axis stop signal. However, when interpolation and independent operations are combined in the start data number automatic switching (pointer setting), the axis stops as shown below at the point update. Therefore, after going to independent positioning, the stop signal is only valid for the self axis.

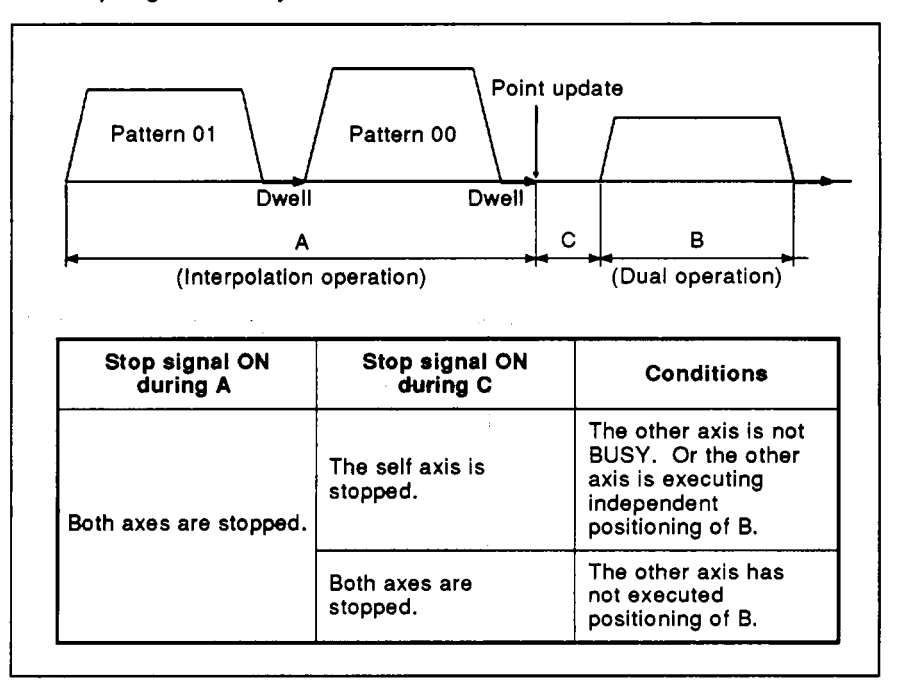

**Fig.** 6.1 1 **Stop During Interpolation** 

**(2)** Other stop signals

In addition to the four stop signals in Table 6.9, the following in Table 6.10 also stops processing while the AlSD71 is **BUSY. For** all the following, positioning is decelerated to a stop and the peripheral device displays an error message.

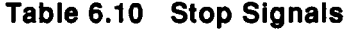

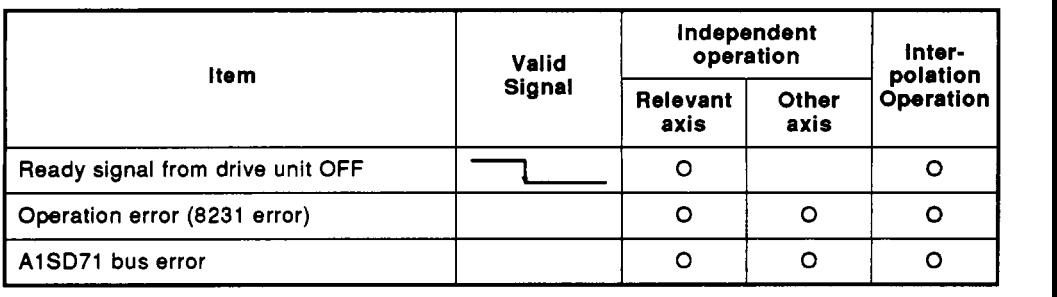

- **(3)** Restarting after a **stop** 
	- (a) Proceed to the next address

The table below shows when data number automatic switching is used and **not** used.

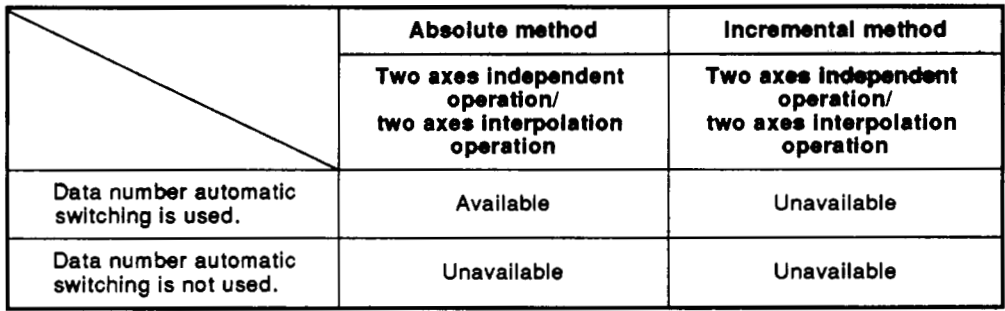

#### **REMARK**

Apply the following **processes** for the unavailable mode:

- Restart after zero return.
- Restart after resetting the positioning data.
- When setting the data number **to** the **1** st point (X-axis address: 0, Y-axis address: 300) in the AlSD71 positioning start data area, data number automatic switching is not used.
- When setting several data numbers **to** the **AlSD71** positioning start data area (X-axis addresses: 0 to **39,** Y-axis addresses: **300** to **339),** data number automatic switching is used.

**1) When data number automatic switching isnot used in the absolute method.** 

The executing data number is stored to buffer memory addresses **48 (X axis) and 348 (Y axis) during positioning and kept until the next start. This applies to the restart after stop.** 

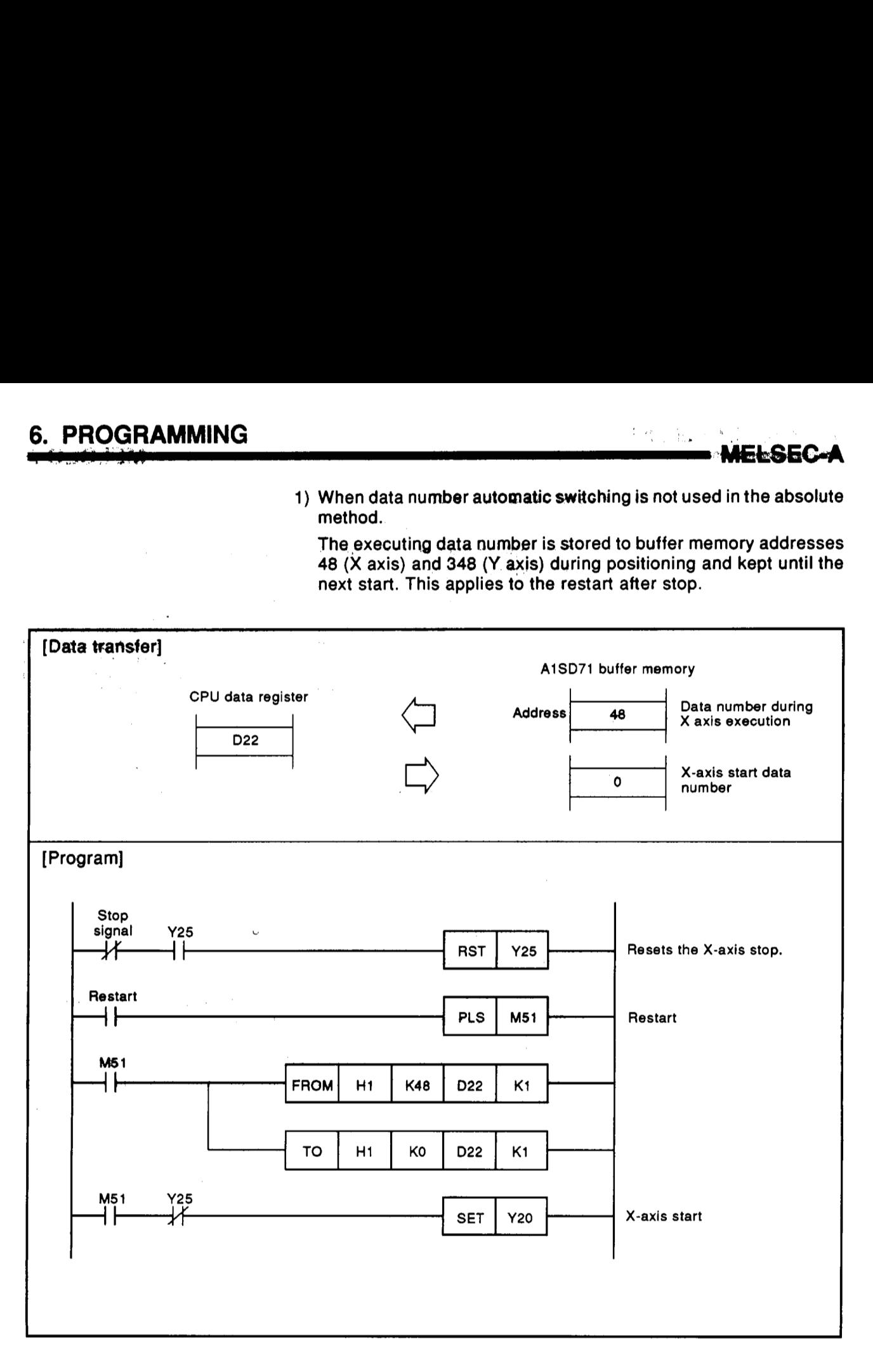

(b) Zero return method

Refer to Section **6.3.7.** 

**(c)** Restarting after a stop during zero return

When zero return starts cannot be repeated. Execute zero return after the following operations:

- **1)** Execute positioning from the correct data number.
- **2)** Execute positioning using a jog operation when positioning is stopped near the zero point.
- (d) Positioning is stopped by using the BREAK key on the peripheral device.

BREAK key is valid for the **X** and **Y** axes. Positioning can be restarted when both axes are not **BUSY.** If one axis is **BUSY,**  starting is disabled.

#### **7. CHECK LISTS**

The check lists given in associated equipment manuals should also be referred to. **For** the **AlSCPU,** refer **to** the **AlSCPU** User's Manual.

#### **7.1 General Check List**

Before testing the A1SD71, check the following:

**Table 7.1 General Check List** 

|    | <b>Check Point</b>       | <b>Description</b>                                                              | Check |
|----|--------------------------|---------------------------------------------------------------------------------|-------|
|    | <b>Battery</b>           | • Check that battery leads are connected to the<br>printed circuit board.       |       |
| 2  | Parameter setting        | • Check that parameters have been set.<br>• Check that values are correct.      |       |
| -3 | Zero return data setting | • Check that zero return data has been set.<br>• Check that values are correct. |       |
|    | Positioning data         | • Check that positioning data has been set.<br>• Check that values are correct. |       |

#### **POINT** I

If only one axis **(X** or Y axis) is used, parameters and zero return data must be written to the unused **axis.** Otherwise zero return will result in error and switch on the **X1B** (error detection) signal. (Data written must be within the range given in the User's Manual. Parameters may be default values.)

#### **7.2 Tests and Adjustments Procedure**

#### **7.2.1** *Sequence* **check**

Use the following procedure to check the system.

**Set the key switch on the AlSD71 front panel to "LOCK." This only changes the present value and allows checking of the positioning functions with the feed pulse output stopped.** 

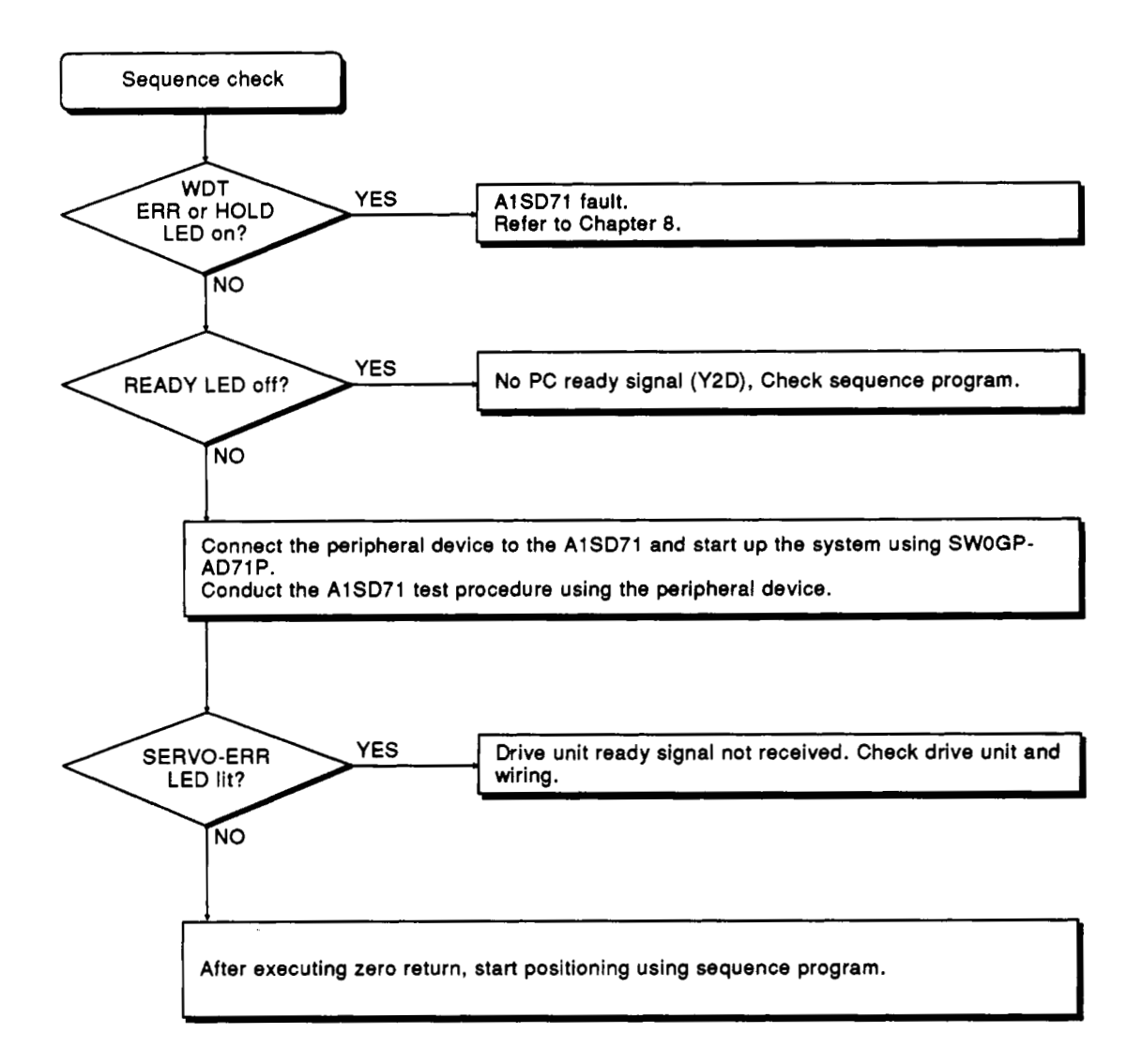

#### **7.2.2 Positioning operation check**

After completing the check given in Section 7.2.1, turn the key **switch** on the front of the AlSD71 to **OFF** or M.PRO.

Check the operation after setting the parameter speed limit value at slow speed and preparing **for** an **emergency stop** if a dangerous state occurs. The positioning operation should be checked after executing zero return.

The peripheral device (SWOGP-AD71P) has a handy monitor function and is valid when the operation is faulty. Take corrective action after reading the error code and finding the cause of the error.

#### **8. TROUBLESHOOTING**

Errors may be detected by:

**1)** The **AlSD71 CPU;** or

**2)** The peripheral device during program development and debugging.

This section describes errors detected by the **AlSD71 CPU,** for other errors see the SW0GP-AD71P Operating Manual.

#### **8.1 Errors Detected by AlSD71**

The **A1 SD71** has various error check functions. When an error occurs, an error code is written to address **45 (X** axis) and **345** (Y axis) in the buffer memory.

- **(1) A** new error will overwrite the previous one in the buffer memory. The code is displayed on the lower left hand side of the peripheral device's screen.
- **(2)** Error code "0" indicates no error.
- (3) Error reset

Errors are reset by writing a **"1"** to buffer address **201.** (See Section **6.3.2 (7))** 

For resetting of errors using the peripheral device, refer to the **SWOGP-AD71P Operating Manual.** 

**(4)** Error detection

**X1 B** is the error detection flag. Resetting the error also resets **X1 B.** 

Error codes are classified as shown in Table **8.1** 

**Table 8.1 Error Code Classification** 

| <b>Error Code</b>                             | <b>Error Classification</b> | Remarks                 |  |
|-----------------------------------------------|-----------------------------|-------------------------|--|
| 1 to 49<br>Data range error                   |                             | Refer to Section 8.1.1. |  |
| 50 to 59<br>A1SD71 HOLD error                 |                             | Refer to Section 8.1.2. |  |
| 60 to 69<br>Buffer memory write disable error |                             | Refer to Section 8.1.3. |  |
| 70 to 79<br>A1SD71 start and operation error  |                             | Refer to Section 8.1.4. |  |
| 90 to 99<br>Other error                       |                             | Refer to Section 8.1.5. |  |

#### **8.1 .I Data range errors**

Any of the operations shown in Table **8.2 will prompt** a data range check by the AlSD71 as shown below.

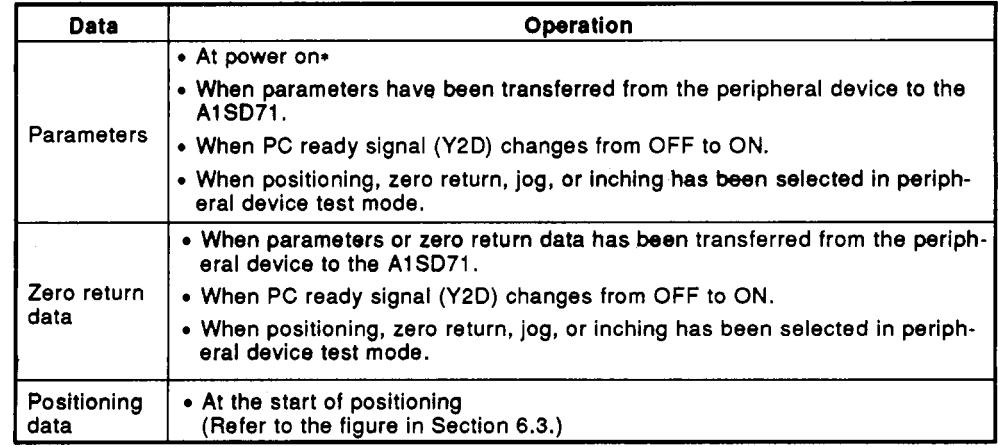

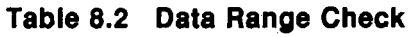

: The power on check will not give an error code or an error detection signal **(X1 B).** 

A list of error codes is shown in [Table 8.3.](#page-130-0)

 $\sim 10^{-1}$ 

<span id="page-130-0"></span>

| Error<br>code | Data Type           | <b>Check Point</b>                        | <b>Check Range</b><br>(Errors occur outside the<br>following ranges.)                                                                                                    | Remarks |
|---------------|---------------------|-------------------------------------------|----------------------------------------------------------------------------------------------------|---------|
| ٥             |                     |                                           | Normal                                                                                                    |         |
| 1             |                     | Travel per pulse                          | 1 to 100                                                                                                    |         |
| 2             |                     | Speed limit value                         | 1 to 12,000 in mm, inch, or degree<br>If travel per pulse is "a" (unit/PLS),<br>speed V range is restricted as<br>aiven below:<br>$\frac{V \text{(unit/PLS)}}{V \cdot 21 \cdot 22}$ < 200,000<br>$[a$ (unit/PLS) $\overline{] \times 60}$<br>PLS/sec<br>1 to 20,000 in PLS |         |
| з             |                     | Jog speed limit value                     | 1 to parameter speed limit value                                                                                                    |         |
| 4             |                     | <b>Starting bias speed</b>                | 0 to parameter speed limit value                                                                                                    |         |
| 5             | Parameter           | Acceleration and<br>deceleration times    | 64 to 50,000                                                                                                    |         |
| 6             |                     | Backlash                                  | 0 to 255 in PLS<br>0 to 65535 in mm, inch or degree                                                                                                    | *3      |
| 7             |                     | Upper stroke limit                        | 162,000 in mm<br>0 to<br>0 to<br>16,200 in inch or degree<br>0 to 16,252,928 in PLS                                                                                                    | *2      |
| 8             |                     | Lower stroke limit                        | 0 to upper stroke limit                                                                                                    |         |
| 9             |                     | Error compensation                        | 0 to 100,000 in mm, inch, or degree                                                                                                    |         |
| 10            |                     | Travel per manual<br>pulse during inching | 1 to 100,000 in mm, inch, or degree<br>1 to 100 in PLS                                                                                                    |         |
| 11            |                     | Positioning method                        | 00, 01, or 10 in bits b4 and b3                                                                                                    |         |
| 12            |                     | Positioning complete<br>signal duration   | 0 to 20,000                                                                                                    |         |
| 20            |                     | Zero address                              | 0 to 1,620,000,000<br>in mm, inch, or degree<br>0 to 16,252,928 in PLS                                                                                                    | *2      |
| 21            | Zero return<br>data | Zero return speed                         | Starting bias speed to parameter speed<br>limit. (Not 0)                                                                                                    | *1      |
| 22            |                     | Creep speed                               | Starting bias speed to parameter zero<br>point return. (Not 0)                                                                                                    |         |
| 23            |                     | Dwell time                                | 0 to 499                                                                                                    |         |
| 24            |                     | Torque limit                              | 10 to 250                                                                                                    |         |
| 30            |                     | Positioning speed                         | Starting bias speed to parameter speed<br>limit. (Not 0)                                                                                                    | *1      |
| 31            |                     | Positioning address                       | Within stroke limits                                                                                                    |         |
| 32            |                     | Dwell time                                | 0 to 499                                                                                                    |         |
| 33            | Positioning<br>data |                                           | 00, 01, or 11 in bits 0 and 1<br>(00 only if start data No. is 400)                                                                                                    |         |
| 34            |                     |                                           | Pattern 11 may be used a max. of 9 times<br>consecutively.                                                                                                    |         |
| 35            |                     | Positioning pattern                       | Travel for consecutive 11 patterns must<br>be in the same direction.                                                                                                    |         |
| 36            |                     |                                           | The addressing method must be the same<br>for consecutive 11 patterns.                                                                                                    |         |
| 37            |                     |                                           | Interpolation start setting for both axes<br>must be the same (00 or 01).                                                                                                    |         |

**Table 8.3 Data Range Error Codes** 

| <b>Error</b><br>Code | Data Type                 | <b>Check Point</b>         | <b>Check Range</b><br>(Errors occur outside the<br>following ranges.)                                                                             | Remarks |
|----------------------|---------------------------|----------------------------|----------------------------------------------------------------------------------------------------|---------|
| 40                   |                           | Start number               | 1 to 400                                                                                                    |         |
| 41                   |                           | Pointer                    | 0 to 19                                                                                                    |         |
| 42                   | Positioning<br>start data | Speed change               | Starting bias speed to parameter<br>speed limit (Not 0)                                                                                           | *1      |
| 43                   |                           | Present value<br>change    | 0 to 1,620,000,000<br>in mm, inch, or<br>degree<br>16,252,928 in PLS<br>0 <sub>to</sub>                                                           | *2      |
| 44                   |                           | Jog speed                  | Starting bias speed to parameter<br>jog speed limit (Not 0)                                                                                       | *1      |
| 45                   |                           | <b>Start axis</b>          | When two axes are to be started at<br>the same time, both must be set<br>for interpolation start (00) or for<br>dual axis start (11).             |         |
| 46                   |                           | Start axis                 | The second axis must not be busy<br>or must be behind the start point<br>when an interpolation start (00) or<br>a dual axis start (11) is called. |         |
| 140                  |                           | Inching operation<br>speed | 1 to 20,000                                                                                                    |         |

**[Table](#page-130-0) 8.3 Da& Range Error Codes (continue)** 

'1 : If the set speed exceeds the parameter speed limit value, positioning is controlled at the parameter speed limit value.

"2: **If** the units are mm, inch, or degree and travel per pulse is 'a' (unit/PLS), the address *S*  range is restricted as given below:

$$
\frac{S \text{ (unit)}}{a \text{ (unit/PLS)}} \le 16,252,928 \text{ (PLS)}
$$

'3: When the travel distance per pulse **is** set to **1.** 

#### **8.1.2 AlSD71 "HOLD" errors**

The **errors** shown in Table **8.4** are indicated by the AlSD71 "HOLD" LED. Errors **50** or 51 indicate **a** hardware failure.

An A1SD71 bus error may be due to an A1SD71 failure or to the sequence program accessing too much of the buffer memory too frequently. In the later case, the sequence program must be changed in accordance with Section **8.2.** 

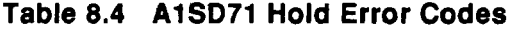

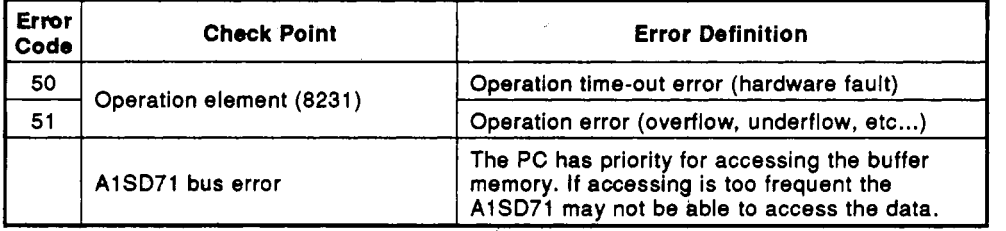

In the event of any of the above errors occurring 1) turn off the A1 SD71 ready **(X1** 1) and **2)** force **BUSY** processing to stop. The start signal is then not accepted.

#### **8.1.3 Buffer memory write errors**

Writing data from the sequence program to prohibited buffer addresses *or*  writing when the buffer cannot accept the data prompts the error codes shown in Table *8.5.* The sequence program must be checked and corrected.

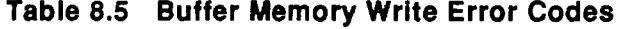

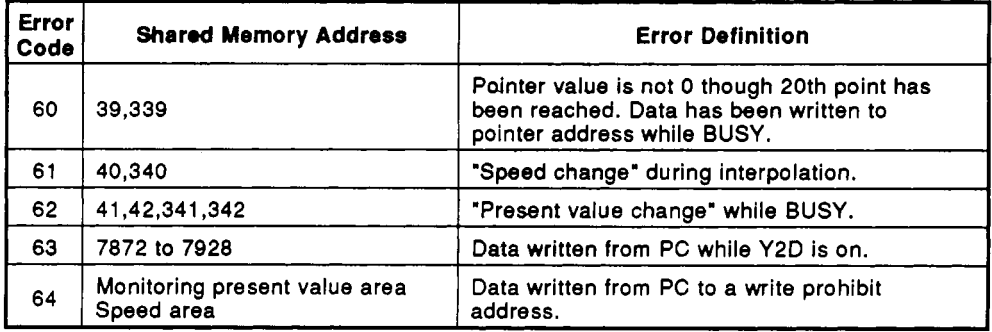

. . \*.\_ I.. . **<sup>11</sup>**

**i** 

#### **8.1.4 AlSD71 start and operation errors**

**The fdlowing errors are detected whemAl SD71 cannot start operations after receiving a PC CPU command due to AlSD71 internal condition errors or AfSD77 operating errors. Error codes are shown in Table 8.6 below.** 

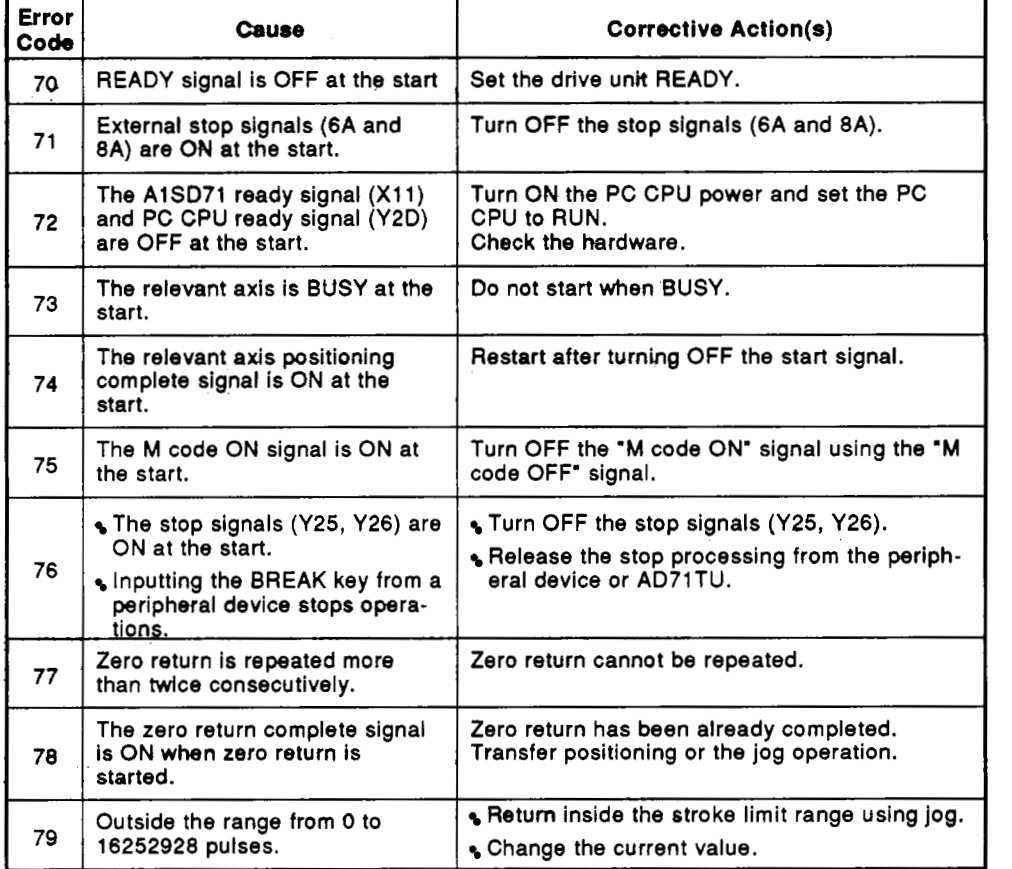

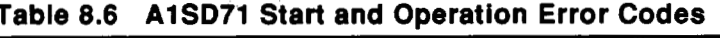

Note 1: Start includes;

- Zero return start
- Jog operation
- **Inching operation**
- has an error. **2:** For interpolation starts, error codes are always given for both axes even if **one** axis

#### **8.1.5 AlSD71 positioning start errors during BUSY**

**The following errors are detected when the drive unit ready signal is turned**  OFF **while AlSD71 is BUSY or when positioning is stopped during zero return.** 

| Error<br>Code | Cause                                   | <b>Corrective Action(s)</b>                                                                                                    |
|---------------|-----------------------------------------|----------------------------------------------------------------------------------------------------|
| 80            | The READY signal is OFF during<br>BUSY. | Check the drive unit and turn ON the ready<br>signal.                                                                                                    |
| 81            | Zero return is stopped.                 | Zero return is not allowed more than twice<br>consecutively. If necessary, return to the<br>position before near-point dog using a jog<br>operation or positioning by specifying the data<br>number, and restart zero return. |

**Table 8.7 BUSY Error Codes** 

**MELS5C-A** 

#### **8.2 Troubleshooting**

#### **8.2.1' General troubleshooting**

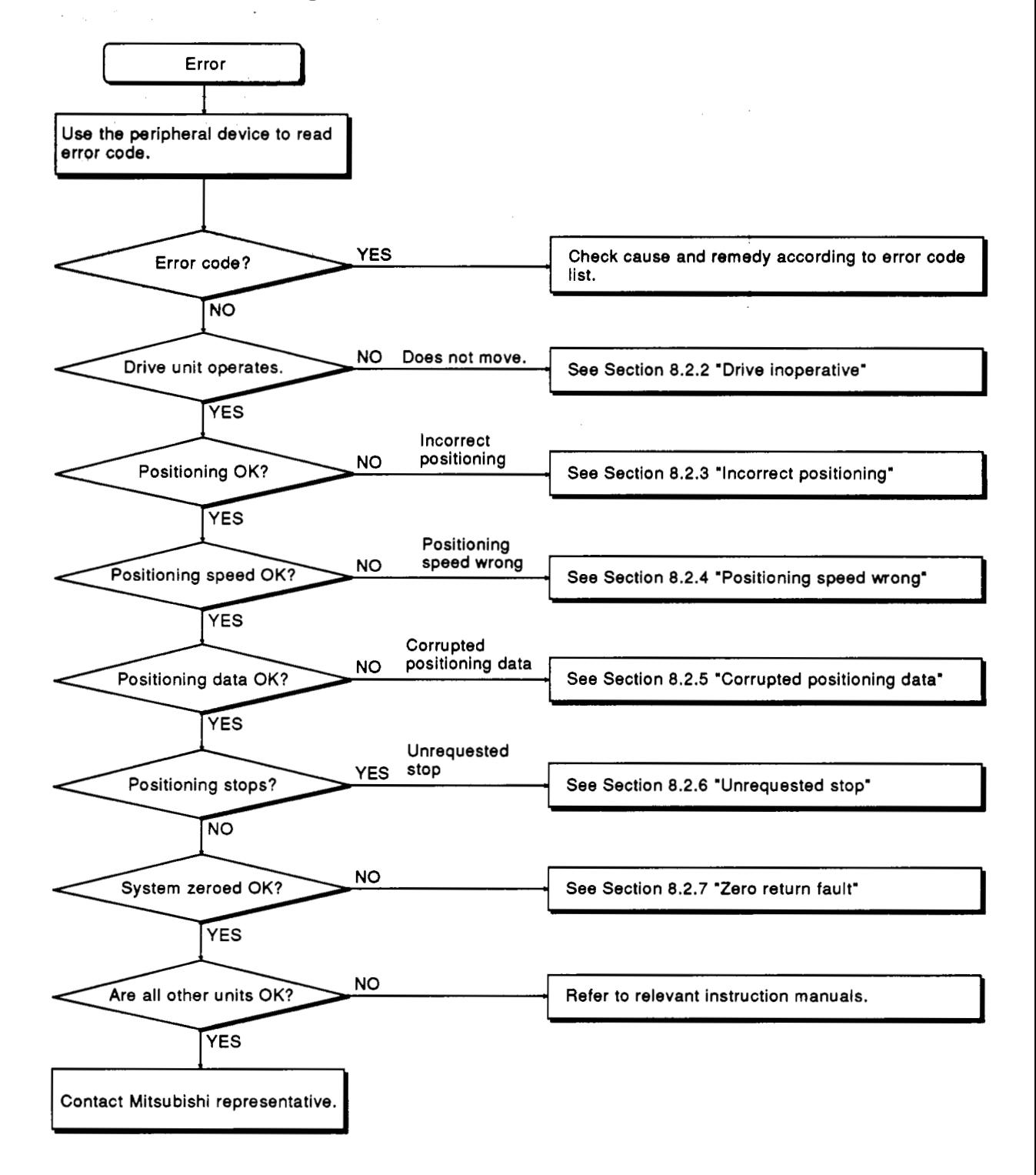

## **a. TROUBLESHOOTING**<br> **INFLANT CONTROLLY AND CONTROLLY AND CONTROLLY AND MELSEC-A**

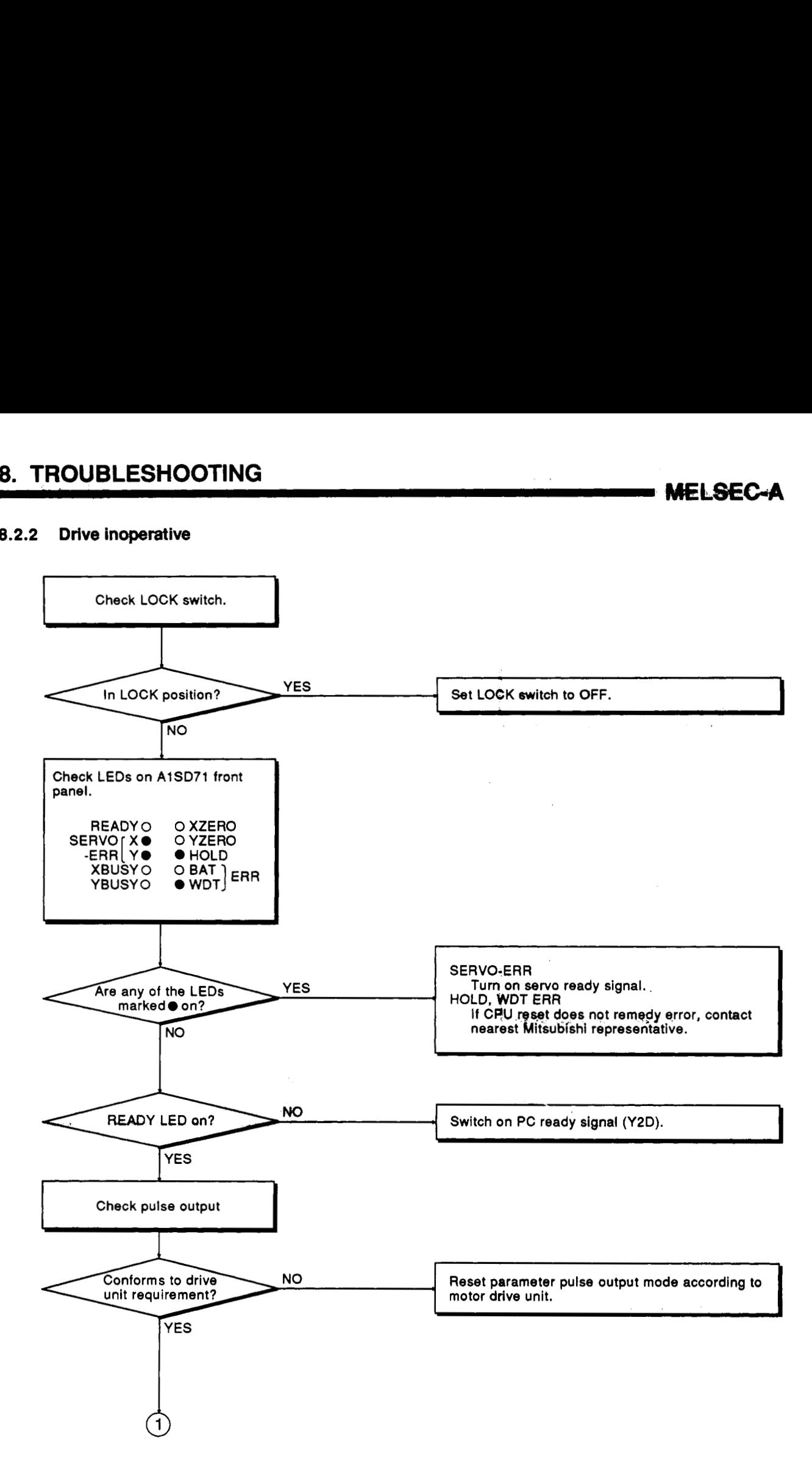

### **8. TROUBLESHOOTING** .,

**MELSEC-A** 

 $\frac{1}{2}$ ...  $\frac{1}{2}$ ...

 $\sim 10^6$ 

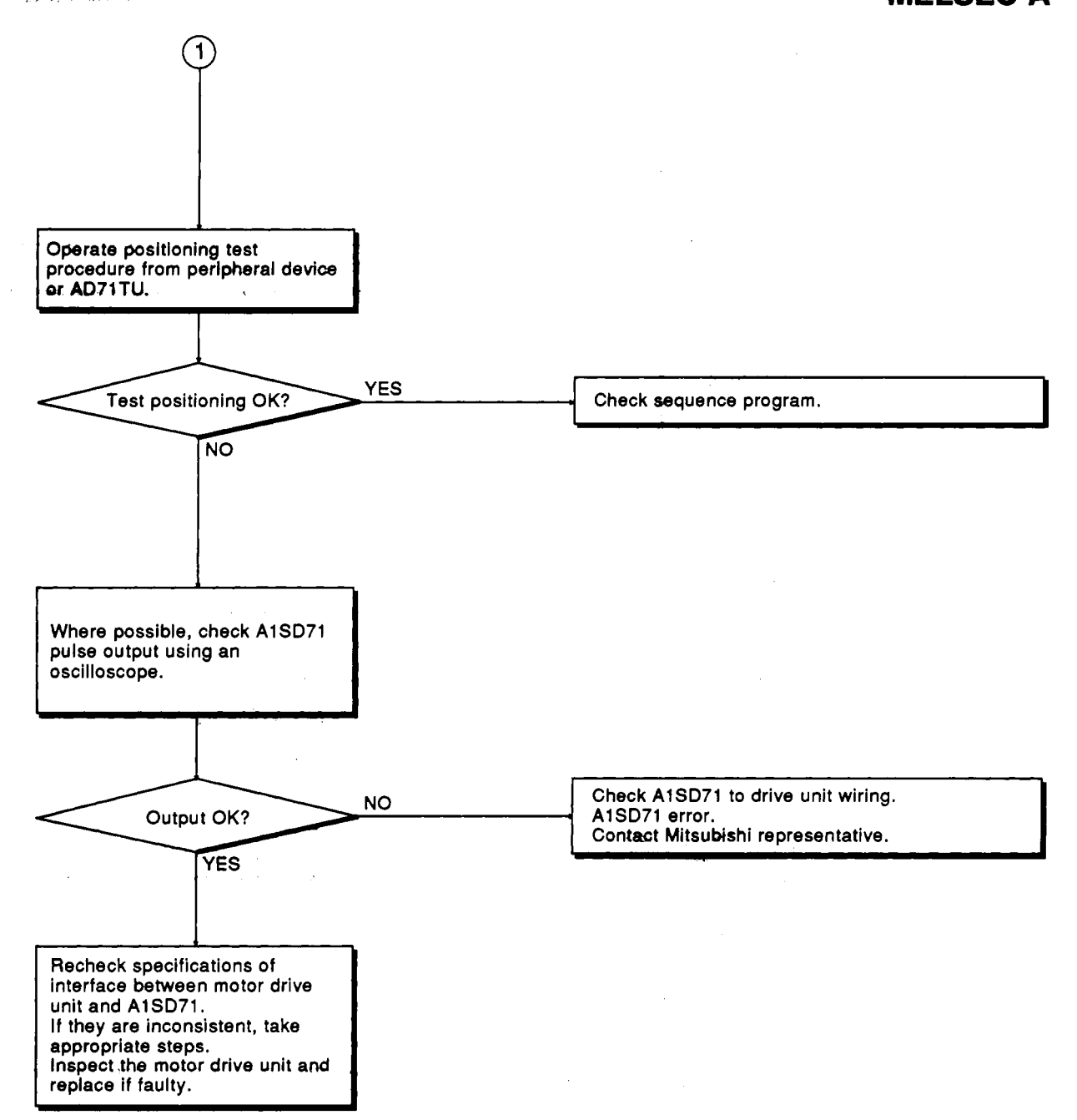

#### **8.2.3 Incorrect positioning**

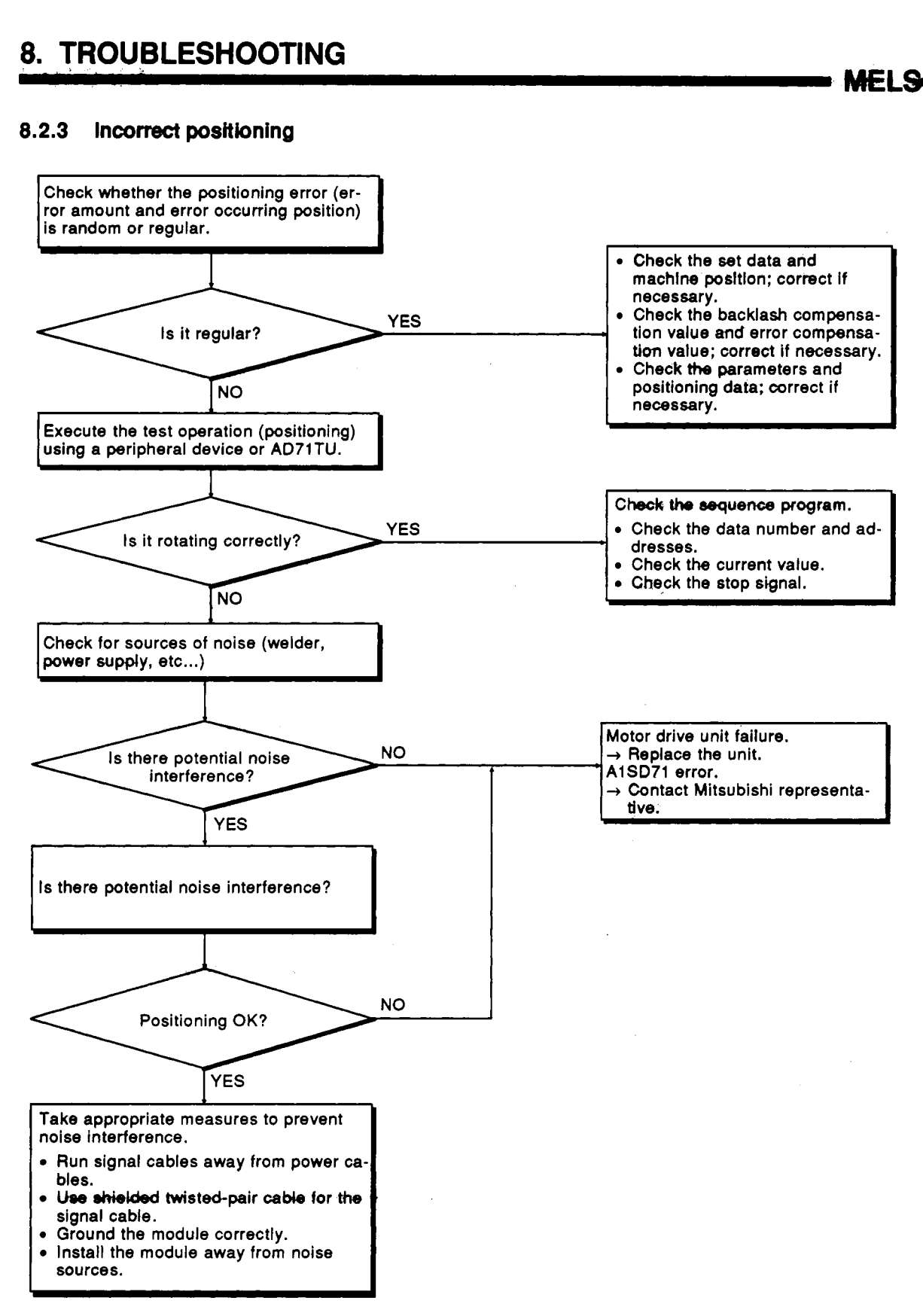

**MELSE5A** 

 $\bar{z}$ 

#### **8.2.4 Positioning speed wrong <b>Figure 2012**

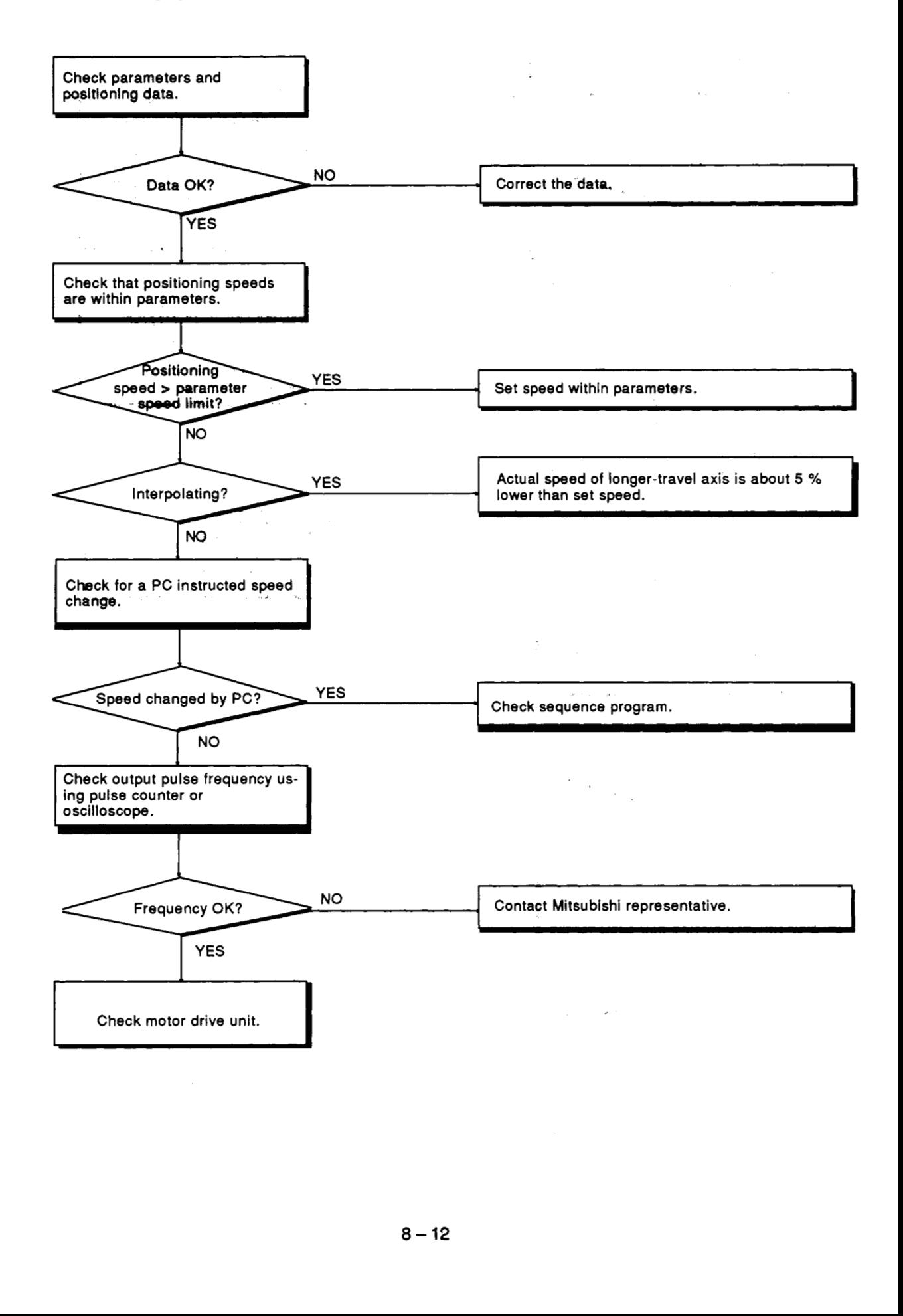

#### **8.2.5 Corrupted positioning data**

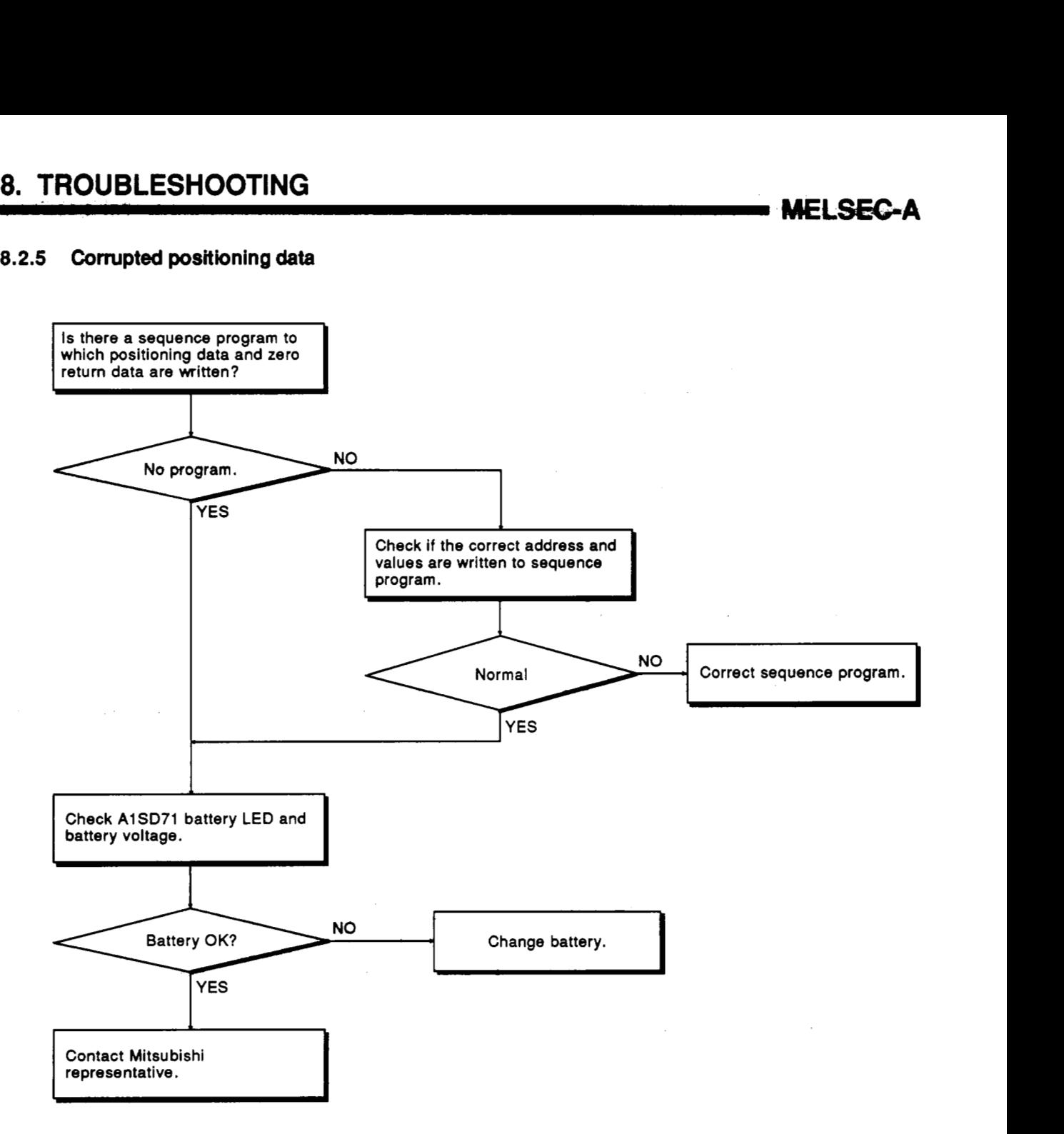

#### **8.2.6 Unrequested stop**

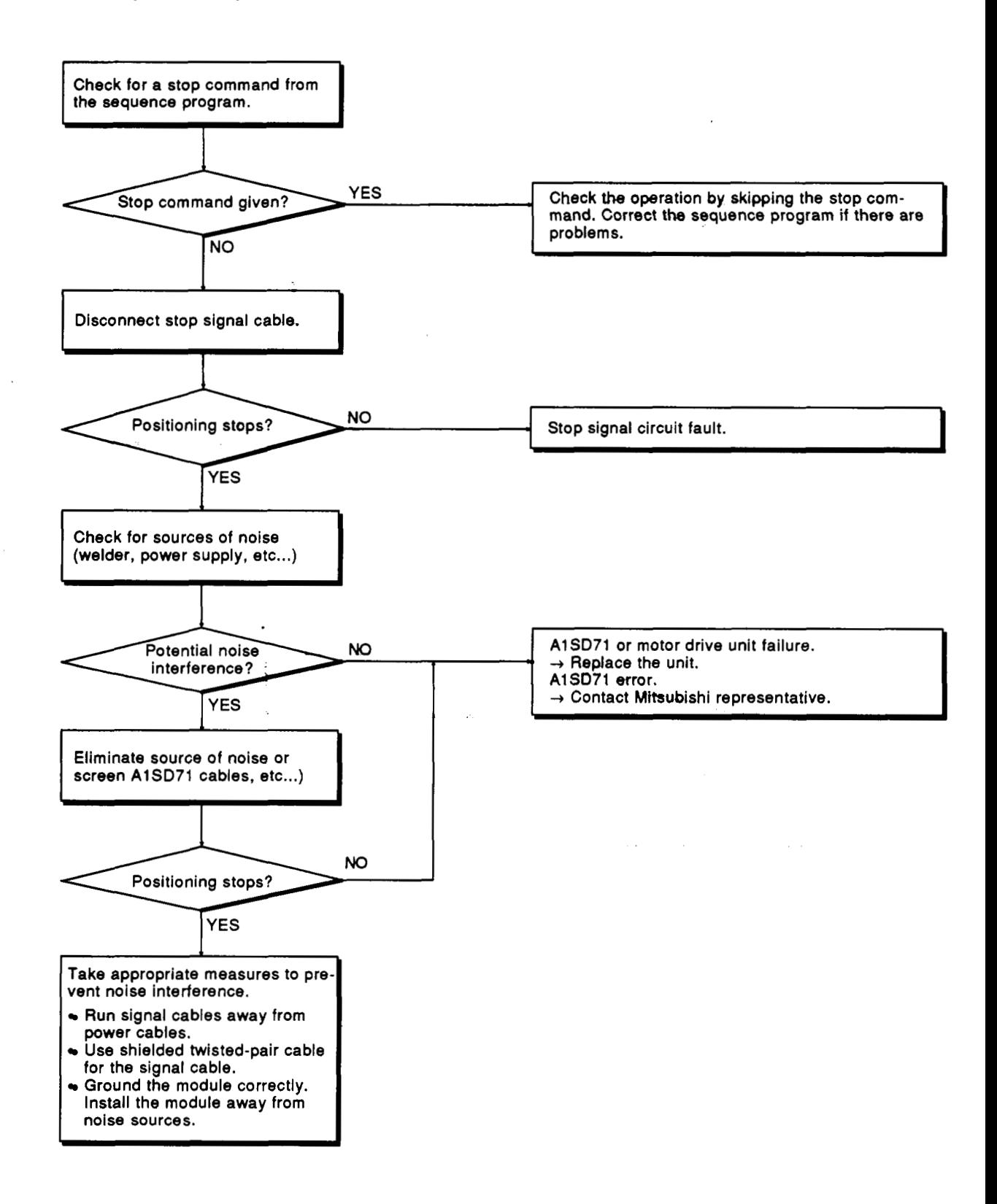

#### *8.2.7* **Zero return fault**

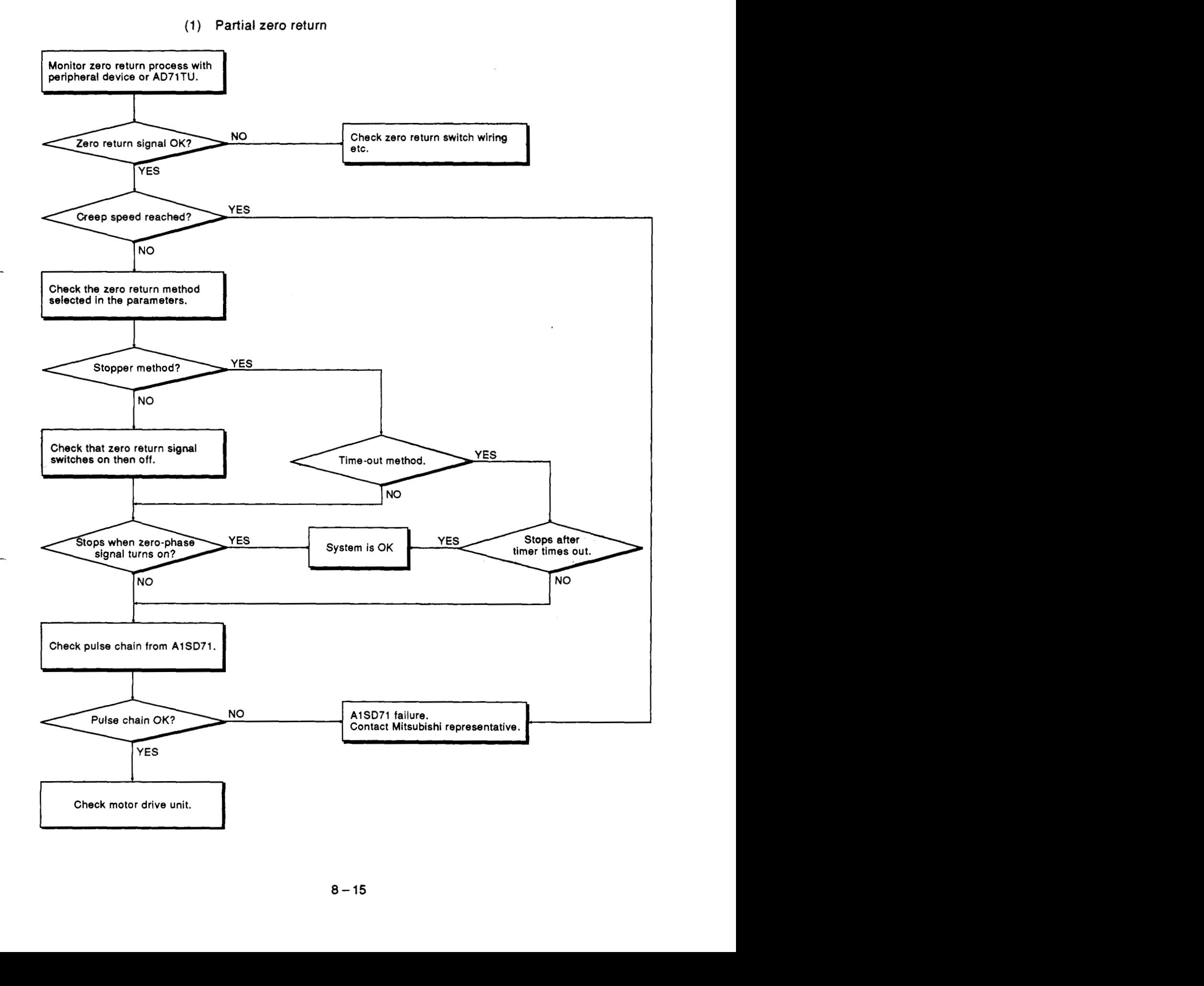

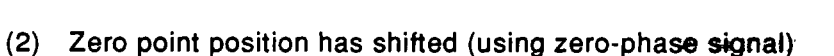

**MELSEC-A** 

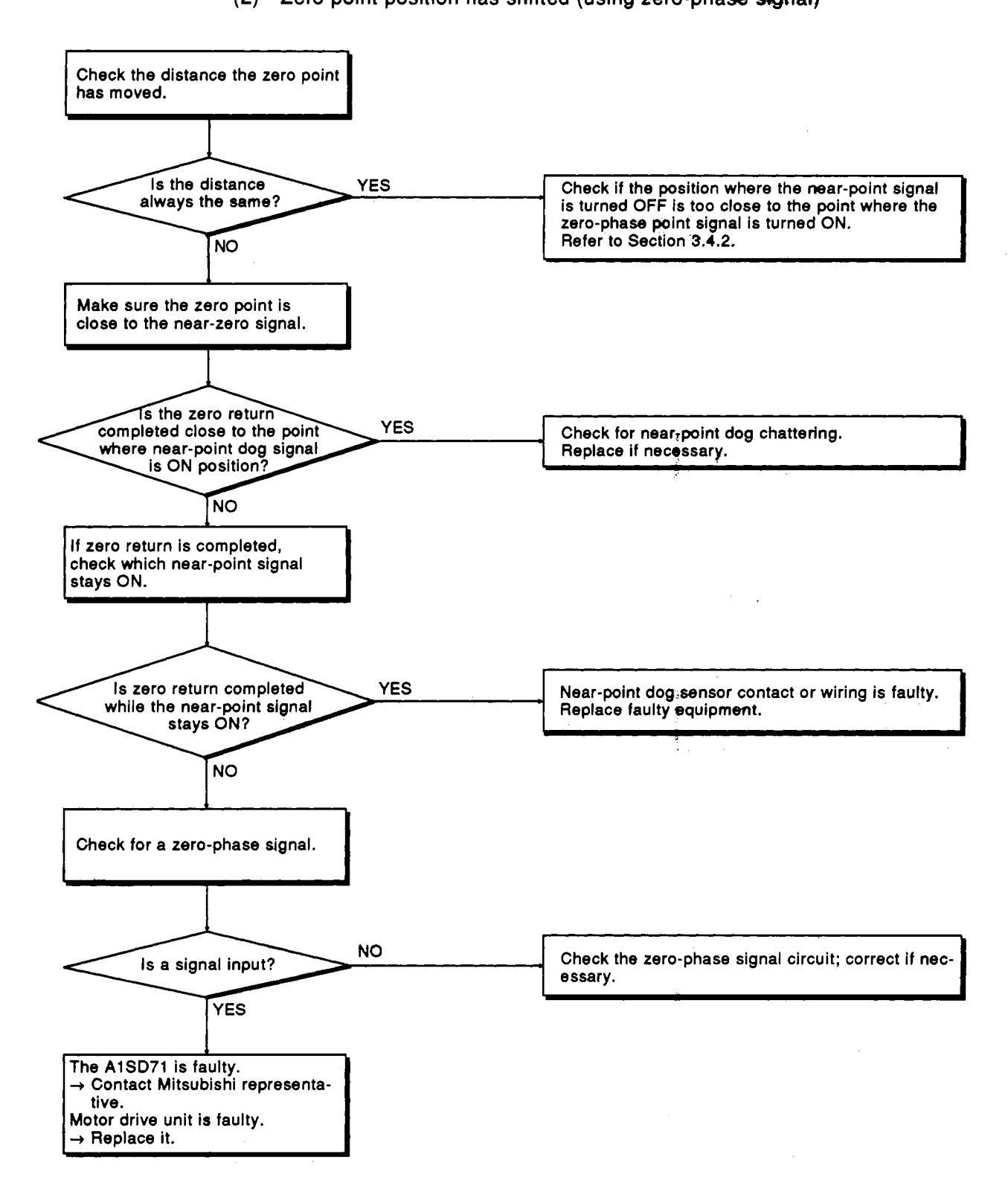

**Note** : When using the stopper method, make sure that the stop signal is input or timer setting is correct. If so, theA1SD71 or motor drive unit is faulty. Replace the faulty A1SD71 or motor drive unit.
### **9. MAINTENANCE**

This section describes how to maintain the AlS071 (unit storage and battery replacement).

For other modules (i.e., the **power** module, **PC CPU** module, I/O module, special modules, etc.), refer to the appropriate User's Manual.

### **9.1 Unit Storage**

The A1SD71 should be stored in the following environments:

- (1) Ambient temperature 0 to 75 °C.
- **(2)** Ambient humidity 10 to 90 **o/o RH.**
- (3) No condensation (e.g. due to sudden temperature changes).
- **(4) No** direct exposure to sunlight.
- **(5)** Free from excessive amounts of conductive powder such as dust, iron filings, oil mist, salt, or organic solvent.

A two hour "warming up" period should be allowed if the A1 SD71 has not been powered up for over **12** months. (This is to allow the electrolyte in electrolytic capacitor to stabilize.) The battery should be replaced every 10 months if the unit is not powered up to maintain buffer memory data. (If the A1 SD71 has not been used for 10 months or more, the data in the AlSD71 could be **lost.** In this case, it **is** necessary to check the set data.)

IEI SEC-

**I** 

**I I** 

, **I I I I I I I**   $\frac{1}{2}$ **I I I I I I**   $\mathbf{i}$ **I**  *I*   $\frac{1}{2}$  $\mathbf{I}$  $\frac{1}{2}$ **I**   $\frac{1}{2}$ **I I I I I I**  *I* 

#### $9.2$ **Battery Change**

### 9.2.1 Battery change frequency

When the data *backup* battery voltage drops, the LED on the AlSD71 front panel **is** lit **4** an input signal (battery **error)** to the **PC CPU** is enabled. The battery is live for about one month more and, if it is not replaced, data will then be lost or corrupted.

Guide for preventive maintenance

- 1) The battery should be replaced every 4 **to, 5** years if it is only used for memory back up for a maximum of 300 days in that period.
- 2) Battery changing frequency fot memory backup duty exceeding 300 days can be calculated as follows.

Assume that there are five operation days (10-hour operation and 14- <sup>i</sup> hour power-off during a day) and two power-off days in a week. Under these conditions, power-off period **during** one week is: **<sup>I</sup>**

14 (hours)  $\times$  5 (days) = 70 hours 24 (hours)  $\times$  2 (days) = 48 hours

7200 (hours) / (70 + 48) (hours) = 61 (weeks)

61 (weeks)  $\times$  7 (days) = 427 (days)

Regarding one month as 30 days,

427 (days)  $/ 30$  (days) = 14.2 months

Hence,

it is necessary to change the battery every 14 months.

### **REMARK**

The same battery is used for all MELSEC-A series modules.

The battery can be stored for five years. The battery is guaranteed *to* work for 300 days in total. The following battery is used. When replacing the battery, order from a Mitsubishi representative.

Product : Lithium battery

Model : A6BAT (with 3.6 V lead wire)

Precautions when handling the battery

- **(1) Do** not short circuit the battery.
- **(2) Do** not take the battery apart.
- (3) Keep the battery away from fire.
- **(4) Do** not heat the battery.
- **(5) Do** not solder the electric poles.
- (6) **Do** not measure the voltage using a tester. Otherwise, the capacity will be greatly lowered.

### **9.2.2 Battery replacement procedure**

<span id="page-146-0"></span>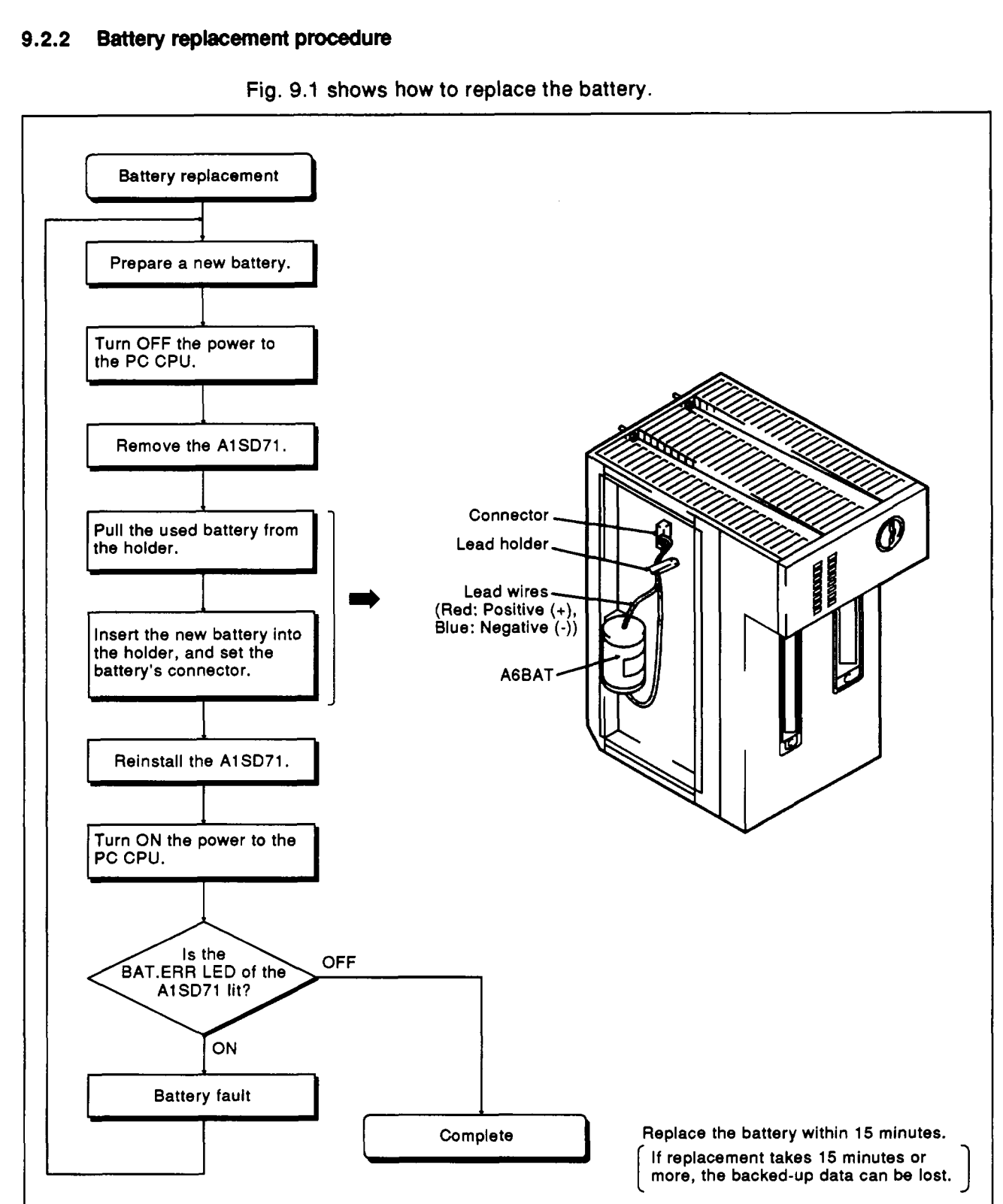

**Fig. 9.1 shows how to replace the battery.** 

**Fig. 9.1 Battery Replacement Procedure** 

# 9. MAINTENANCE

Ÿ.

### **IMPORTANT** I

 $\frac{1}{2} \sum_{i=1}^{n} \frac{1}{2} \sum_{j=1}^{n} \frac{1}{2} \sum_{j=1}^{n} \frac{1}{2} \sum_{j=1}^{n} \frac{1}{2} \sum_{j=1}^{n} \frac{1}{2} \sum_{j=1}^{n} \frac{1}{2} \sum_{j=1}^{n} \frac{1}{2} \sum_{j=1}^{n} \frac{1}{2} \sum_{j=1}^{n} \frac{1}{2} \sum_{j=1}^{n} \frac{1}{2} \sum_{j=1}^{n} \frac{1}{2} \sum_{j=1}^{n} \frac{1}{2} \sum_{j=1}^{n$ 

 $\label{eq:2.1} \begin{split} \mathcal{A}^{(1)}_{\text{max}}&=\mathcal{A}^{(1)}_{\text{max}}\left(\mathcal{A}^{(1)}_{\text{max}}\right),\\ \mathcal{A}^{(1)}_{\text{max}}&=\mathcal{A}^{(1)}_{\text{max}}\left(\mathcal{A}^{(1)}_{\text{max}}\right), \end{split}$ 

**The components on the printed circuit board may be damaged by static electricity. When handling the printed circuit board:** 

**1) Ground all tools, work bench, etc.** 

**2)** Do **not touch the conductive areas** or **electrical components. i** 

### **APPENDICES**

### **APPENDIX 1 SIGNAL TIMING FROM THE AlSD71**

### **1.1 Output Signal Timing**

This section gives the output signal timing chart for positioning, operating in the speed control module, and zero return.

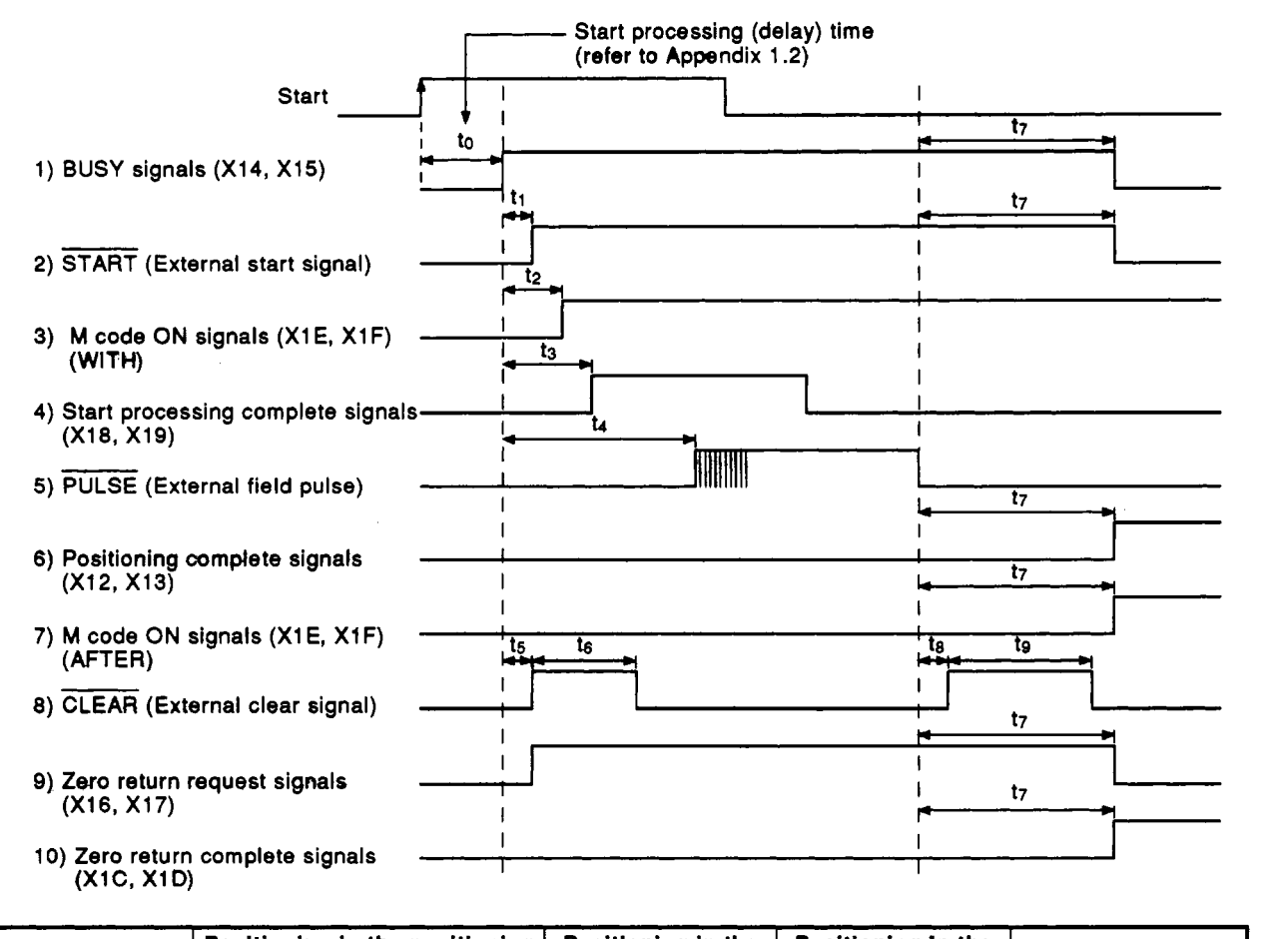

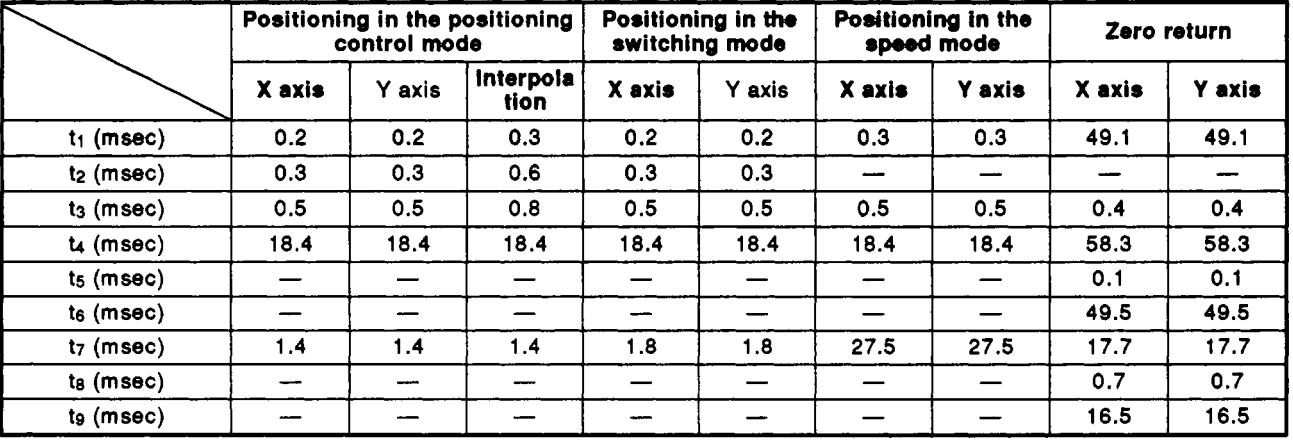

Note 1: Indicates the timing in the case of pattern (00) and pointer (0) for positioning in the positioning control mode.

Note **2:** The timing when executing the zero return is given in *8)* to **10)** above.

Note **3:** The dwell time when executing positioning is measured as "0".

**MELSEC-A** 

### <span id="page-149-0"></span>**1.2 Start Delay Time**

This section explains the time **(to)** required after turning ON the start signal

The following chart gives the timings for the start signal and BUSY signals.

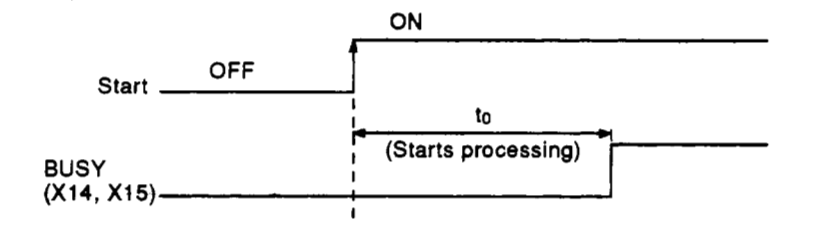

### **(1)** Variations in start processing times

Start processing times until a **BUSY** signal is turned on vary according to the following conditions:

- **1)** Execution of the FROM/TO instruction during start processing
	- If the FROM/TO instruction is executed, a delay up **to** several seconds could occur because the **FROM/TO** instruction takes priority.
	- $\bullet$  If a FROM/TO instruction is not executed, no delay will occur.
- **2)** Operating state of the other axis
	- If start processing is executed during the operation of the other axis, a delay of less than **100** msec will occur.
	- If the other axis is not in use, no delay will occur.
- **3)** Intervention by a peripheral device during start processing
	- **If** a peripheral device intervenes, a delay of several msec will occur.
	- When no peripheral device is connected, no delay will occur.
- **4)** The number of speed change points in the positioning pattern in **(1 1)** 
	- As the number of speed change points in the positioning pattern in **(1** 1) increases, the delay is increased. (Approx. **10** msec per point)
- **(2)** Start processing time (to)

[Table](#page-150-0) **1.1** gives the measurement processing time under the following conditions with no delay resulting from the above items:

- 1) A FROM/TO instruction is not executed during the start processing.
- **2)** The other axis is not in use.
- **3)** No peripheral device intervenes.

<span id="page-150-0"></span>

|   | <b>Operating Mode</b>                                                |                                     | Min. Value of to<br>$(msec) + 1$ | Max. Value of to<br>$(msec) *2$ |
|---|----------------------------------------------------------------------|-------------------------------------|----------------------------------|---------------------------------|
|   | Zero return start                                                    |                                     | $5.5 \pm 5$                      | $14 \pm 12$                     |
| 2 | <b>JOG</b> start                                                     |                                     | $4.5 \pm 5$                      | $33 \pm 12$                     |
| 3 | <b>Positioning control</b>                                           | Independent positioning<br>start    | $15 \pm 5$                       | $58 \pm 12$                     |
|   |                                                                      | Interpolation positioning<br>start  | $61 \pm 5$                       | $94 \pm 12$                     |
| 4 | Positioning pattern (11)<br>Speed change<br>positioning continuation | Number of speed<br>change points: 4 | $61 \pm 5$                       | $94 \pm 12$                     |

**Table 1.1 Start Processing Times** 

\*1: to becomes minimum when the X or **Y** axis starts under any **of** the following conditions:

- 1. After zero return has been completed.
- **2.** After positioning has been completed.
- **3.** After a current value has been changed.
- **\*2:** to becomes maximum when X or **Y** axis starts under any of the following conditions:
	- 1. After zero return has been canceled.
	- **2.** After positioning has been canceled.
	- **3. After** an operation in **the** speed control mode.
	- 4. After a **JOG** operation has been stopped.
- Note (1): Feed pulses are output after the **BUSY** signals (X14 and **Xl5)** have been turned ON and to (msec) has passed (refer to Appendix 1.1).

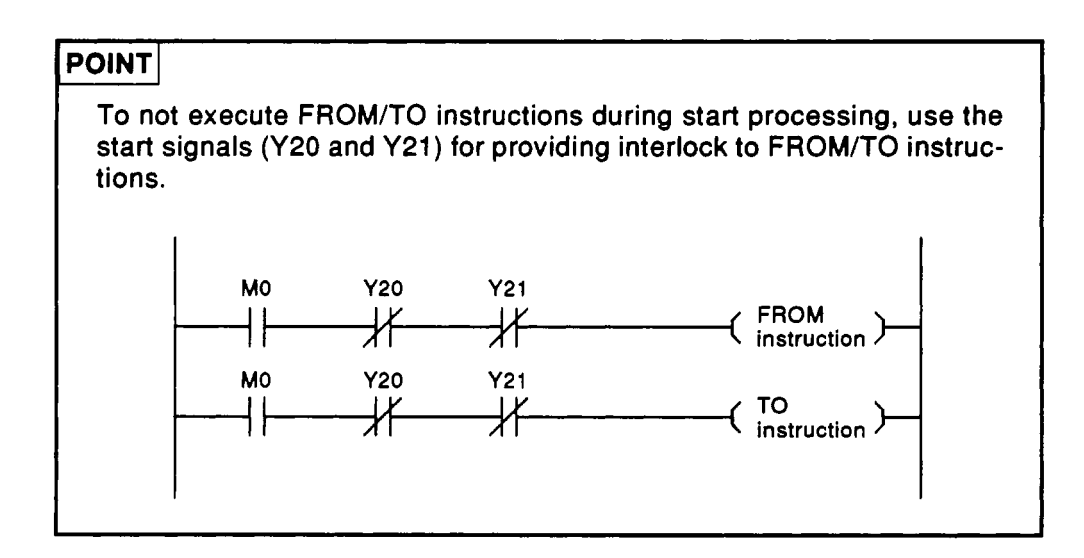

 $\hat{\vec{J}}$ 

### <span id="page-151-0"></span>**1.3 AlSD71 Processing Times**

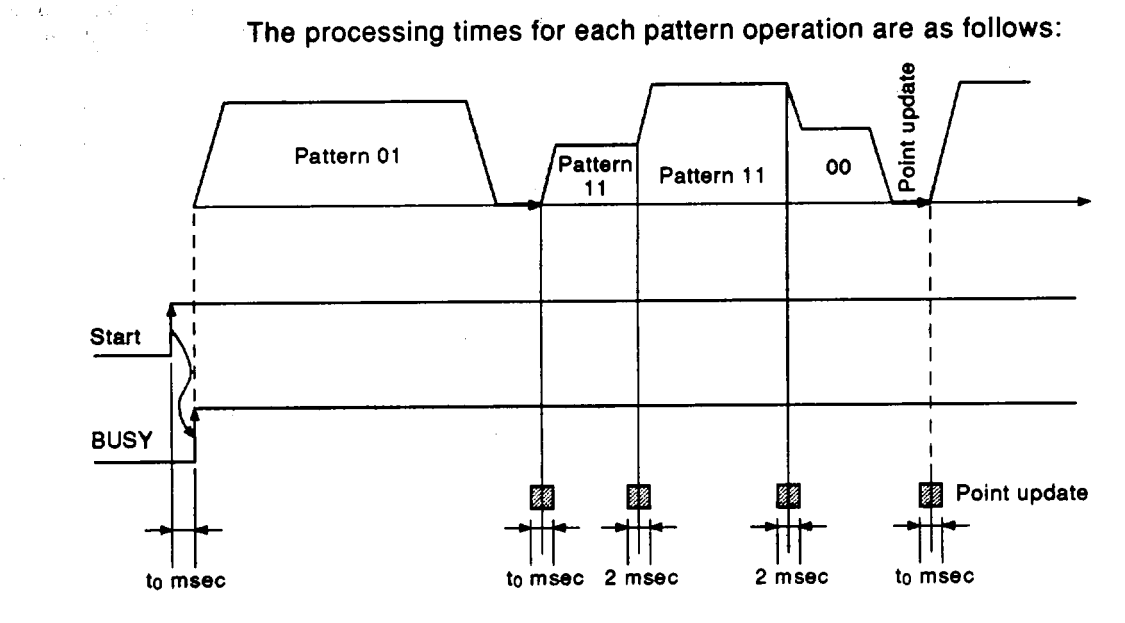

**The above times do not include the processing time of the PC CPU, repre**senting the estimated processing time of the A1SD71.

 $\sim$ 

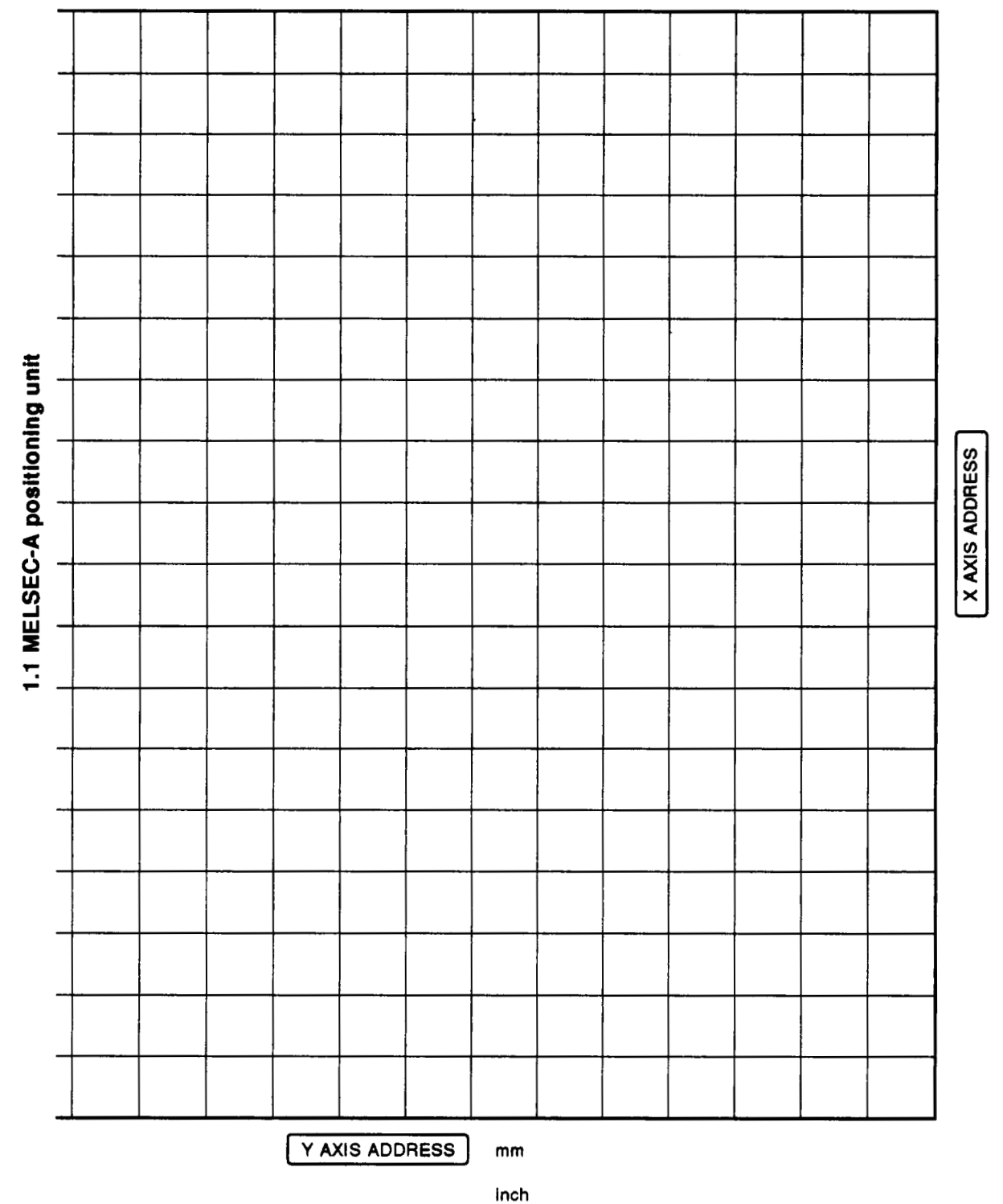

# <span id="page-152-0"></span>**APPENDICES**

×

### **APPENDIX 2 FORMAT SHEETS**

**MELSEC-A** 

mm, inch, degree, PLS

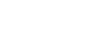

**degree PLS** 

### **2.1 Format Sheets**

#### <span id="page-153-0"></span>**Setting Unit Setting Unit range Unit range Unit range Unit range Unit range Unit range Unit**  $\frac{1}{2}$  **1 to 100**  $\frac{1}{2}$  **1 to 100**  $\frac{1}{2}$  **1 to 100**  $\frac{1}{2}$  **1 to 100**  $\frac{1}{2}$  **1 to 100**  $\frac{1}{2}$  **1 to 100**  $\frac{1}{2}$  **1 to** mm **inch degree** 1 **PULSE (PLS)**  Item Initial value X Axis Y Axis Setting Unit Setting Unit Setting Unit Setting Unit Unit Penne Unit Init Limit 1 Unit setting | 3  $\mathbf{\Omega}$  $\overline{a}$ 3  $\overline{a}$  $\times 10^{-5}$  $\mu$ m/<br>PLS deg/ **2** Travel per pulse Set value I iI 1 to 100 j μm/<br>PLS PLS  $\begin{array}{c|c}\n 1 \text{ to } & \times 10 \\
 \hline\n 12,000 & \text{min}\n \end{array}$ 12,000 j **1to** x1 I **it0** I to jPL& j x10 **Speed limit** 3 20,000 12,000  $\begin{array}{|c|c|c|c|c|c|} \hline \text{in} & \text{in} &$ value **I**I **I**I **I** I III **I III I III I III I II I** III  $\times$ 10 Jog speed limit 2,000  $1<sub>to</sub>$ 1 to  $\begin{vmatrix} 1 & 1 & 1 \\ 1 & 2 & 0 \\ 0 & 0 & 1 \end{vmatrix}$  and  $\begin{vmatrix} 1 & 1 & 1 \\ 0 & 0 & 1 \\ 0 & 0 & 0 & 1 \end{vmatrix}$  $\overline{a}$  $mm/$ 12.000 min Starting bias 0 1 to  $\begin{array}{|c|c|c|c|c|c|} \hline \text{Hiln} & \text{min} & \text{min} & \text$ min<br>
1.1 to  $\times 10$ <br>
1.1 to  $\times 10$ <br>
1.1 to  $\times 10$ <br>
1.1 to  $\times 10$ <br>
min<br>
1.2,000 min<br>
1.1 to  $\times 10^{-1}$ <br>
1.1 to  $\times 10^{-1}$ <br>
1.1 to  $\times 10^{-1}$ <br>
1.1 to  $\times 10^{-1}$ <br>
1.1 to  $\times 10^{-5}$ <br>
1.1 to  $\times 10^{-5}$ <br>
1.1 to  $\times 10^{-5}$ <br>
1 Starting bias  $\begin{array}{|c|c|c|c|c|}\n\hline\n\text{speed} & \text{0} & \text{1 to} & \text{mm} \\
\hline\n\end{array}$ 5 12,000 0 to  $\begin{array}{|c|c|c|c|c|} \hline 0 & 0 & 0 \\ \hline 65,535 & 10 & 65,535 \\\hline \end{array}$ 0 to  $\times 10^{-1}$ <br>65,535  $\times 10^{-1}$  $\begin{bmatrix} 0 & 1 & 0 \\ 0 & 0 & 0 \\ 0 & 0 & 0 \end{bmatrix}$   $\begin{bmatrix} 0 & 0 & 0 \\ 0 & 0 & 0 \\ 0 & 0 & 0 \end{bmatrix}$  | PLS 65,535 j pm 6 Backlash **0**  ! 7 Upper stroke 16,252,928  $\begin{array}{|c|c|c|c|c|c|c|c|}\n\hline\n\text{16} & \text{16} & \text{16} & \text{16} \\
\hline\n\end{array}$  16,200  $\begin{array}{|c|c|c|c|c|}\n\hline\n\text{16} & \text{16} & \text{16} & \text{16} \\
\hline\n\end{array}$  $0$  to  $162,000$  mm  $0<sub>to</sub>$ PLS 16,200 16,200 16,200 Inch 16,200 deg Lower stroke 0 to  $16,200$  inch  $16,200$  $0<sub>to</sub>$ 8 PLS 101 Inches (1980) - 101 Inches (1980)  $\begin{array}{c|c|c}\n\text{\textsterling}0 \text{\texttt{to}} \\
\text{\texttt{100,000}} & \text{\textsterling}10^{-5} & \text{\texttt{100,000}}\n\end{array}$  $\begin{array}{c|c}\n\text{100,000} & \text{x10} \\
\text{100,000} & \text{nm}\n\end{array}$ 100,000  $\left|\times10^{-5}\right|$  100,000  $\left|\times10^{-5}\right|$ <br>(per 100 ; inch | (per 100 ; deg **9** 1 compensation I **0** I I Error (per 100 **inch (per 100** inch) ;<br>
deg *deg*  $(per<sup>'1</sup> m)$ deg) Travel per  $\begin{array}{|c|c|c|c|c|}\n\hline\n0 & \text{to} & \text{x10}^{-5} & 0 & \text{to} & \text{x10}^{-5} \\
\hline\n100,000 & \text{inch} & 100,000 & \text{deg} \\
\hline\n\end{array}$ 0 to **i**x10<sup>-1</sup><br>0,000 µm 0 to 100 **PLS** 10 manual pulse 1 100,000 during inching Acceleration  $11$ and deceleration 1,000 64 to 4,999 msec times Positioning<br>complete signal output time I 300 I 12 complete signal **0** to 20,000 msec Pulse output | Set value | | | 0 : PLS + SIGN<br>mode | Set value | | | 1 : forward pulse, reverse pulse 0 : PLS + SIGN  $13$ Rotating Set value 0 : present value increase with forward pulse output  $14$ 1 : present value increase with reverse pulse output Absolute/ **0** : absolute 1 : incremental<br>
2 : absolute/incremental combined<br>
2 : absolute/incremental combined<br>
1 : AFTER mode<br>
1 : used 15 incremental  $\mathbf{o}$ : incremental 2 : absoIute/incremental combined setting M code 0 : WITH mode **D<sub>6</sub>** D<sub>5</sub> 0 : not used<br>1 : AFTER mode 16 ON/OFF Set value timing

### **(1) Parameters**

...,

<span id="page-154-0"></span>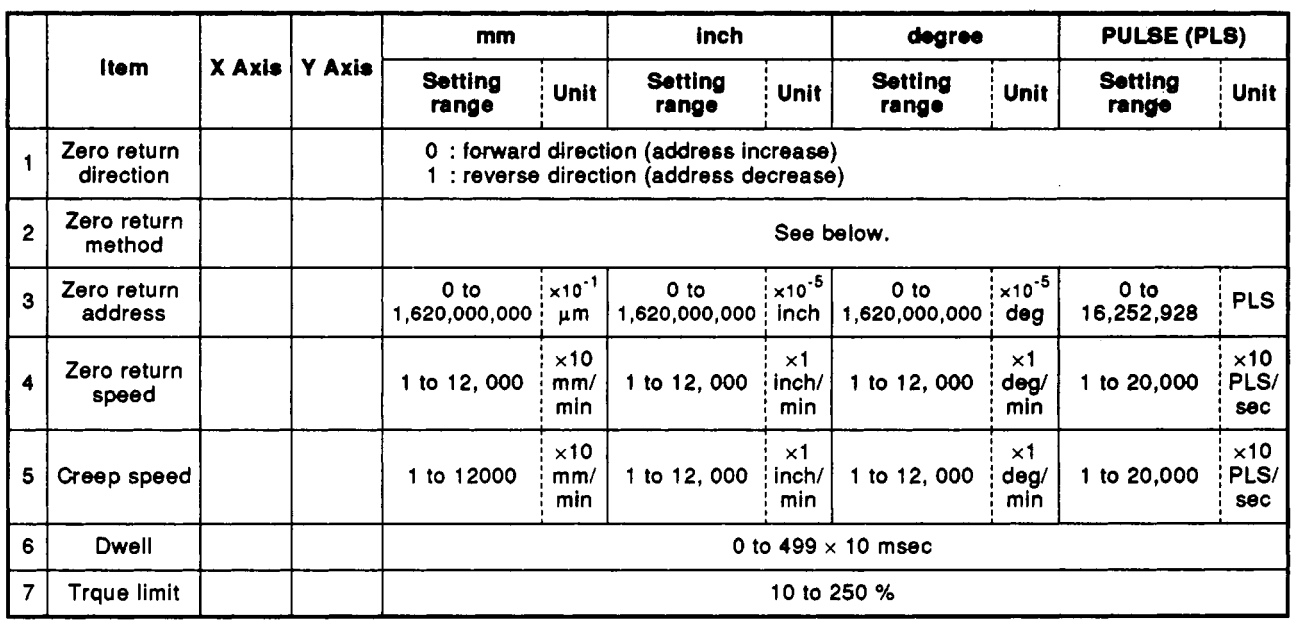

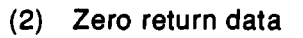

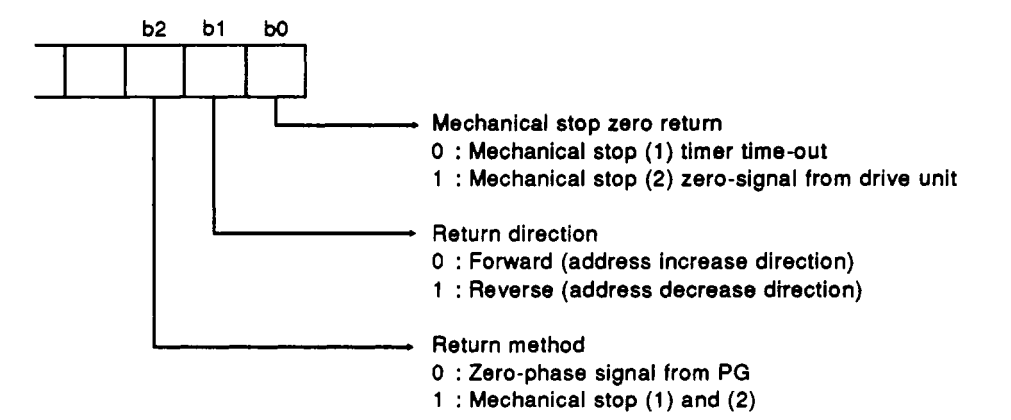

# **2.2 Positioning Data (Data No. to** )

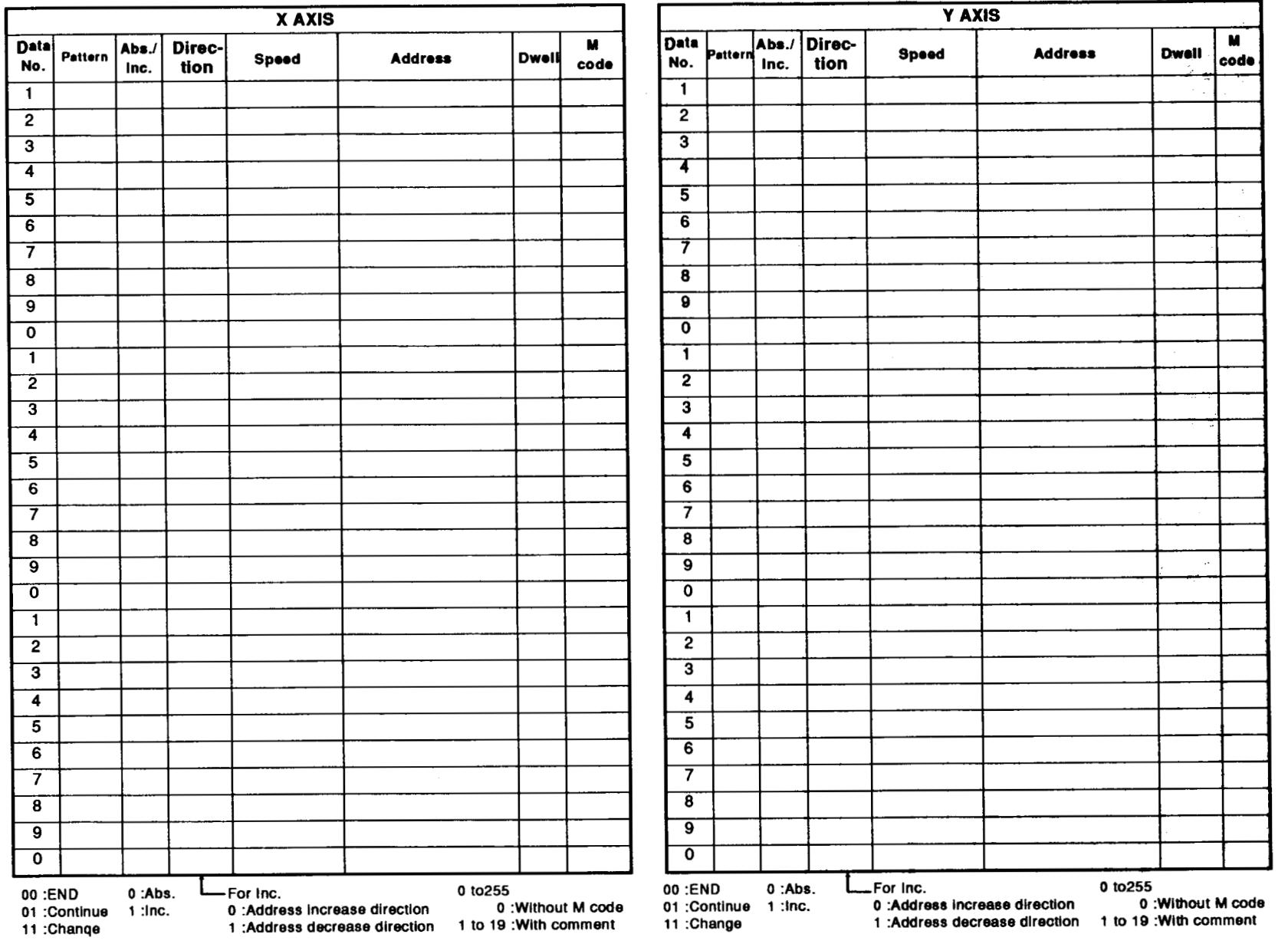

 $\sim$ 

*Q* 

<span id="page-155-0"></span> $\sim$ 

### <span id="page-156-0"></span>**2.3 M Code Comments**

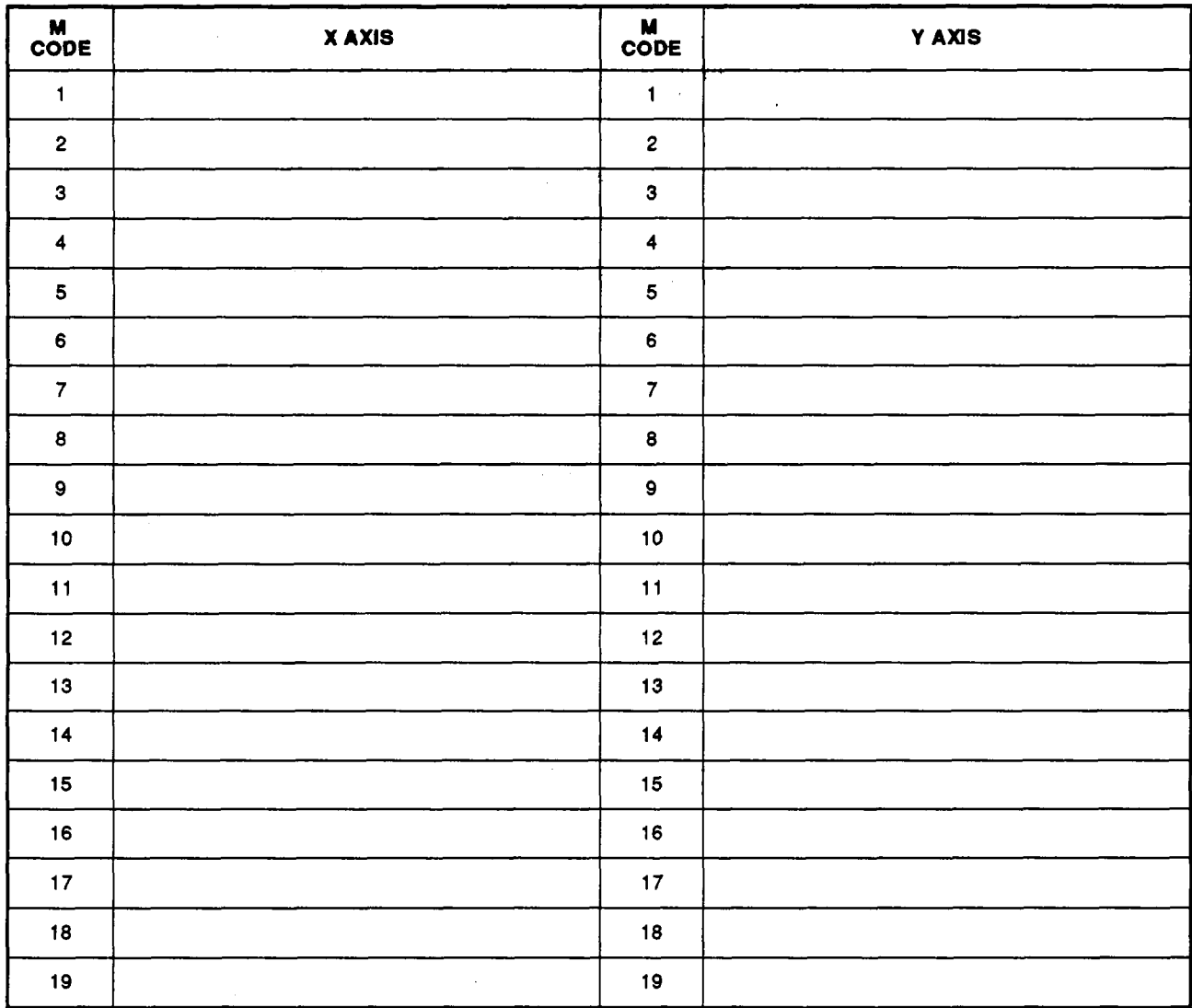

 $\mathcal{L}$ 

**Maximum 16 characters per comment** 

### <span id="page-157-0"></span>**APPENDIX 3 CONNECTION WITH SERVO MOTORS**

There are several drive unit models and motors that can be used with the **A1 SD71.** Examplesof connections as of July **1986** are given. These examples shall be used **only** for reference because thedriver's specifications are subject to change. Other drive units than described here can also be used.

[CAUTION]

- **(1)** The **A1 SD71** output is a sink output pulse chain. The drive unit should be sink input.
- **(2) For** use with source input drive units, use the interface shown below.

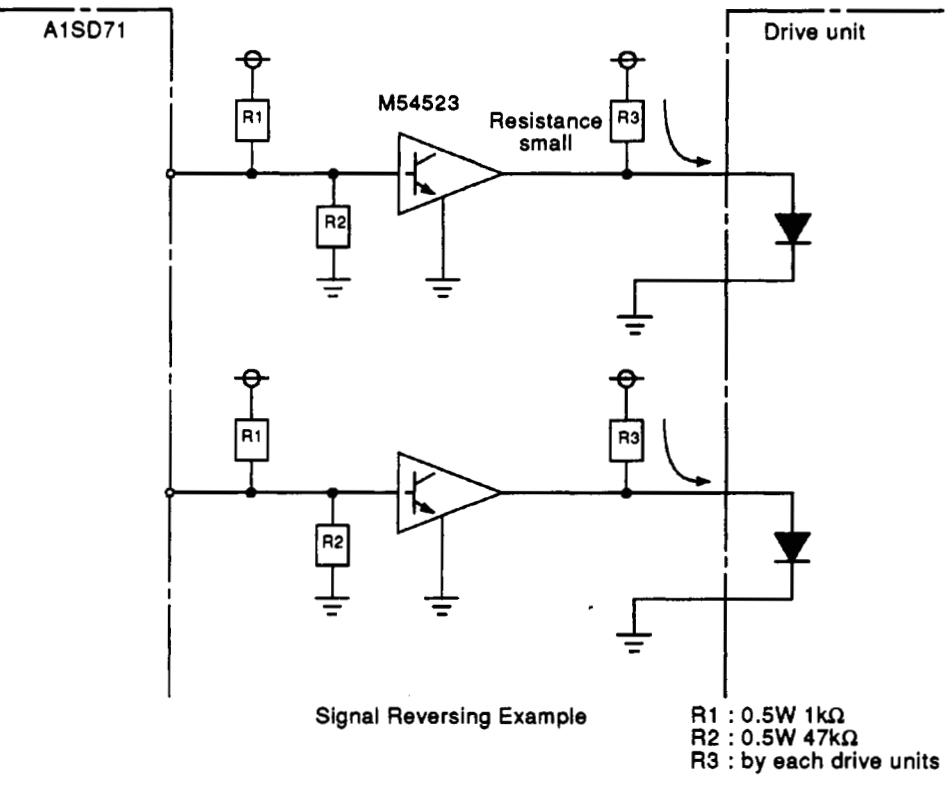

- **(3)** The **AlSD71** pin numbers in parentheses are for the Y axis.
- **(4) For** other signal wires **of** the drive unit. Refer to the instruction manual for the corresponding drive unit.
- **(5)** For connections to the **A1 SD71,** use shielded twisted-pair cable.

### <span id="page-158-0"></span>**3.1 Connection with Mitsubishi MELSERVO-A**

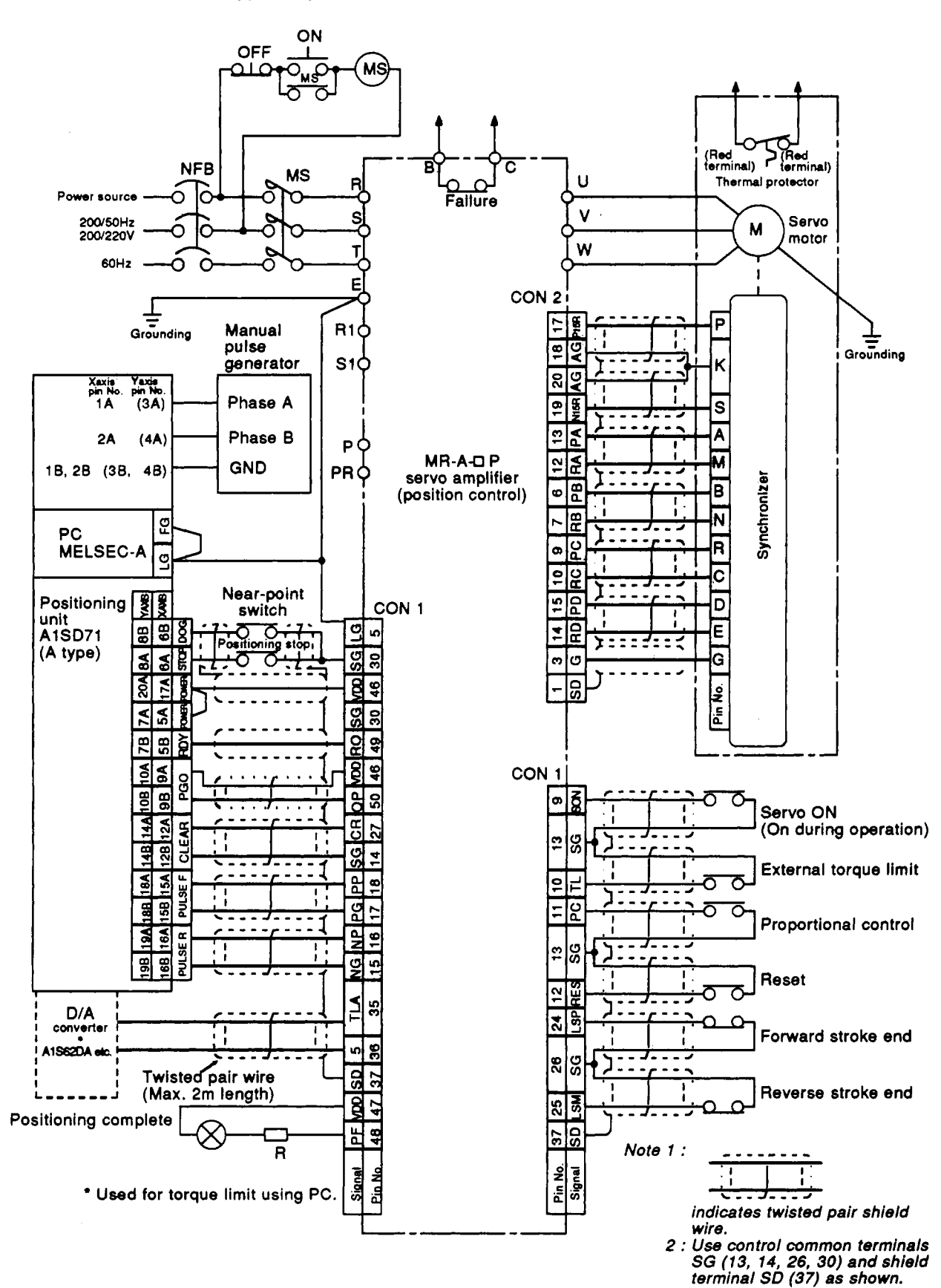

### **A type output.**

<span id="page-159-0"></span>*<sup>b</sup>*\*I **,S%<..** *7-,* ' **MELSEGA** 

 $\tilde{\mathbf{v}}$ 

**Supple** 

### **3.2 Connection with Mitsubishi MELSERVO-SO**

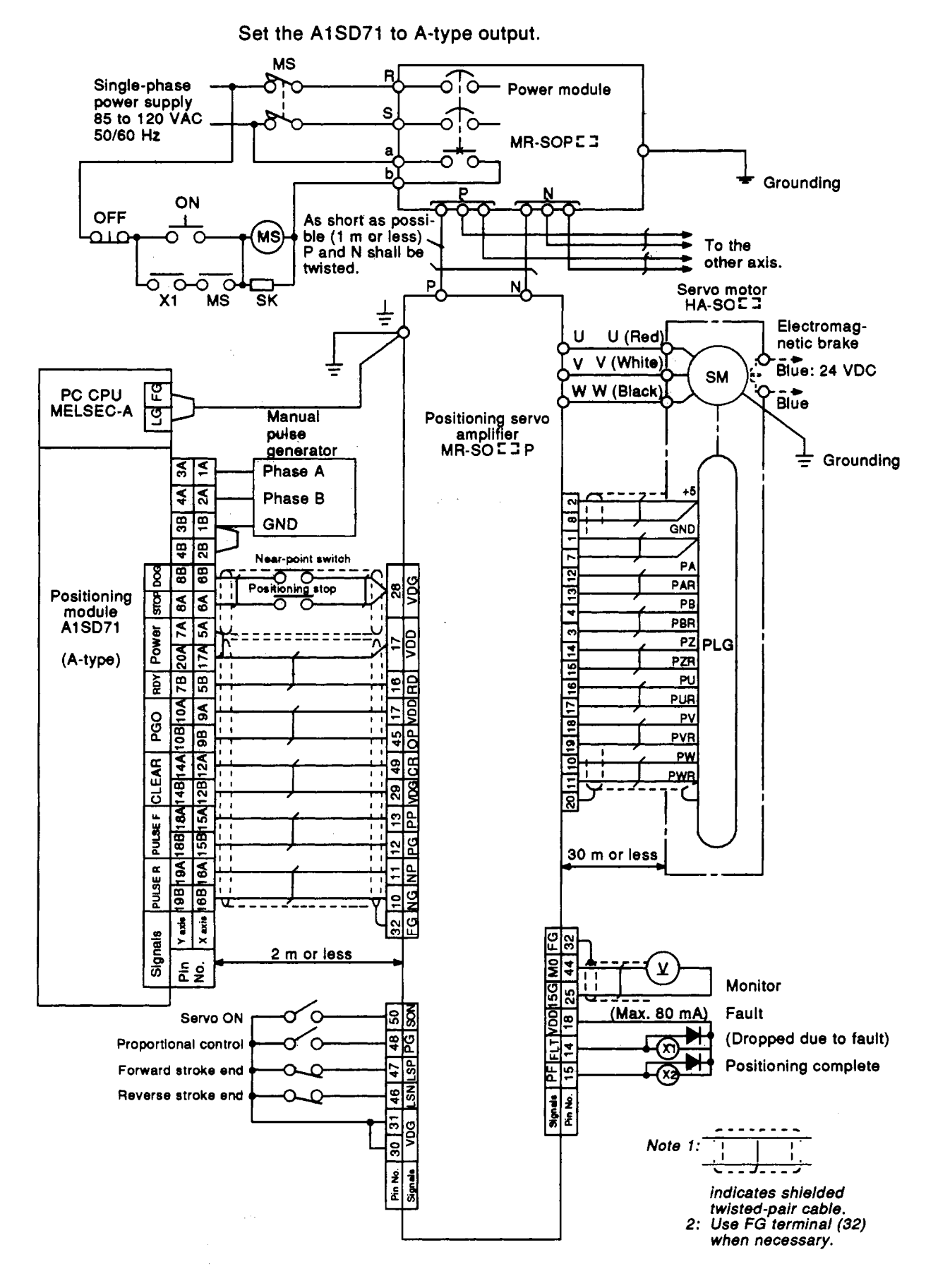

#### <span id="page-160-0"></span> $3.3$ **Connection with Mitsubishi MELSERVO-SA**

Set the A1SD71 to A-type output.

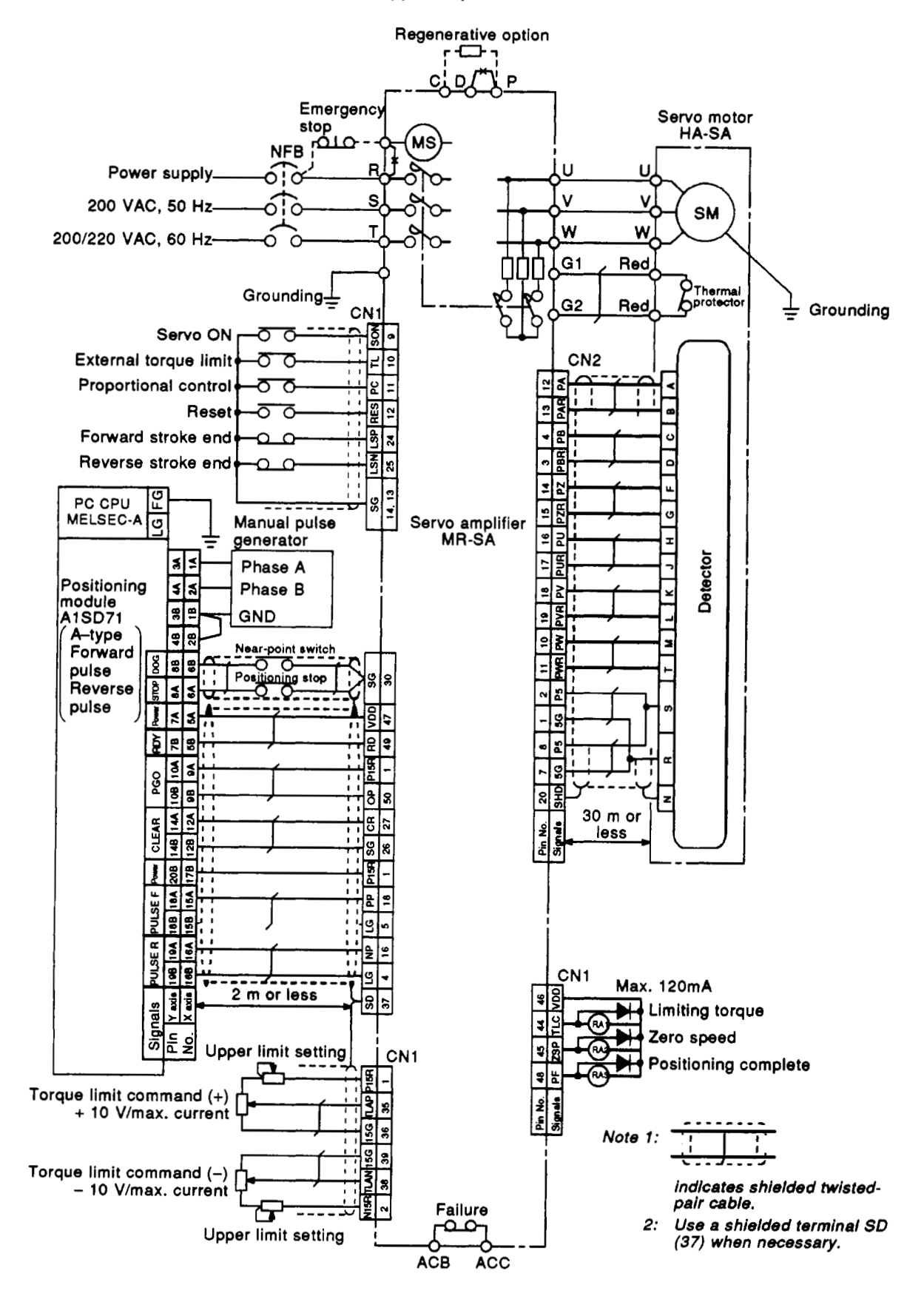

 $APP - 13$ 

**MELSEC-A** 

 $\omega_{\rm c}$  , where  $\omega_{\rm c}$ 

#### <span id="page-161-0"></span> $3.4$ **Connection with Mitsubishi MELSERVO-SC**

Set the A1SD71 to A-type output.

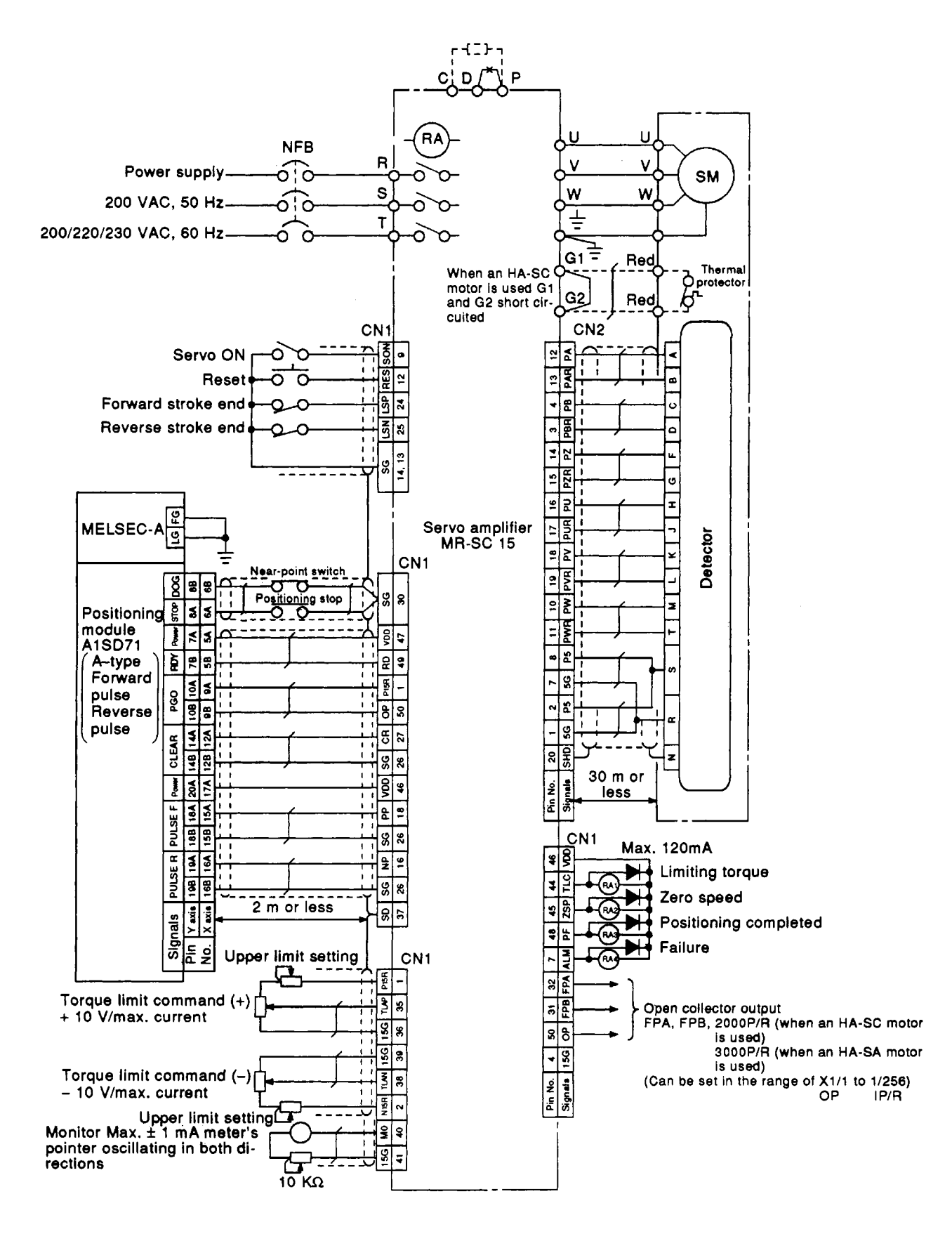

**MELSEC-A** 

### <span id="page-162-0"></span>**3.5 Connection with Mitsubishi MELSERVO-J**

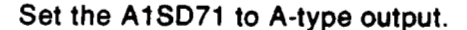

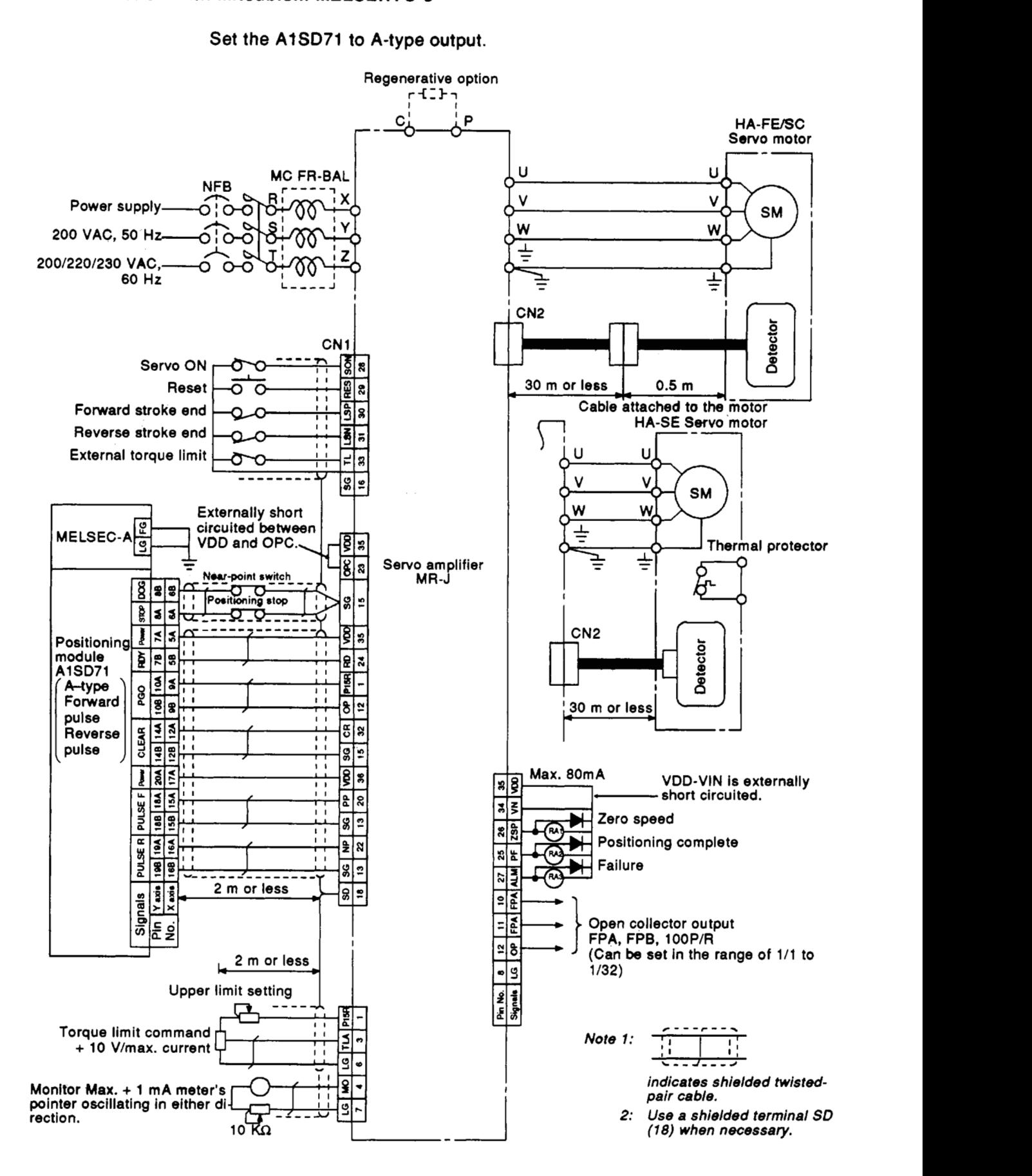

**APP** - **15** 

### <span id="page-163-0"></span>**3.6 Connection with Oriental's stepping motor**

Set the **AlSD71** with **a motor to A-type output.** 

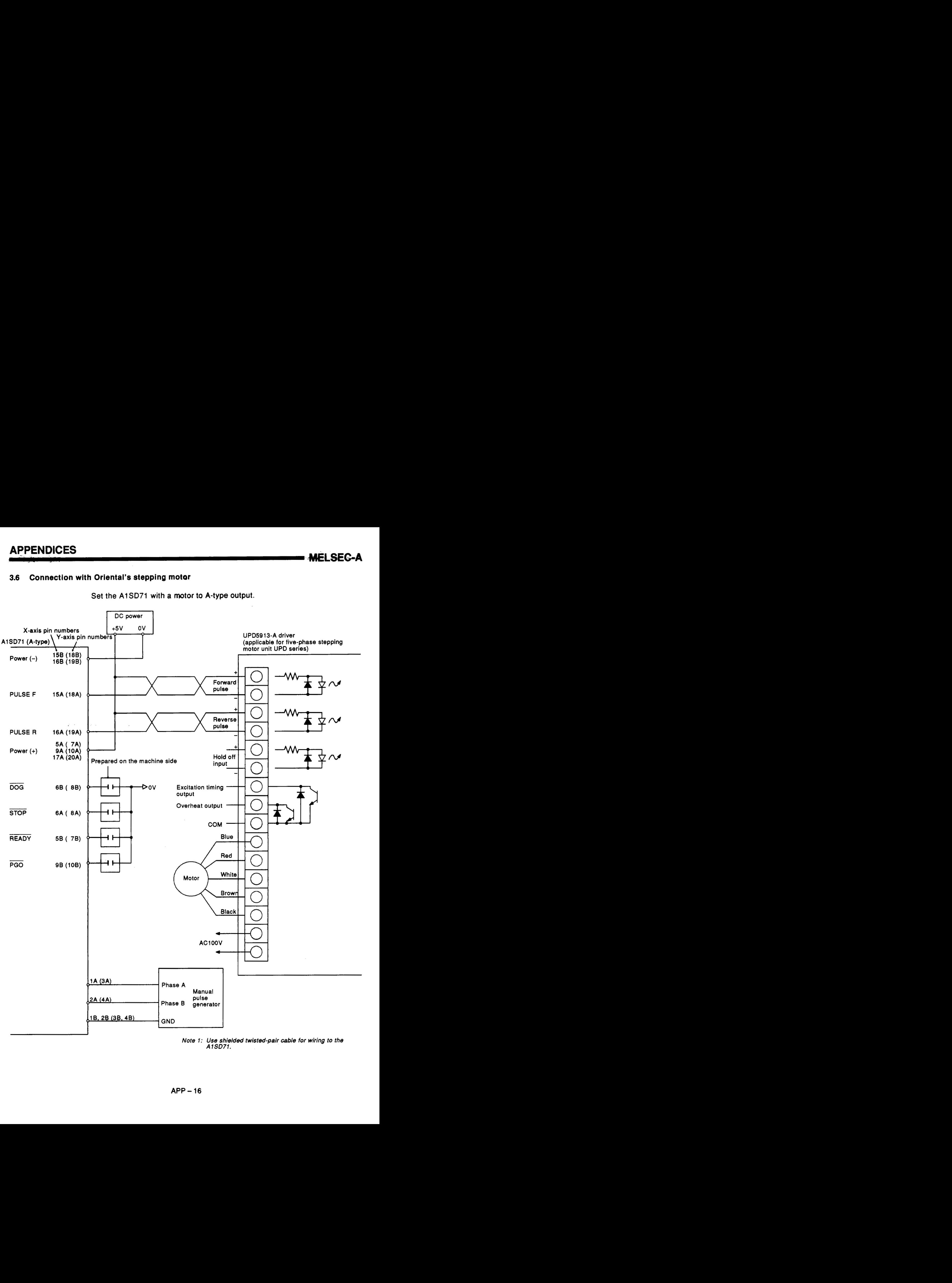

*Note 1: Use shielded twisted-pair cable for wiring to the AlSD71.* 

### <span id="page-164-0"></span>**3.7 Connection with Oriental's AC servo motor**

**Set the AlSD71 with a motor to A-type output.** 

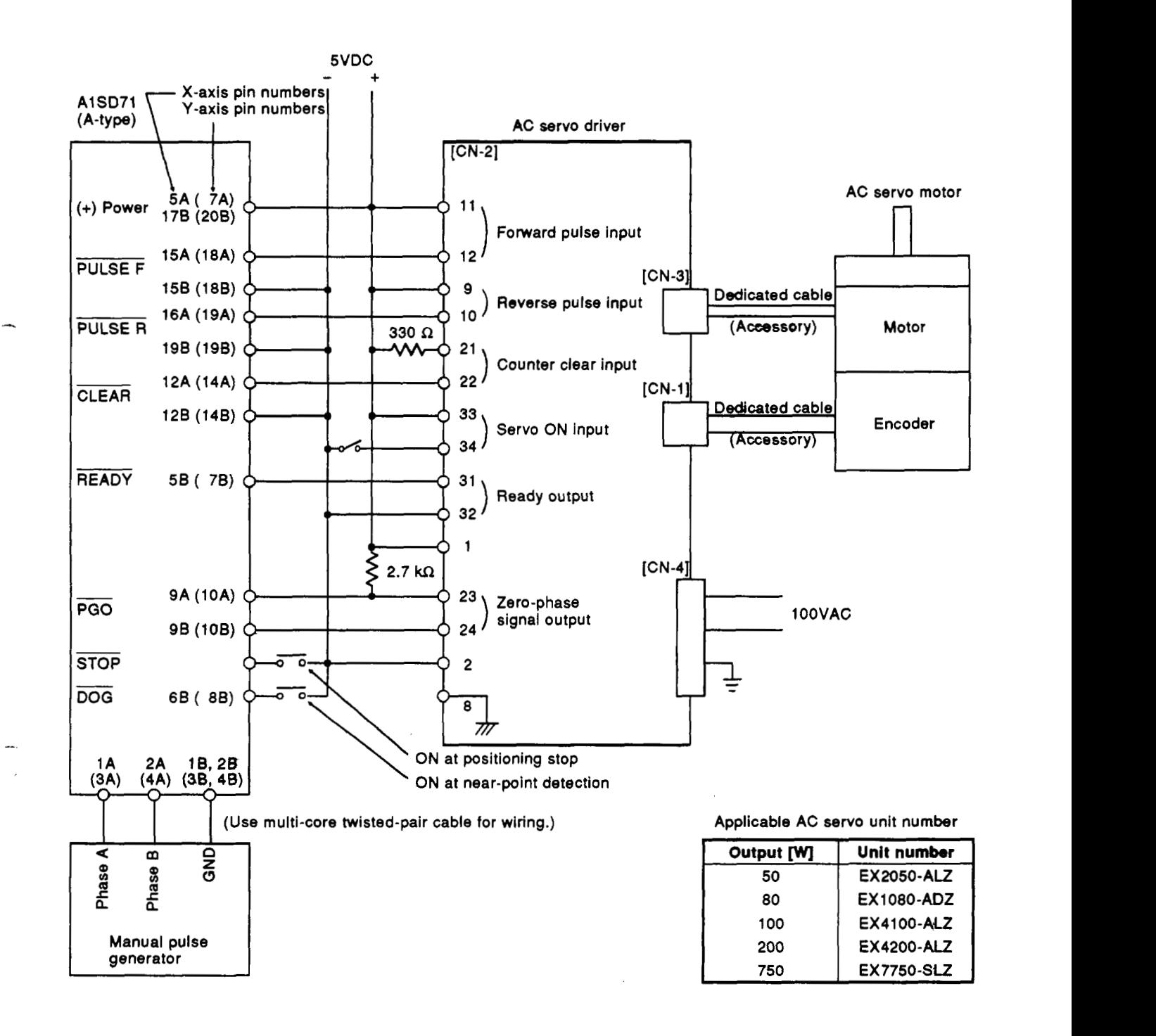

### <span id="page-165-0"></span>**3.8 Connection with Toei Electric's VELCOWJ-C**

**The connecting .method** to **Toei Electric's VELCON1-C resolver-type positioning module LPR-ZA is shown below. Set the AlSD71 to A-type output.** 

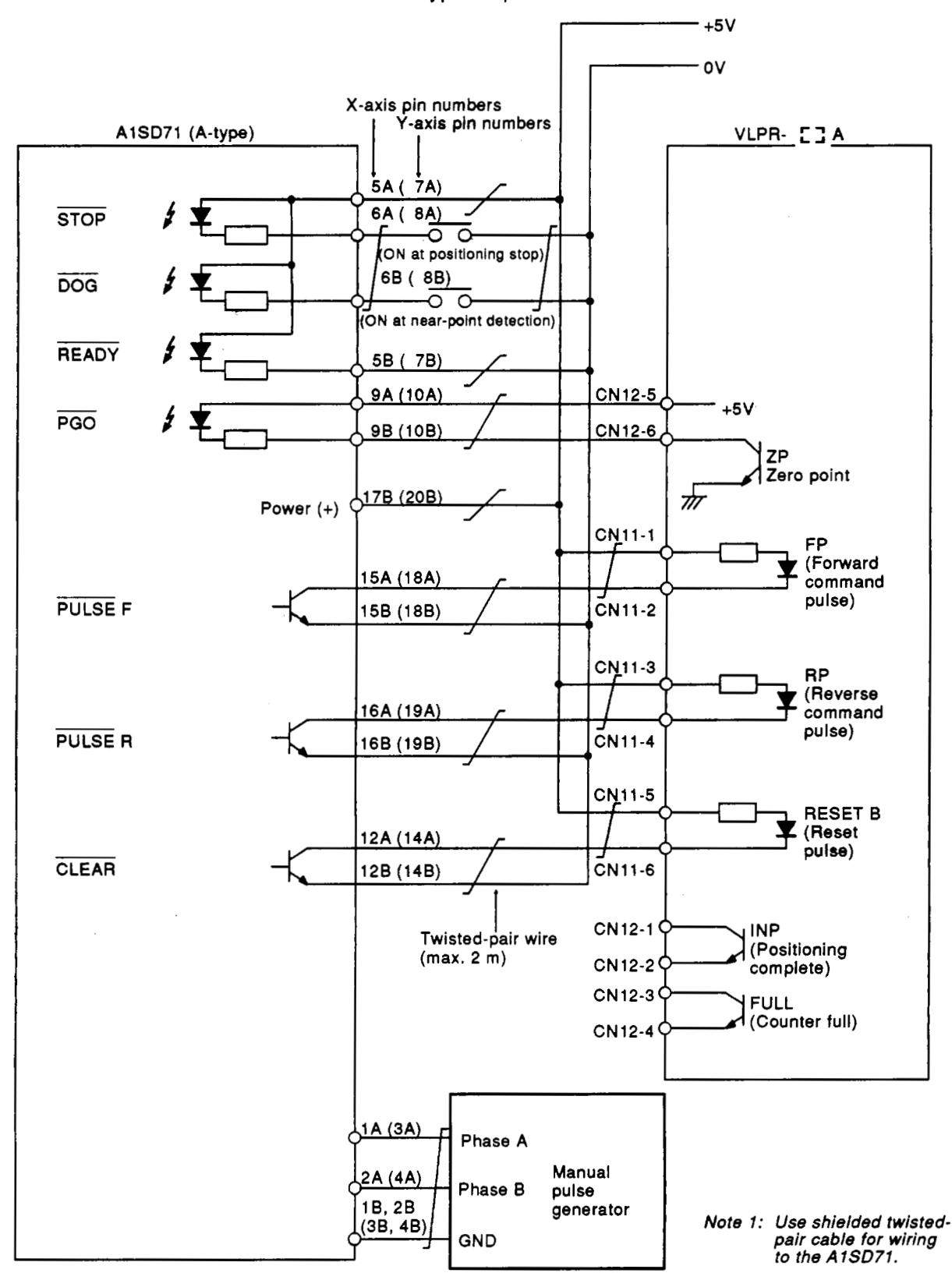

### <span id="page-166-0"></span>**3.9 Connection with Nikki Denso's DIGITAL S-PACK**

**The connecting method to Nikki Denso's DIGITAL S-PACK NDS-300 is shown below.** 

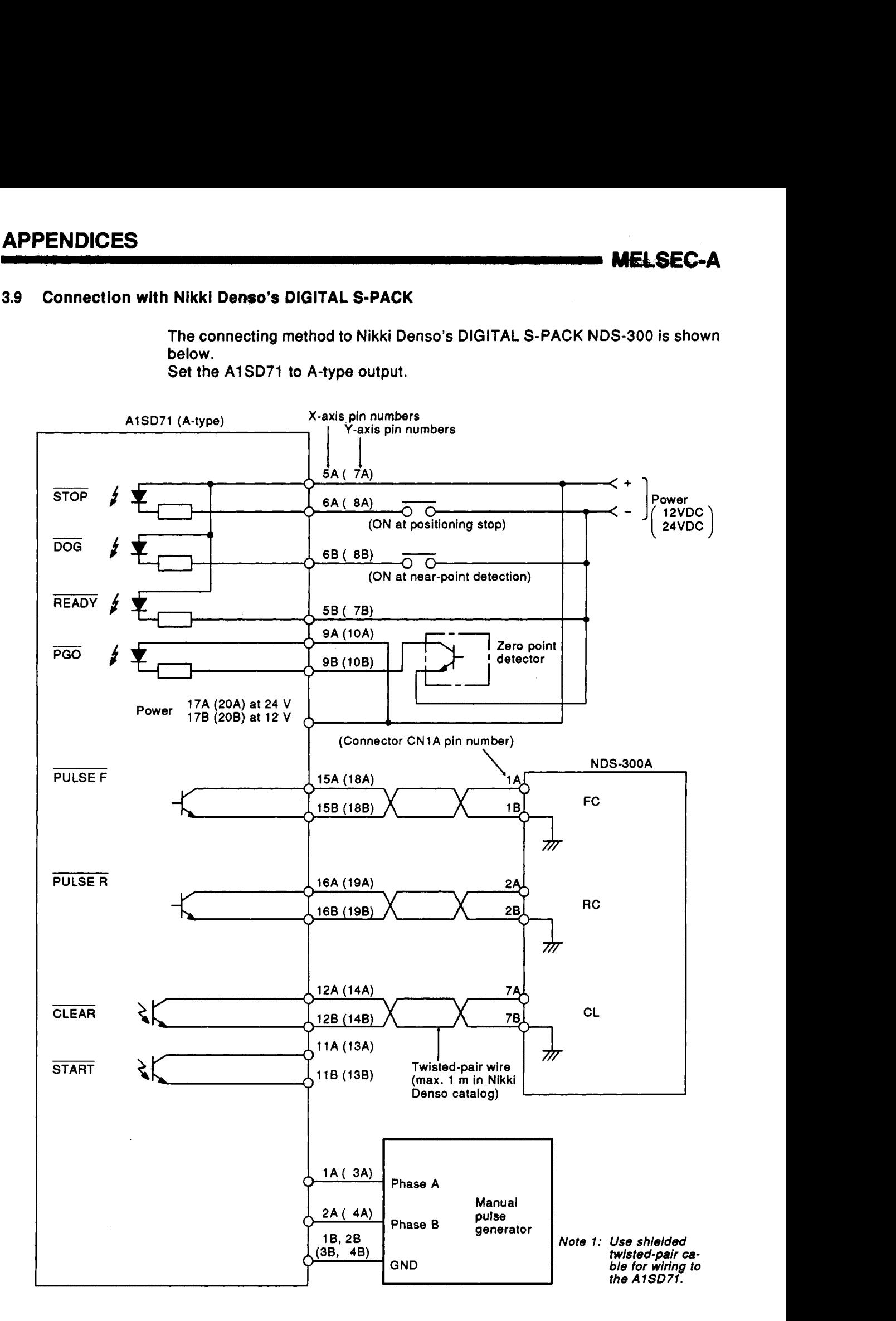

**MEMEGA** 

### <span id="page-167-0"></span>**3.10 Connection with Yasukawa Electric's PACK-1OA and 168**

The connecting method to PACK-10A and 10B is shown below. Set the **A1 SD71 to B-type output. Set the PULSE and SIGN to 5V inside POSITION PACK.** 

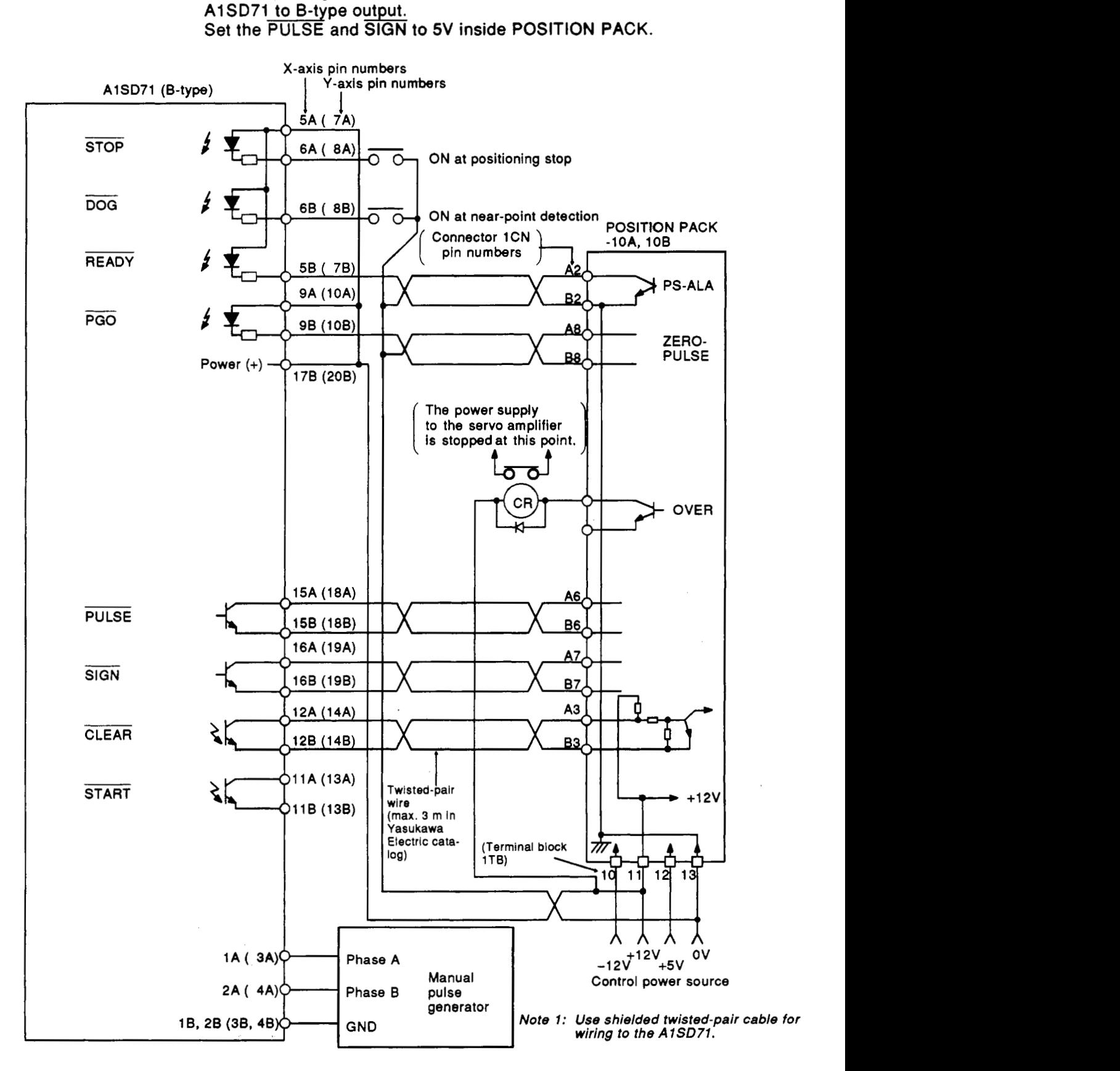

**APPENDICES** 

### **APPENDIX 4 OUTSIDE DIMENSIONS**

 $(1)$  A1SD71-S7

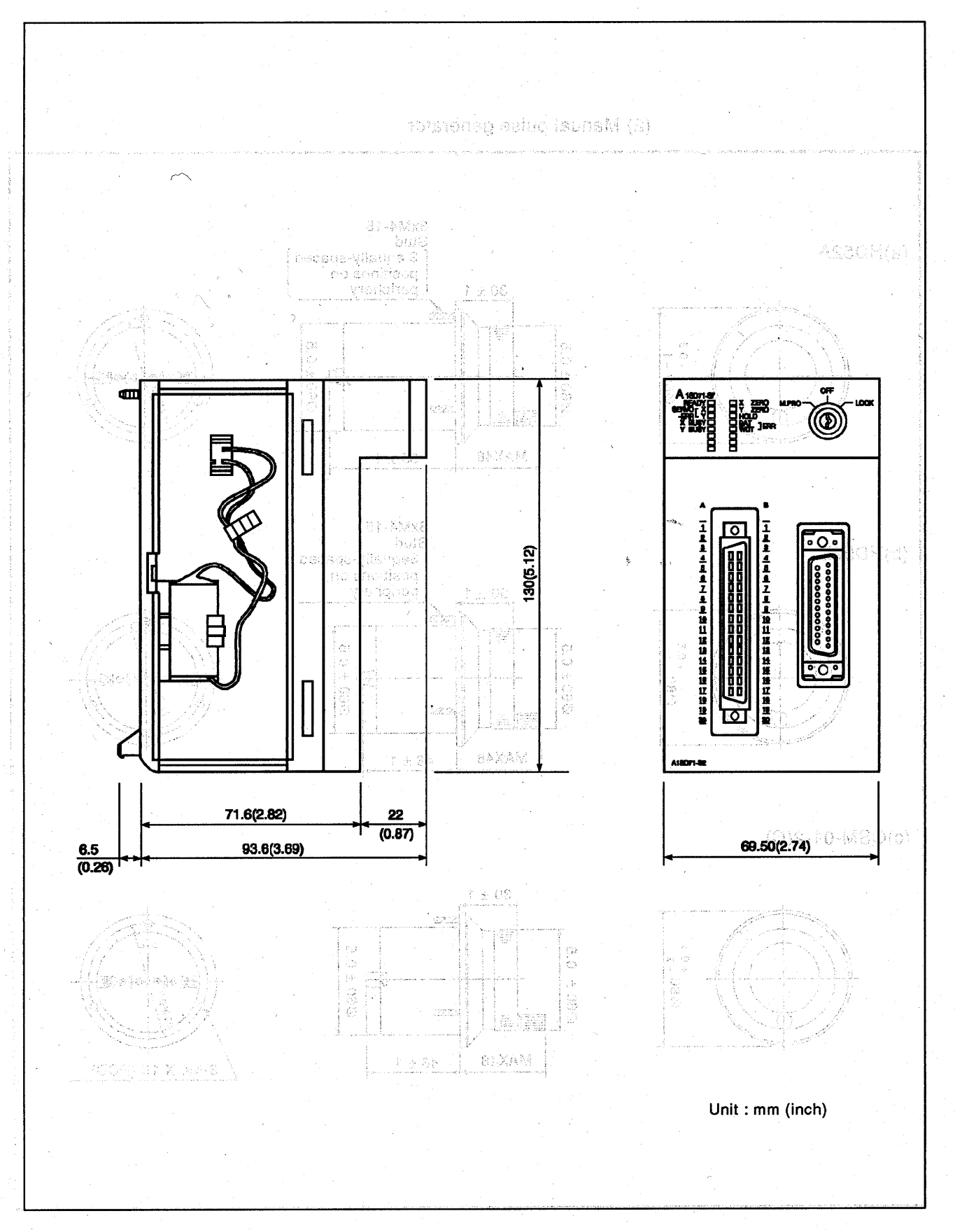

ANG KIPAN

**MELSEC-A** 

APP=21

**MELSEC-A** 

 $\sim$ 

<span id="page-169-0"></span>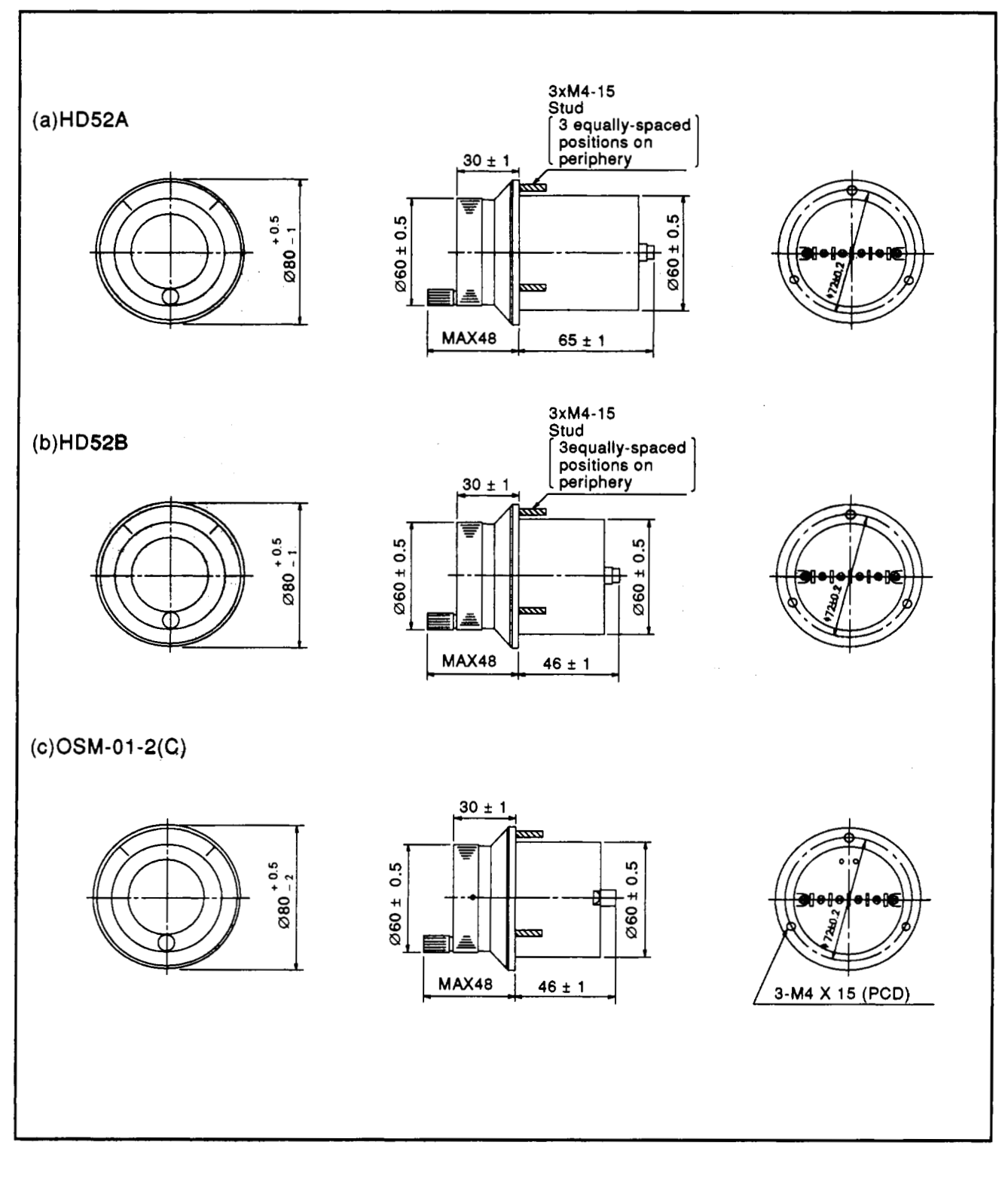

### (2) Manual pulse generator

## **APPENDICES**

 $\sim$ 

### **APPENDIX 5 POSITIONING DATA NUMBER AND BUFFER MEMORY ADRESS CONVERSION TABLE**

### **Positioning Data Number and Buffer Memory Address Conversion Table**

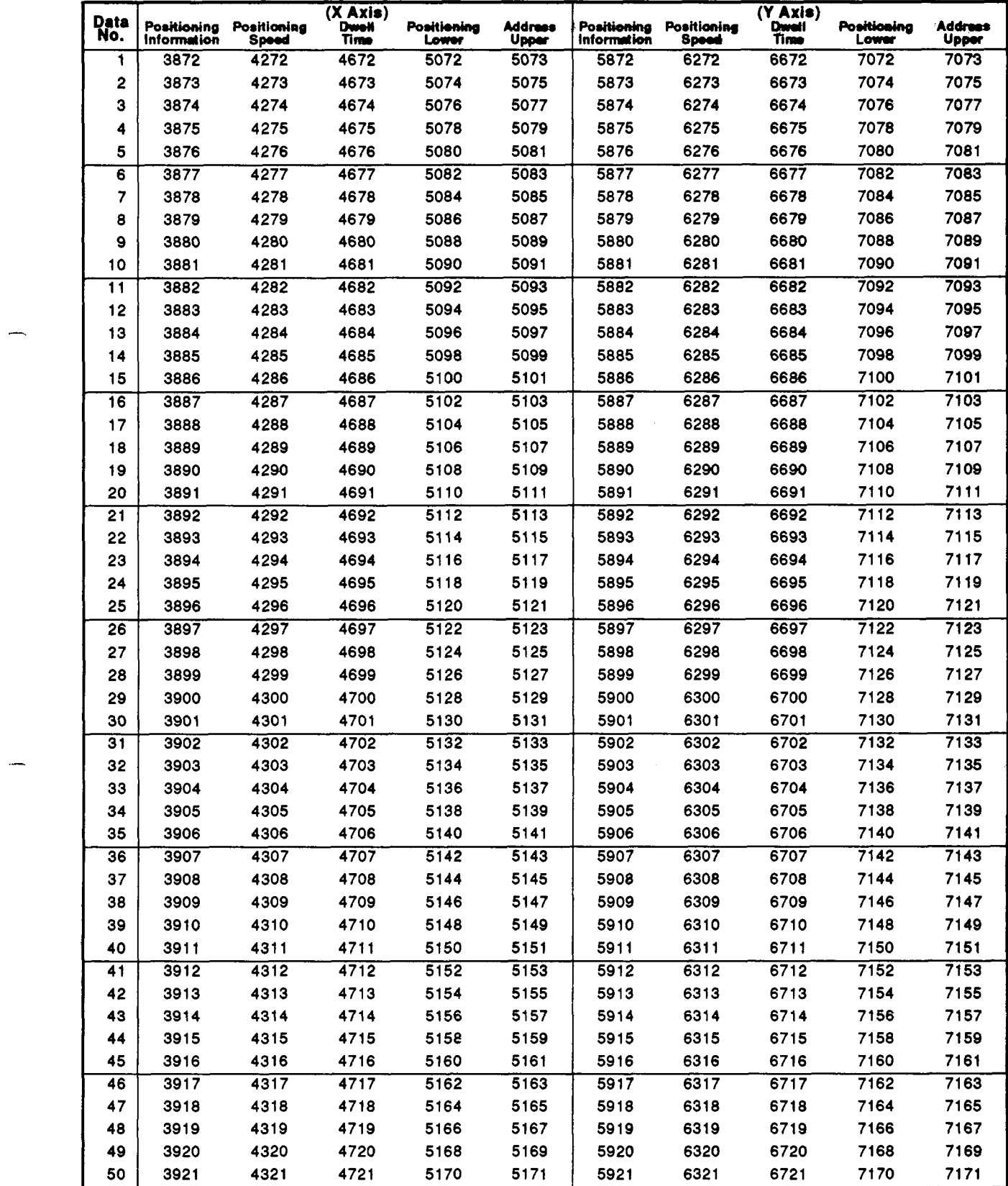

<span id="page-171-0"></span>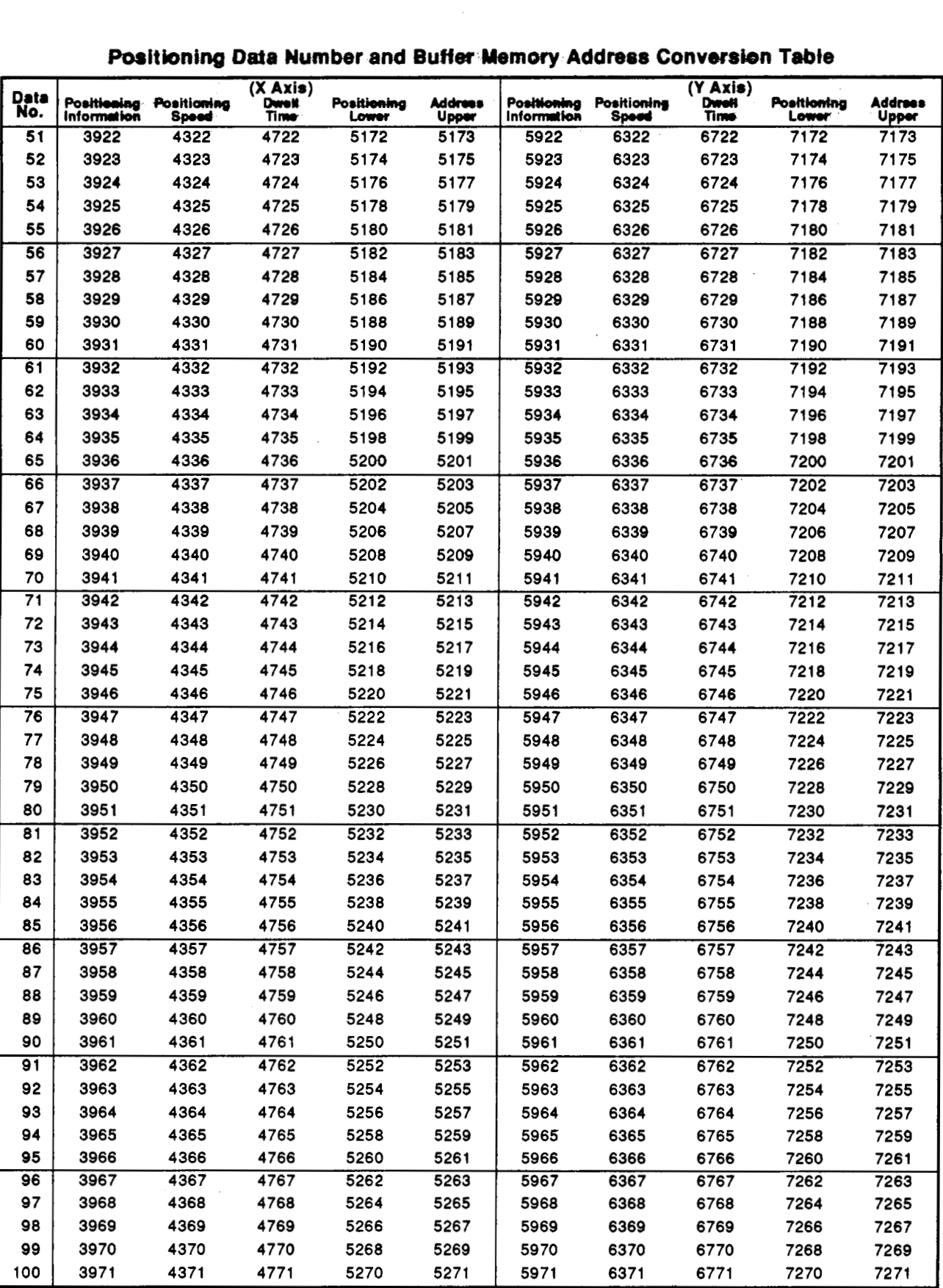

### Positioning Data Number and Buffer<sup>-Memory</sup> Address Conversion Table

 $\overline{\phantom{a}}$ 

<span id="page-172-0"></span>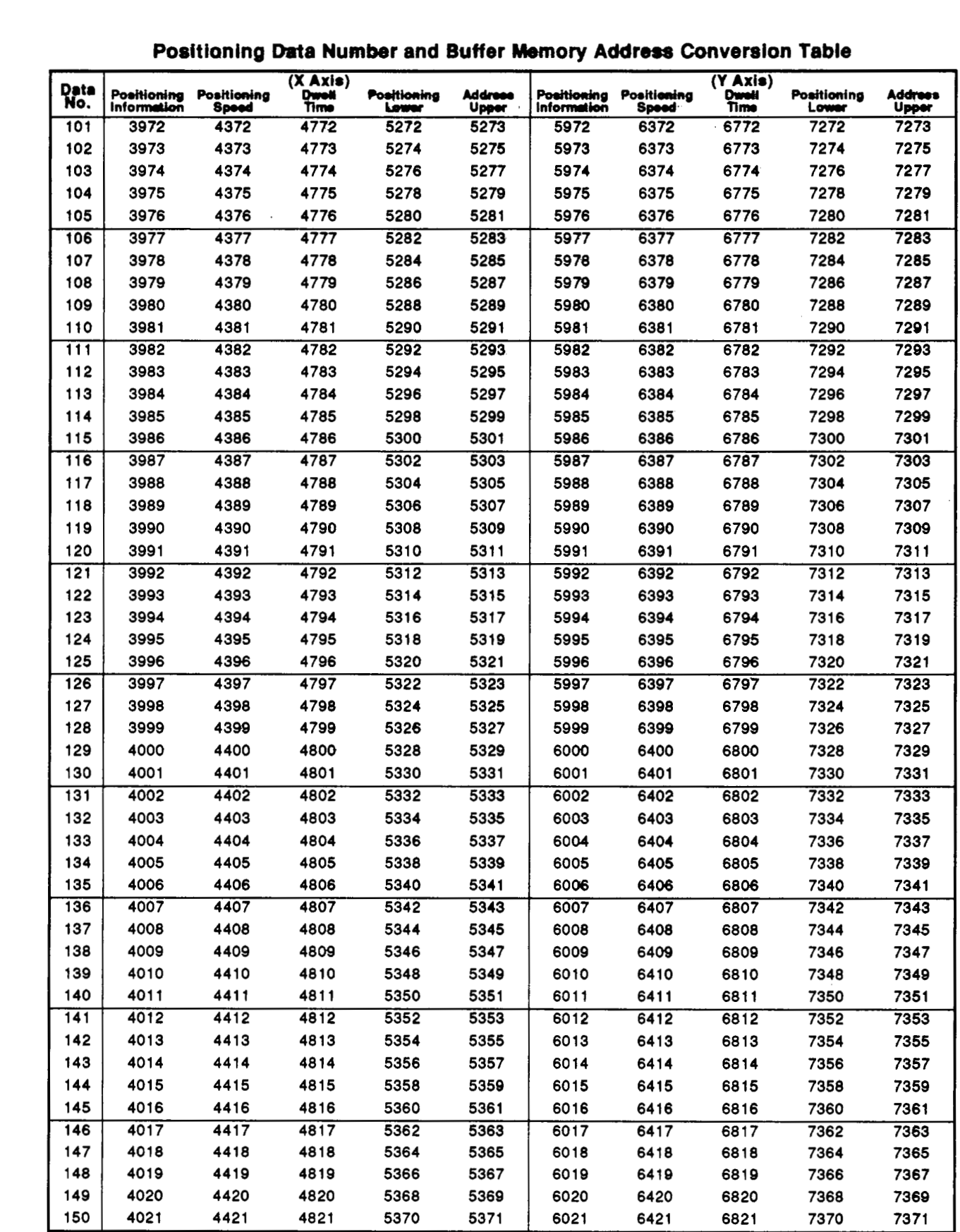

### Positioning Data Number and Buffer Memory Address Conversion Table

**APP** - **<sup>25</sup>**

<span id="page-173-0"></span>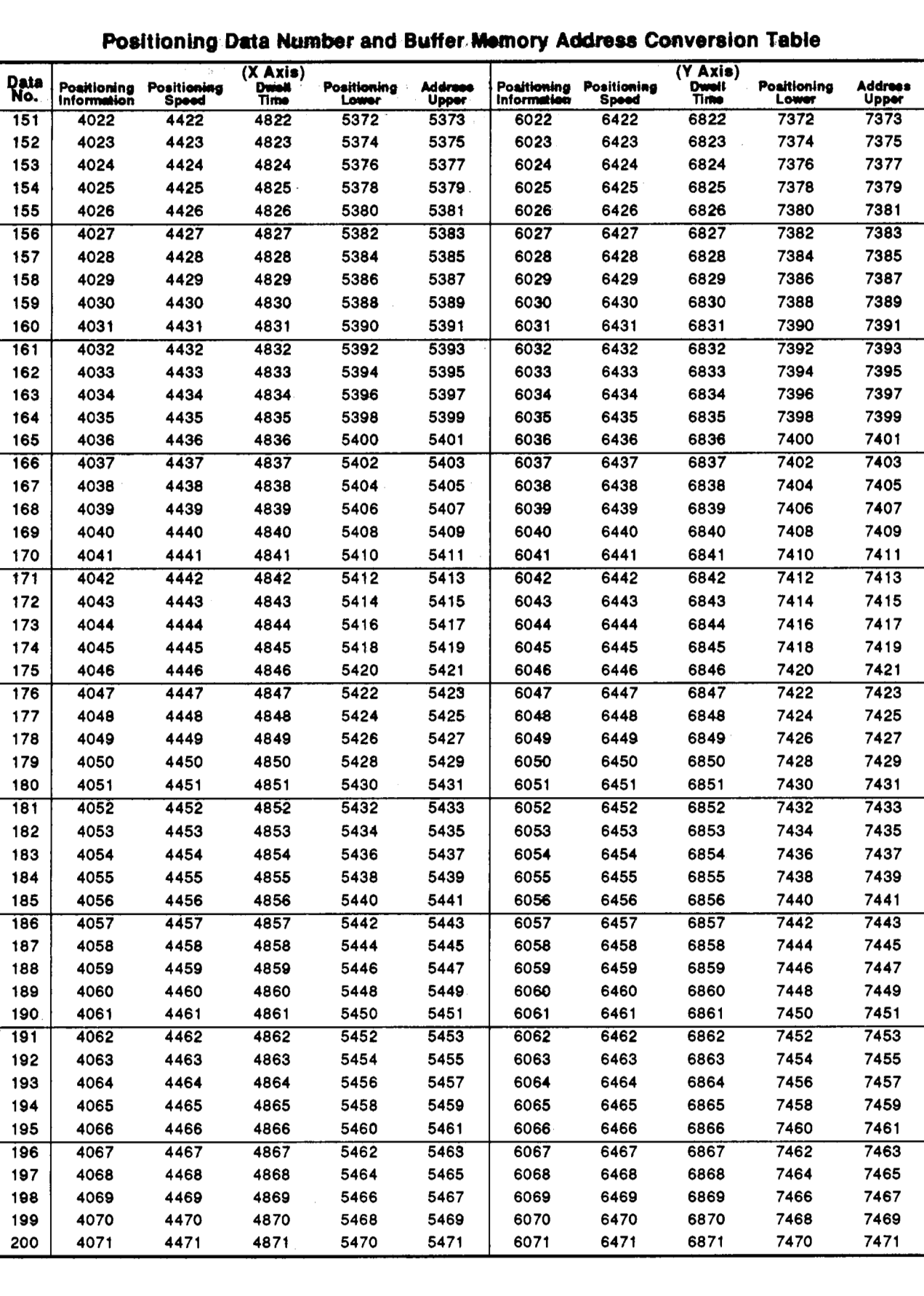

### - **Posltioning Data Nwrrhr and Buffer.M+mory Address Conversion Table**

<span id="page-174-0"></span>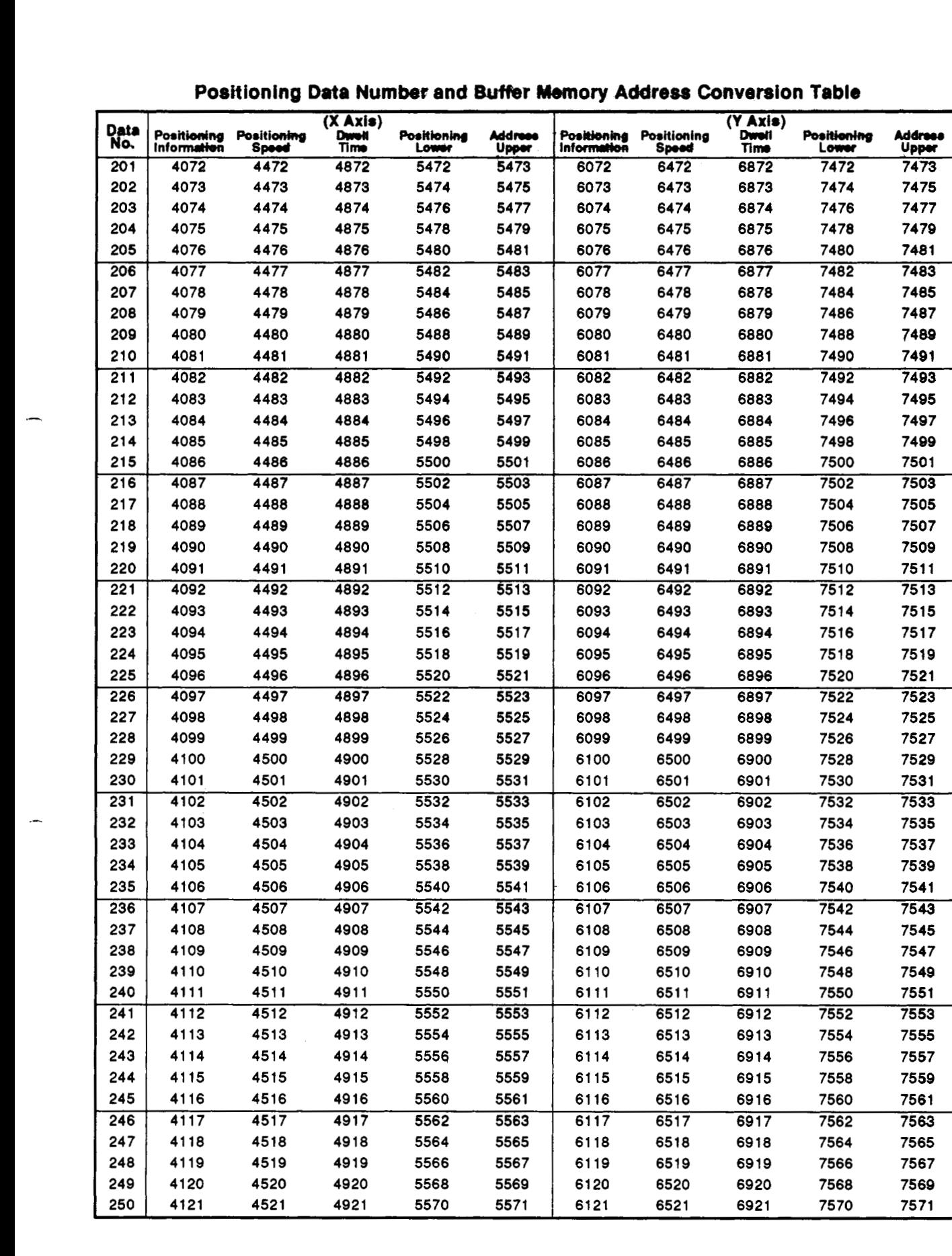

 $\overline{a}$ 

**300** 

7671

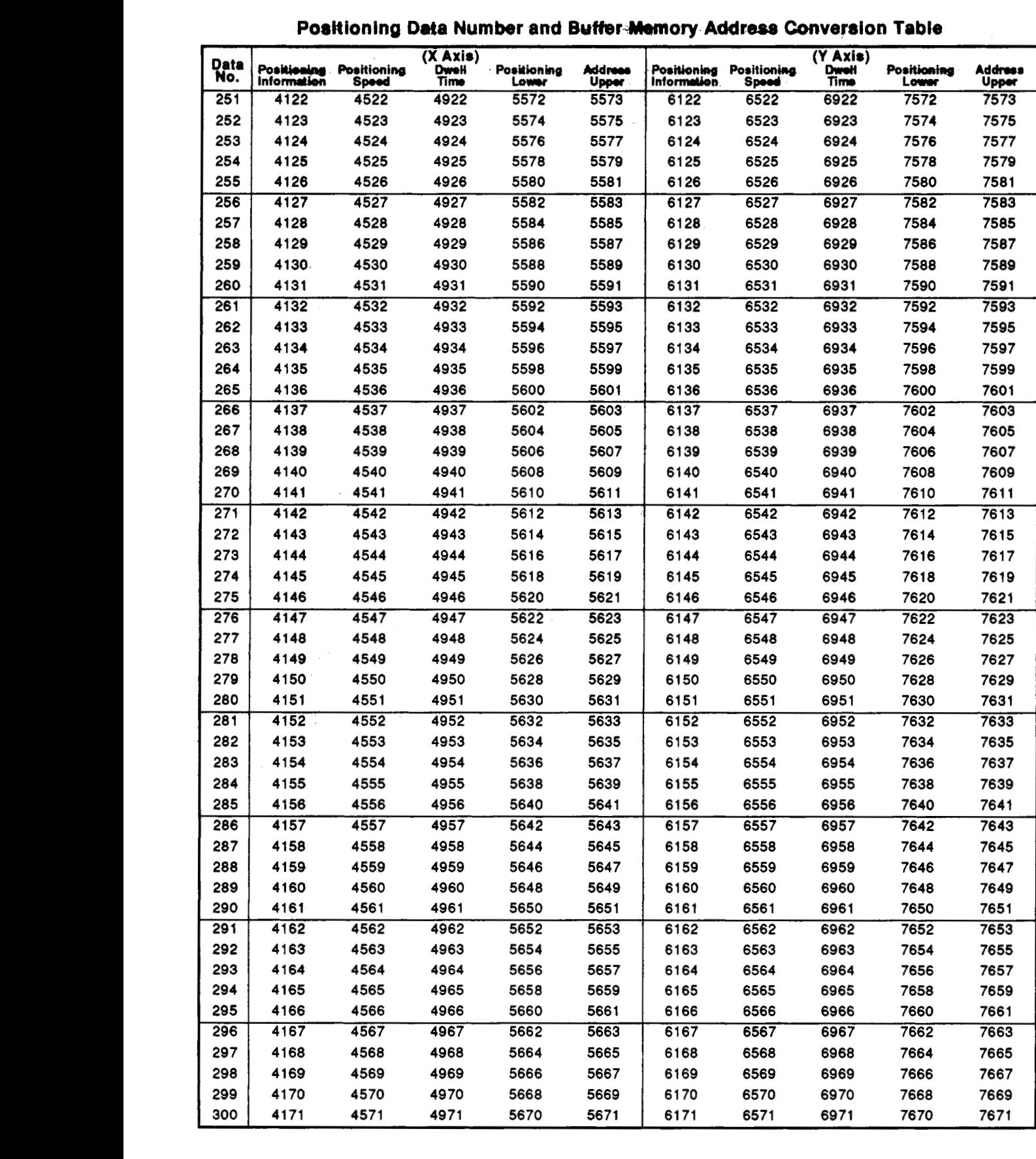

# **Positioning Data Number and Buffer-Memory-Address Conversion Table**

**41 71 4571 4971 5670 567 1 61 71 6571 6971 76 70 7671** 

<span id="page-176-0"></span>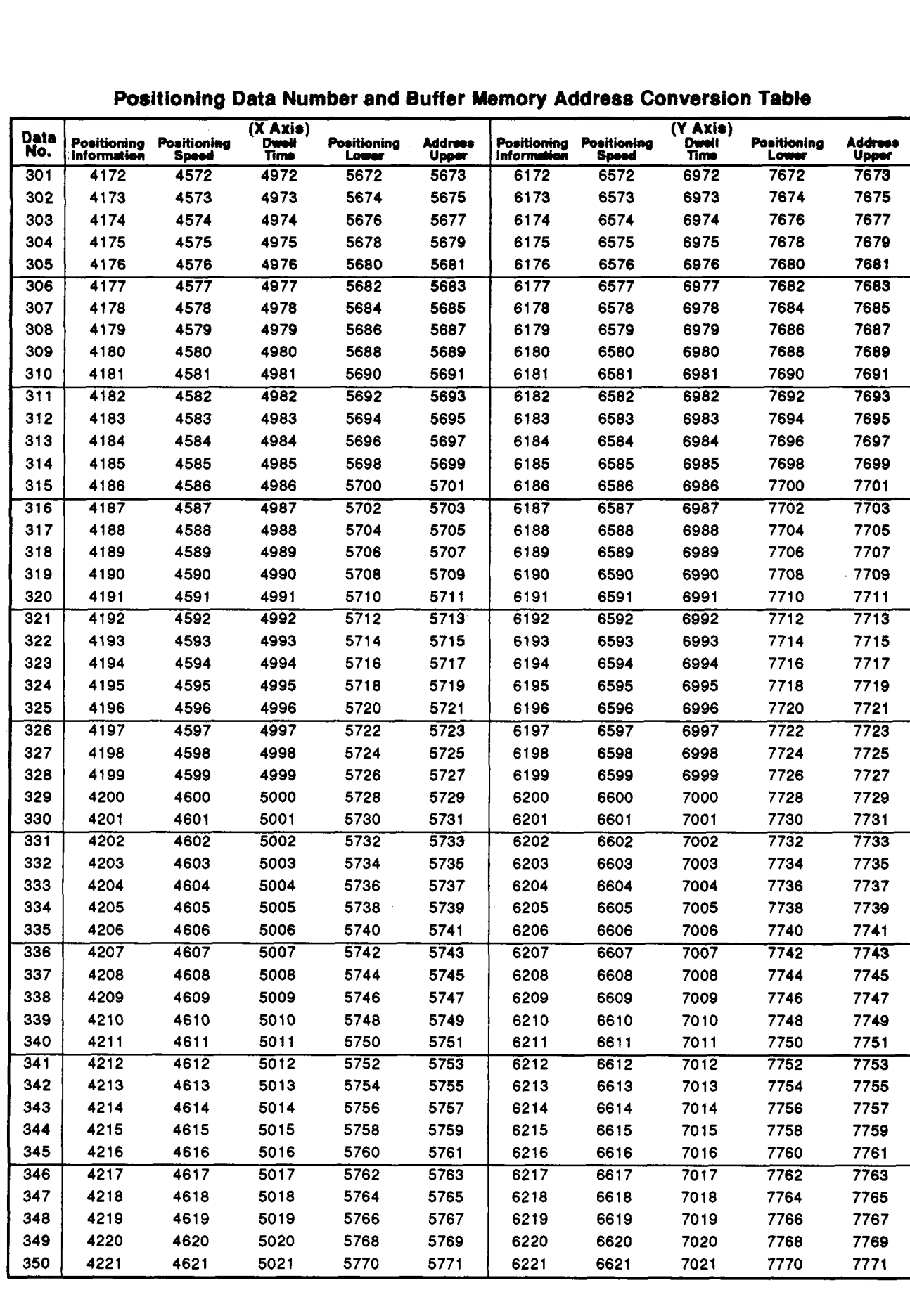

**APP** - **<sup>29</sup>**

<span id="page-177-0"></span>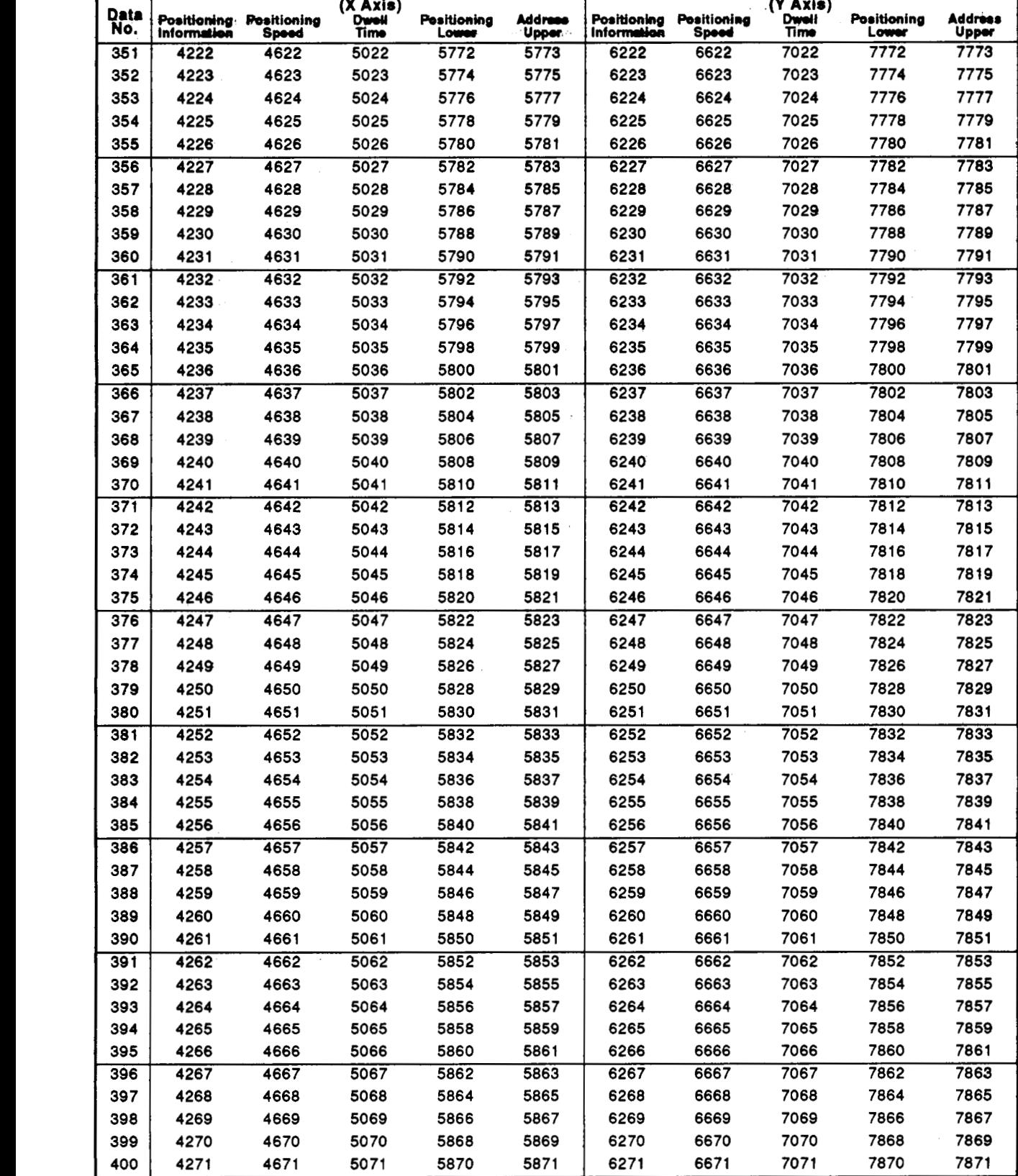

### **Positioning Data Number and Buffer Memory Address Conversion Table**

### **IMPORTANT**

- (1) Design the configuration of a system to provide an external protective or safety inter locking circuit for the PCs.
- (2) The components on the printed circuit boards will be damaged by static electricity, so avoid handling them directly. If it is necessary to handle them take the following precautions.
	- (a) Ground human body and work bench.
	- (b) Do not touch the conductive areas of the printed circuit board and its electrical parts with and non-grounded tools etc.

Under no circumstances will Mitsubishi Electric be liable or responsible for any consequential damage that may arise as a result of the installation or use of this equipment.

All examples and diagrams shown in this manual are intended only as an aid to understanding the text, not to guarantee operation. Mitsubishi Electric will accept no responsibility for actual use of the product based on these illustrative examples.

Owing to the very great variety in possible applications of this equipment, you must satisfy vourself as to its suitability for your specific application.

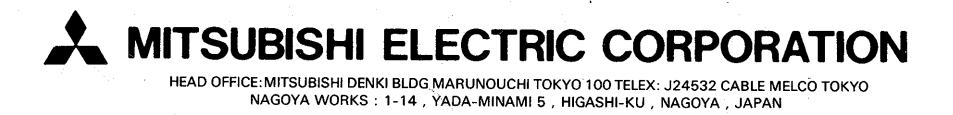

 $\bar{\nu}$ 

When exported from Japan, this manual does not require application to the Ministry of International Trade and Industry for service transaction permission.

IB (NA) 66424-A (9305) MEE

Printed in Japan

Specifications subject to change without notice.

ę